# **United Hackers Informática RT 001-08**

# **Especificação dos Requisitos Merci 1.5**

Autores: Equipe United Hackers

**Belo Horizonte - MG** 

**Março de 2008** 

# **Aprovação**

Aprovamos o documento de Especificação de Requisitos do projeto Merci 1.5.

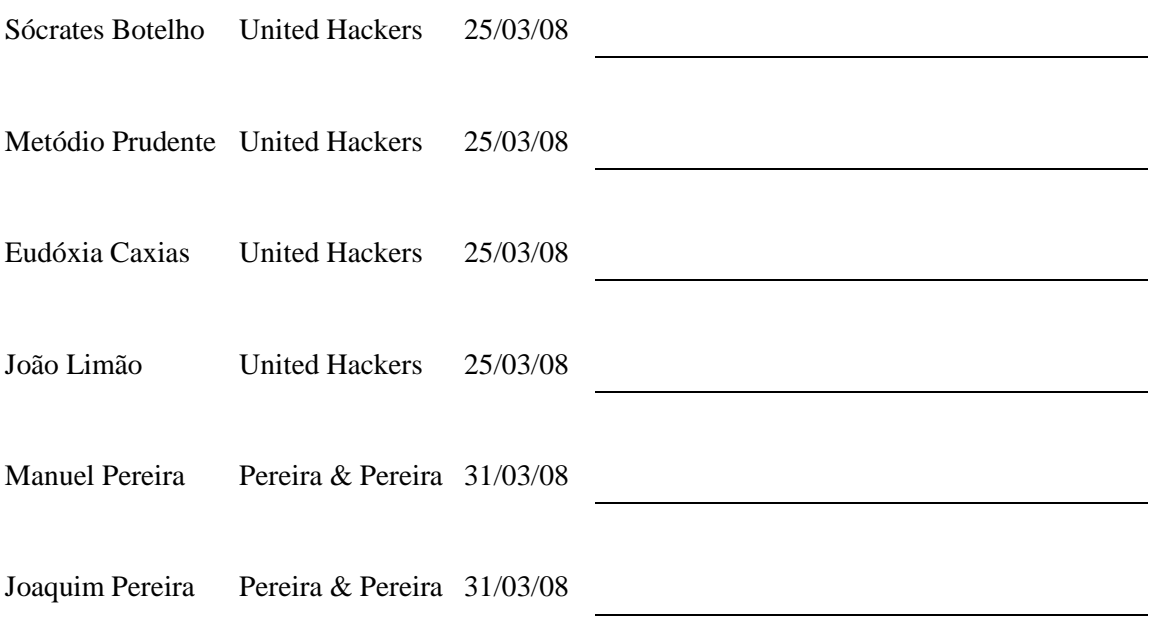

# **Versões revisadas anteriores**

Não aplicável.

# **Especificação dos Requisitos<br>Merci 1.5**

Sumário

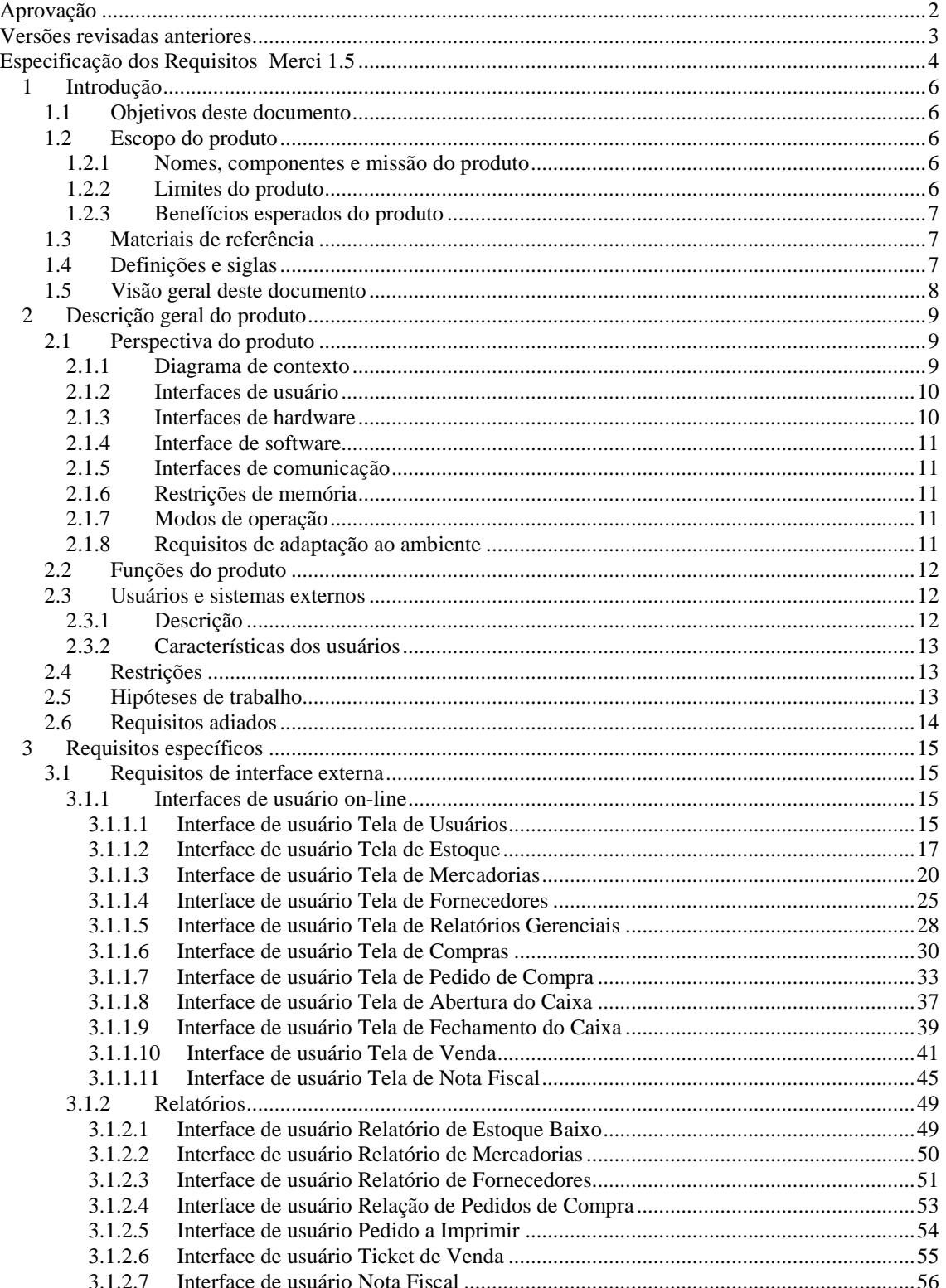

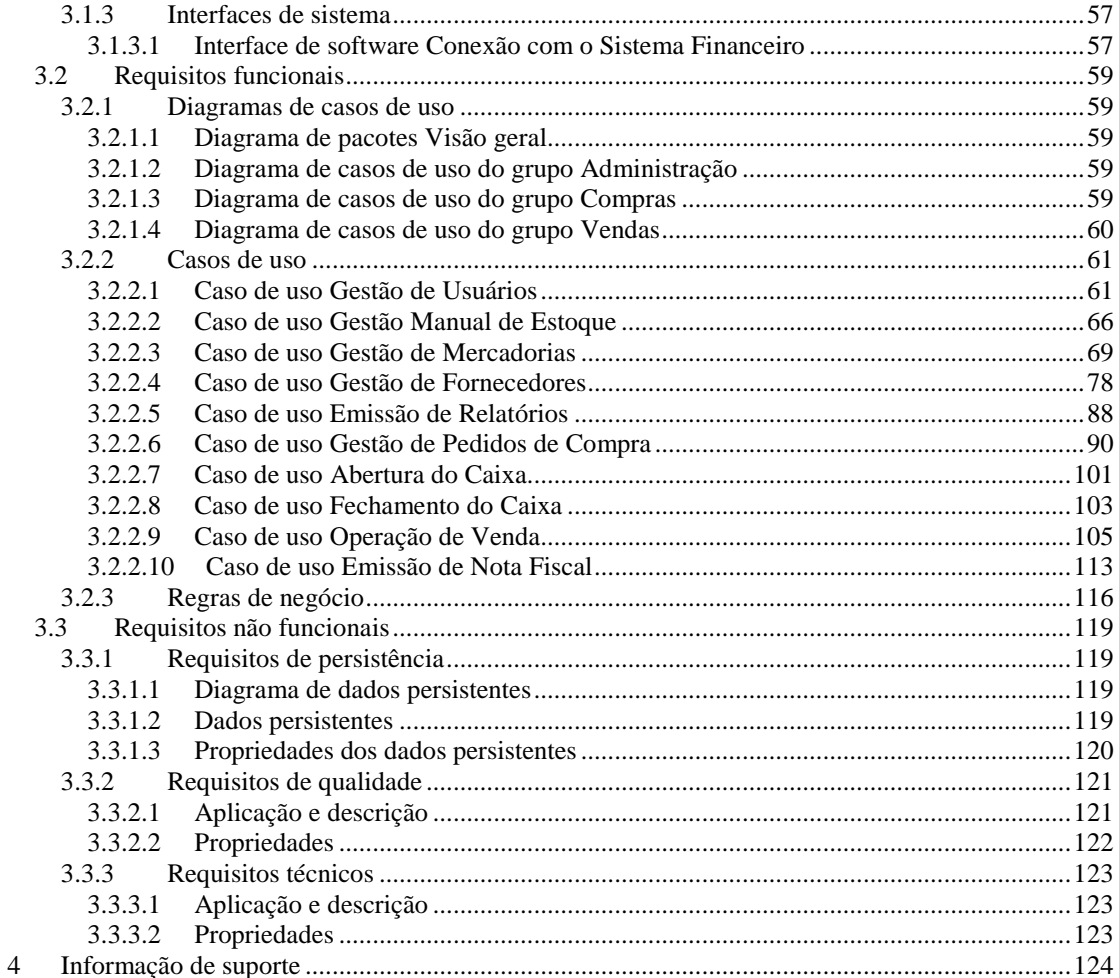

# **1 Introdução**

#### **1.1 Objetivos deste documento**

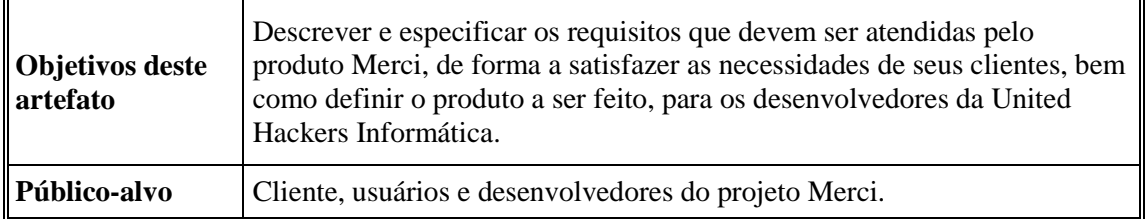

#### **1.2 Escopo do produto**

#### *1.2.1 Nomes, componentes e missão do produto*

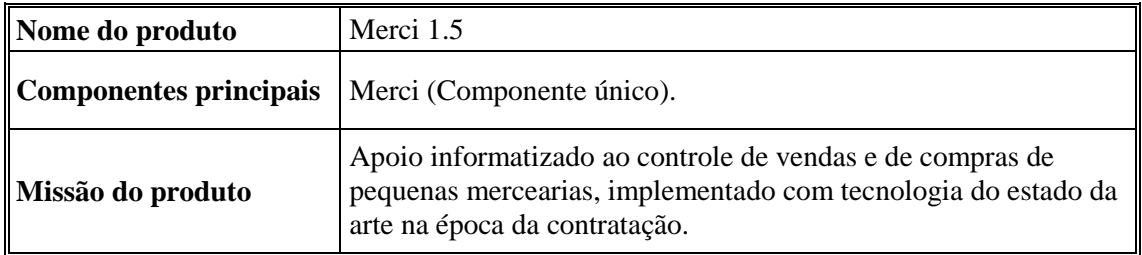

#### *1.2.2 Limites do produto*

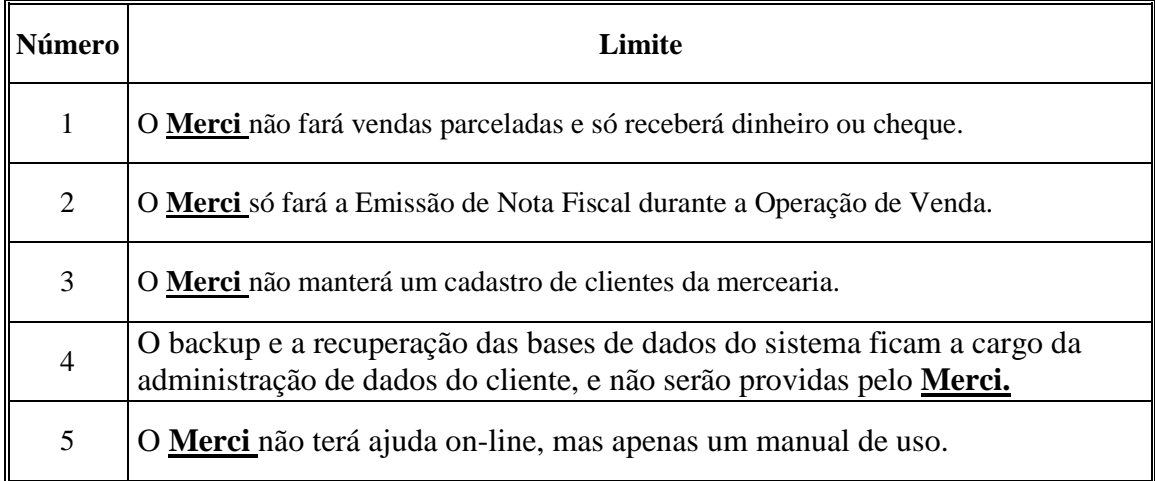

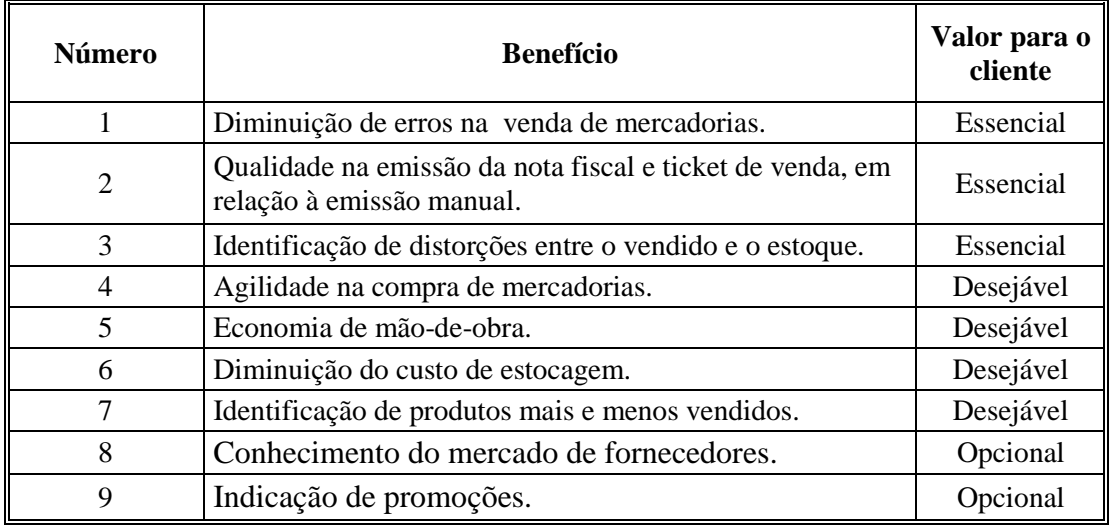

#### *1.2.3 Benefícios esperados do produto*

### **1.3 Materiais de referência**

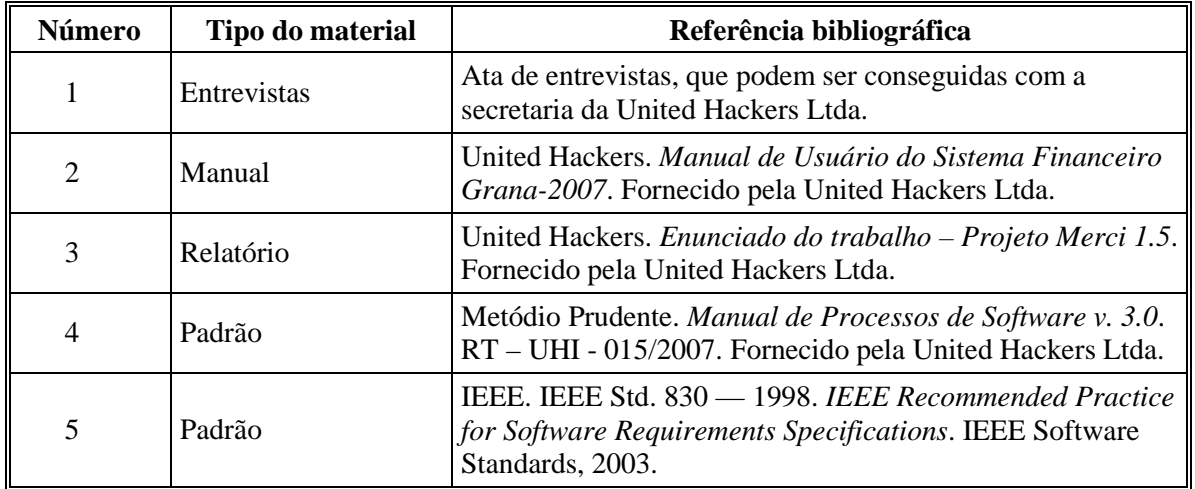

#### **1.4 Definições e siglas**

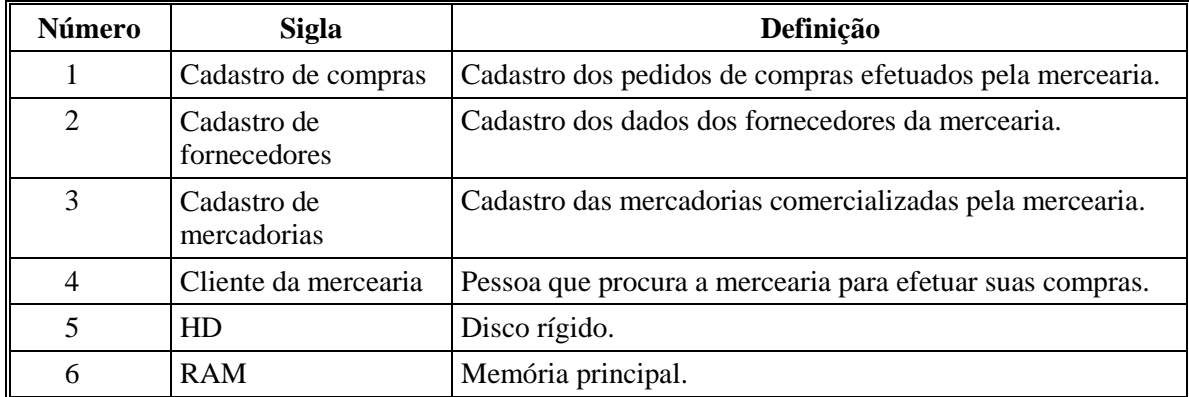

#### **1.5 Visão geral deste documento**

De acordo com o Padrão para Especificação de Requisitos, ou seja:

- Parte 2: Descrição geral do produto
- Parte 3: Requisitos específicos
- Parte 4: Informação de suporte

# **2 Descrição geral do produto**

#### **2.1 Perspectiva do produto**

#### *2.1.1 Diagrama de contexto*

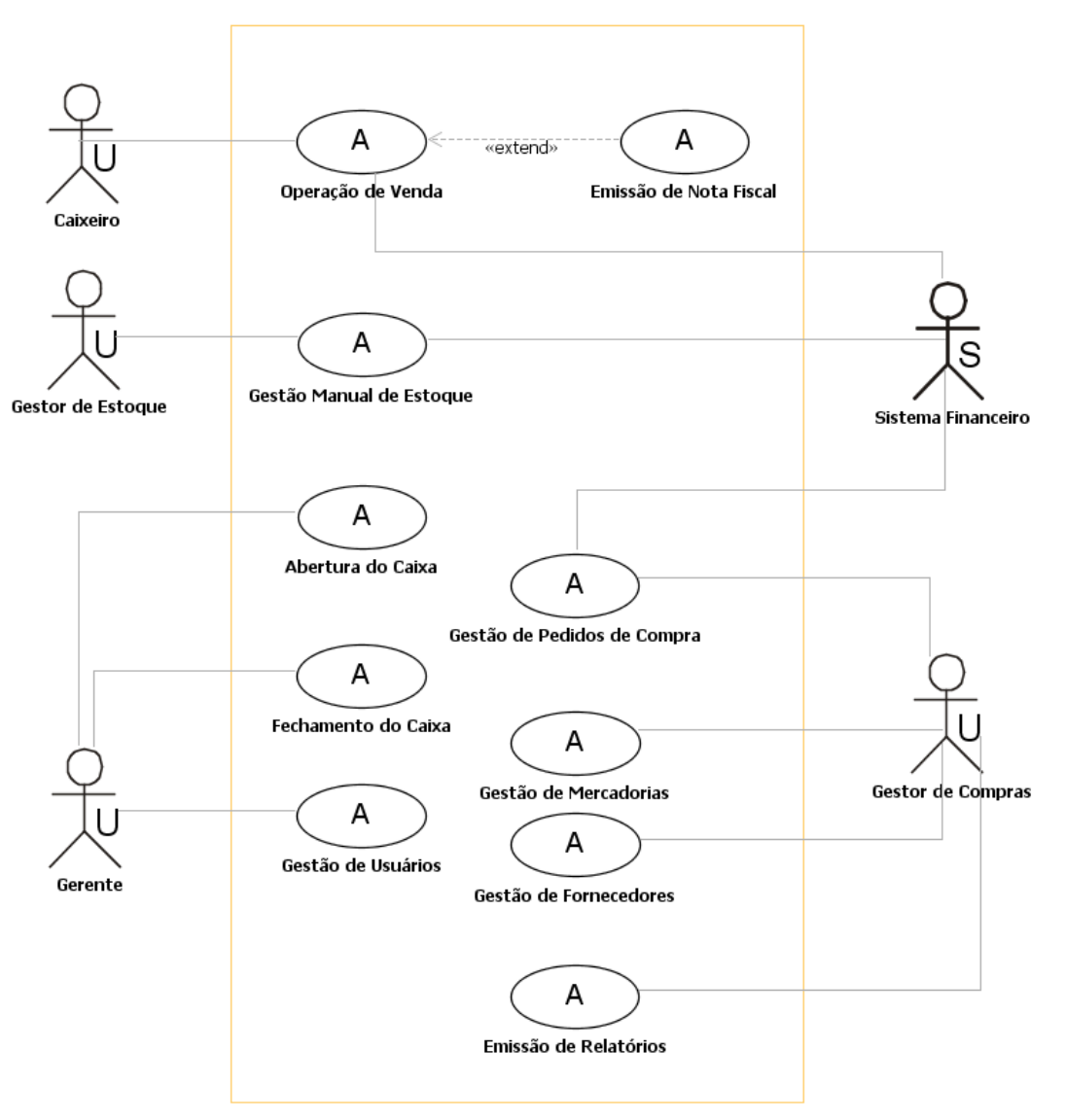

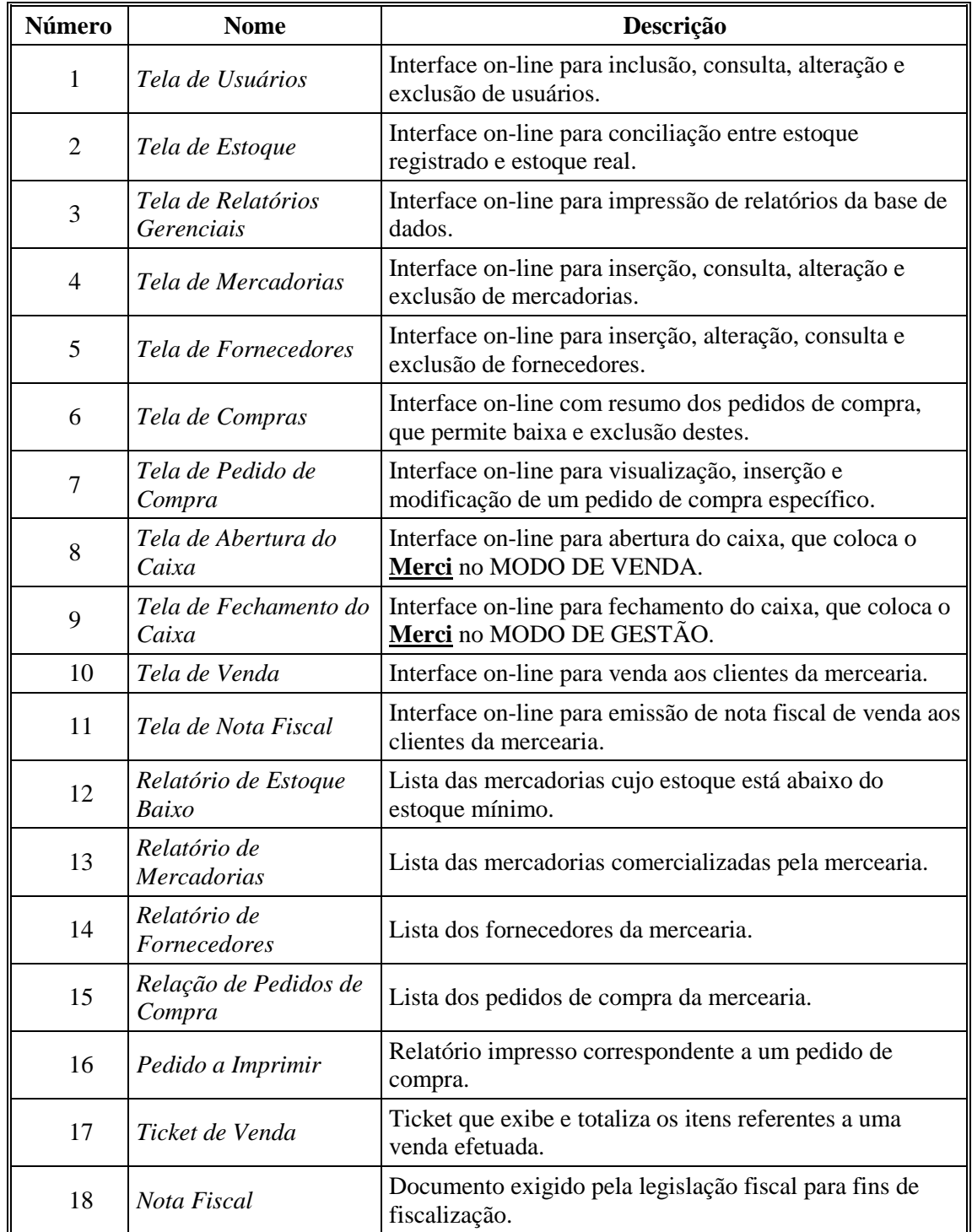

# *2.1.2 Interfaces de usuário*

# *2.1.3 Interfaces de hardware*

Não aplicável.

#### *2.1.4 Interface de software*

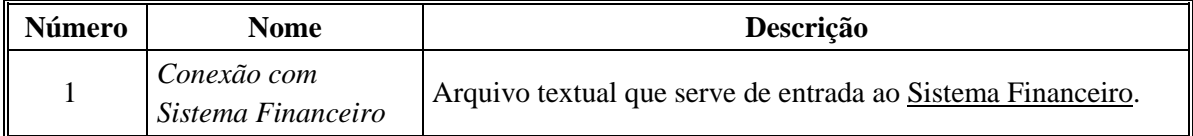

#### *2.1.5 Interfaces de comunicação*

Não aplicável.

#### *2.1.6 Restrições de memória*

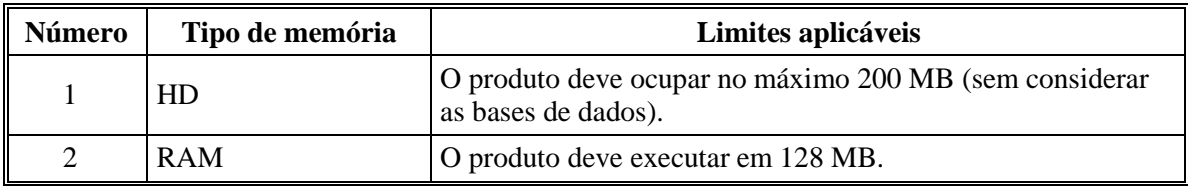

#### *2.1.7 Modos de operação*

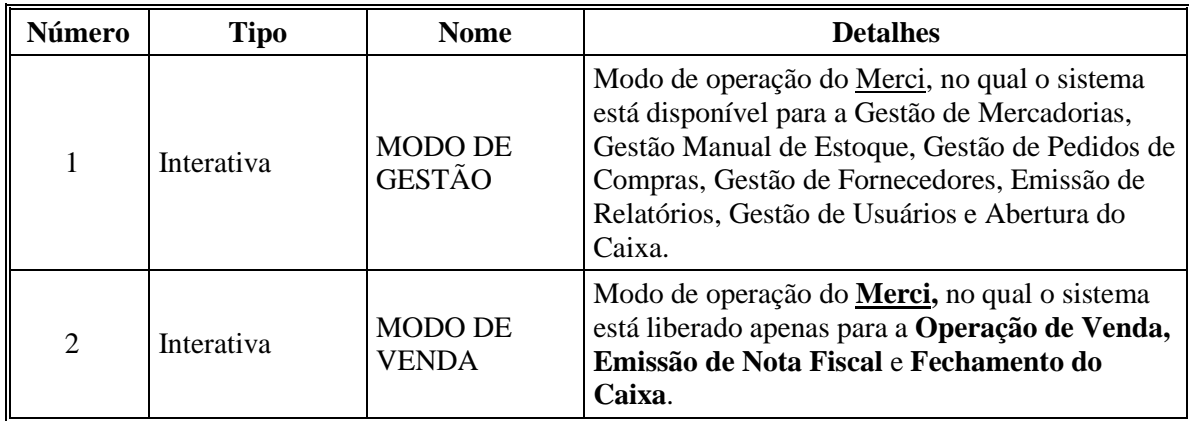

#### *2.1.8 Requisitos de adaptação ao ambiente*

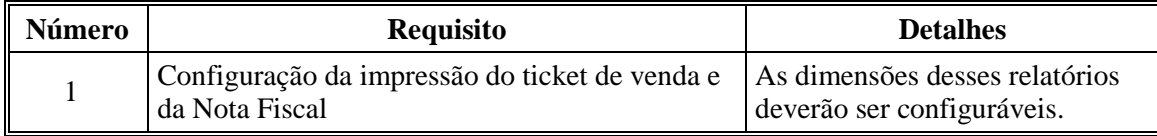

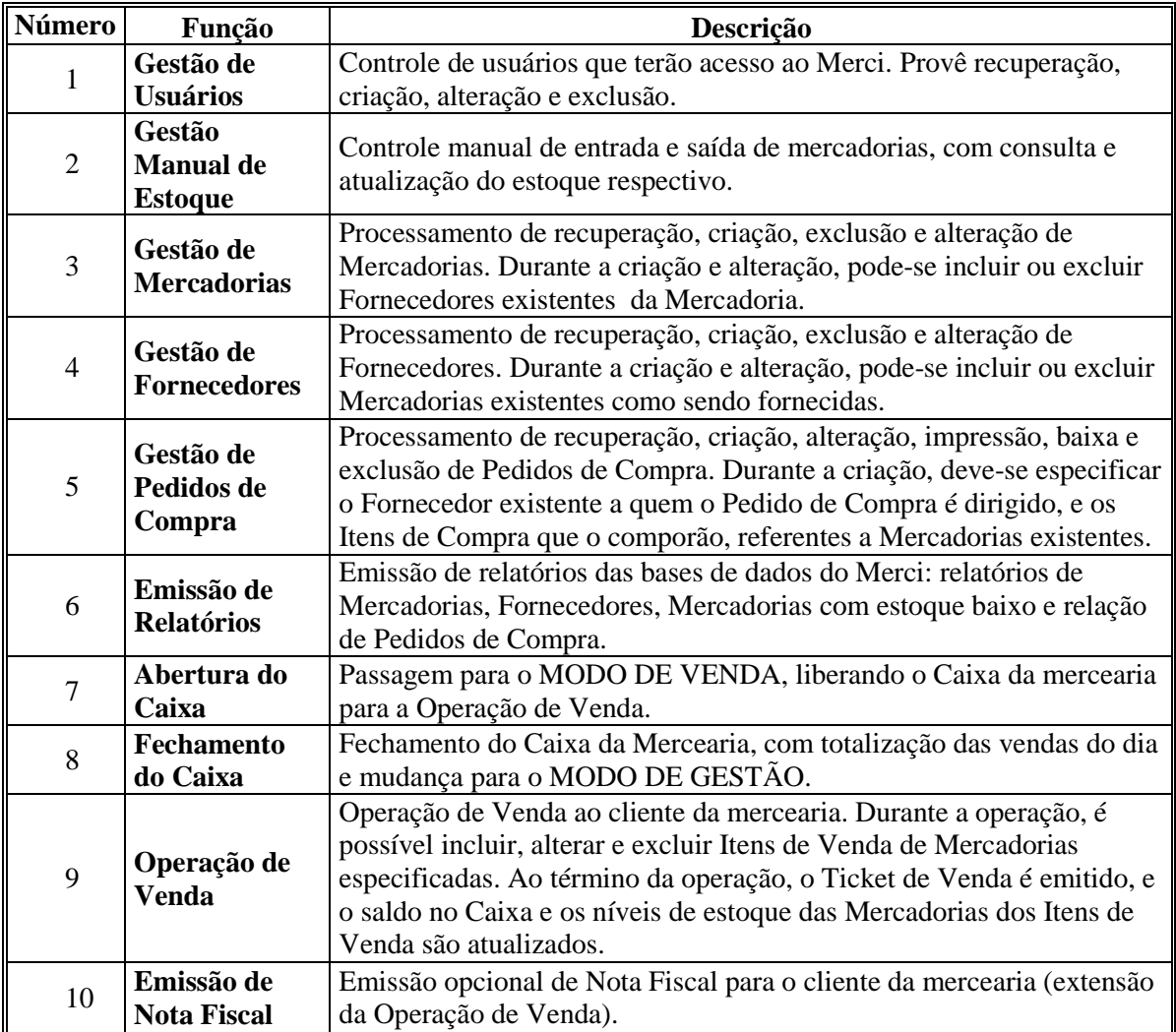

# **2.2 Funções do produto**

#### **2.3 Usuários e sistemas externos**

#### *2.3.1 Descrição*

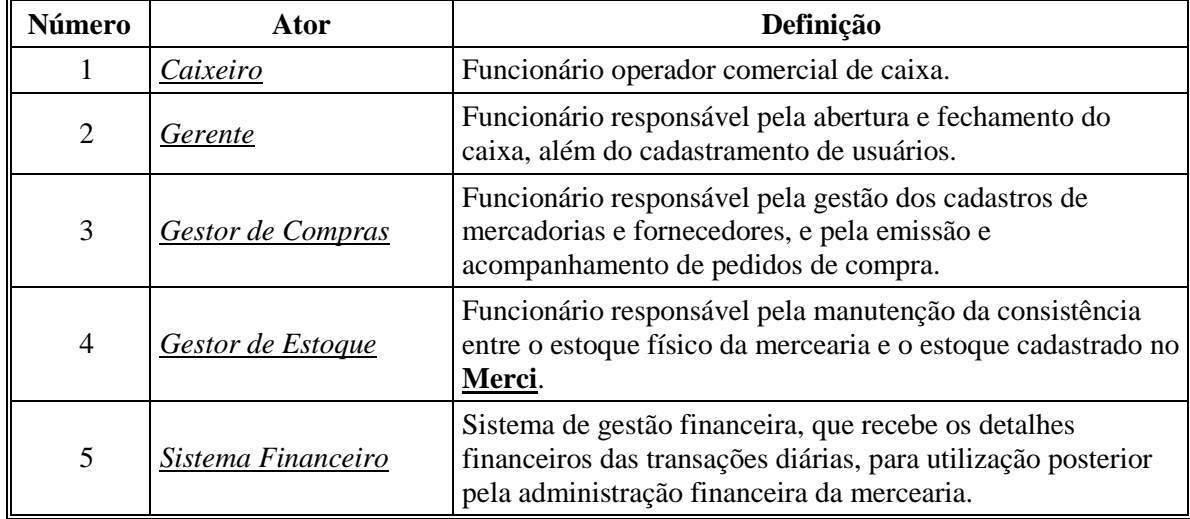

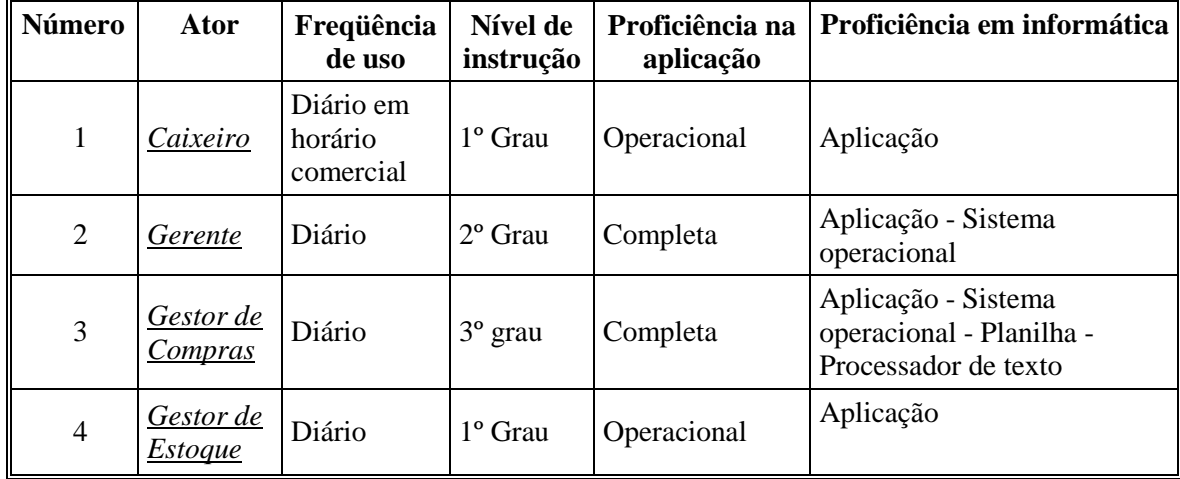

#### *2.3.2 Características dos usuários*

#### **2.4 Restrições**

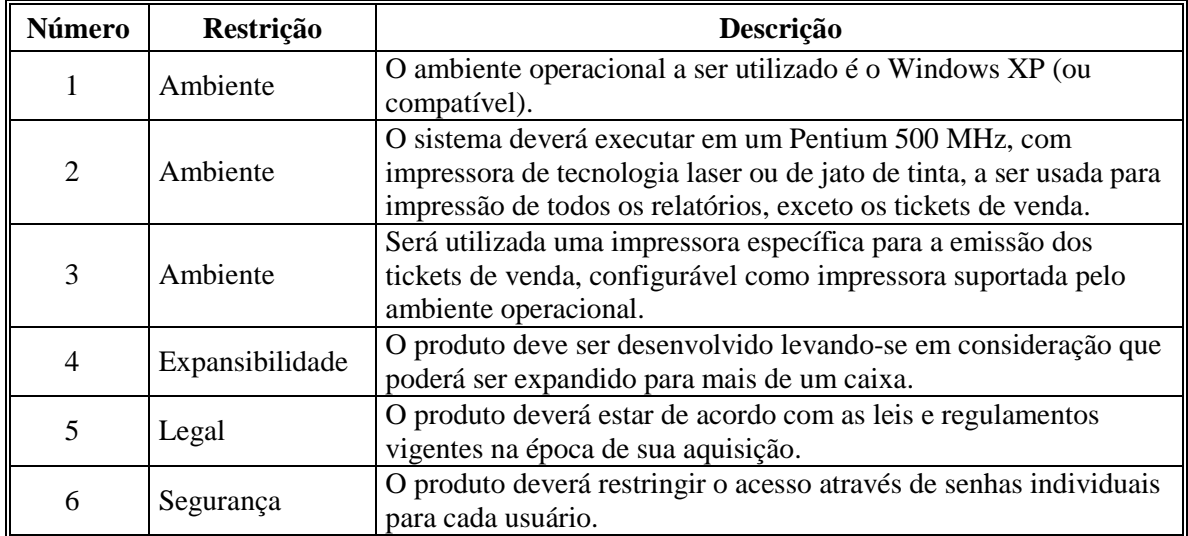

#### **2.5 Hipóteses de trabalho**

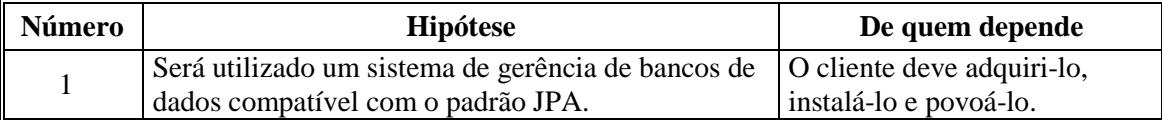

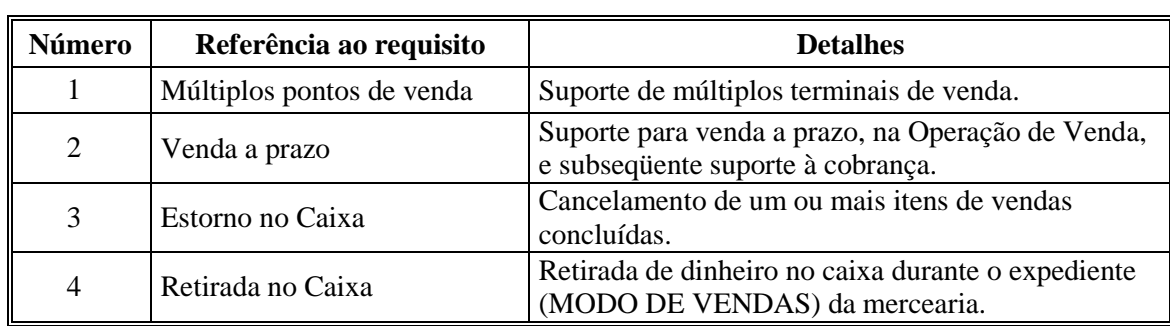

# **2.6 Requisitos adiados**

# **3 Requisitos específicos**

#### **3.1 Requisitos de interface externa**

- *3.1.1 Interfaces de usuário on-line*
- **3.1.1.1 Interface de usuário Tela de Usuários**

#### **3.1.1.1.1 Leiaute sugerido**

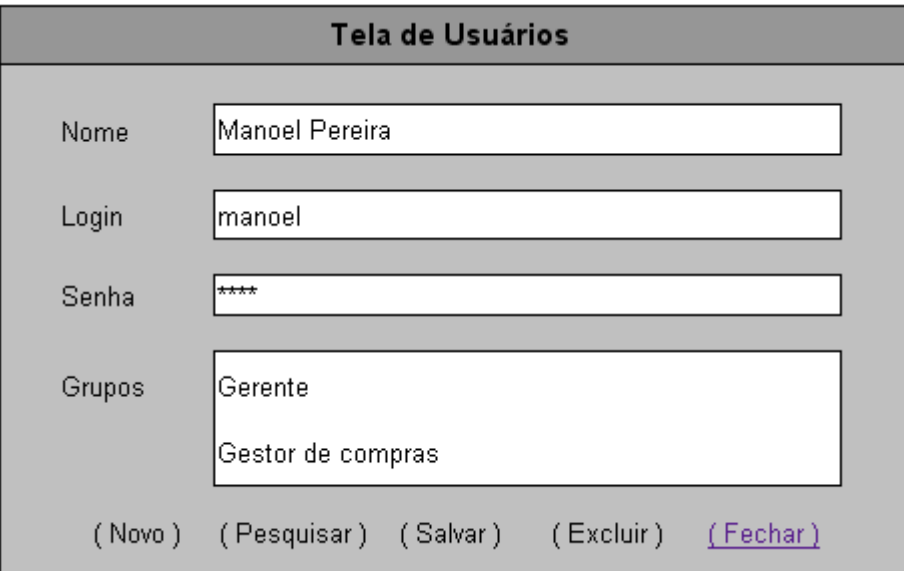

#### **3.1.1.1.2 Diagrama de estados**

Não aplicável.

#### **3.1.1.1.3 Relacionamentos com outras interfaces**

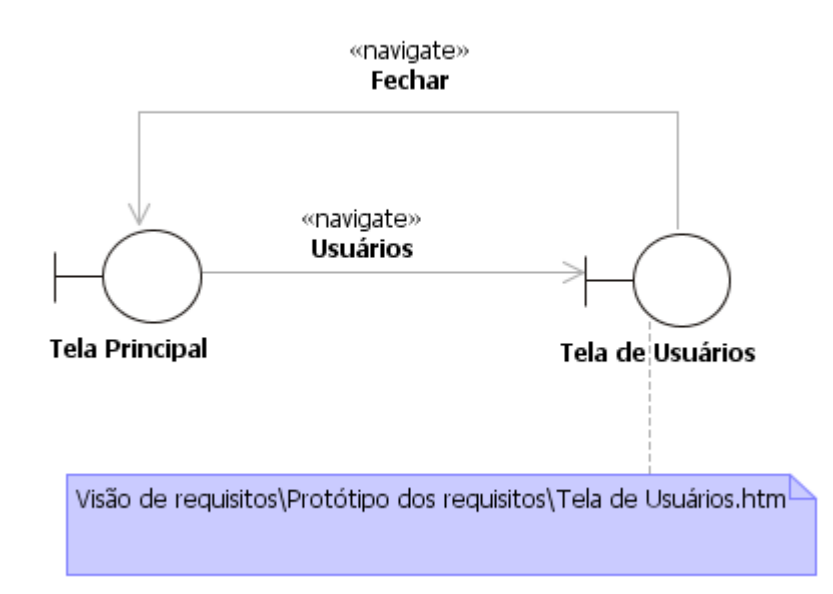

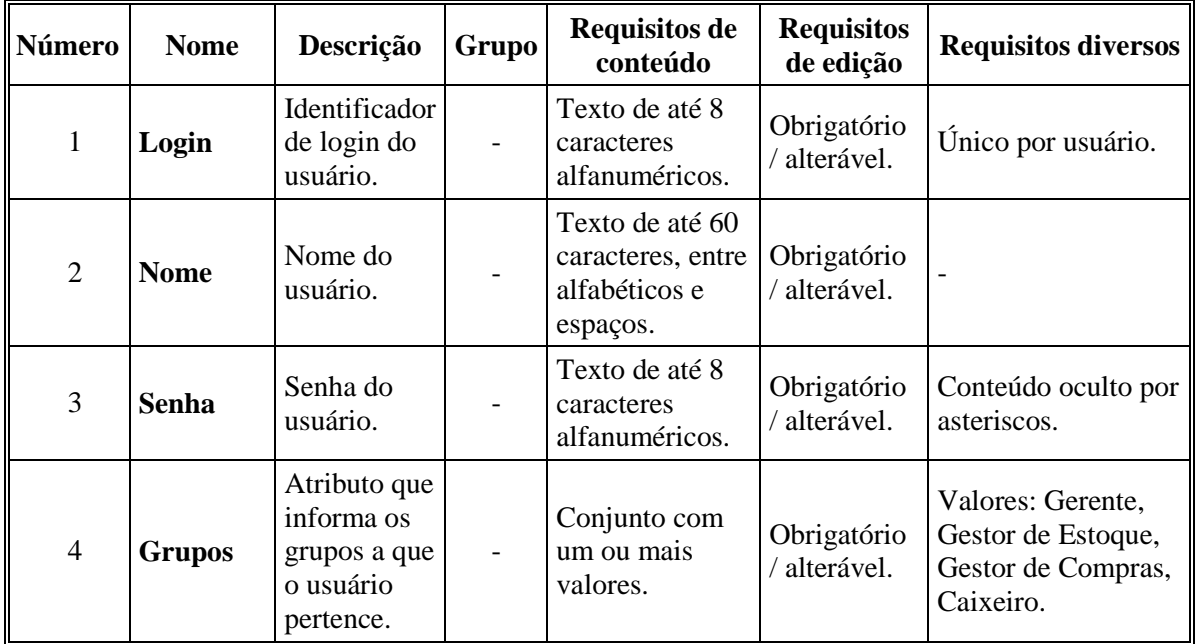

#### **3.1.1.1.4 Campos**

#### **3.1.1.1.5 Comandos**

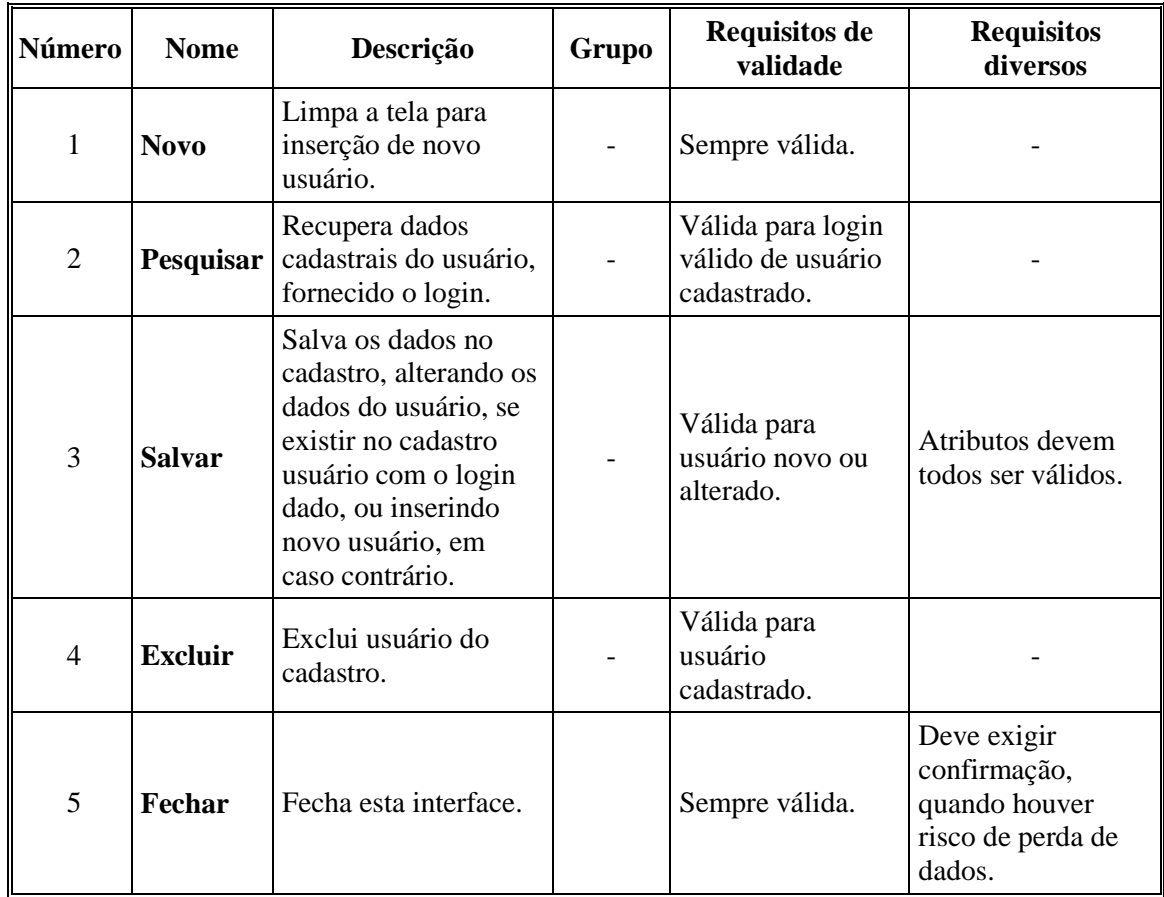

#### **3.1.1.2 Interface de usuário Tela de Estoque**

#### **3.1.1.2.1 Leiaute sugerido**

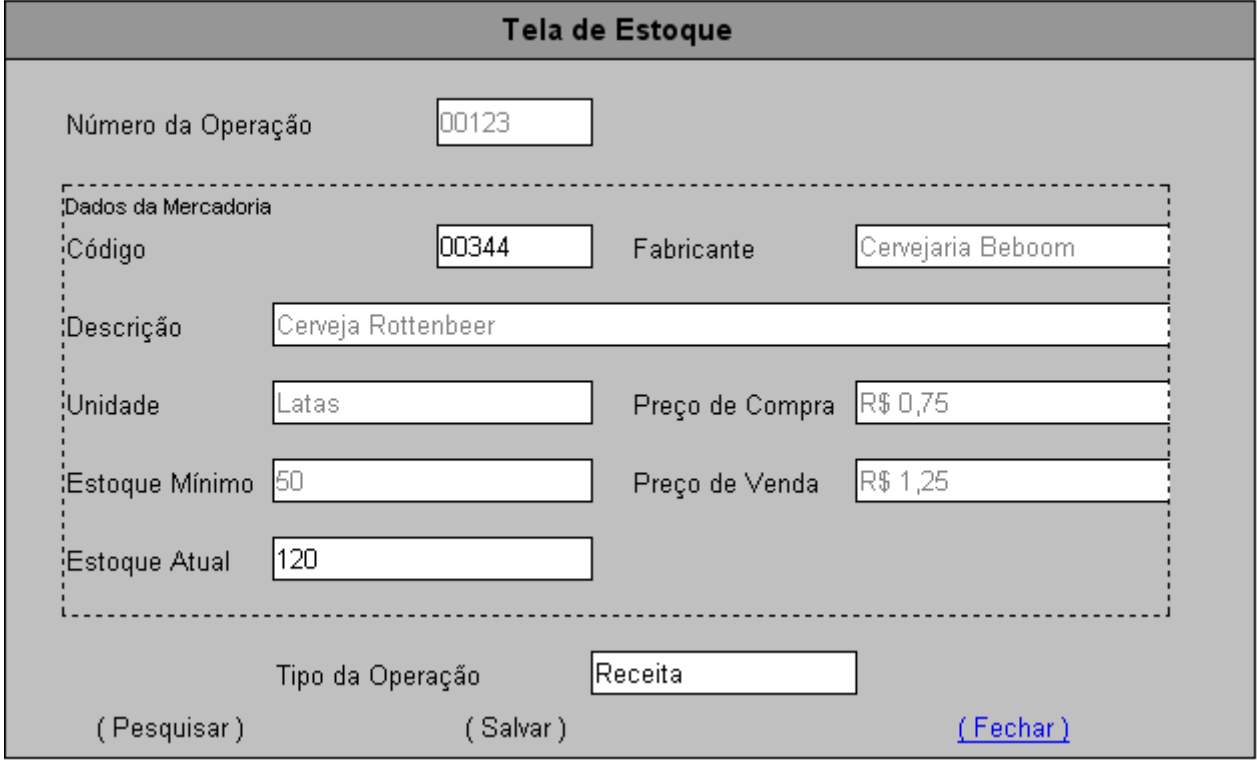

#### **3.1.1.2.2 Diagrama de estados**

Não aplicável.

#### **3.1.1.2.3 Relacionamentos com outras interfaces**

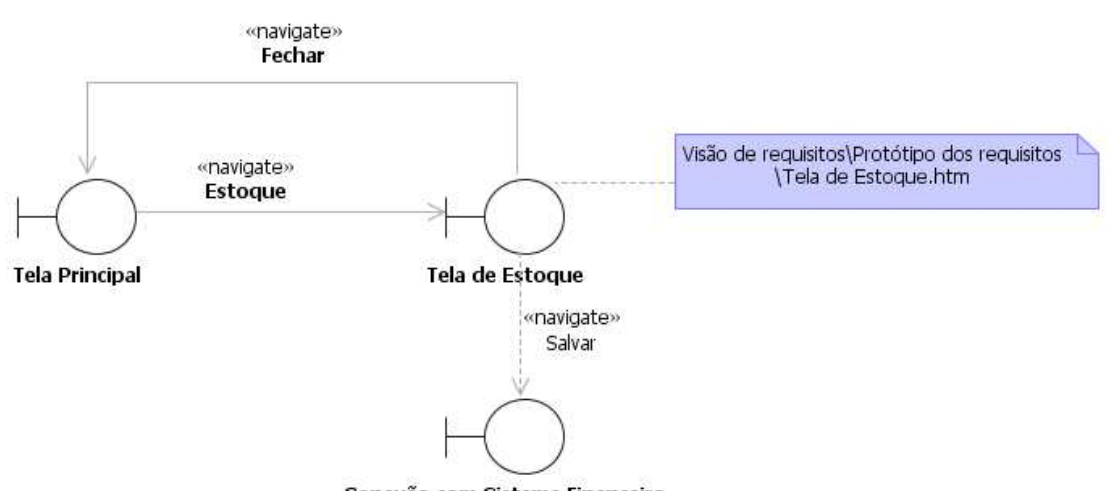

| Número         | <b>Nome</b>                     | Descrição                                                                       | Grupo                  | <b>Requisitos de</b><br>conteúdo                                                     | <b>Requisitos</b><br>de edição | <b>Requisitos</b><br>diversos |
|----------------|---------------------------------|---------------------------------------------------------------------------------|------------------------|--------------------------------------------------------------------------------------|--------------------------------|-------------------------------|
| 1              | Código                          | Código da<br>mercadoria<br>pertinente à<br>operação de<br>gestão de<br>estoque. | Dados da<br>Mercadoria | Texto de até<br>15 caracteres<br>numéricos.                                          | Obrigatório<br>/ alterável.    |                               |
| $\overline{2}$ | <b>Fabricante</b>               | Nome do<br>fabricante desta<br>mercadoria.                                      | Dados da<br>Mercadoria | Texto de até<br>60 caracteres,<br>entre<br>alfanuméricos,<br>pontuação e<br>espaços. | Não<br>alterável.              | Informado<br>pelo Merci.      |
| 3              | Descrição                       | Texto<br>descritivo desta<br>mercadoria.                                        | Dados da<br>Mercadoria | Texto de até<br>60 caracteres,<br>entre<br>alfanuméricos,<br>pontuação e<br>espaços. | Não<br>alterável.              | Informado<br>pelo Merci.      |
| 4              | <b>Unidade</b>                  | Unidade em<br>que a<br>mercadoria é<br>comercializada.                          | Dados da<br>Mercadoria | Texto de até<br>10 caracteres,<br>entre<br>alfanuméricos<br>e pontuação.             | Não<br>alterável.              | Informado<br>pelo Merci.      |
| 5              | <b>Estoque</b><br><b>Mínimo</b> | Estoque<br>mínimo<br>aceitável para<br>esta<br>mercadoria.                      | Dados da<br>Mercadoria | Número<br>inteiro, de 0 a<br>999.999.                                                | Não<br>alterável.              | Informado<br>pelo Merci.      |
| 6              | <b>Estoque</b><br><b>Atual</b>  | Estoque atual<br>desta<br>mercadoria.                                           | Dados da<br>Mercadoria | Número<br>inteiro, de 0 a<br>999.999                                                 | Obrigatório<br>/ alterável.    | Informado<br>pelo Merci.      |
| $\tau$         | Preço de<br>Compra              | Preço pago<br>para adquirir o<br>último lote<br>desta<br>mercadoria.            | Dados da<br>Mercadoria | Valor<br>monetário, de<br>R\$ 0,00 a R\$<br>999.999,99.                              | Não<br>alterável.              | Informado<br>pelo Merci.      |
| 8              | Preço de<br><b>Venda</b>        | Preço pelo qual<br>a mercearia<br>vende esta<br>mercadoria a<br>seus clientes.  | Dados da<br>Mercadoria | Valor<br>monetário, de<br>R\$ 0,00 a R\$<br>999.999,99.                              | Não<br>alterável.              | Informado<br>pelo Merci.      |
| 9              | Número<br>da<br>Operação        | Número chave<br>da operação<br>de gestão de<br>estoque.                         |                        | Número<br>inteiro, de 0 a<br>999.999.                                                | Não<br>alterável.              | Gerado pelo<br>Merci.         |

**3.1.1.2.4 Campos** 

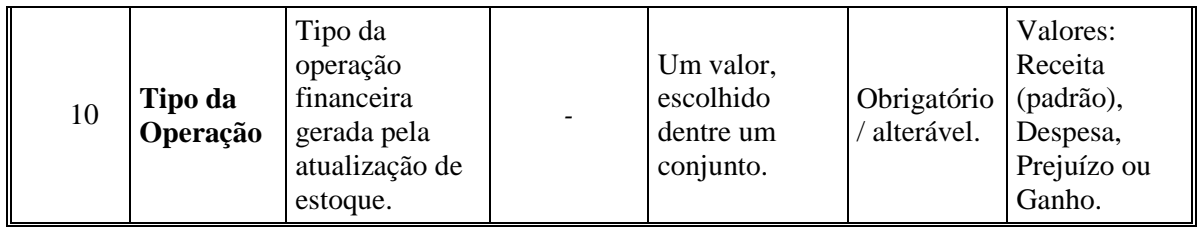

#### **3.1.1.2.5 Comandos**

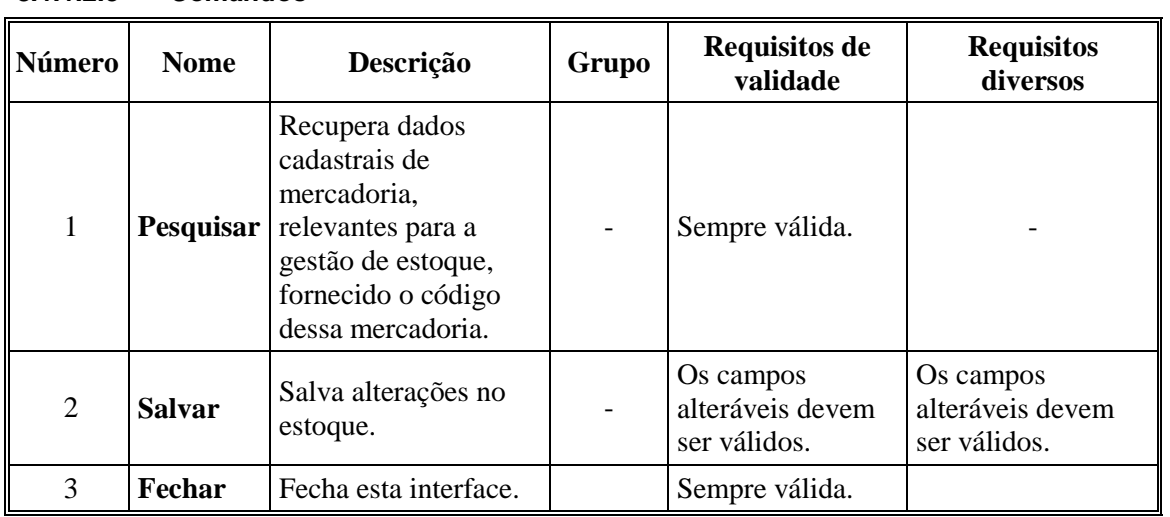

#### **3.1.1.3 Interface de usuário Tela de Mercadorias**

#### **3.1.1.3.1 Leiaute sugerido**

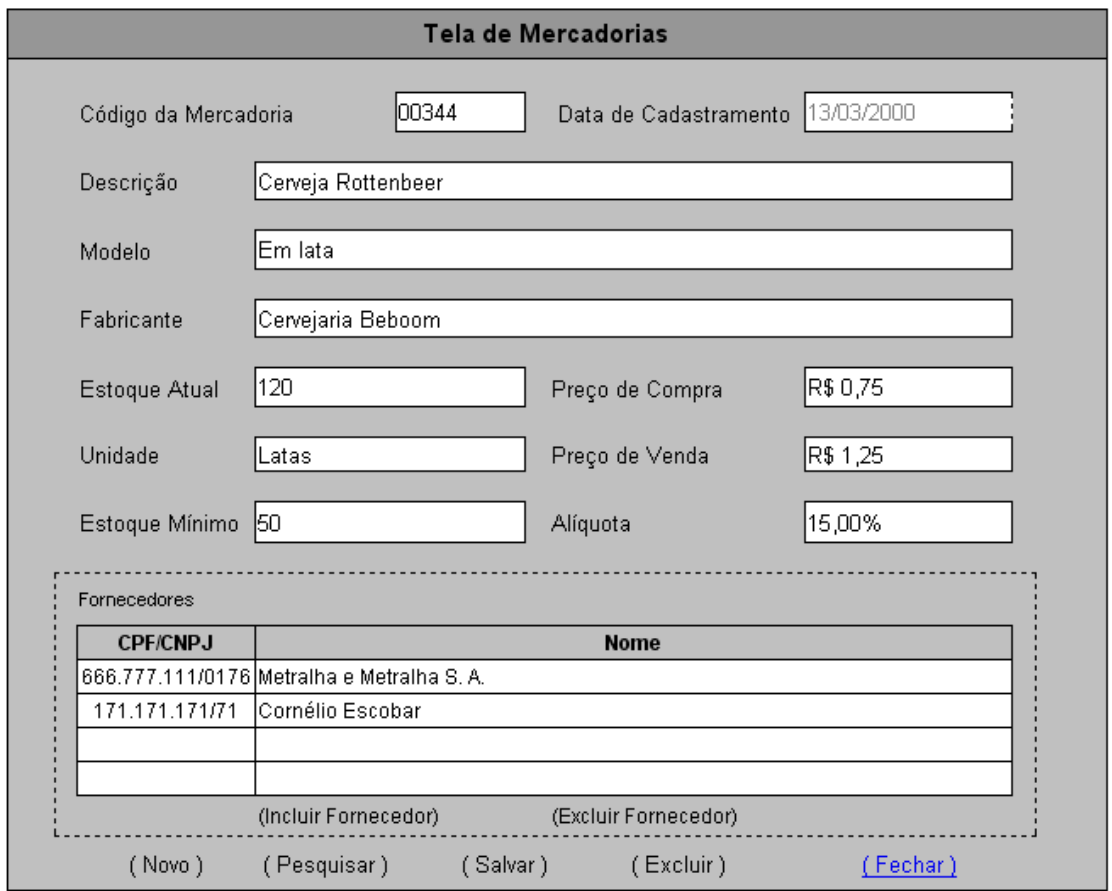

#### **3.1.1.3.2 Diagrama de estados**

Não aplicável.

#### **3.1.1.3.3 Relacionamentos com outras interfaces**

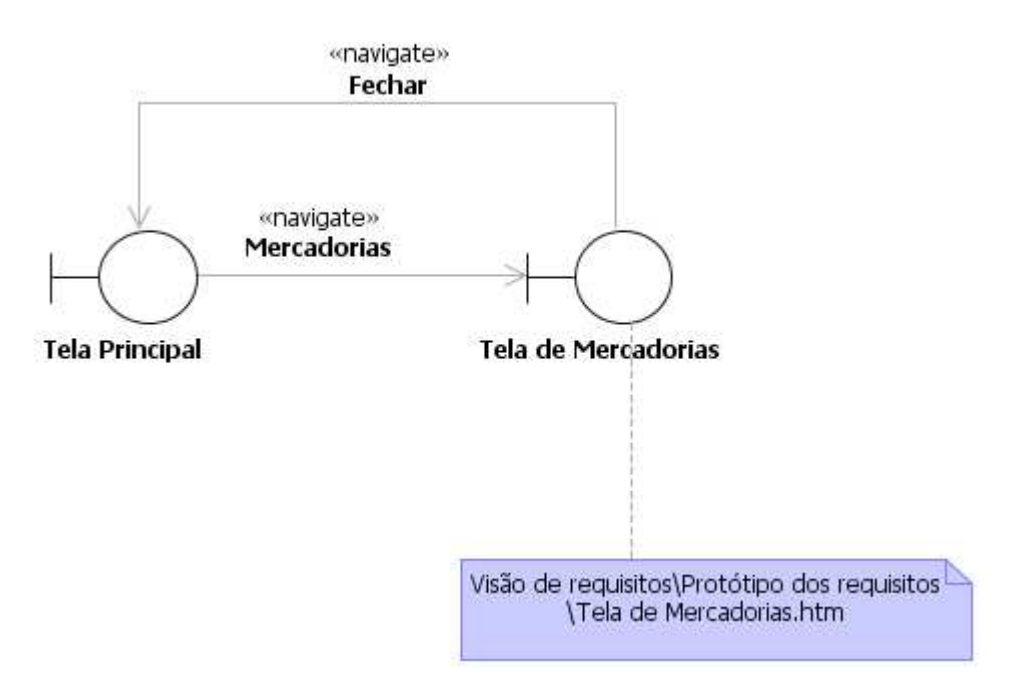

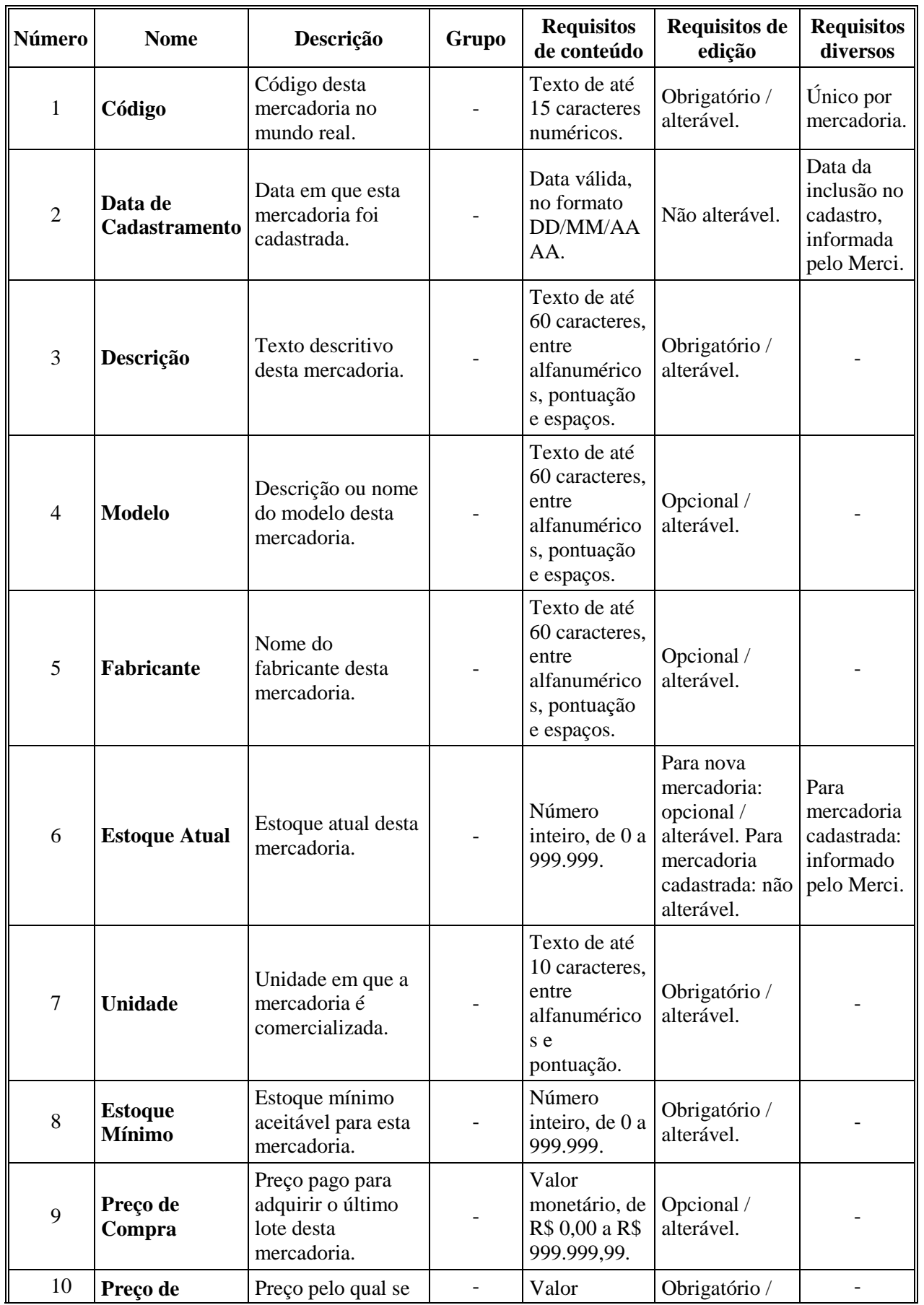

#### **3.1.1.3.4 Campos**

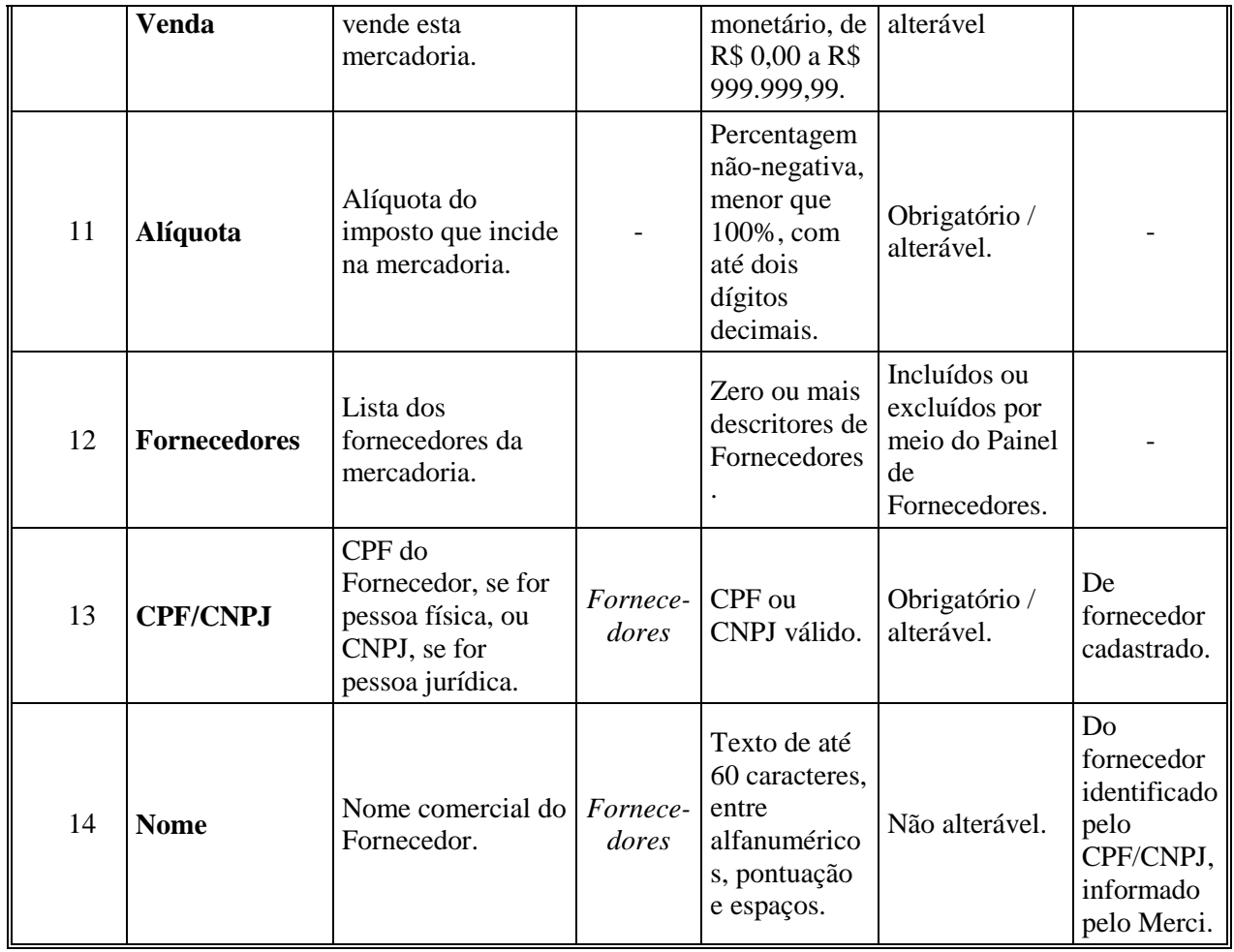

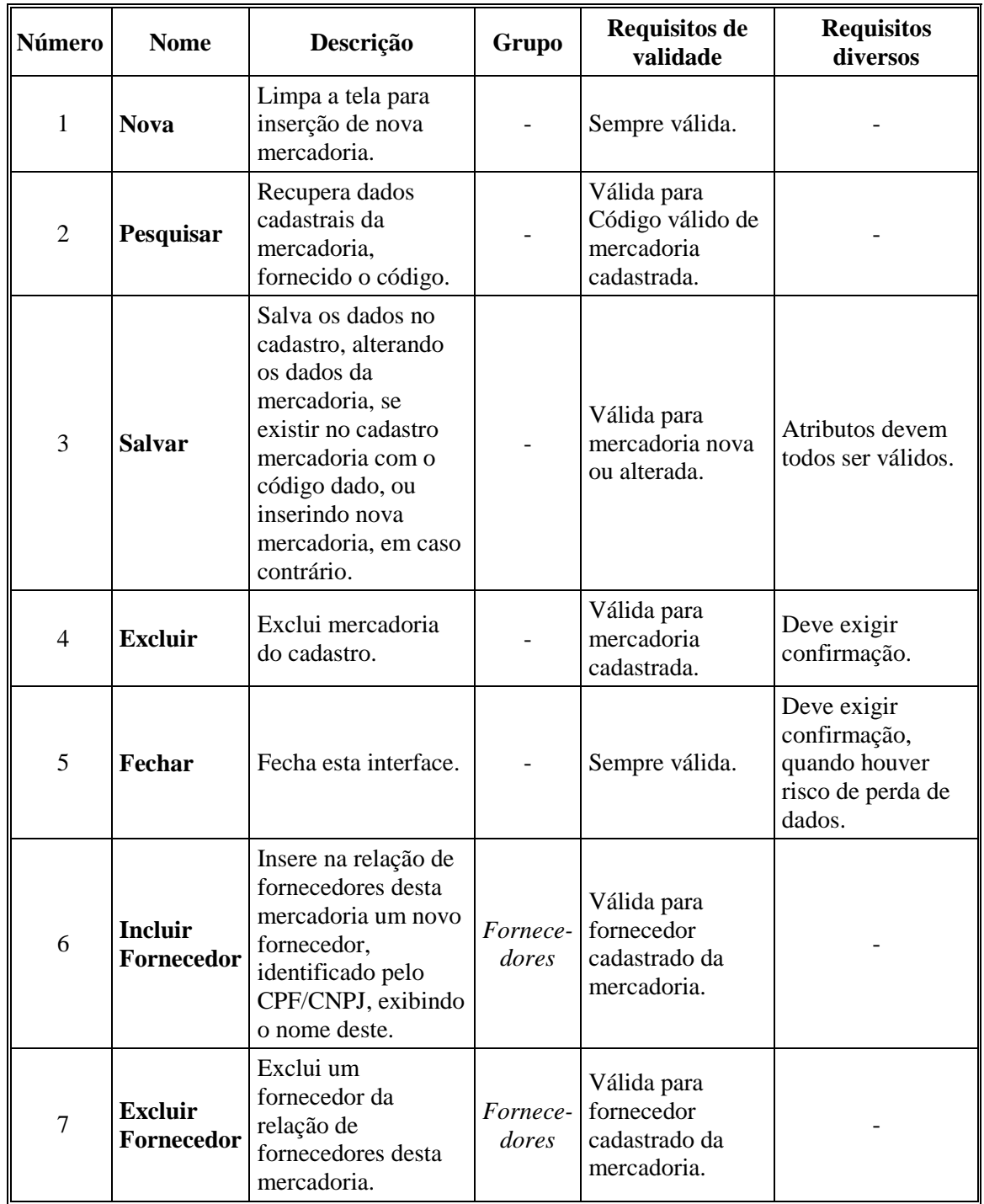

#### **3.1.1.3.5 Comandos**

#### **3.1.1.4 Interface de usuário Tela de Fornecedores**

#### **3.1.1.4.1 Leiaute sugerido**

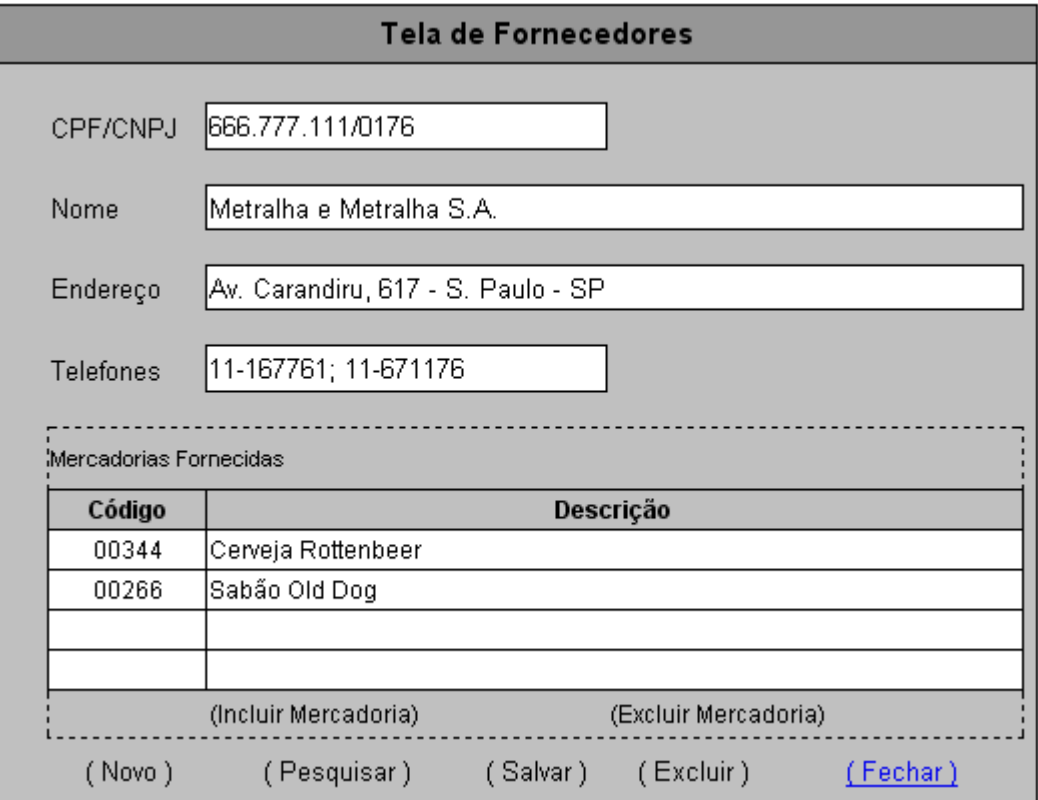

#### **3.1.1.4.2 Diagrama de estados**

Não aplicável.

#### **3.1.1.4.3 Relacionamentos com outras interfaces**

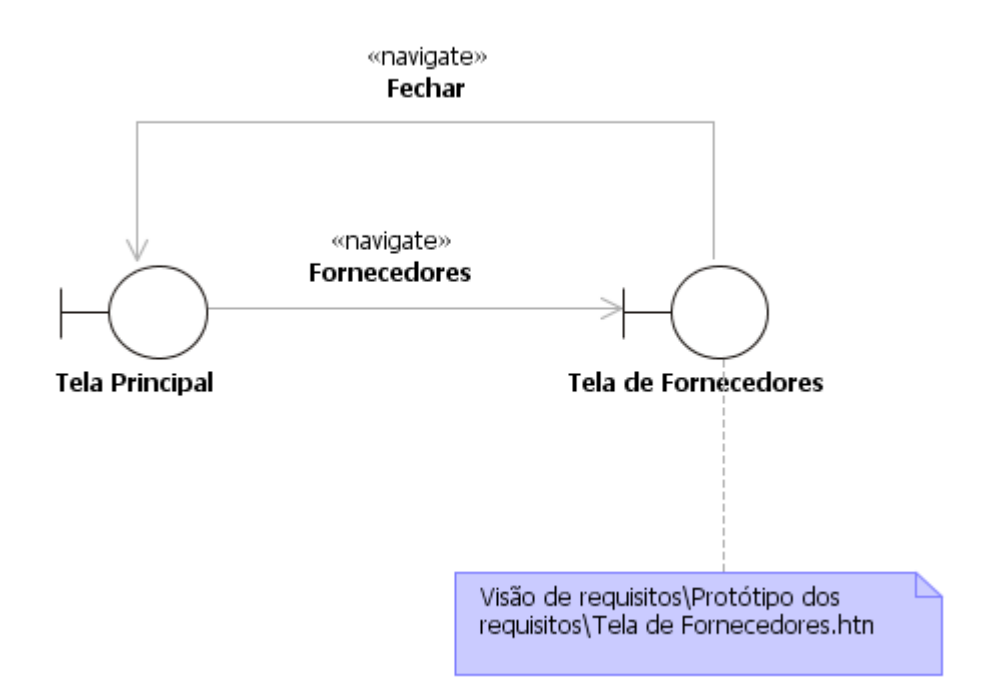

| Número         | <b>Nome</b>                             | Descrição                                                                                   | Grupo                     | <b>Requisitos de</b><br>conteúdo                                                                            | <b>Requisitos de</b><br>edição                                                   | <b>Requisitos</b><br>diversos                                                   |
|----------------|-----------------------------------------|---------------------------------------------------------------------------------------------|---------------------------|----------------------------------------------------------------------------------------------------|----------------------------------------------------------------------------------|---------------------------------------------------------------------------------|
| 1              | <b>CPF/CNPJ</b>                         | CPF deste<br>fornecedor, se<br>for pessoa<br>física, ou<br>CNPJ, se for<br>pessoa jurídica. |                           | CPF ou CNPJ<br>válido.                                                                                      | Obrigatório /<br>alterável.                                                      |                                                                                 |
| $\overline{2}$ | <b>Nome</b>                             | Nome<br>comercial deste<br>fornecedor.                                                      |                           | Texto de até 60<br>caracteres, entre<br>alfanuméricos,<br>pontuação e<br>espaços.                           | Obrigatório /<br>alterável.                                                      |                                                                                 |
| 3              | Endereço                                | Endereço<br>comercial do<br>fornecedor.                                                     |                           | Texto de até 120<br>caracteres, entre<br>alfanuméricos,<br>pontuação e<br>espaços.                          | Obrigatório /<br>alterável.                                                      |                                                                                 |
| $\overline{4}$ | <b>Telefones</b>                        | Números do<br>telefones de<br>contato do<br>fornecedor<br>(inclusive fax).                  |                           | Texto de até 20<br>caracteres, entre<br>caracteres<br>usados em<br>números<br>telefônicos e<br>separadores. | Obrigatório /<br>alterável.                                                      |                                                                                 |
| 5              | <b>Mercadorias</b><br><b>Fornecidas</b> | Lista das<br>mercadorias<br>fornecidos pelo<br>fornecedor.                                  |                           | Zero ou mais<br>descritores de<br>Mercadorias.                                                              | Incluídos ou<br>excluídos por<br>meio do Painel<br>de Mercadorias<br>Fornecidas. |                                                                                 |
| 6              | Código                                  | Código da<br>mercadoria no<br>mundo real.                                                   | Mercadorias<br>Fornecidas | Texto de até 15<br>caracteres<br>numéricos.                                                                 | Obrigatório /<br>alterável.                                                      | De<br>mercadoria<br>cadastrada.                                                 |
| $\overline{7}$ | Descrição                               | Texto<br>descritivo da<br>mercadoria.                                                       | Mercadorias<br>Fornecidas | Texto de até 60<br>caracteres, entre<br>alfanuméricos,<br>pontuação e<br>espaços.                           | Não alterável.                                                                   | Da<br>mercadoria<br>identificada<br>pelo<br>Código,<br>informado<br>pelo Merci. |

**3.1.1.4.4 Campos** 

| <b>Número</b>            | <b>Nome</b>                                                                             | Descrição                                                                                                    | Grupo                               | <b>Requisitos de</b><br>validade                                          | <b>Requisitos</b><br>diversos                                               |
|--------------------------|-----------------------------------------------------------------------------------------|----------------------------------------------------------------------------------------------------|-------------------------------------|---------------------------------------------------------------------------|-----------------------------------------------------------------------------|
| 1                        | <b>Novo</b>                                                                             | Limpa a tela para<br>inserção de novo<br>fornecedor.                                                                                                    |                                     | Sempre válida.                                                            |                                                                             |
| 2                        | Recupera dados<br>cadastrais do<br>fornecedor,<br>Pesquisar<br>fornecido o<br>CPF/CNPJ. |                                                                                                    |                                     | Válida para<br>CPF/CNPJ válido<br>de fornecedor<br>cadastrado.            |                                                                             |
| 3                        | <b>Salvar</b>                                                                           | Salva os dados no<br>cadastro, alterando<br>os dados do<br>fornecedor, se existir<br>no cadastro<br>fornecedor com este<br>CPF/CNPJ, ou<br>inserindo novo<br>fornecedor, em caso<br>contrário. |                                     | Válida para<br>fornecedor novo<br>ou alterado.                            | Atributos devem<br>todos ser válidos.                                       |
| $\overline{\mathcal{A}}$ | <b>Excluir</b>                                                                          | Exclui fornecedor do<br>cadastro.                                                                                                    |                                     | Válida para<br>fornecedor<br>cadastrado.                                  | Deve exigir<br>confirmação.                                                 |
| 5                        | Fechar                                                                                  | Fecha esta interface.                                                                                                    |                                     | Sempre válida.                                                            | Deve exigir<br>confirmação,<br>quando houver<br>risco de perda de<br>dados. |
| 6                        | <b>Incluir</b><br><b>Mercadoria</b>                                                     | Insere uma nova<br>mercadoria na<br>relação de<br>mercadorias<br>fornecidas.                                                                                                    | Merca-<br>dorias<br>Forneci-<br>das | Válida para<br>mercadoria<br>cadastrada,<br>fornecida pelo<br>fornecedor. |                                                                             |
| $\overline{7}$           | <b>Excluir</b><br>Mercadoria                                                            | Exclui uma<br>mercadoria da<br>relação de<br>mercadorias<br>fornecidas.                                                                                                    | Merca-<br>dorias<br>Forneci-<br>das | Válida para<br>mercadoria<br>cadastrada,<br>fornecida pelo<br>fornecedor. |                                                                             |

**3.1.1.4.5 Comandos** 

#### **3.1.1.5 Interface de usuário Tela de Relatórios Gerenciais**

#### **3.1.1.5.1 Leiaute sugerido**

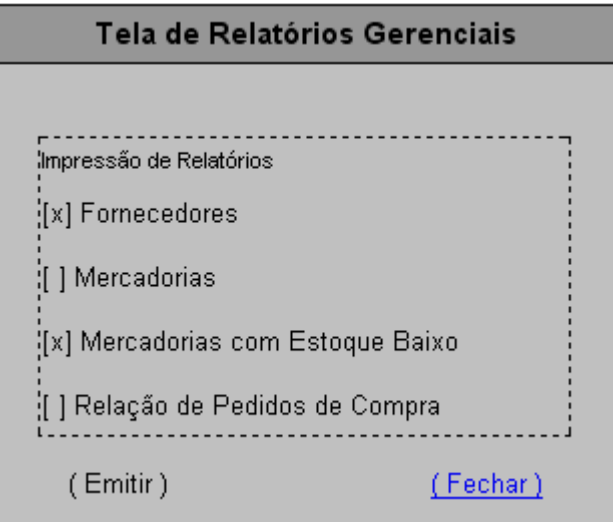

#### **3.1.1.5.2 Diagrama de estados**

Não aplicável.

#### **3.1.1.5.3 Relacionamentos com outras interfaces**

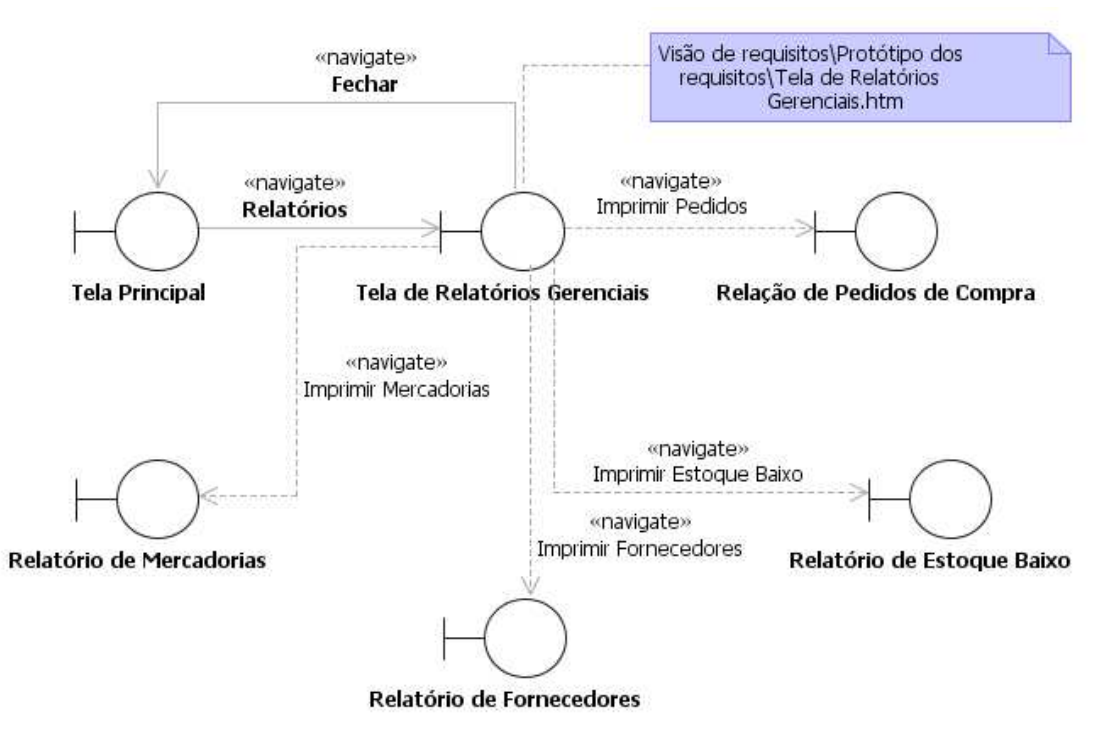

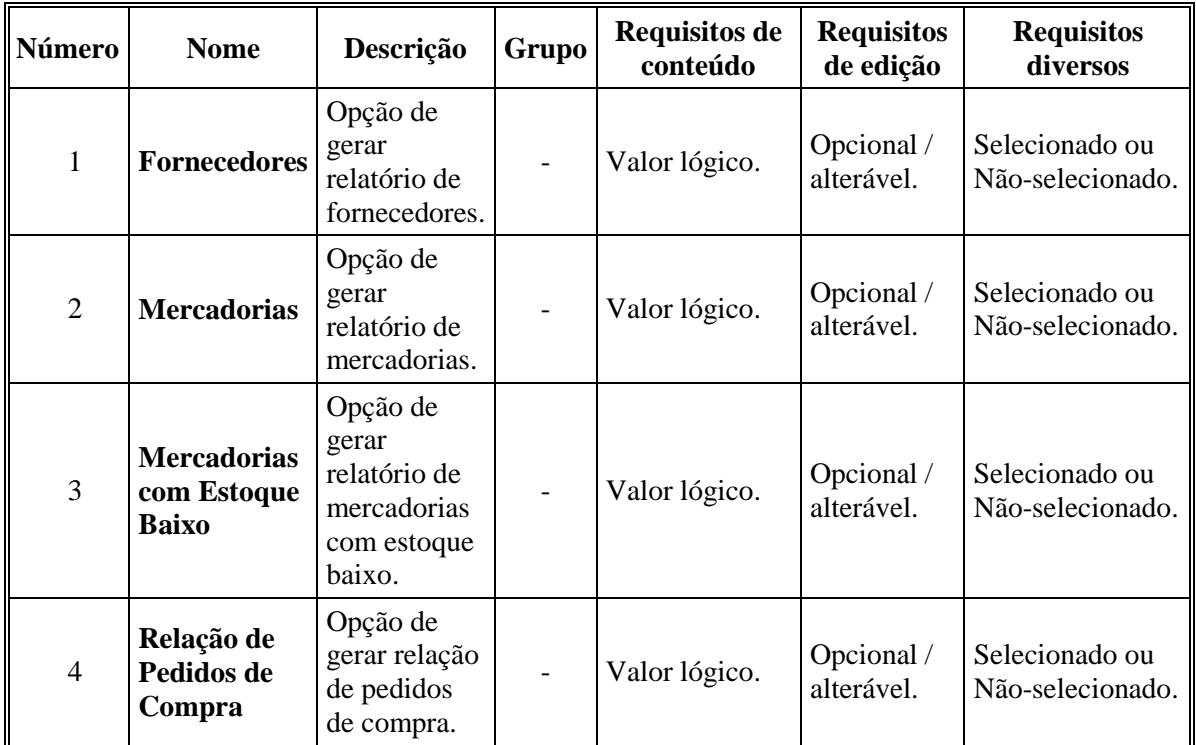

#### **3.1.1.5.4 Campos**

#### **3.1.1.5.5 Comandos**

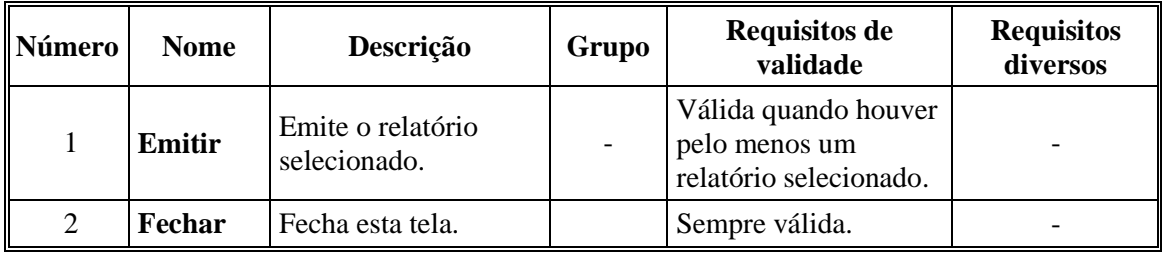

#### **3.1.1.6 Interface de usuário Tela de Compras**

#### **3.1.1.6.1 Leiaute sugerido**

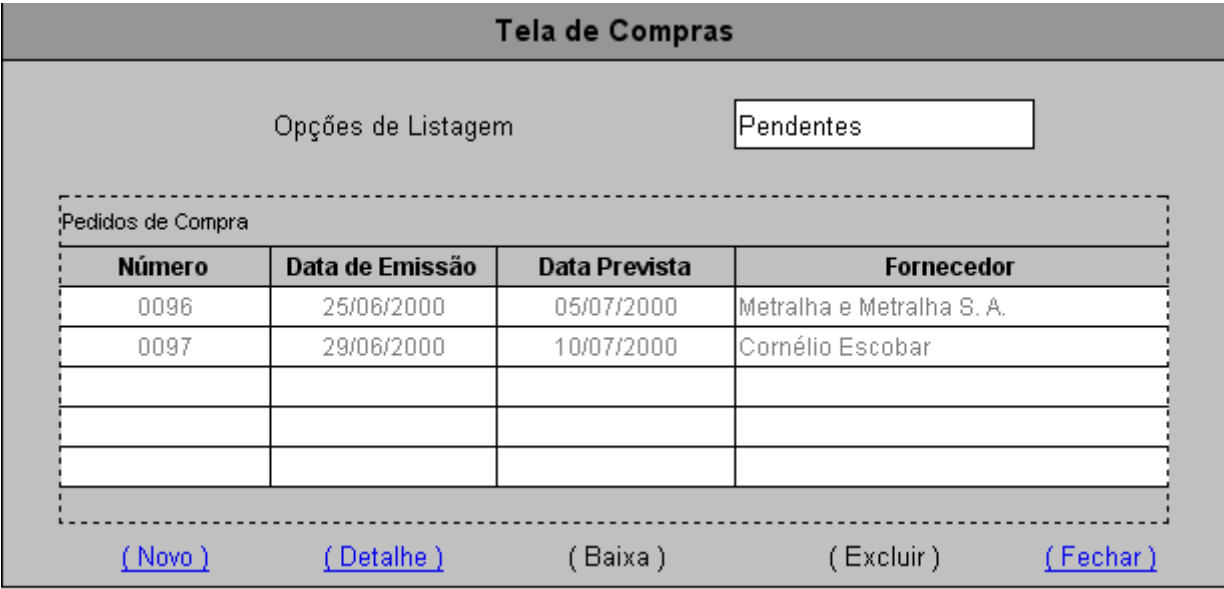

#### **3.1.1.6.2 Diagrama de estados**

Não aplicável.

#### **3.1.1.6.3 Relacionamentos com outras interfaces**

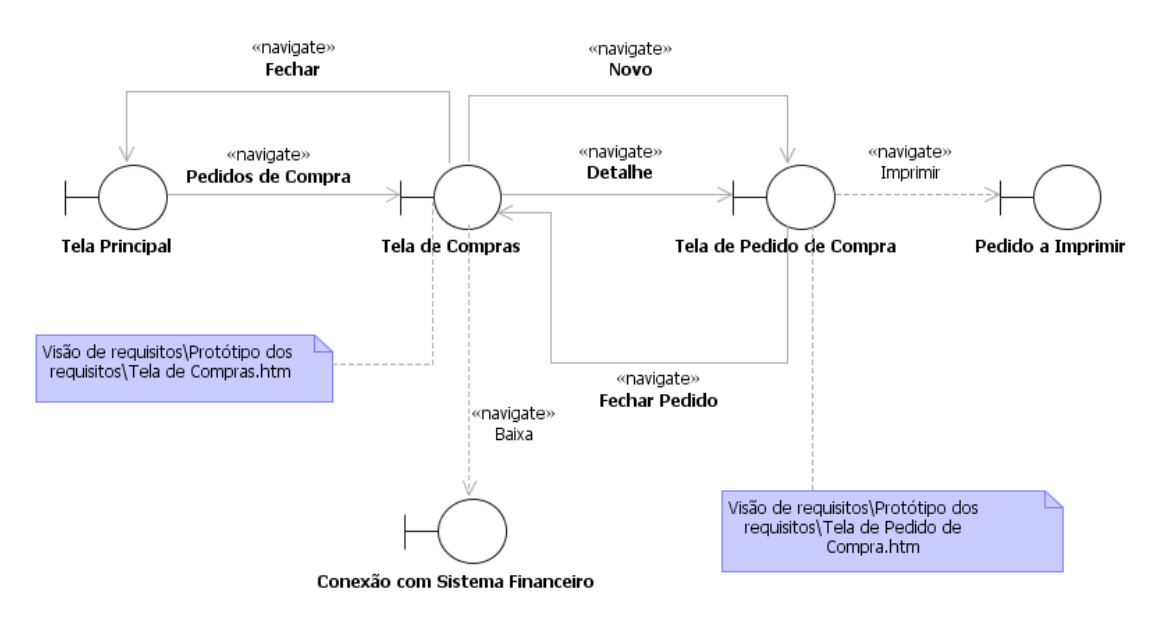

| Número         | <b>Nome</b>                 | Descrição                                                                                                  | Grupo                   | <b>Requisitos de</b><br>conteúdo                       | <b>Requisitos</b><br>de edição                                                                | <b>Requisitos</b><br>diversos                                                     |
|----------------|-----------------------------|----------------------------------------------------------------------------------------------------|-------------------------|--------------------------------------------------------|-----------------------------------------------------------------------------------------------|-----------------------------------------------------------------------------------|
| $\mathbf{1}$   | Opção de<br><b>Listagem</b> | Opção por<br>exibir todos os<br>pedidos de<br>compra ou<br>apenas os<br>pedidos de<br>compra<br>pendentes. |                         | Um valor,<br>escolhido dentre<br>um conjunto.          | Opcional /<br>alterável.                                                                      | Valores:<br>Pendentes,<br>Todos.                                                  |
| $\overline{2}$ | Pedidos de<br>Compra        | Lista dos<br>Pedidos de<br>Compra<br>cadastrados.                                                          |                         | Zero ou mais<br>descritores de<br>Pedido de<br>Compra. | Incluídos,<br>alterados<br>ou<br>excluídos<br>por meio<br>da Tela de<br>Pedidos de<br>Compra. | Exibidos todos<br>ou apenas os<br>pendentes,<br>conforme<br>Opção de<br>Listagem. |
| 3              | <b>Número</b>               | Número de<br>pedido de<br>compra.                                                                          | Pedidos<br>de<br>Compra | Número inteiro,<br>de 0 a 999.999                      | Não<br>alterável.                                                                             | Gerado pelo<br>Merci.                                                             |
| $\overline{4}$ | Data de<br>Emissão          | Data de<br>emissão de<br>pedido de<br>compra.                                                              | Pedidos<br>de<br>Compra | Data válida, no<br>formato<br>DD/MM/AAAA.              | Não<br>alterável.                                                                             | Informado<br>pelo Merci.                                                          |
| 5              | Data<br><b>Prevista</b>     | Data prevista<br>de entrega dos<br>itens do<br>pedido de<br>compra.                                        | Pedidos<br>de<br>Compra | Data válida, no<br>formato<br>DD/MM/AAAA               | Não<br>alterável.                                                                             | Informado<br>pelo Merci.                                                          |
| 6              | Fornecedor                  | Nome<br>comercial do<br>fornecedor do<br>pedido de<br>compra.                                              | Pedidos<br>de<br>Compra | Nome de<br>Fornecedor<br>cadastrado.                   | Não<br>alterável.                                                                             | Informado<br>pelo Merci.                                                          |

**3.1.1.6.4 Campos** 

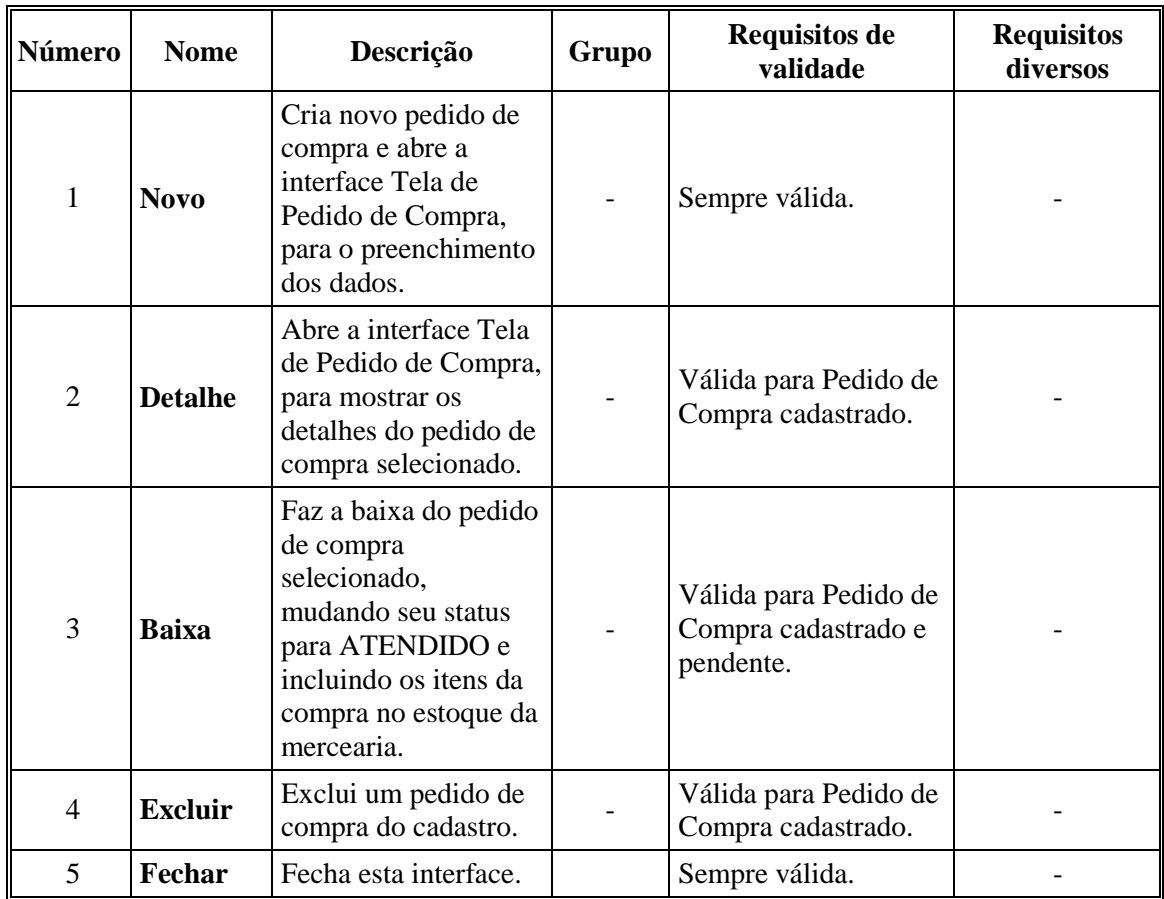

#### **3.1.1.6.5 Comandos**

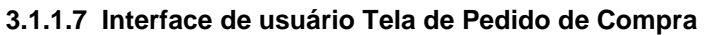

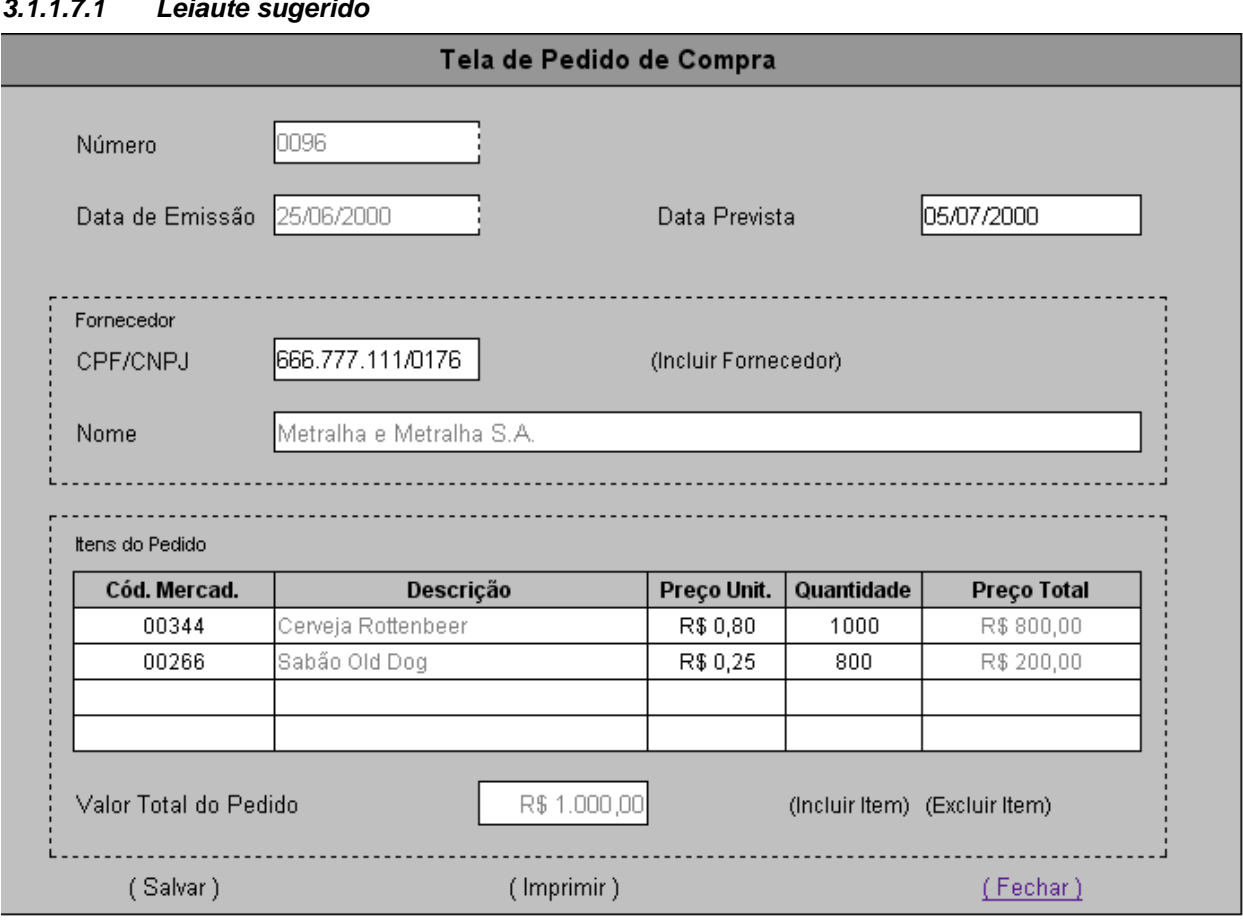

# **3.1.1.7.1 Leiaute sugerido**

#### **3.1.1.7.2 Diagrama de estados**

Não aplicável.

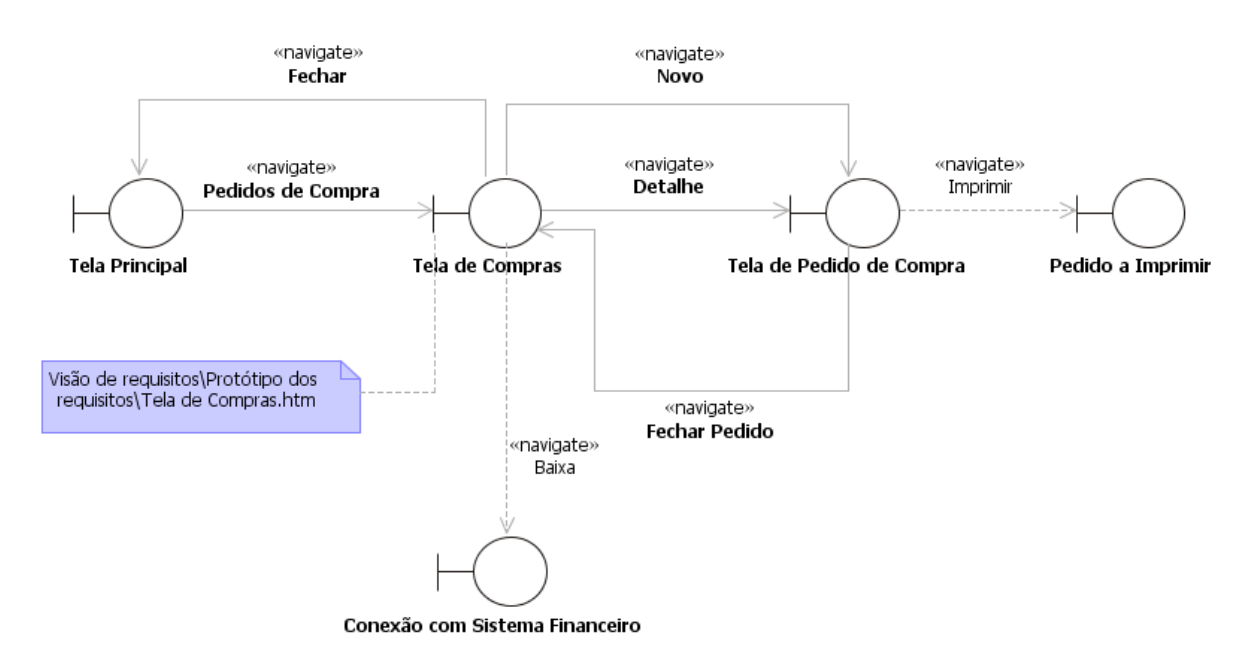

#### **3.1.1.7.3 Relacionamentos com outras interfaces**

| Número         | <b>Nome</b>               | Descrição                                                                                     | Grupo              | <b>Requisitos de</b><br>conteúdo                                                  | <b>Requisitos</b><br>de edição                                                                | <b>Requisitos</b><br>diversos                                                            |
|----------------|---------------------------|-----------------------------------------------------------------------------------------------|--------------------|-----------------------------------------------------------------------------------|-----------------------------------------------------------------------------------------------|------------------------------------------------------------------------------------------|
| 1              | Número                    | Número que<br>identifica um<br>pedido de<br>compra.                                           |                    | Número inteiro,<br>de 0 a 999.999                                                 | Não<br>alterável.                                                                             | Gerado pelo<br>Merci.                                                                    |
| $\overline{2}$ | Data de<br>Emissão        | Data de<br>emissão do<br>pedido de<br>compra.                                                 |                    | Data válida, no<br>formato<br>DD/MM/AAAA.                                         | Não<br>alterável.                                                                             | Data da<br>inclusão no<br>cadastro e<br>emissão,<br>informada<br>pelo Merci.             |
| 3              | Data<br><b>Prevista</b>   | Data prevista<br>para entrega<br>das<br>mercadorias<br>solicitadas<br>no pedido de<br>compra. |                    | Data válida, no<br>formato<br>DD/MM/AAAA.                                         | Opcional /<br>alterável.                                                                      | Maior que a<br>Data de<br>Emissão; se<br>for alterada,<br>maior que a<br>data atual.     |
| $\overline{4}$ | <b>CPF/CNPJ</b>           | CPF/CNPJ<br>do<br>fornecedor<br>deste pedido<br>de compra.                                    | Fornecedor         | CPF ou CNPJ<br>válido.                                                            | Obrigatório<br>/ alterável.                                                                   | De<br>fornecedor<br>cadastrado.                                                          |
| 5              | <b>Nome</b>               | Nome do<br>fornecedor<br>deste pedido<br>de compra.                                           | Fornecedor         | Texto de até 60<br>caracteres, entre<br>alfanuméricos,<br>pontuação e<br>espaços. | Informado<br>pelo Merci<br>/ não<br>alterável.                                                | Do<br>fornecedor<br>identificado<br>pelo<br>CPF/CNPJ.                                    |
| 6              | <b>Itens</b> de<br>Compra | Lista dos<br>itens de<br>compra do<br>pedido de<br>compra.                                    |                    | Um ou mais<br>Itens de Compra.                                                    | Incluídos,<br>alterados<br>ou<br>excluídos<br>por meio<br>do Painel<br>de Itens de<br>Compra. |                                                                                          |
| $\overline{7}$ | Cód.<br>Mercad.           | Código da<br>mercadoria<br>do item de<br>compra.                                              | Itens do<br>Pedido | Texto de até 15<br>caracteres<br>numéricos.                                       | Obrigatório<br>/ alterável.                                                                   | Código de<br>mercadoria<br>fornecida<br>pelo<br>fornecedor<br>deste pedido<br>de compra. |
| 8              | Descrição                 | Descrição da<br>mercadoria<br>do item de<br>compra.                                           | Itens do<br>Pedido | Texto de até 60<br>caracteres, entre<br>alfanuméricos,<br>pontuação e<br>espaços. | Não<br>alterável.                                                                             | Informado<br>pelo Merci.                                                                 |
| 9              | Preço                     | Preço                                                                                         | Itens do           | Valor monetário,                                                                  | Opcional /                                                                                    | Informado                                                                                |

**3.1.1.7.4 Campos** 

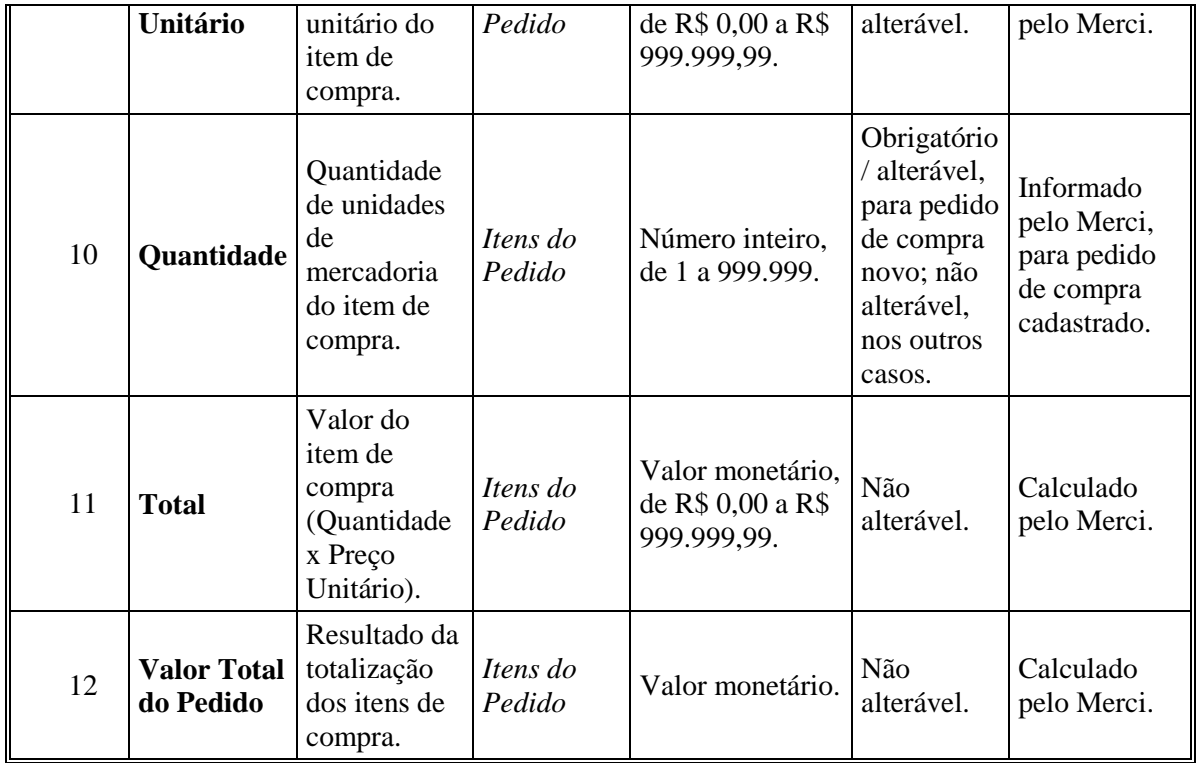
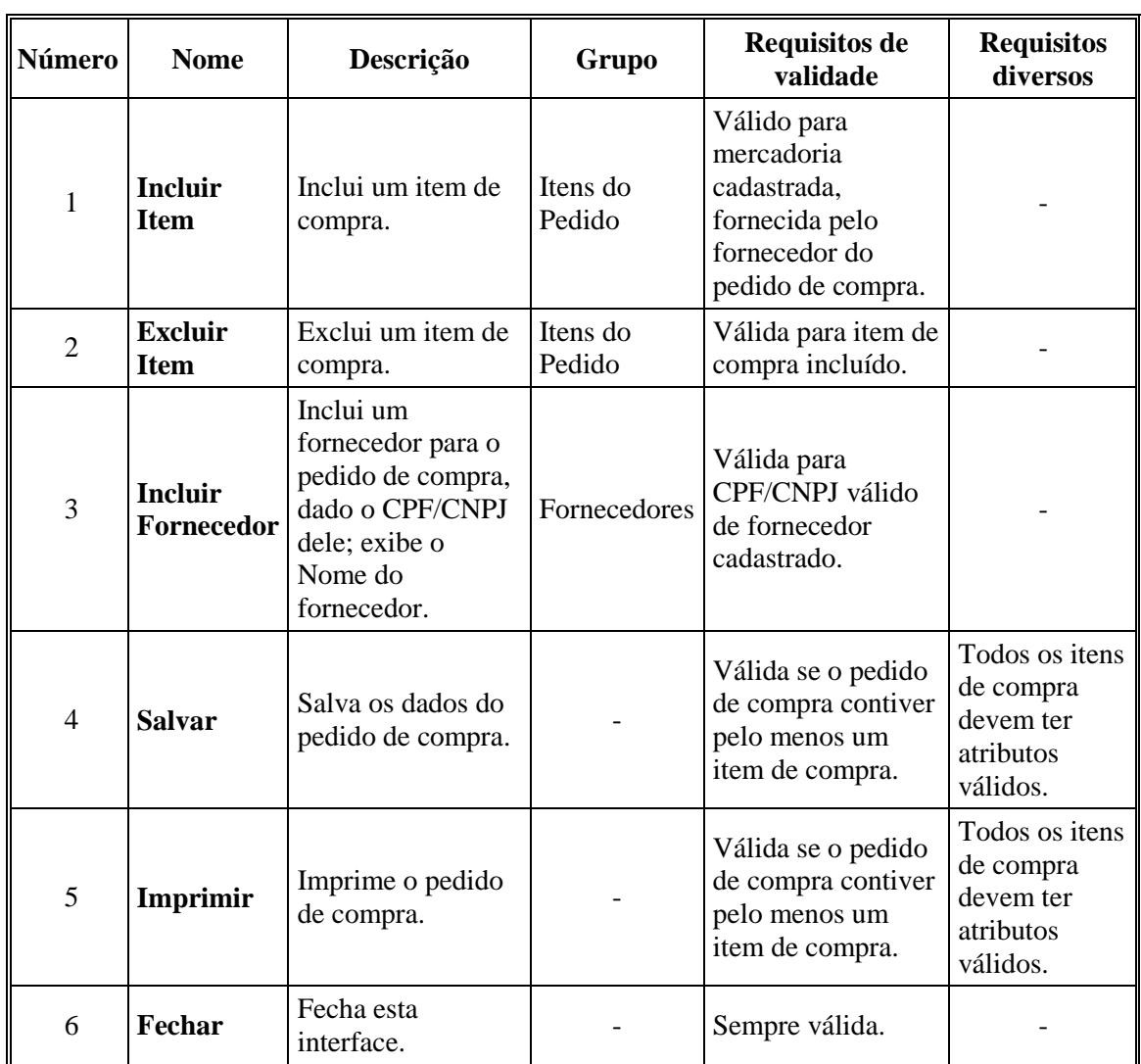

#### **3.1.1.7.5 Comandos**

### **3.1.1.8 Interface de usuário Tela de Abertura do Caixa**

### **3.1.1.8.1 Leiaute sugerido**

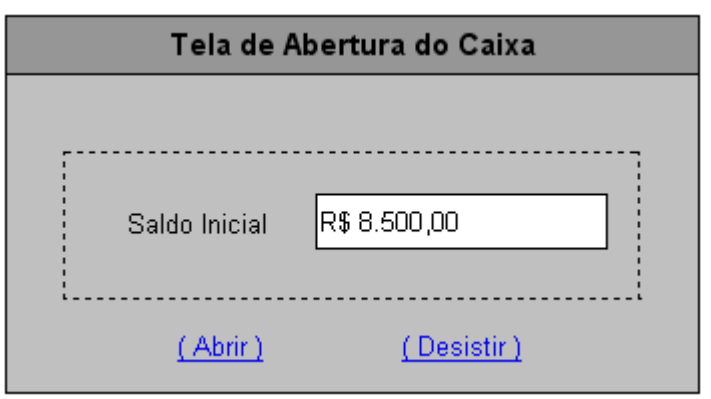

## **3.1.1.8.2 Diagrama de estados**

Não aplicável.

### **3.1.1.8.3 Relacionamentos com outras interfaces**

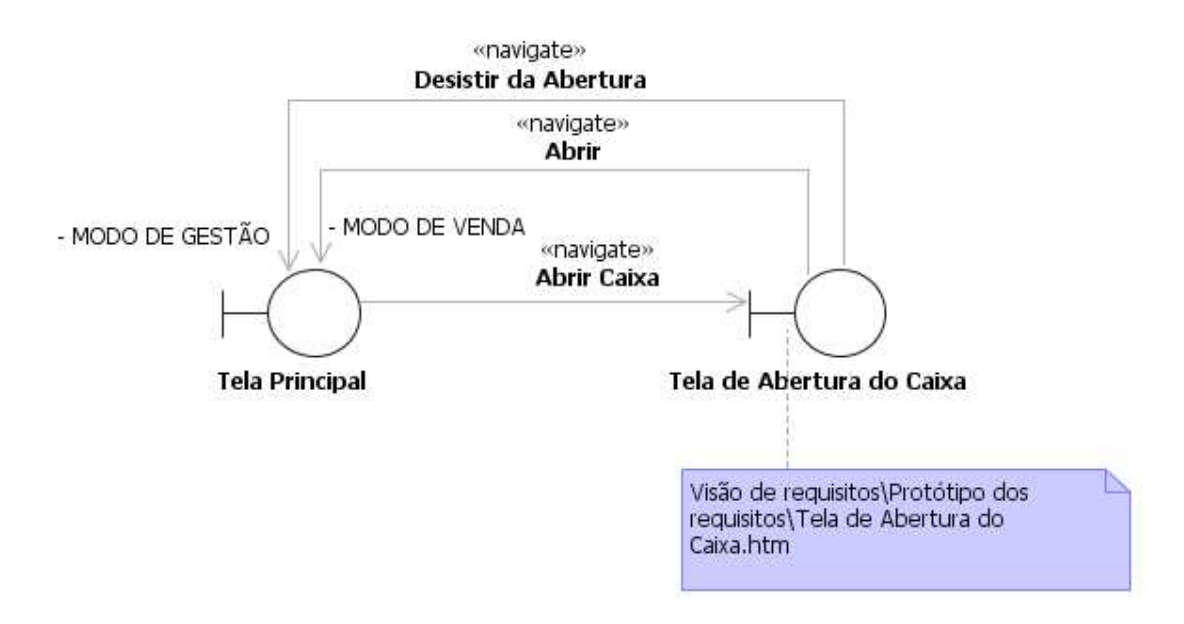

#### **3.1.1.8.4 Campos**

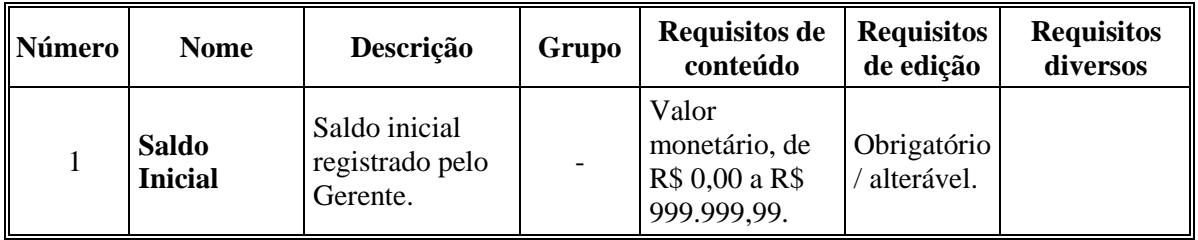

### **3.1.1.8.5 Comandos**

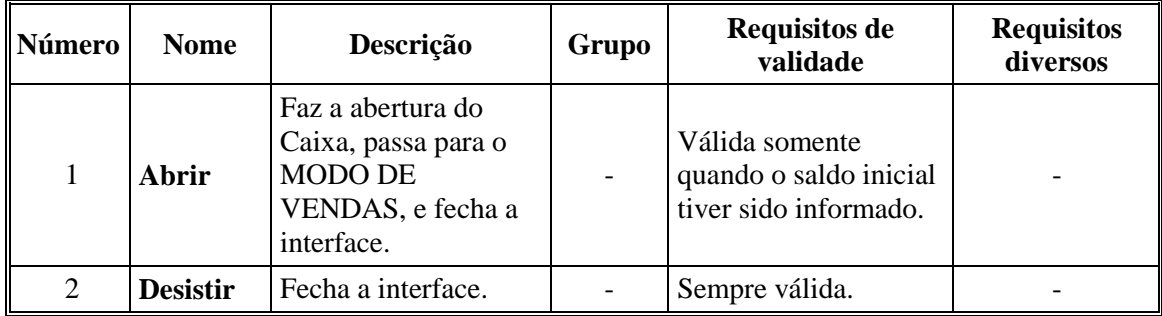

**3.1.1.9 Interface de usuário Tela de Fechamento do Caixa** 

### **3.1.1.9.1 Leiaute sugerido**

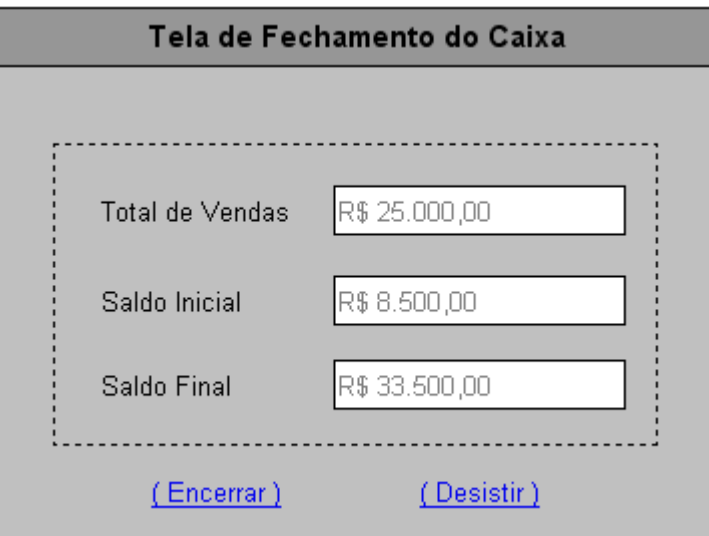

## **3.1.1.9.2 Diagrama de estados**

Não aplicável.

### **3.1.1.9.3 Relacionamentos com outras interfaces**

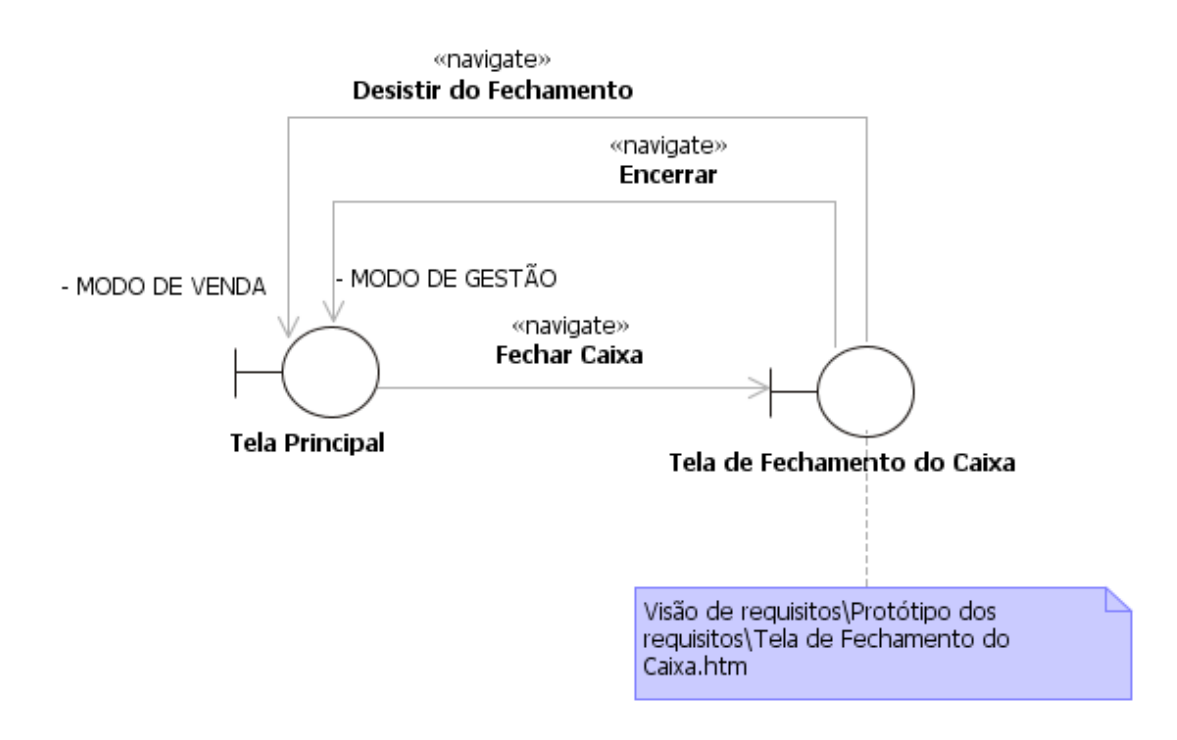

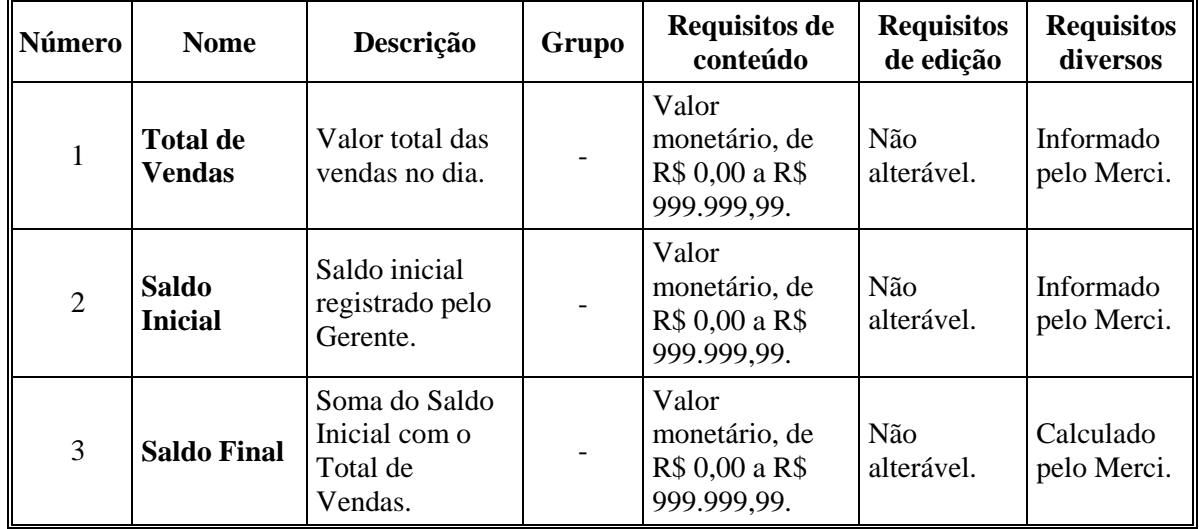

## **3.1.1.9.4 Campos**

## **3.1.1.9.5 Comandos**

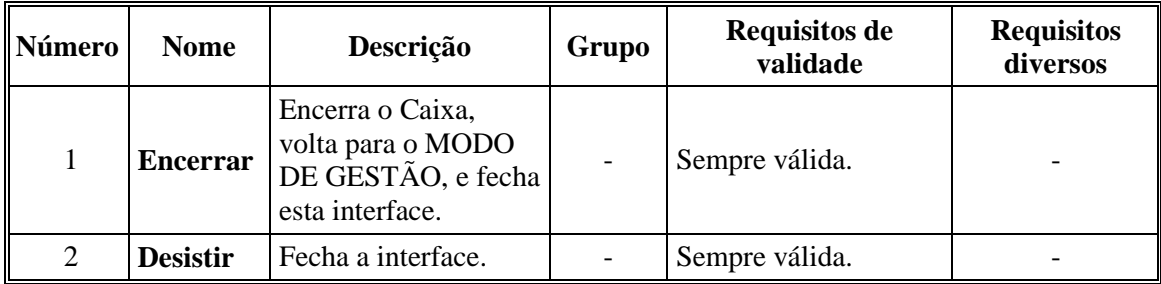

### **3.1.1.10 Interface de usuário Tela de Venda**

### **3.1.1.10.1 Leiaute sugerido**

### **3.1.1.10.1.1 Venda ABERTA**

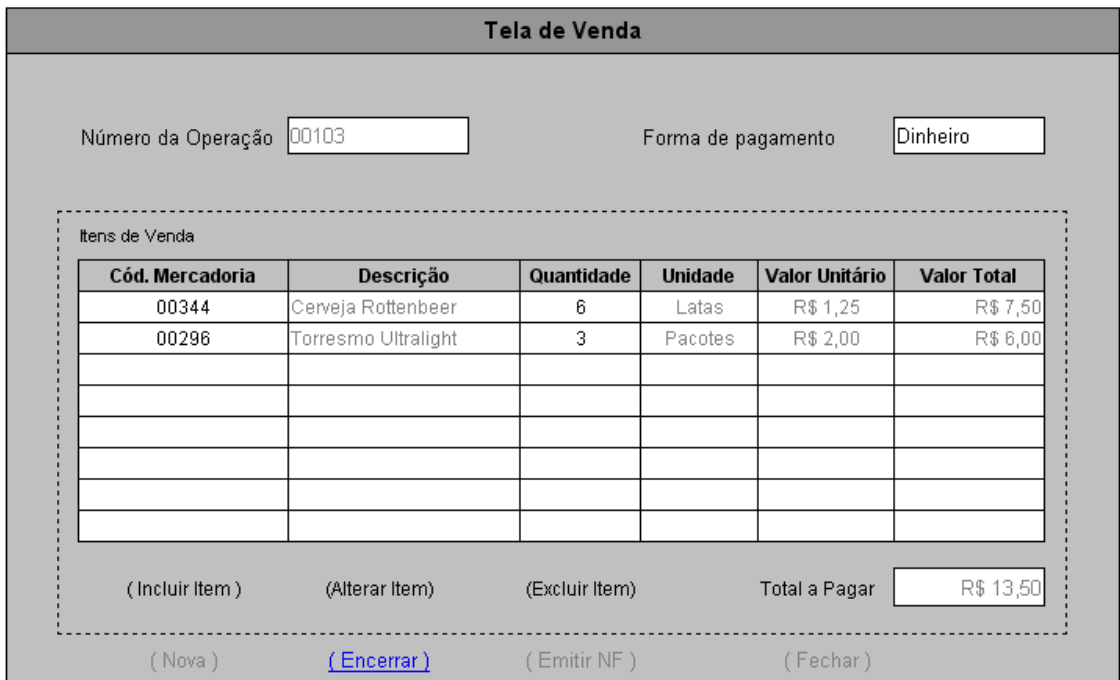

#### **3.1.1.10.1.2 Venda FECHADA**

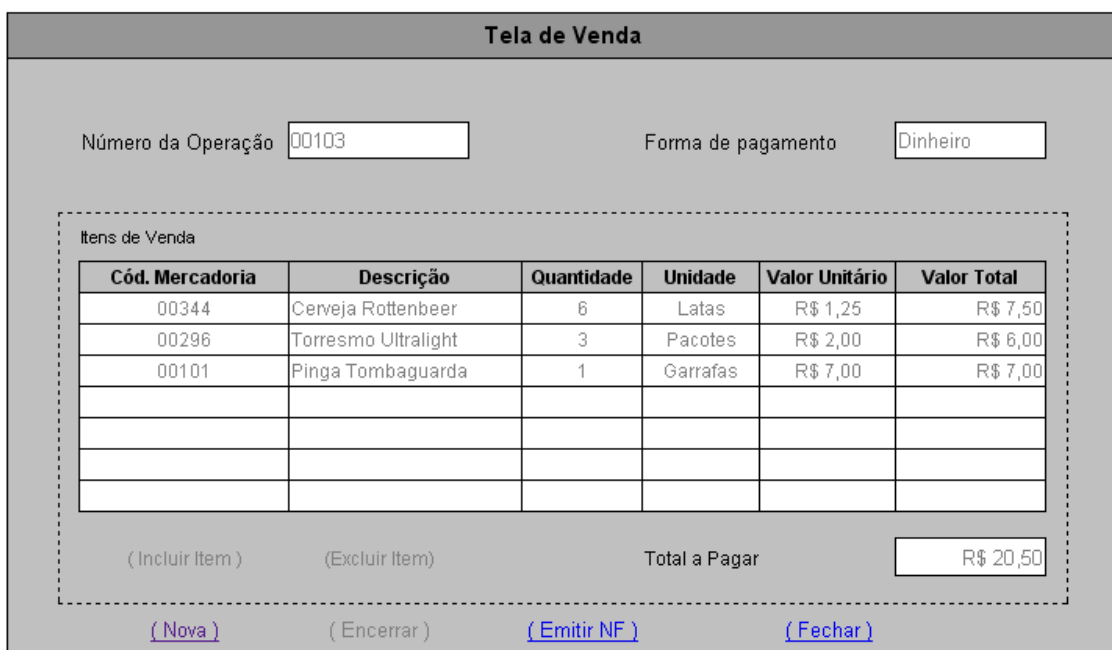

#### **3.1.1.10.2 Diagrama de estados**

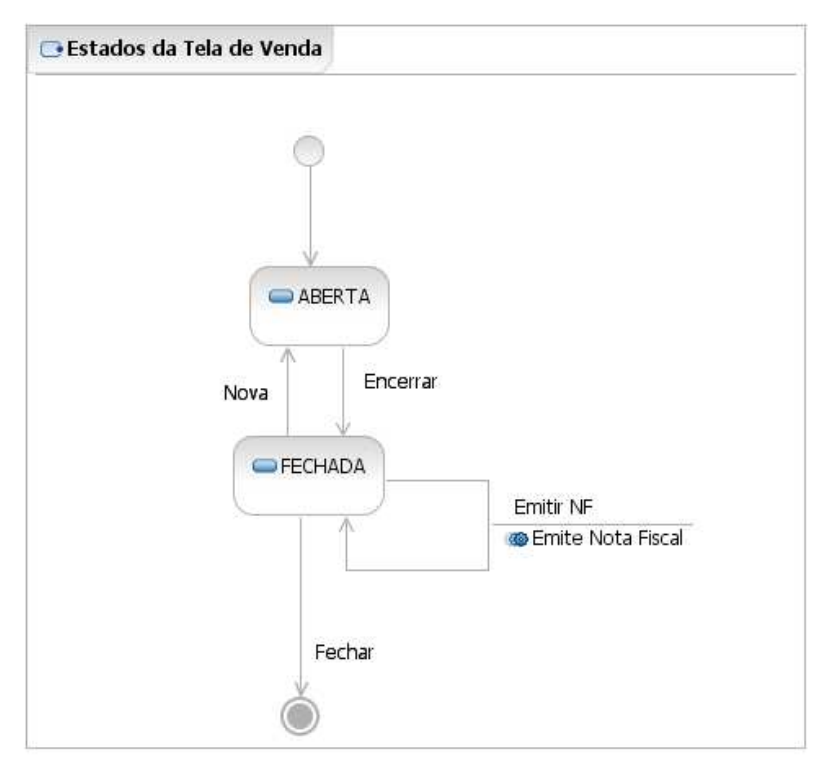

#### **3.1.1.10.3 Relacionamentos com outras interfaces**

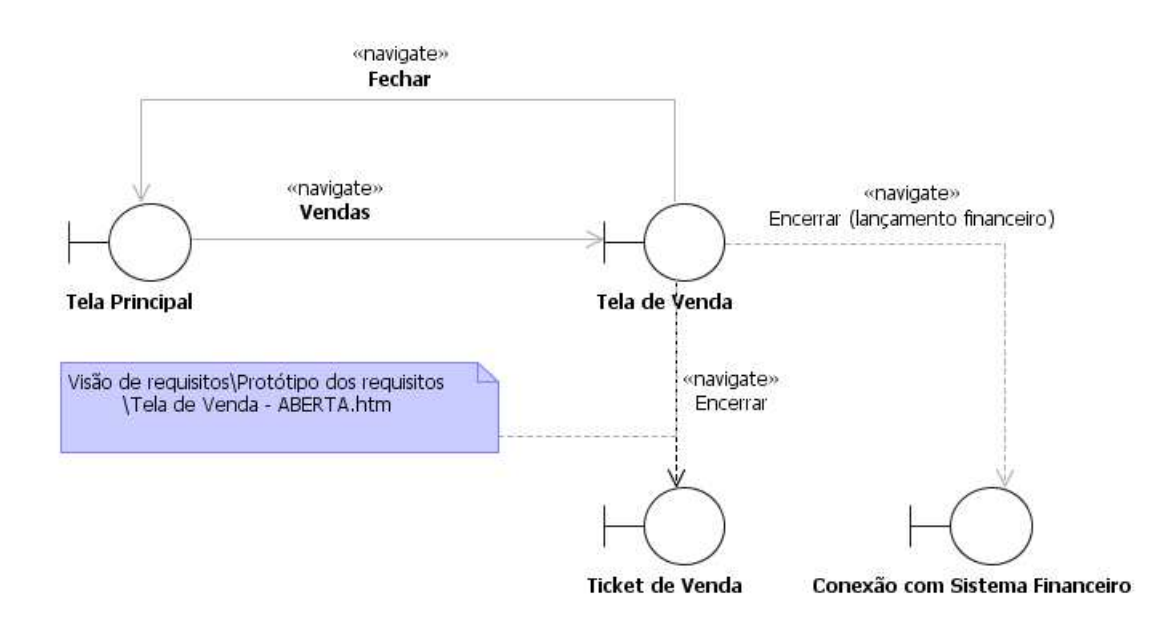

| Número         | <b>Nome</b>                     | Descrição                                                       | Grupo             | <b>Requisitos</b><br>de<br>conteúdo              | <b>Requisitos</b><br>de edição                                                            | <b>Requisitos</b><br>diversos                          |
|----------------|---------------------------------|-----------------------------------------------------------------|-------------------|--------------------------------------------------|-------------------------------------------------------------------------------------------|--------------------------------------------------------|
| 1              | Forma de<br>Pagamento           | Opção por<br>forma de<br>pagamento.                             |                   | Um valor,<br>escolhido<br>dentre um<br>conjunto. | Obrigatório<br>/ alterável.                                                               | Valores:<br>Dinheiro<br>(padrão), Cheque<br>ou Cartão. |
| $\overline{2}$ | Número da<br>Operação           | Número da<br>venda.                                             |                   | Número<br>inteiro, de 0<br>a 999.999.            | Não<br>alterável.                                                                         | Gerado pelo<br>Merci.                                  |
| 3              | <b>Itens</b> de<br><b>Venda</b> | Lista dos itens<br>de venda.                                    |                   | Um ou<br>mais itens<br>de venda.                 | Incluídos,<br>alterados ou<br>excluídos<br>por meio do<br>Painel de<br>Itens de<br>Venda. |                                                        |
| $\overline{4}$ | Total a<br>Pagar                | Resultado da<br>totalização dos<br>itens de venda.              | Itens de<br>Venda | Valor<br>monetário.                              | Não<br>alterável.                                                                         | Calculado pelo<br>Merci.                               |
| 5              | Cód.<br>Mercadoria              | Código de<br>mercadoria de<br>item de venda.                    | Itens de<br>Venda | Texto de<br>até 15<br>caracteres<br>numéricos.   | Obrigatório<br>/ alterável.                                                               | De Mercadoria<br>cadastrada.                           |
| 6              | Descrição                       | Descrição de<br>mercadoria de<br>item de venda.                 | Itens de<br>Venda | Texto.                                           | Não<br>alterável.                                                                         | Informado pelo<br>Merci.                               |
| $\tau$         | Quantidade                      | Quantidade de<br>unidades de<br>mercadoria do<br>item de venda. | Itens de<br>Venda | Número<br>inteiro, de 0<br>a 999.999.            | Obrigatório<br>/ alterável.                                                               |                                                        |
| 8              | Unidade                         | Unidade de<br>mercadoria de<br>item de venda.                   | Itens de<br>Venda | Texto.                                           | Não<br>alterável.                                                                         | Informado pelo<br>Merci.                               |
| 9              | <b>Valor</b><br>Unitário        | Valor unitário<br>do item de<br>venda.                          | Itens de<br>Venda | Valor<br>monetário.                              | Não<br>alterável.                                                                         | Informado pelo<br>Merci.                               |
| 10             | <b>Valor Total</b>              | Valor total do<br>item de venda.                                | Itens de<br>Venda | Valor<br>monetário.                              | Não<br>alterável.                                                                         | Calculado pelo<br>Merci.                               |

**3.1.1.10.4 Campos** 

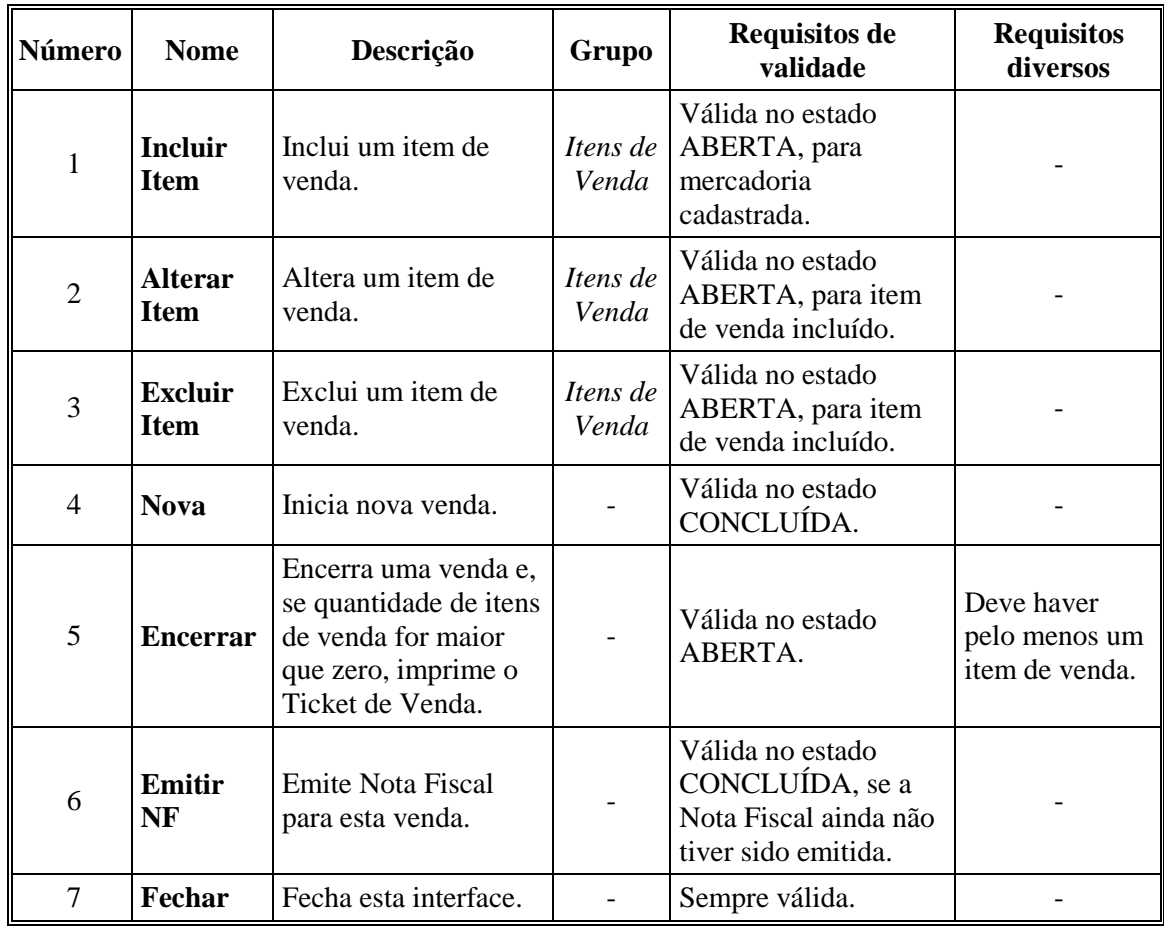

### **3.1.1.10.5 Comandos**

### **3.1.1.11 Interface de usuário Tela de Nota Fiscal**

### **3.1.1.11.1 Leiaute sugerido**

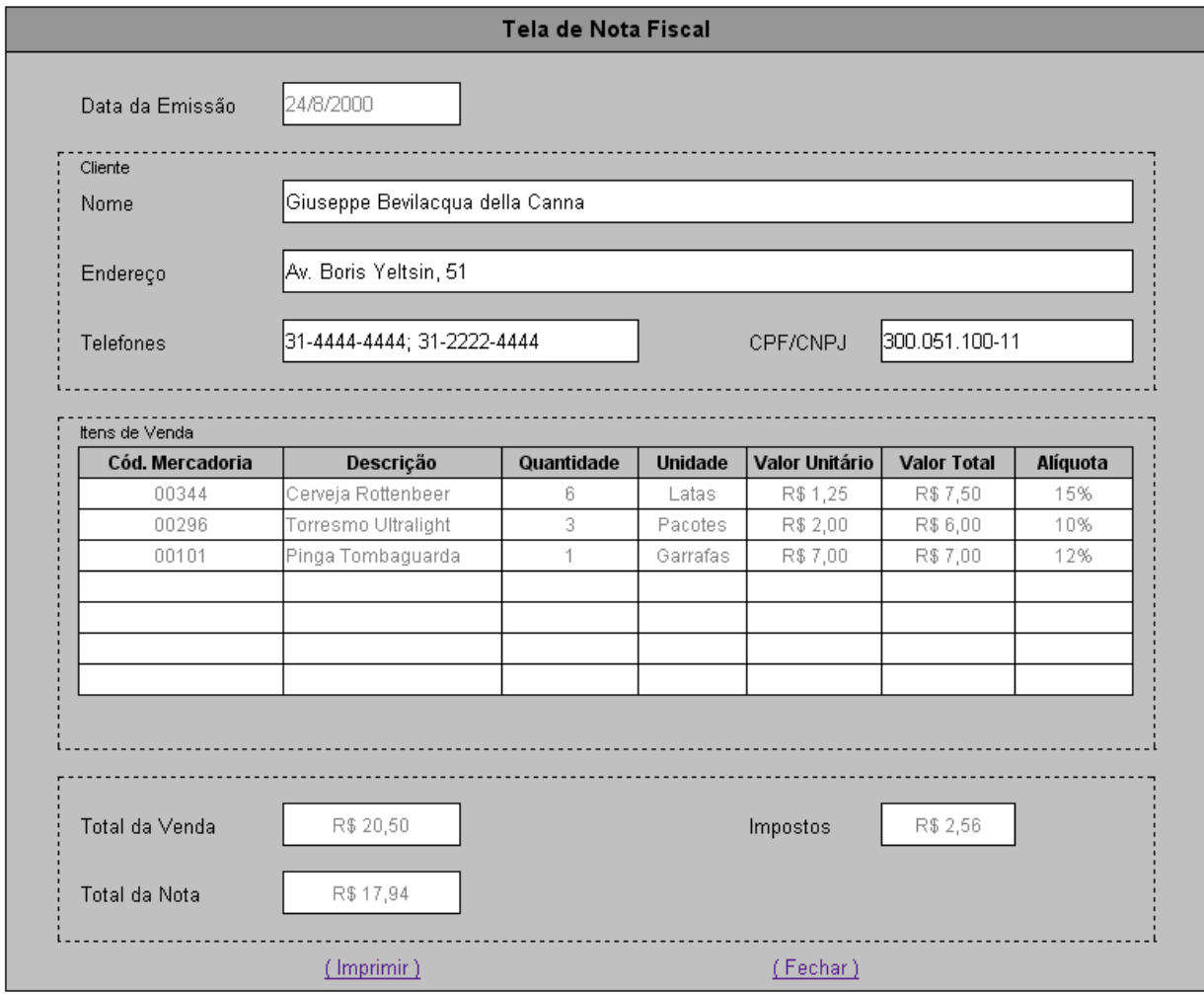

### **3.1.1.11.2 Diagrama de estados**

Não aplicável.

#### **3.1.1.11.3 Relacionamentos com outras interfaces**

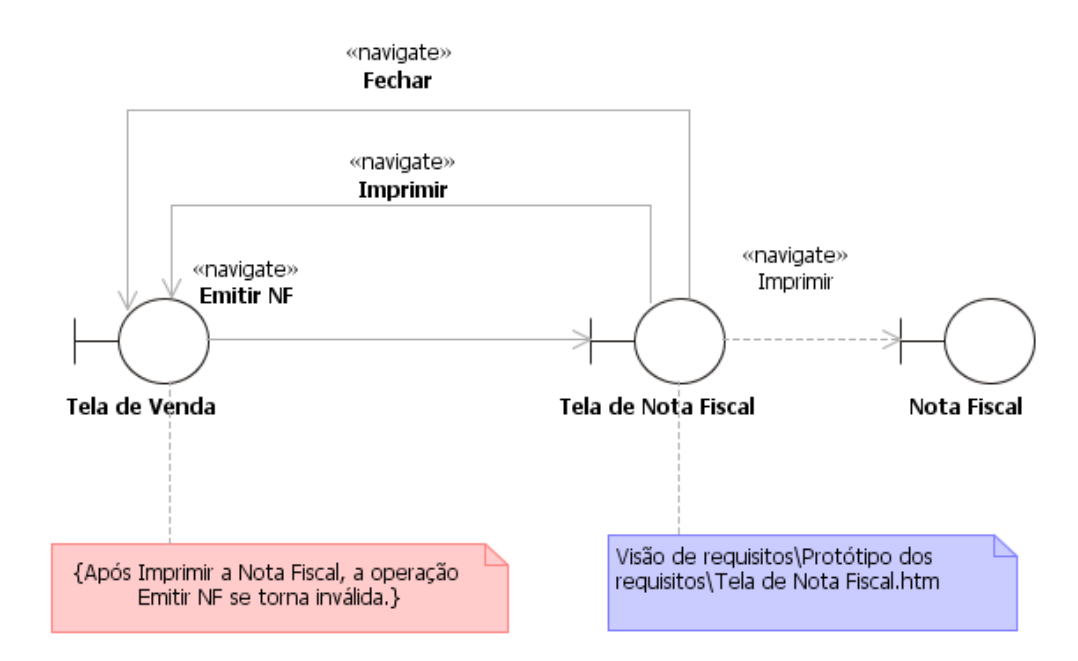

| Número         | <b>Nome</b>                     | Descrição                                                                               | Grupo             | <b>Requisitos de</b><br>conteúdo                                                                         | <b>Requisitos</b><br>de edição | <b>Requisitos</b><br>diversos                   |
|----------------|---------------------------------|-----------------------------------------------------------------------------------------|-------------------|----------------------------------------------------------------------------------------------------|--------------------------------|-------------------------------------------------|
| $\mathbf{1}$   | Data de<br>Emissão              | Data de<br>emissão da<br>Nota Fiscal.                                                   |                   | Data no formato<br>DD/MM/AAAA.                                                                           | Não<br>alterável.              | Data da<br>emissão,<br>informada<br>pelo Merci. |
| $\overline{2}$ | <b>Nome</b>                     | Nome<br>comercial do<br>Fornecedor.                                                     | Cliente           | Texto de até 60<br>caracteres, entre<br>alfanuméricos,<br>pontuação e<br>espaços.                        | Obrigatório<br>/ alterável.    |                                                 |
| 3              | Endereço                        | Endereço<br>comercial do<br>Fornecedor.                                                 | Cliente           | Texto de até 120<br>caracteres, entre<br>alfanuméricos,<br>pontuação e<br>espaços.                       | Obrigatório<br>/ alterável.    |                                                 |
| $\overline{4}$ | <b>Telefones</b>                | Números do<br>telefones de<br>contato do<br>Fornecedor.                                 | Cliente           | Texto de até 20<br>caracteres, entre<br>caracteres usados<br>em números<br>telefônicos e<br>separadores. | Obrigatório<br>/ alterável.    |                                                 |
| 5              | <b>CPF/CNPJ</b>                 | CPF do<br>Fornecedor, se<br>for pessoa<br>física, ou CGC,<br>se for pessoa<br>jurídica. | Cliente           | CPF ou CNPJ<br>válido.                                                                                   | Obrigatório<br>/ alterável.    | Único por<br>Fornecedor.                        |
| 6              | <b>Itens</b> de<br><b>Venda</b> | Lista dos itens<br>de venda.                                                            |                   | Um ou mais itens<br>de venda.                                                                            | Não<br>alteráveis.             |                                                 |
| $\tau$         | Cód.<br>Mercadoria              | Código de<br>Mercadoria do<br>item de venda.                                            | Itens de<br>Venda | Texto.                                                                                                   | Obrigatório<br>/ alterável     | De<br>Mercadoria<br>cadastrada.                 |
| 8              | Descrição                       | Descrição de<br>Mercadoria do<br>item de venda.                                         | Itens de<br>Venda | Texto.                                                                                                   | Não<br>alterável.              | Informado<br>pelo Merci.                        |
| 9              | Quantidade                      | Quantidade de<br>unidades de<br>Mercadoria do<br>item de venda.                         | Itens de<br>Venda | Número inteiro,<br>de 1 a 999.999.                                                                       | Não<br>alterável.              | Informado<br>pelo Merci.                        |
| 10             | Unidade                         | Unidade da<br>Mercadoria do<br>item de venda.                                           | Itens de<br>Venda | Texto.                                                                                                   | Não<br>alterável.              | Informado<br>pelo Merci.                        |
| 11             | <b>Valor</b><br>Unitário        | Valor unitário<br>do item de<br>venda.                                                  | Itens de<br>Venda | Valor monetário.                                                                                         | Não<br>alterável.              | Informado<br>pelo Merci.                        |
| 12             | <b>Valor Total</b>              | Valor total do<br>item de venda.                                                        | Itens de<br>Venda | Valor monetário.                                                                                         | Não<br>alterável.              | Informado<br>pelo Merci.                        |

**3.1.1.11.4 Campos** 

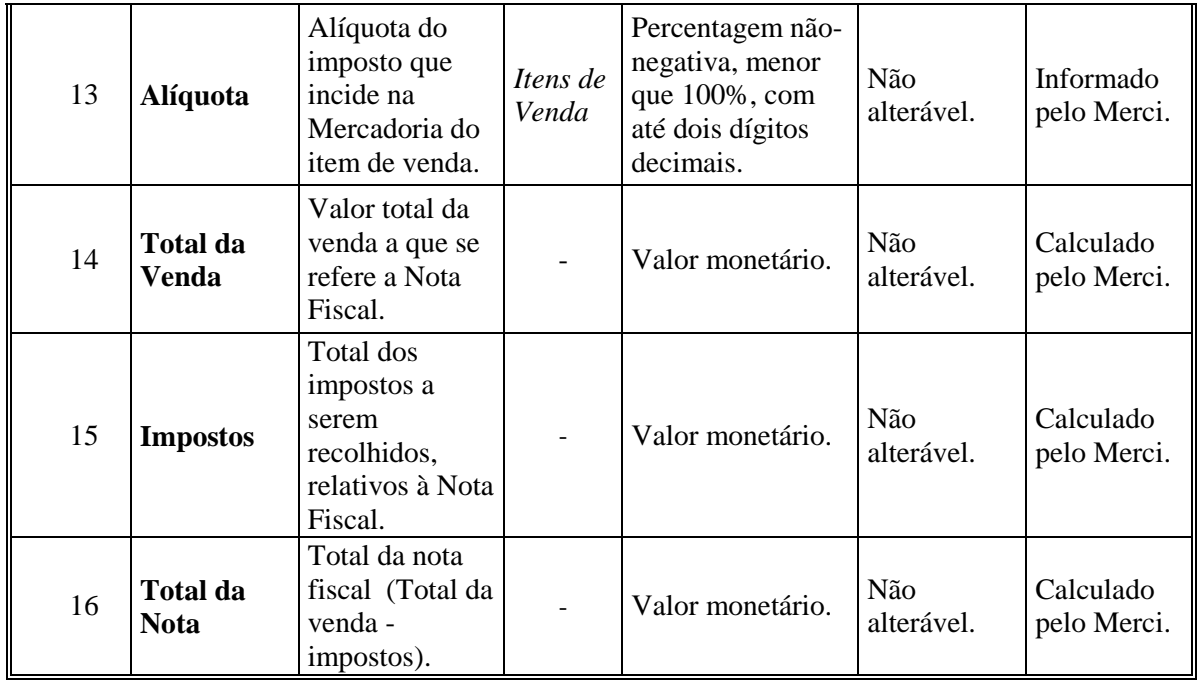

### **3.1.1.11.5 Comandos**

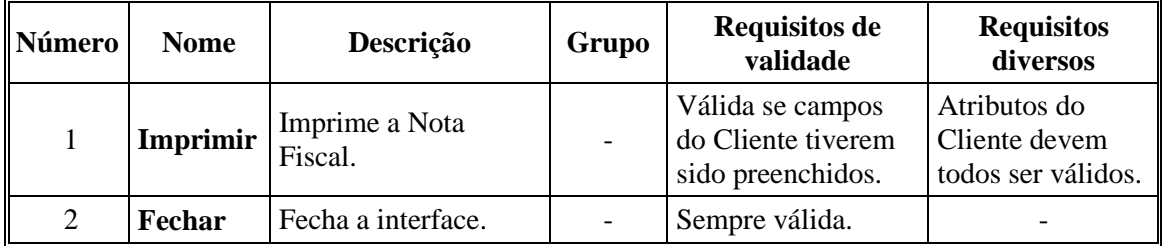

## *3.1.2 Relatórios*

### **3.1.2.1 Interface de usuário Relatório de Estoque Baixo**

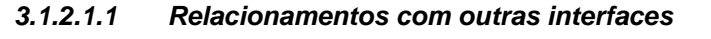

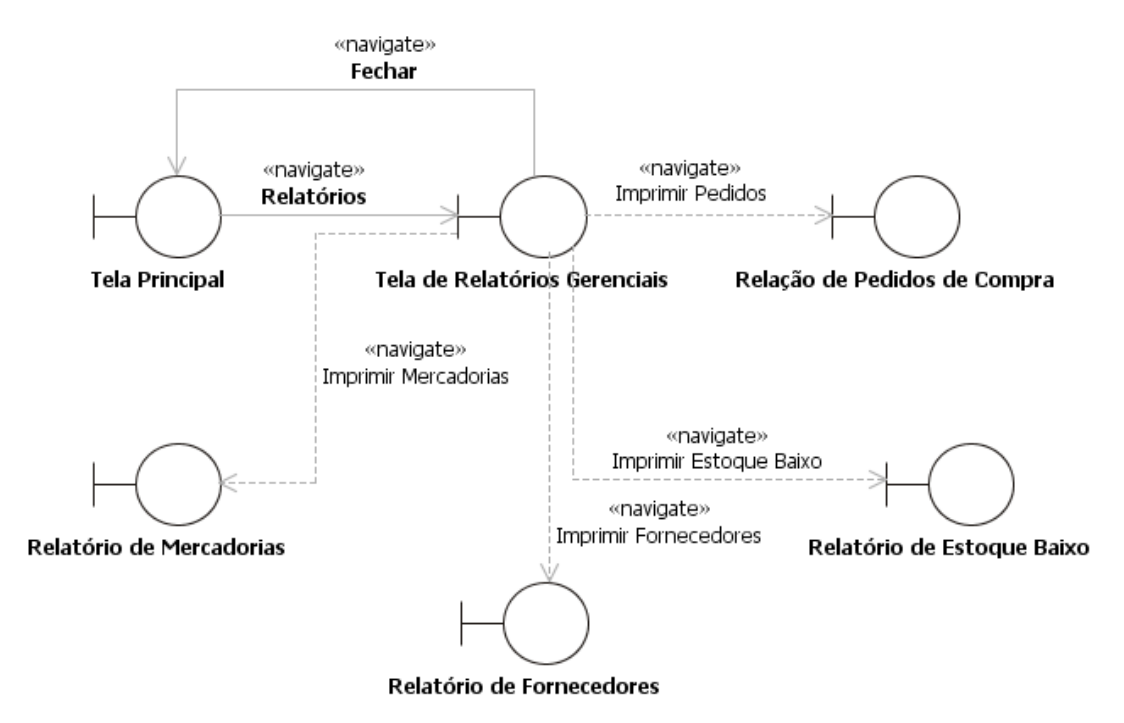

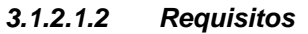

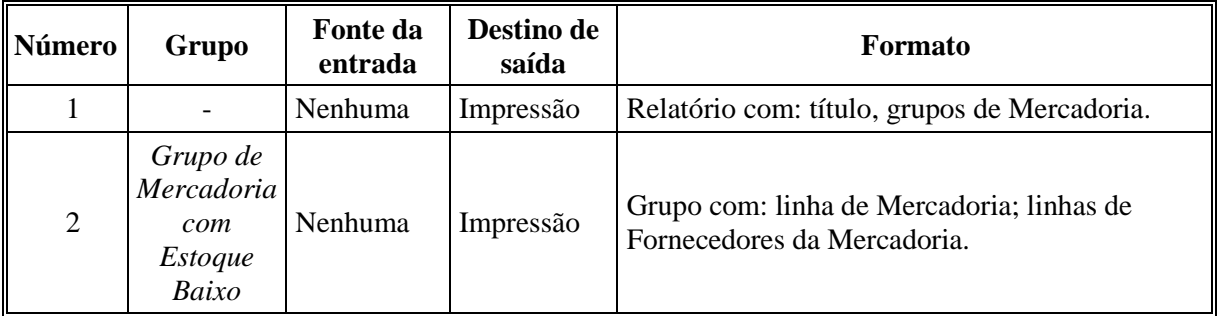

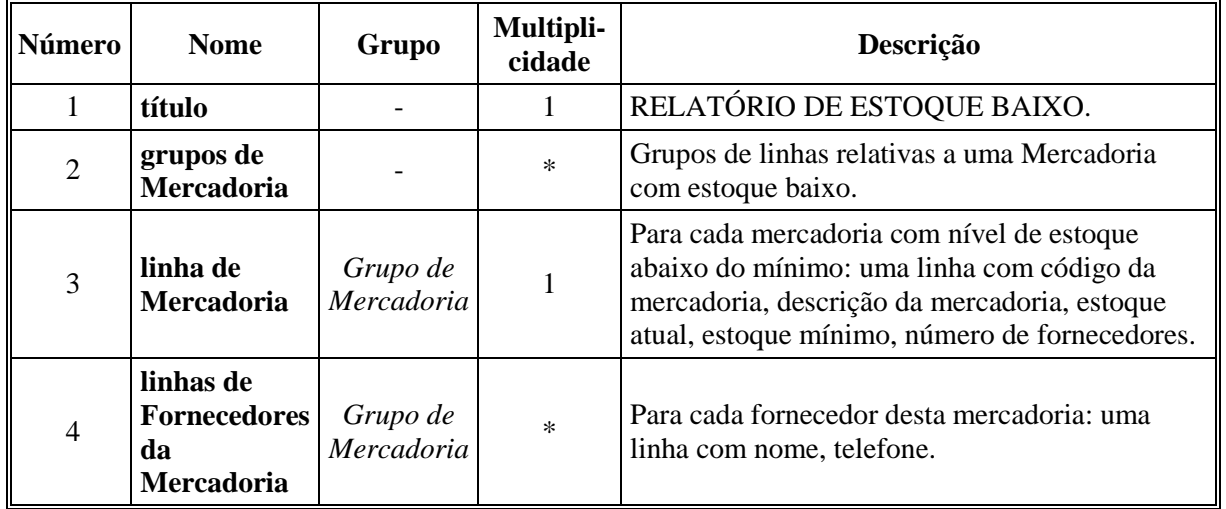

### **3.1.2.1.3 Campos**

### **3.1.2.2 Interface de usuário Relatório de Mercadorias**

#### **3.1.2.2.1 Relacionamentos com outras interfaces**

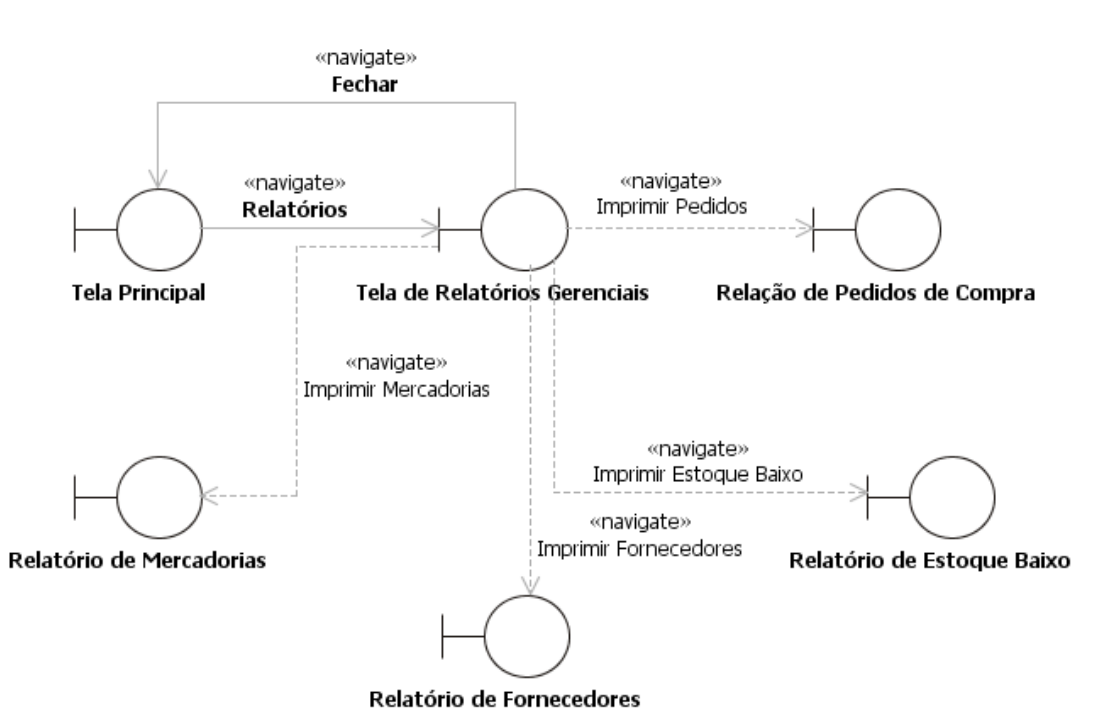

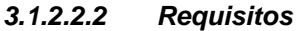

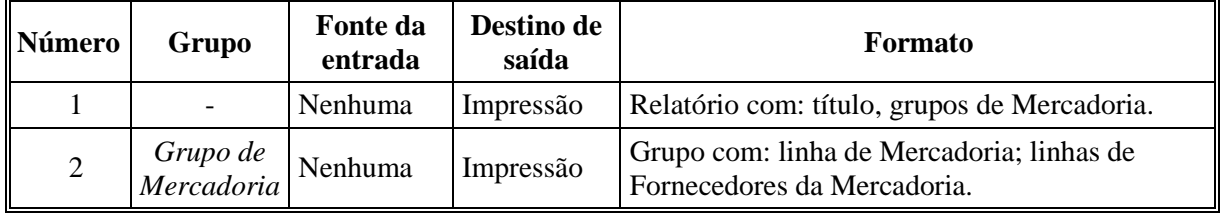

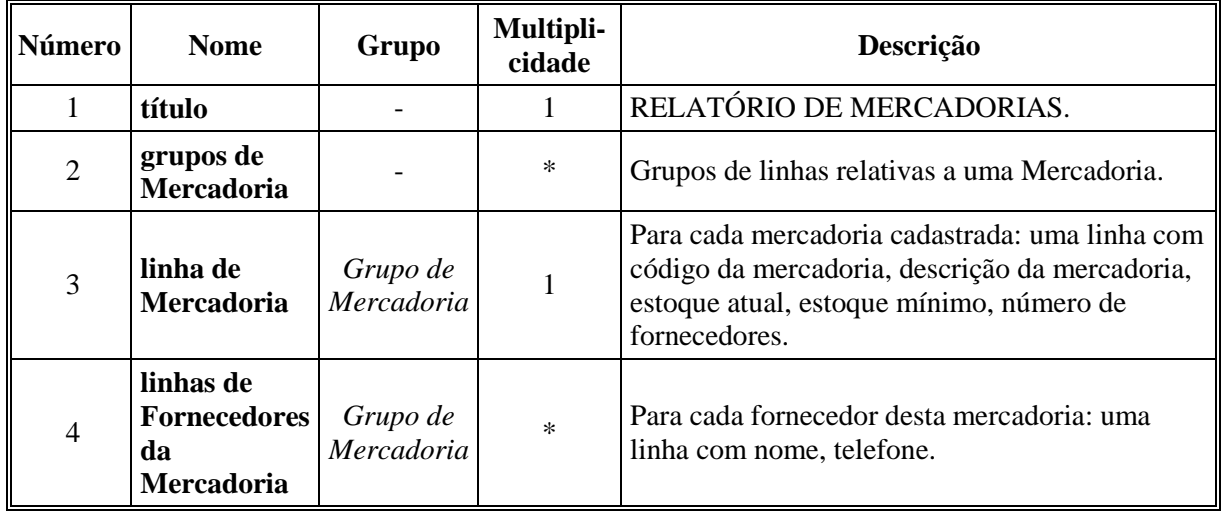

#### **3.1.2.2.3 Campos**

### **3.1.2.3 Interface de usuário Relatório de Fornecedores**

### **3.1.2.3.1 Relacionamentos com outras interfaces**

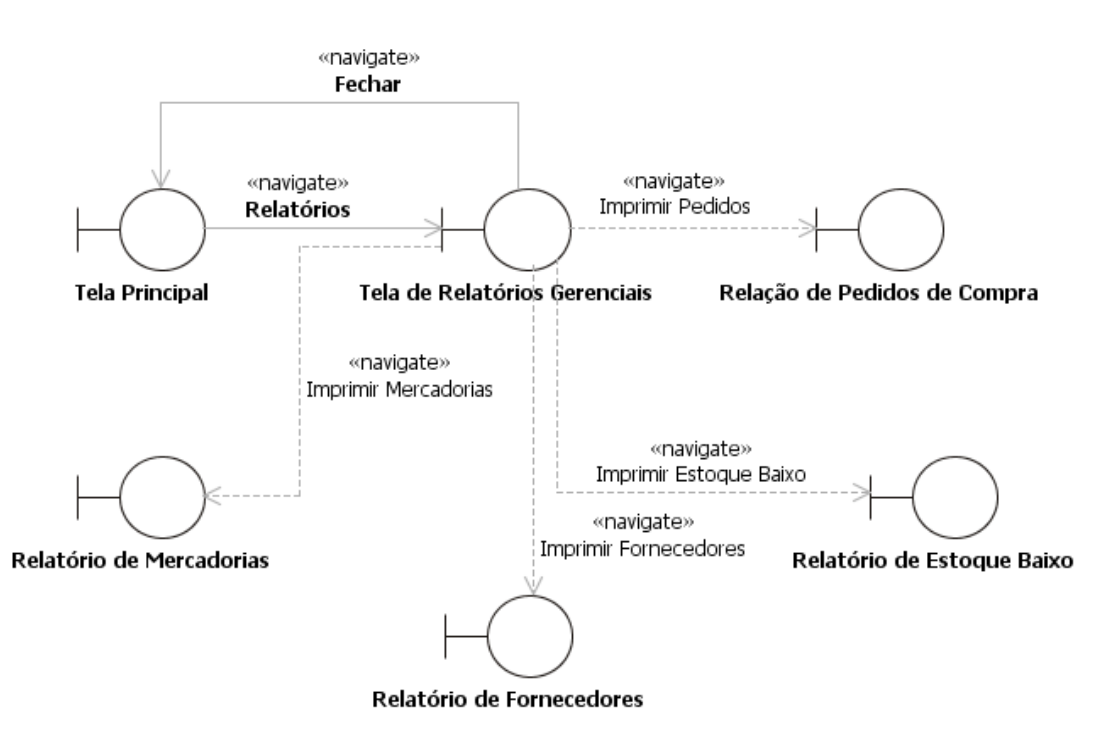

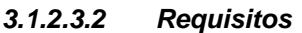

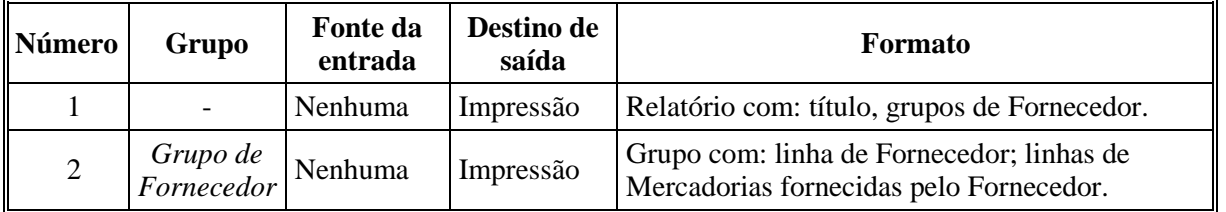

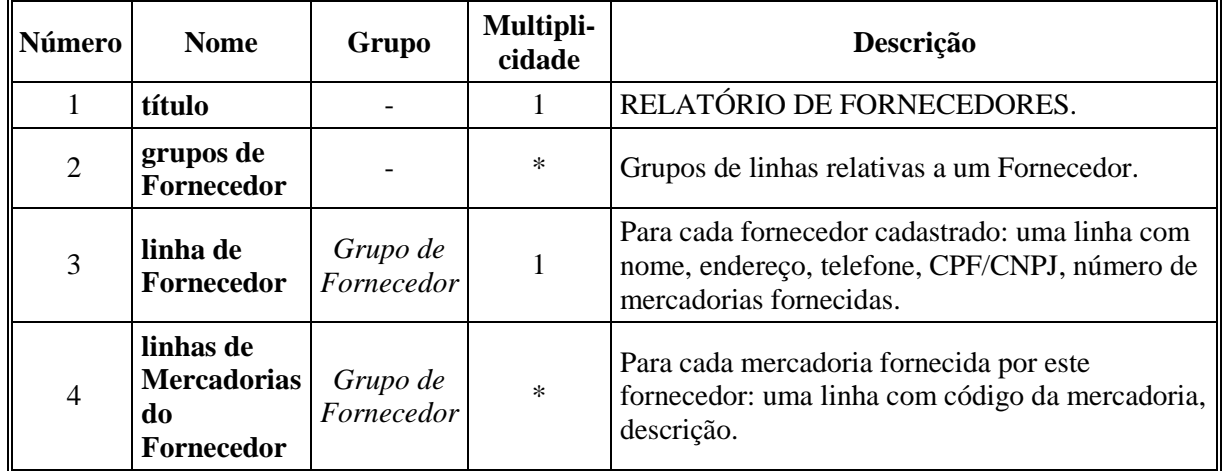

## **3.1.2.3.3 Campos**

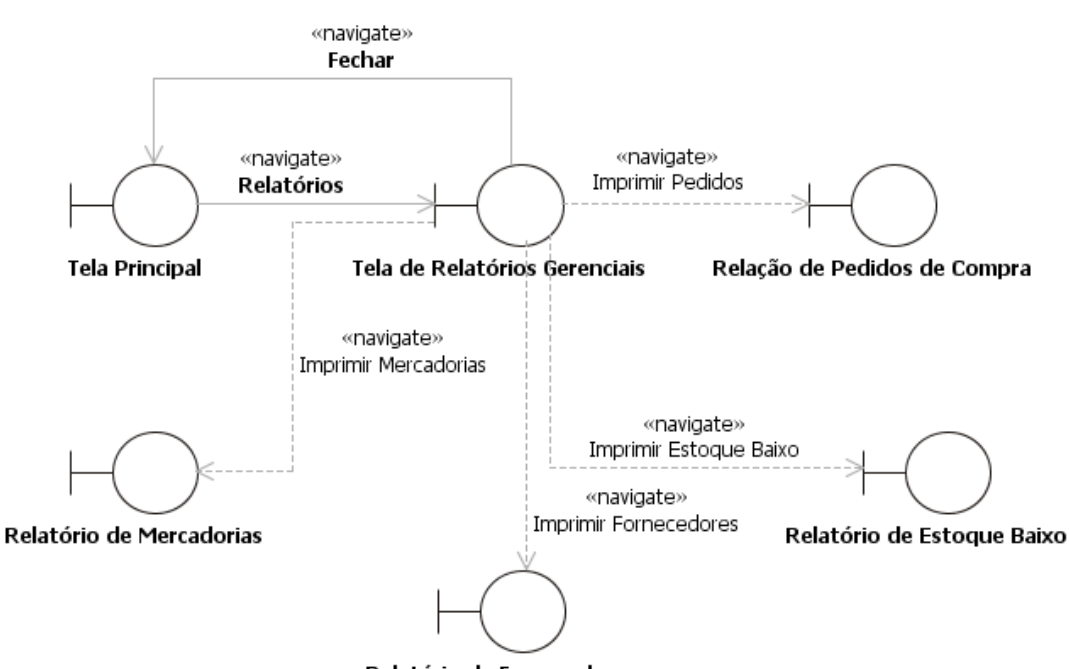

### **3.1.2.4 Interface de usuário Relação de Pedidos de Compra**

### **3.1.2.4.1 Relacionamentos com outras interfaces**

Relatório de Fornecedores

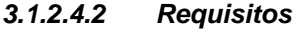

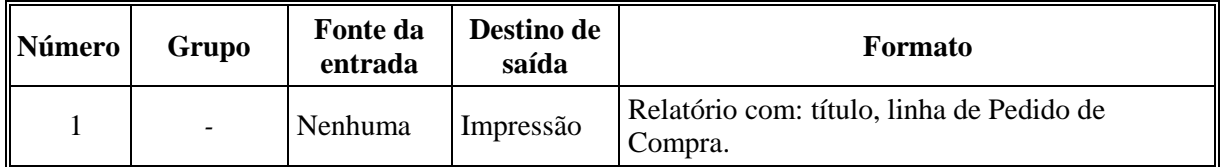

### **3.1.2.4.3 Campos**

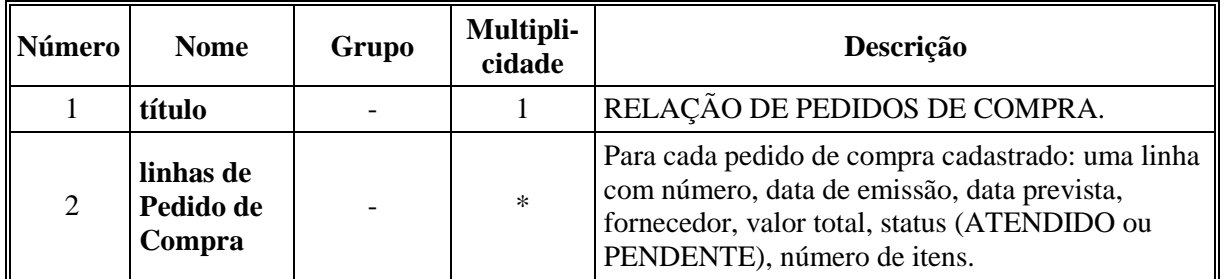

### **3.1.2.5 Interface de usuário Pedido a Imprimir**

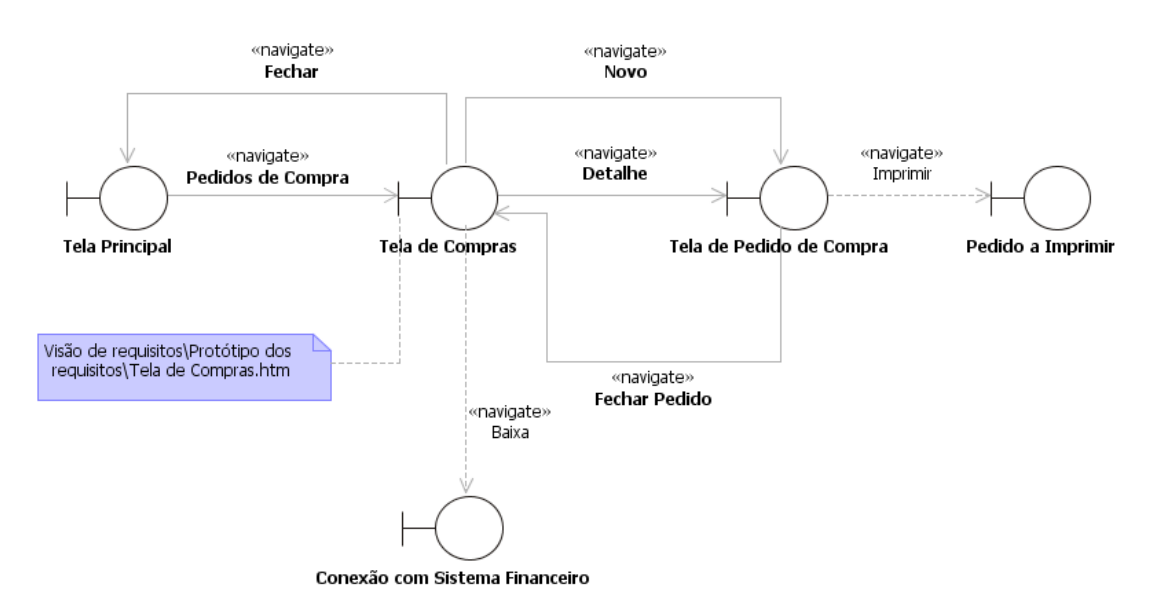

### **3.1.2.5.1 Relacionamentos com outras interfaces**

#### **3.1.2.5.2 Requisitos**

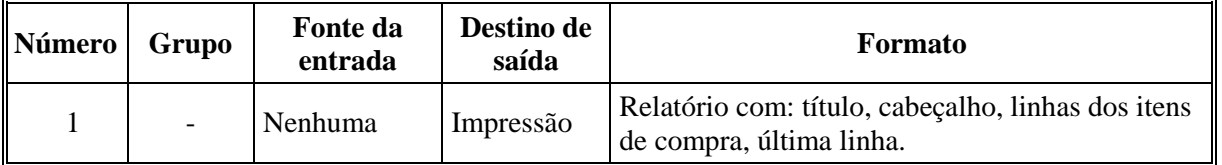

#### **3.1.2.5.3 Campos**

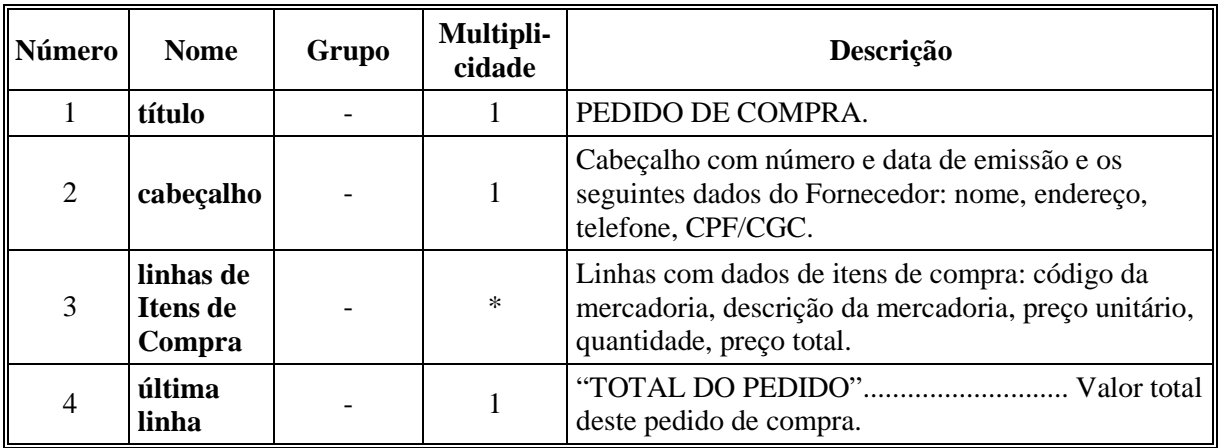

### **3.1.2.6 Interface de usuário Ticket de Venda**

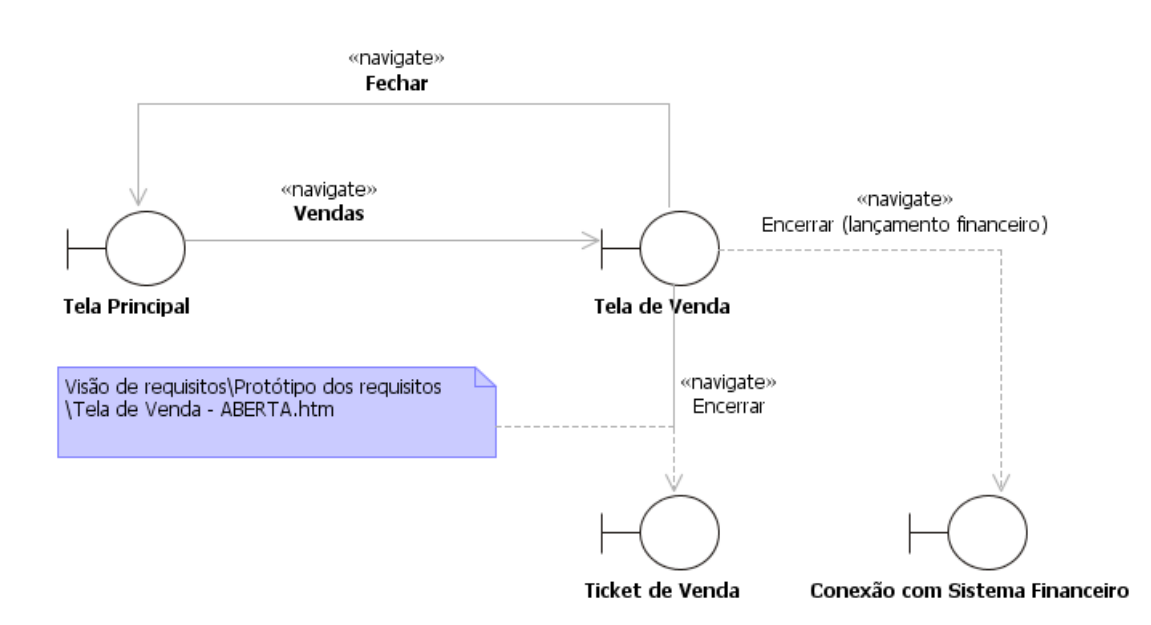

### **3.1.2.6.1 Relacionamentos com outras interfaces**

#### **3.1.2.6.2 Requisitos**

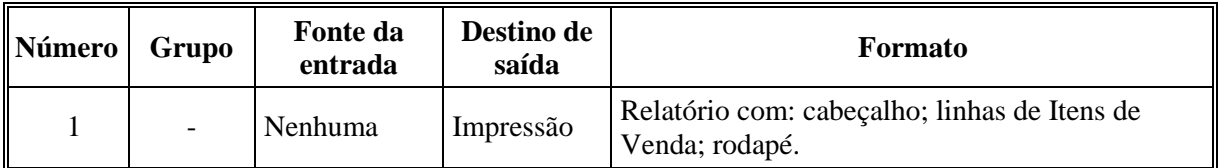

#### **3.1.2.6.3 Campos**

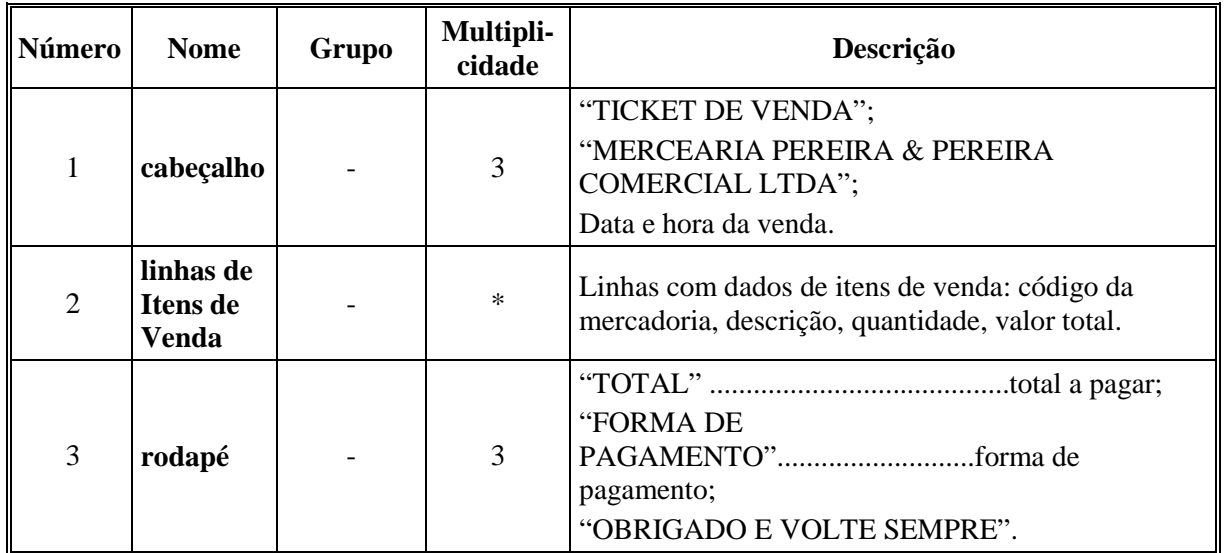

### **3.1.2.7 Interface de usuário Nota Fiscal**

## «navigate» Fechar «navigate» Imprimir  $«navigate»$ «navigate» Imprimir **Emitir NF** Tela de Venda Tela de Nota Fiscal Nota Fiscal Visão de requisitos\Protótipo dos {Após Imprimir a Nota Fiscal, a operação requisitos\Tela de Nota Fiscal.htm Emitir NF se torna inválida.}

### **3.1.2.7.1 Relacionamentos com outras interfaces**

#### **3.1.2.7.2 Requisitos**

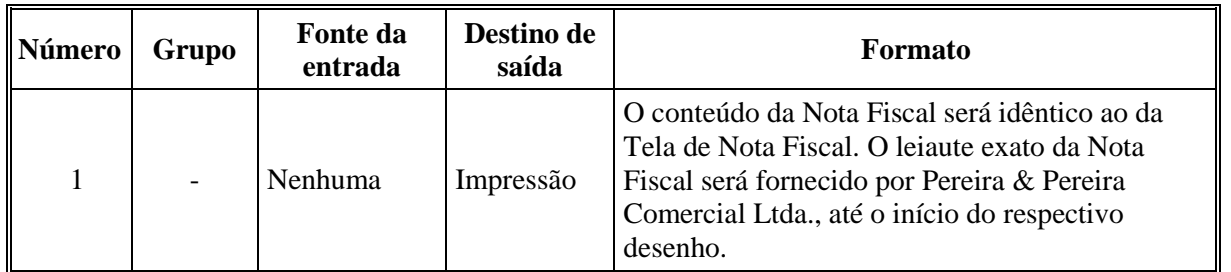

### **3.1.2.7.3 Campos**

Não aplicável.

### *3.1.3 Interfaces de sistema*

#### **3.1.3.1 Interface de software Conexão com o Sistema Financeiro**

#### **3.1.3.1.1 Relacionamentos com outras interfaces**

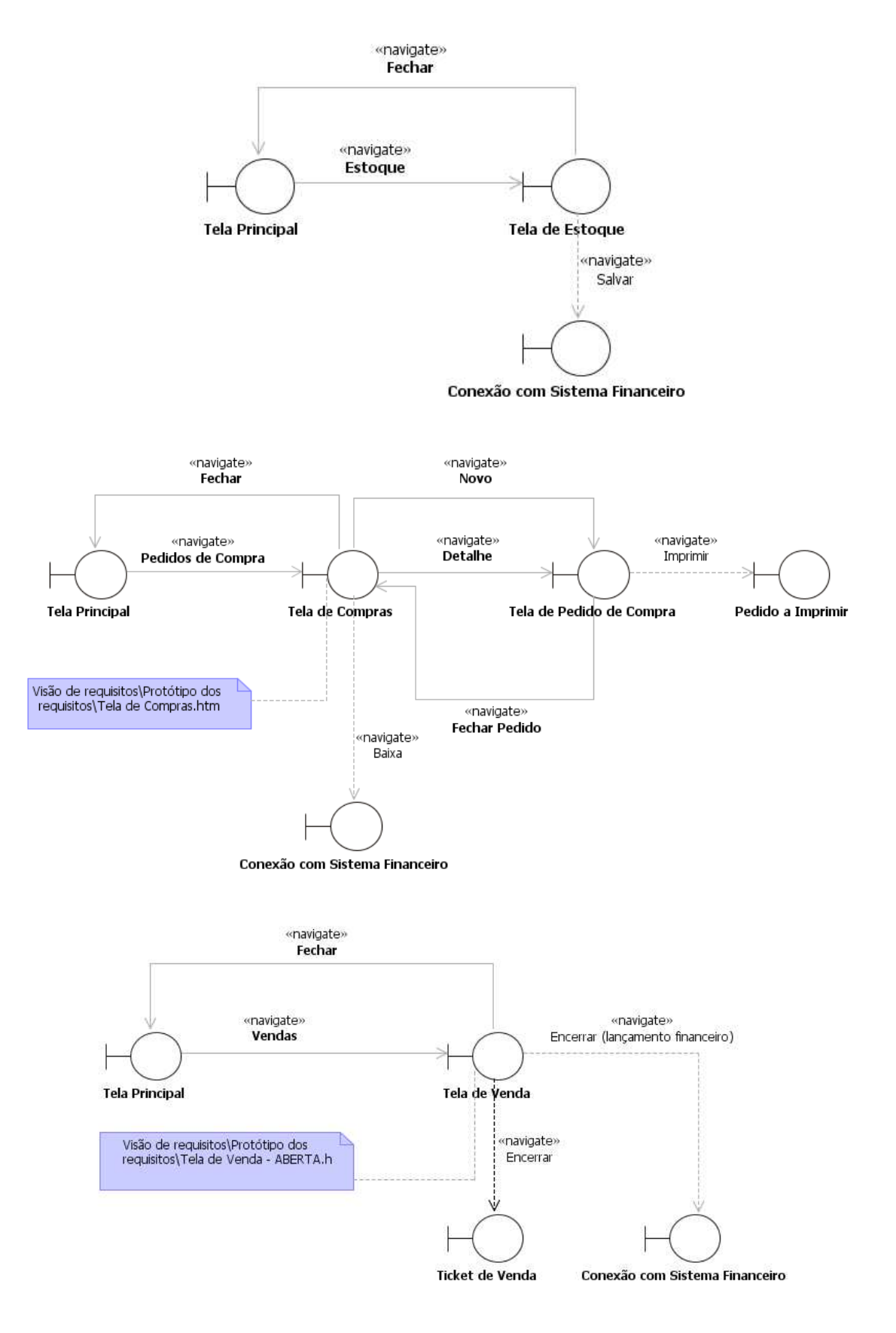

| <b>Número</b>  | Grupo                  | Fonte da<br>entrada | Destino de<br>saída | Formato                                                                                                    |
|----------------|------------------------|---------------------|---------------------|----------------------------------------------------------------------------------------------------|
|                |                        | Nenhuma             | Arquivo             | Sequência de registros da classe Registro<br>Financeiro.                                                                                                    |
| $\overline{2}$ | Registro<br>Financeiro | Nenhuma             | Arquivo             | Campos: Data, Número, Tipo (Receita, Despesa,<br>Prejuízo ou Ganho), Valor e Nome, delimitados<br>por aspas e separados por vírgulas. Por exemplo,<br>"20/11/07","102","Despesa","R\$<br>1.500,00", "Fornecedor A". |

**3.1.3.1.2 Requisitos** 

**3.1.3.1.3 Campos** 

| Número         | <b>Nome</b>   | Grupo                  | Multipli-<br>cidade | Descrição                                                                                                    |
|----------------|---------------|------------------------|---------------------|----------------------------------------------------------------------------------------------------|
| 1              | registros     |                        | $\mathbf{1}$        | Registros correspondentes a cada transação<br>financeira.                                                                                                    |
| $\overline{2}$ | Data          | Registro<br>Financeiro | 1                   | Texto da data da emissão, em formato "dd/mm/aa".<br>Por exemplo, "25/10/07".                                                                                                    |
| 3              | <b>Número</b> | Registro<br>Financeiro | 1                   | Número da operação que gerou o lançamento, em<br>formato de texto que representa um inteiro. Por<br>exemplo, "167176".                                                                                                    |
| $\overline{4}$ | <b>Tipo</b>   | Registro<br>Financeiro | $\mathbf{1}$        | Texto com os seguintes valores: "Receita", quando a<br>mercearia vende mercadoria para um cliente ou<br>devolve uma mercadoria para o fornecedor;<br>"Despesa", quando a mercearia compra mercadoria<br>de um fornecedor, ou o cliente da mercearia devolve<br>uma mercadoria; "Prejuízo", quando alguma<br>mercadoria se estragou ou foi roubada na mercearia;<br>ou "Ganho", quando o nível de estoque na prateleira<br>é maior do que o registrado no Merci. |
| 5              | <b>Nome</b>   | Registro<br>Financeiro | 1                   | Texto que pode representar o nome do cliente ou do<br>fornecedor, ou ser nulo, dependendo da operação.<br>Por exemplo: "Cliente A" ou "Fornecedor B". Pode<br>ficar em branco.                                                                                                    |
| 6              | <b>Valor</b>  | Registro<br>Financeiro | 1                   | Texto que representa o valor monetário do<br>lançamento, no formato "R\$ d.ddd,dd". Por exemplo,<br>"R\$ 1.130,00".                                                                                                    |

### **3.2 Requisitos funcionais**

*3.2.1 Diagramas de casos de uso* 

#### **3.2.1.1 Diagrama de pacotes Visão geral**

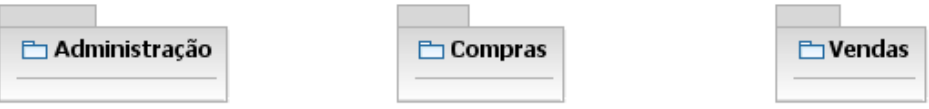

#### **3.2.1.2 Diagrama de casos de uso do grupo Administração**

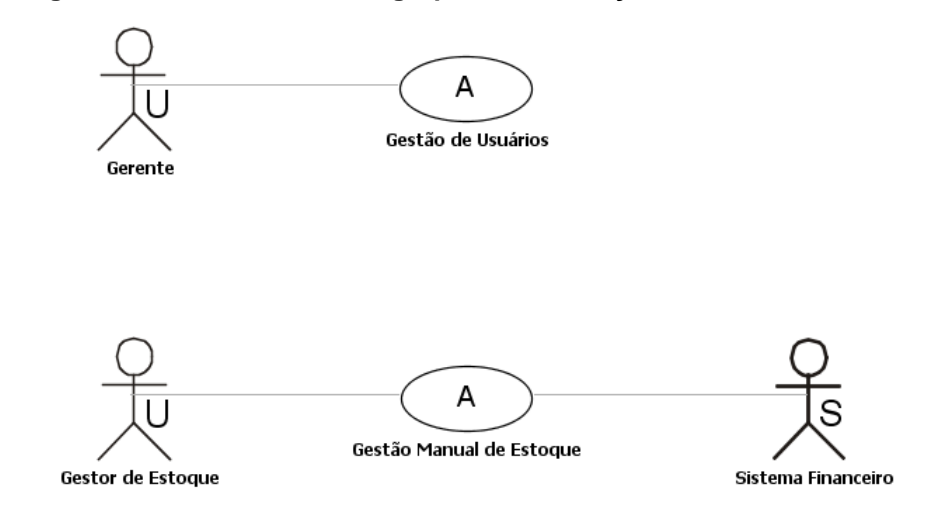

#### **3.2.1.3 Diagrama de casos de uso do grupo Compras**

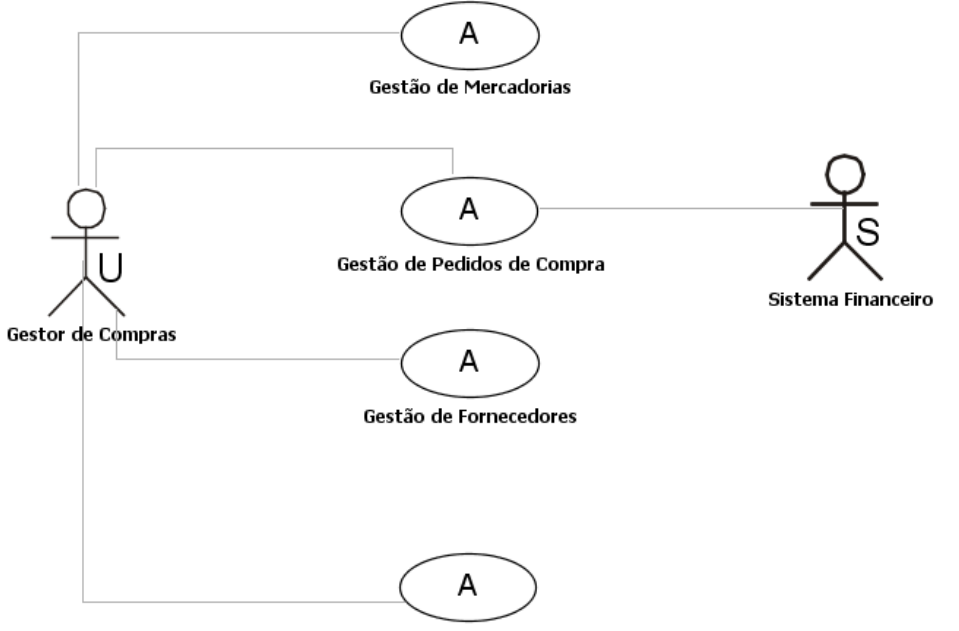

Emissão de Relatórios

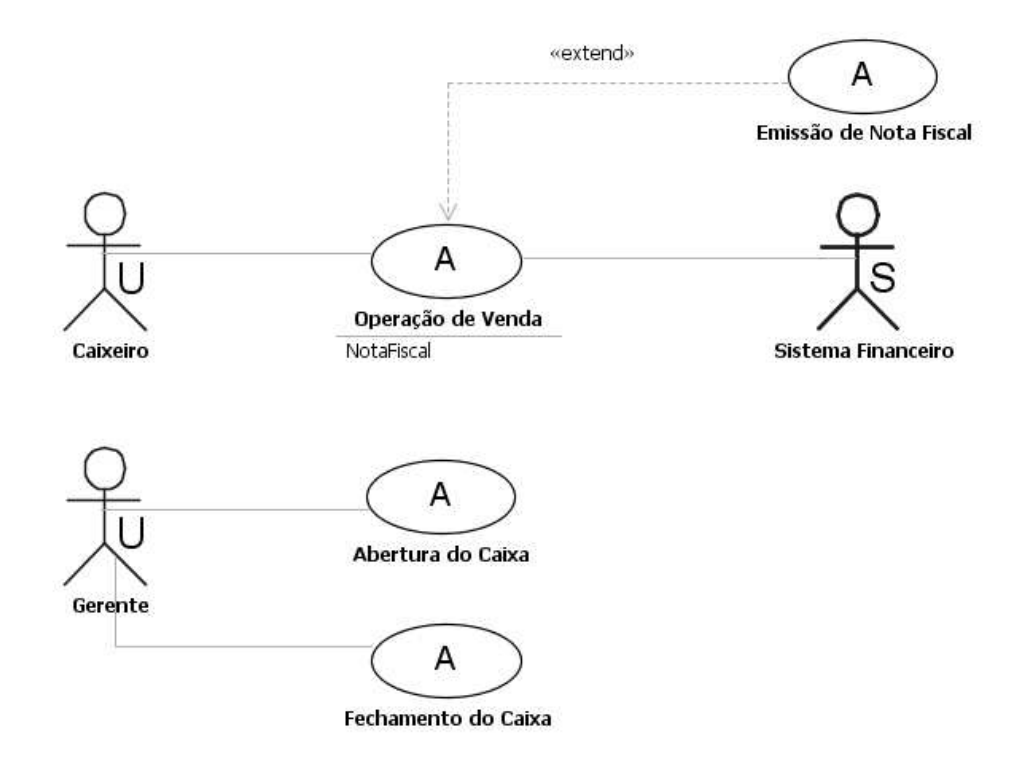

## **3.2.1.4 Diagrama de casos de uso do grupo Vendas**

### *3.2.2 Casos de uso*

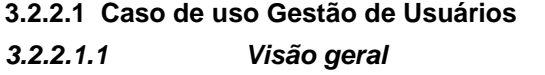

**3.2.2.1.1.1 Diagrama de atividades** 

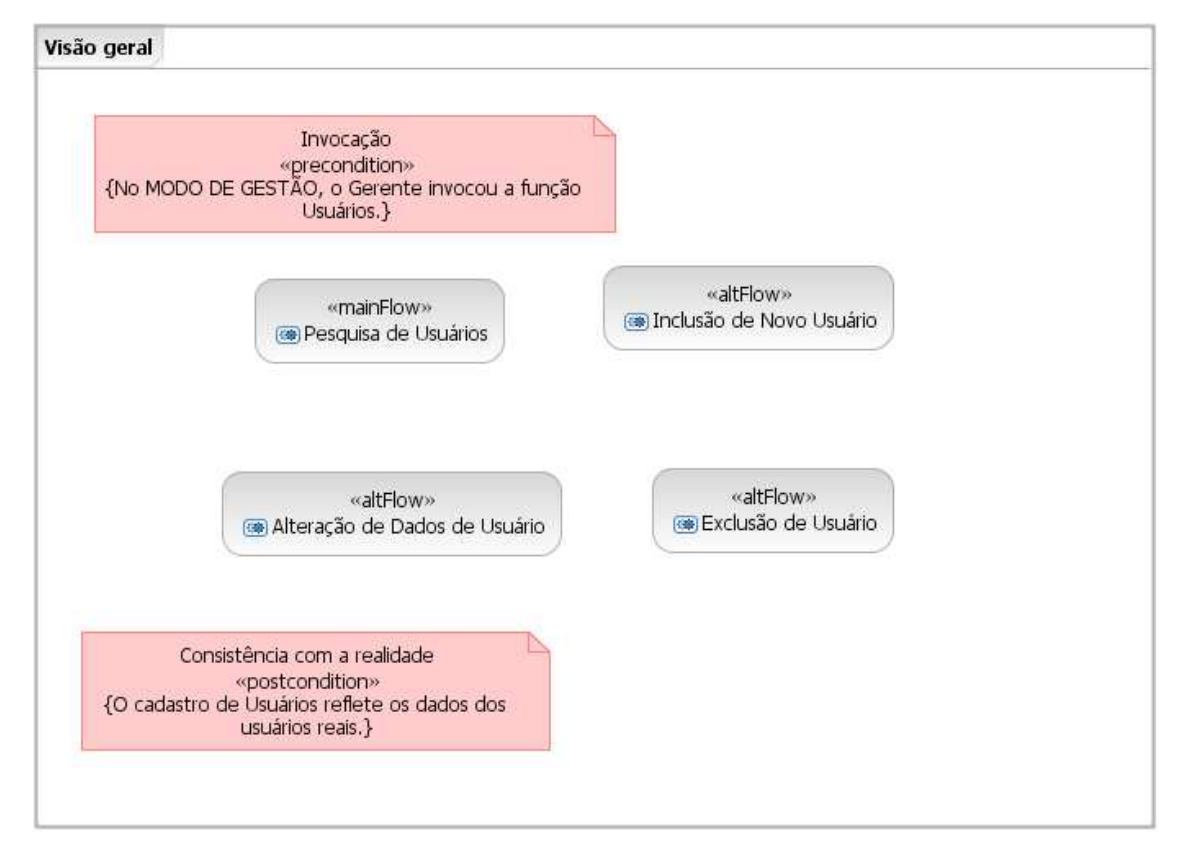

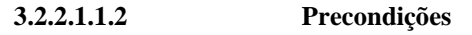

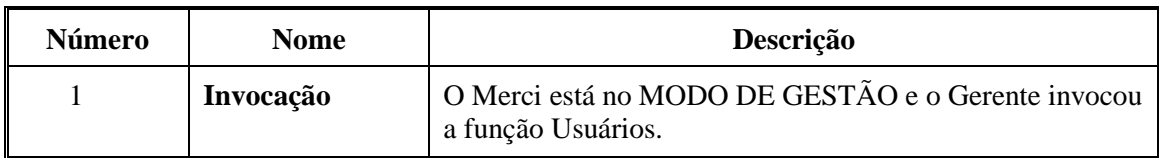

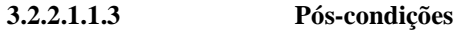

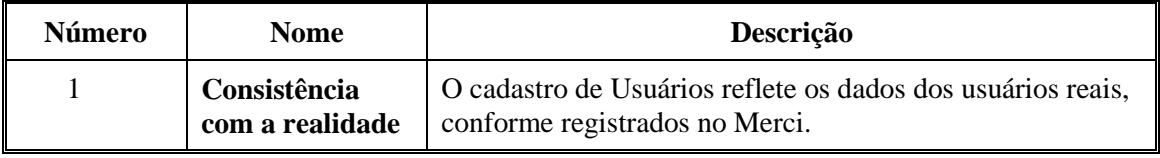

## **3.2.2.1.2 Fluxo principal Pesquisa de Usuários 3.2.2.1.2.1 Diagrama de atividades**

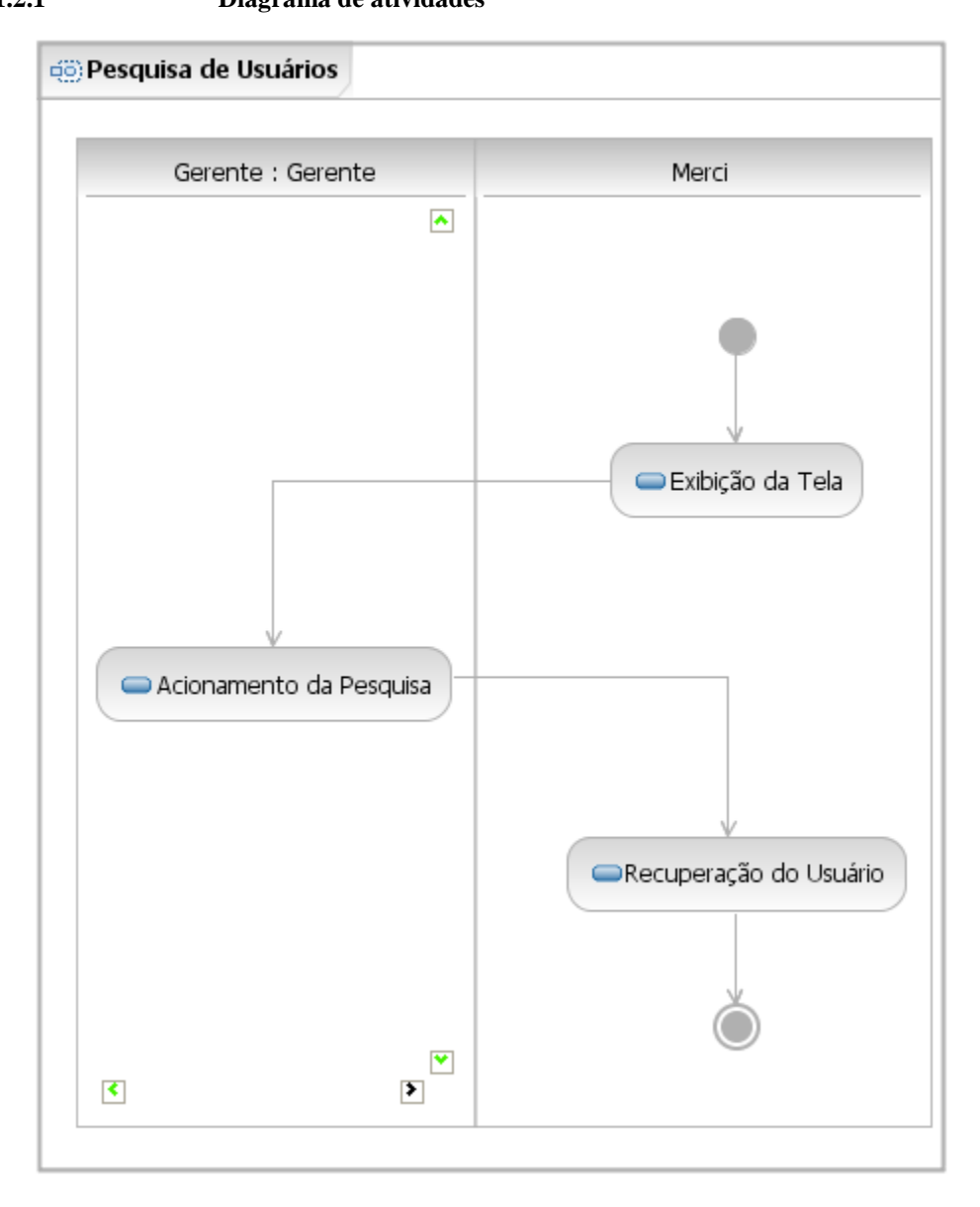

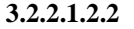

**3.2.2.1.2.2 Atividades** 

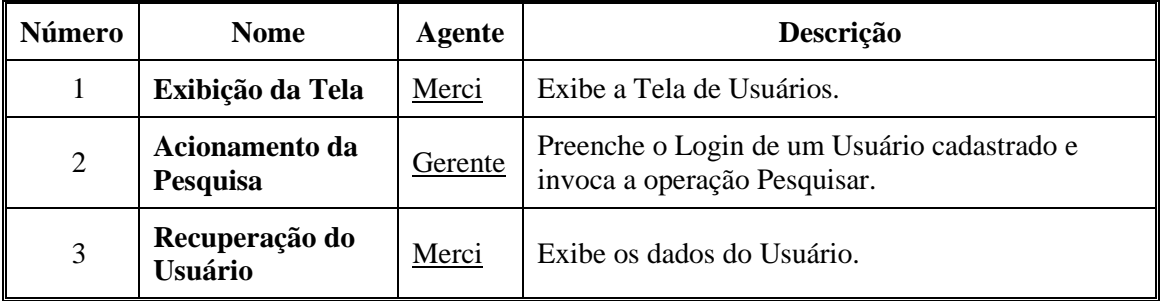

## **3.2.2.1.3 Fluxo alternativo Inclusão de Novo Usuário 3.2.2.1.3.1 Diagrama de atividades**

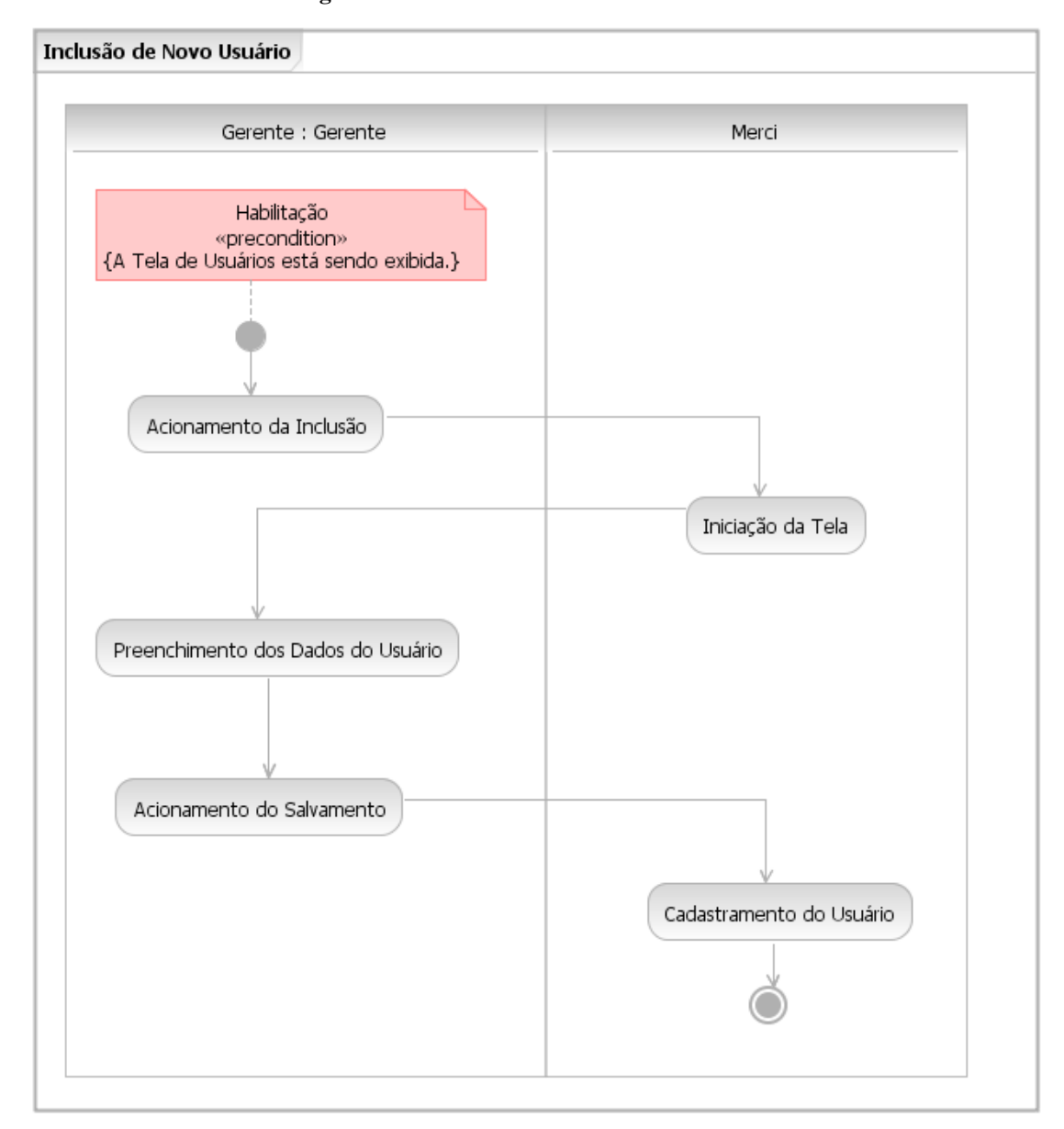

| <b>Número</b>  | <b>Nome</b>                                  | Agente  | Descrição                    |
|----------------|----------------------------------------------|---------|------------------------------|
| $\mathbf 1$    | Acionamento da<br><b>Inclusão</b>            | Gerente | Invoca a operação Novo.      |
| 2              | Iniciação da Tela                            | Merci   | Limpa os campos da tela.     |
| 3              | <b>Preenchimento dos</b><br>Dados do Usuário | Gerente | Informa os dados do Usuário. |
| $\overline{4}$ | Acionamento do<br><b>Salvamento</b>          | Gerente | Invoca a operação Salvar.    |
| 5              | Cadastramento do<br><b>Usuário</b>           | Merci   | Cadastra o Usuário.          |

**3.2.2.1.3.2 Atividades** 

# **3.2.2.1.4 Fluxo alternativo Alteração de Dados de Usuário**

**3.2.2.1.4.1 Diagrama de atividades** 

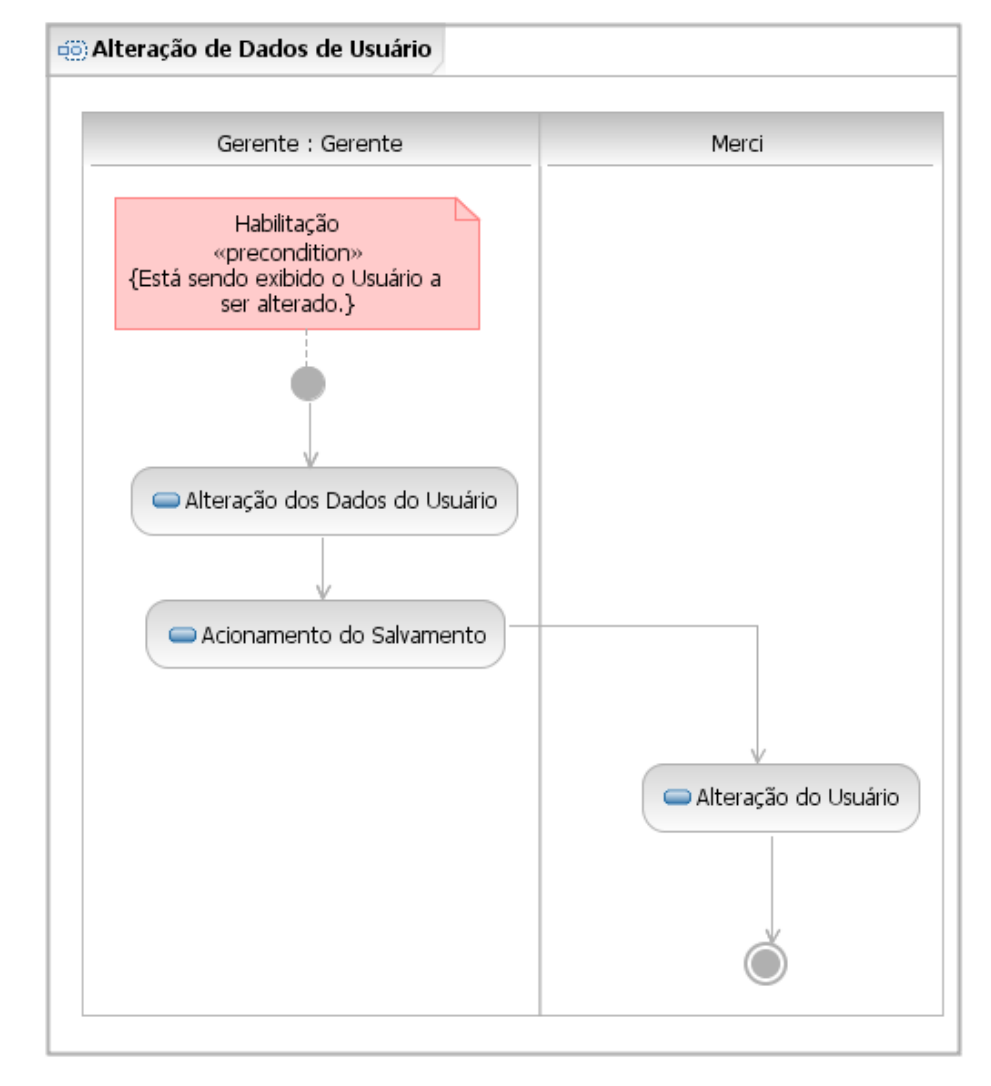

| <b>Número</b>  | <b>Nome</b>                         | Agente  | Descrição                                               |
|----------------|-------------------------------------|---------|---------------------------------------------------------|
|                | Alteração dos<br>Dados do Usuário   | Gerente | Opcionalmente, altera qualquer dos dados do<br>Usuário. |
| $\overline{2}$ | Acionamento do<br><b>Salvamento</b> | Gerente | Invoca a operação Salvar.                               |
| 3              | Alteração do<br><b>Usuário</b>      | Merci   | Altera os dados cadastrais do Usuário.                  |

**3.2.2.1.4.2 Atividades** 

### **3.2.2.1.5 Fluxo alternativo Exclusão de Usuário**

**3.2.2.1.5.1 Diagrama de atividades** 

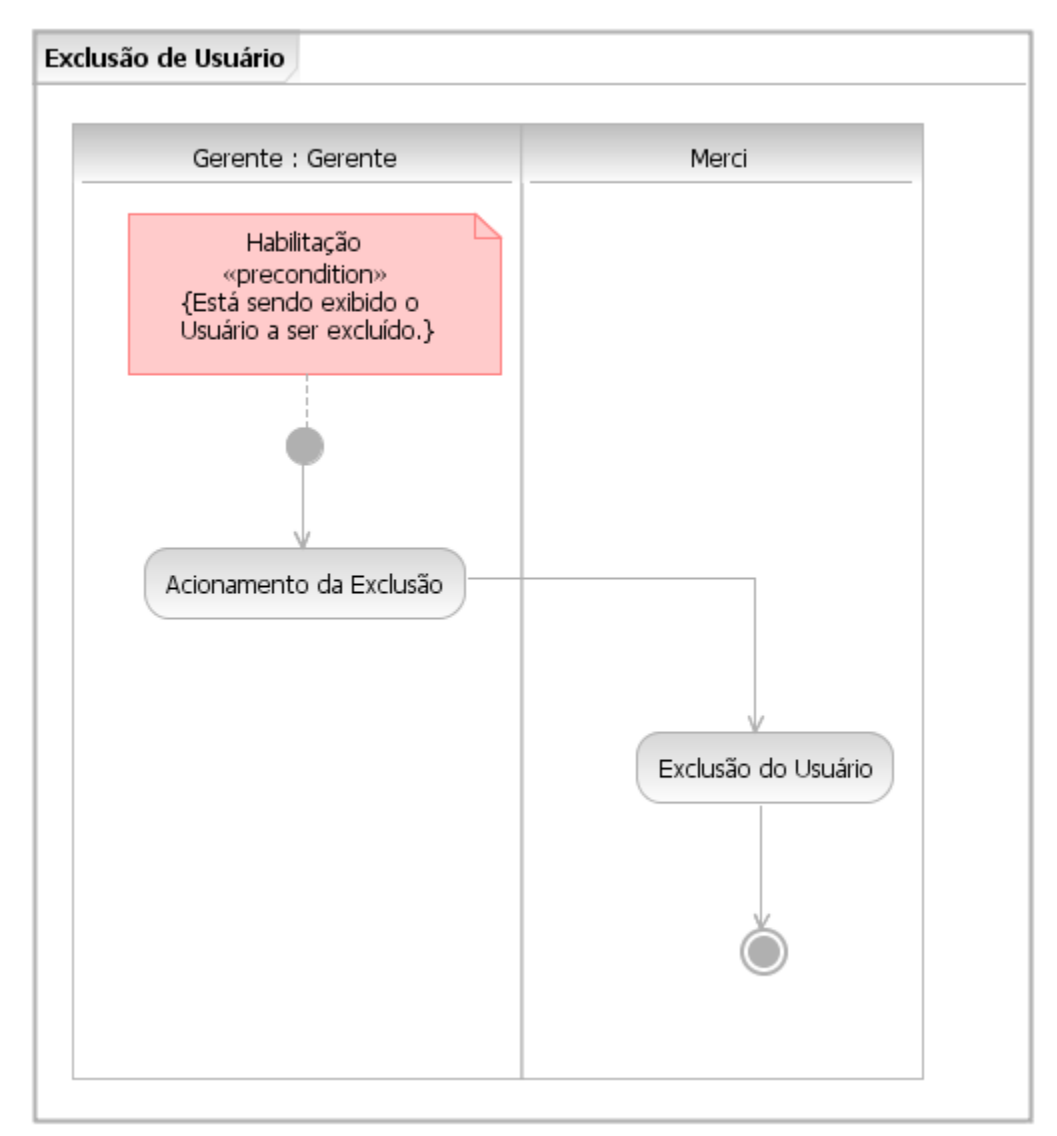

| J.Z.Z.L.J.Z    | Auviuauco                         |         |                               |
|----------------|-----------------------------------|---------|-------------------------------|
| Número         | <b>Nome</b>                       | Agente  | Descrição                     |
|                | Acionamento da<br><b>Exclusão</b> | Gerente | Invoca a operação Excluir.    |
| $\overline{2}$ | Exclusão do<br>Usuário            | Merci   | Exclui o Usuário do cadastro. |

**3.2.2.1.5.2 Atividades** 

### **3.2.2.2 Caso de uso Gestão Manual de Estoque**

#### **3.2.2.2.1 Visão geral**

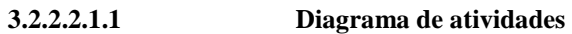

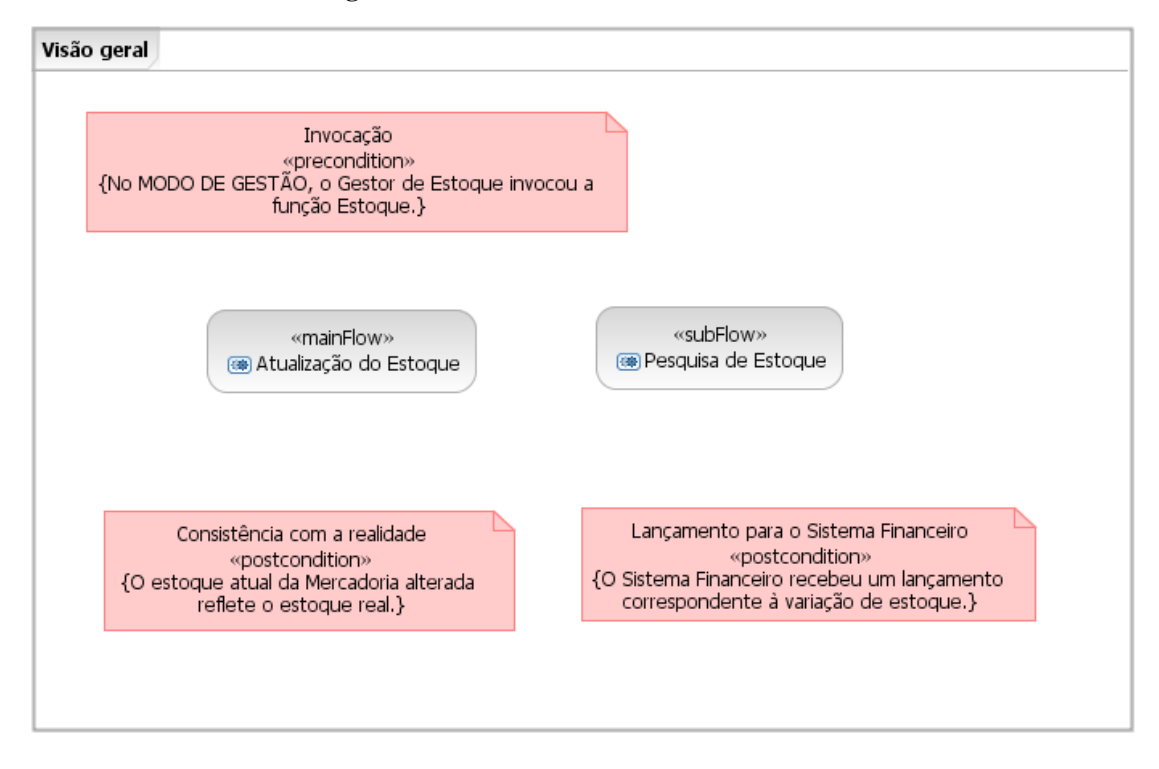

**3.2.2.2.1.2 Precondições** 

| <b>Número</b> | <b>Nome</b> | <b>Descrição</b>                                                                  |
|---------------|-------------|-----------------------------------------------------------------------------------|
|               | Invocação   | O Merci está no MODO DE GESTÃO e o Gestor de<br>Estoque invocou a função Estoque. |

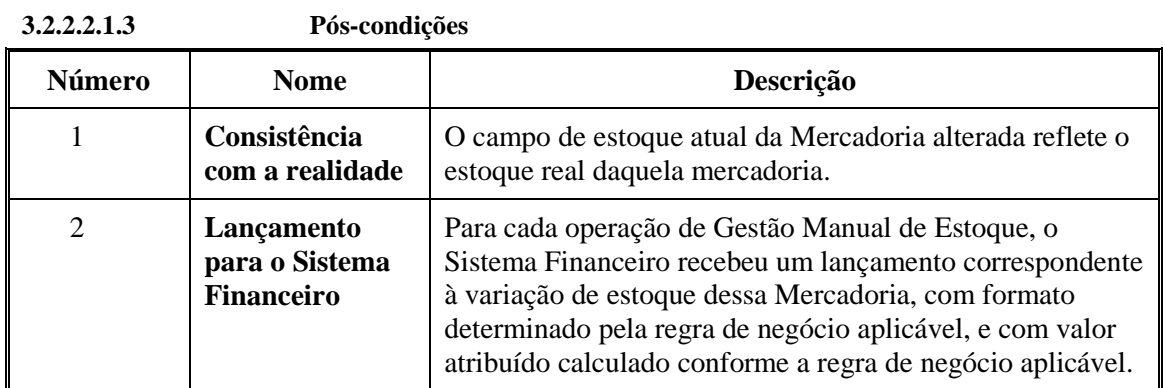

### **3.2.2.2.2 Fluxo principal Atualização do Estoque**

### **3.2.2.2.2.1 Diagrama de atividades**

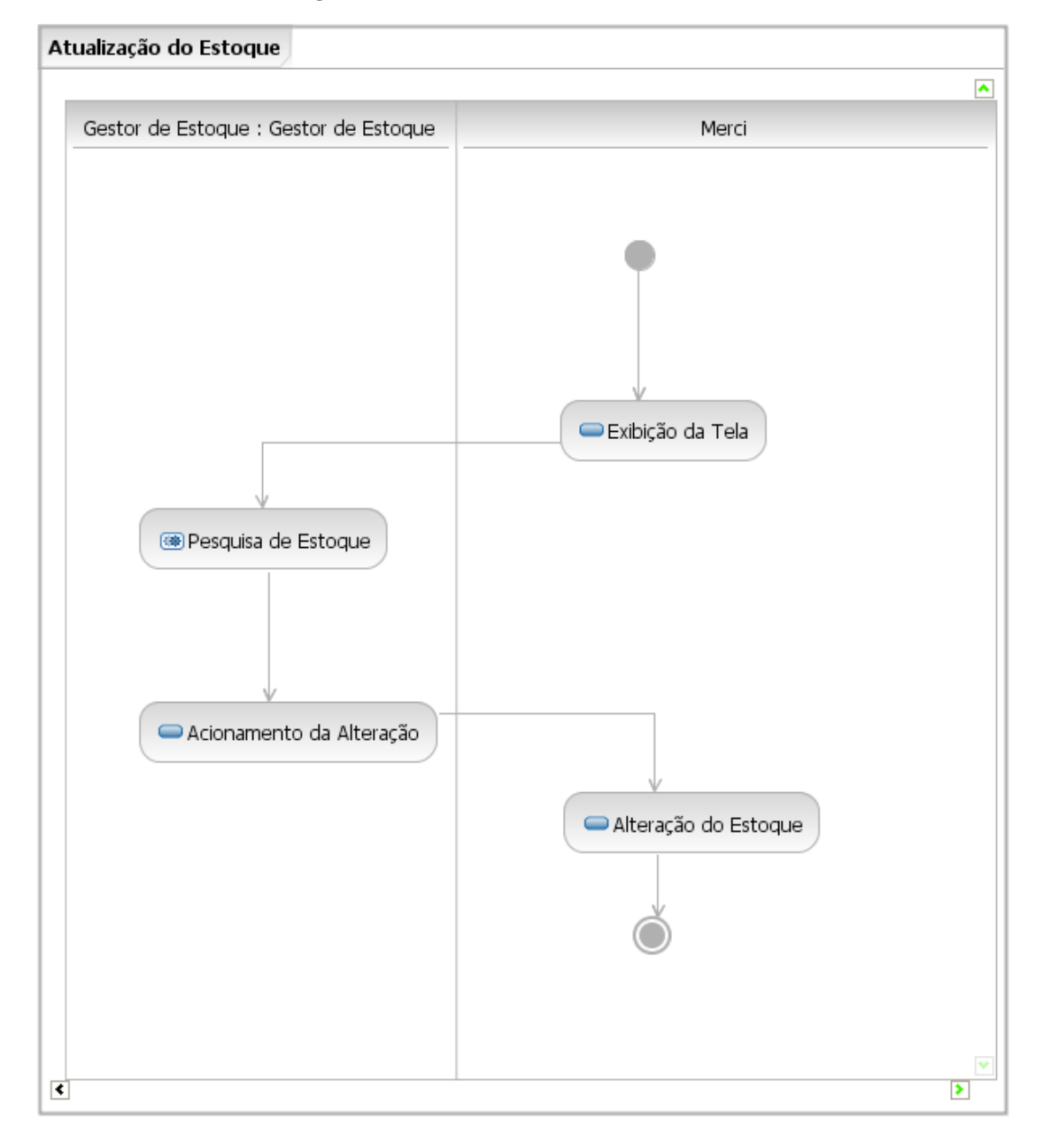

| Número         | <b>Nome</b>                    | <b>Agente</b>               | Descrição                                                                                                    |
|----------------|--------------------------------|-----------------------------|----------------------------------------------------------------------------------------------------|
| 1              | Exibição da Tela               | Merci                       | Exibe a Tela de Estoque, mostrando o<br>Número da Operação de gestão manual de<br>estoque, gerado conforme a regra de negócio<br>aplicável.                                                                                     |
| $\overline{2}$ | Pesquisa de<br><b>Estoque</b>  | Gestor de<br><b>Estoque</b> | Invoca o subfluxo Pesquisa de Estoque.                                                                                                    |
| 3              | Acionamento da<br>Alteração    | Gestor de<br><b>Estoque</b> | Atualiza o campo de Estoque Atual da<br>Mercadoria; informa o Tipo da Operação<br>financeira consequente da atualização do<br>estoque, classificando-a conforme a regra de<br>negócio aplicável, e invoca a operação<br>Salvar. |
| $\overline{4}$ | Alteração do<br><b>Estoque</b> | Merci                       | Calcula o Valor da Mercadoria que entra ou<br>sai do estoque e notifica o Sistema<br>Financeiro, conforme as regras de negócio<br>aplicáveis; e atualiza o estoque atual da<br>Mercadoria, no respectivo cadastro.              |

**3.2.2.2.2.2 Atividades** 

### **3.2.2.2.3 Subfluxo Pesquisa de Estoque**

**3.2.2.2.3.1 Diagrama de atividades** 

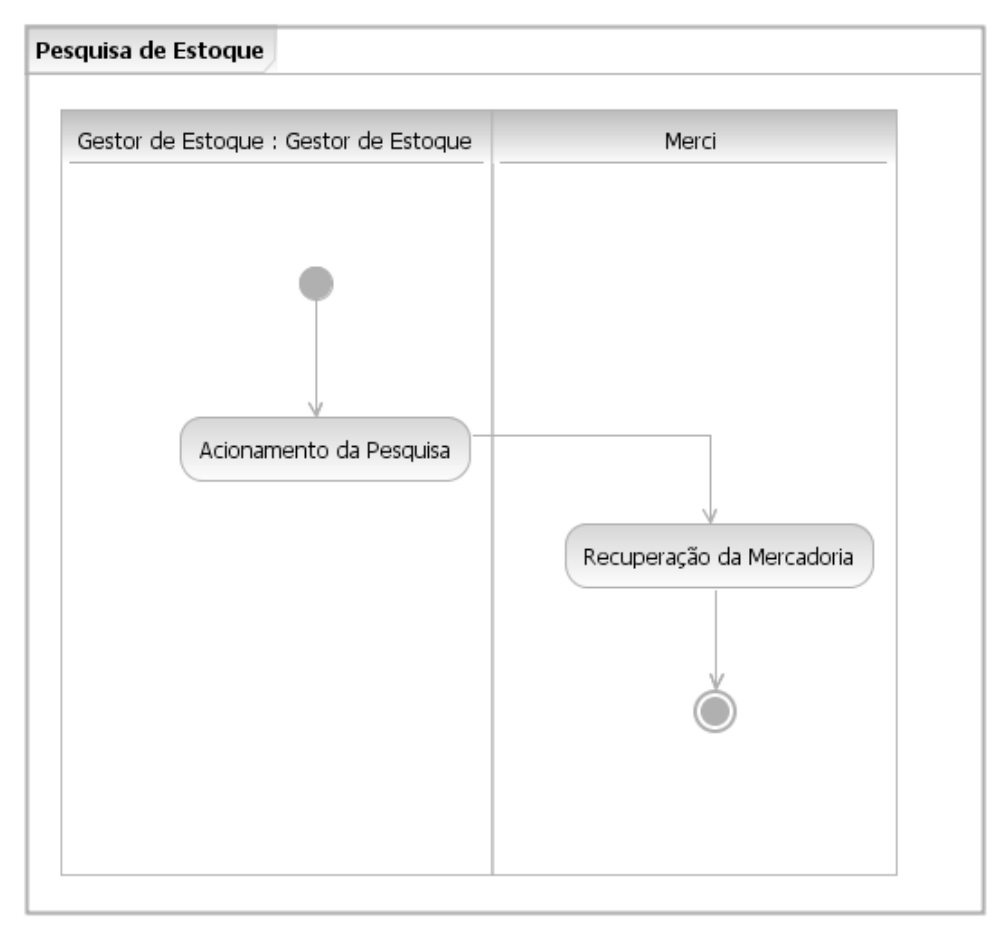

| . <i>.</i>     | $\cdots$                          |                      |                                                                                 |
|----------------|-----------------------------------|----------------------|---------------------------------------------------------------------------------|
| Número         | <b>Nome</b>                       | Agente               | Descrição                                                                       |
|                | Acionamento da<br><b>Pesquisa</b> | Gestor de<br>Estoque | Informa o Código de uma Mercadoria<br>cadastrada e invoca a operação Pesquisar. |
| $\overline{2}$ | Recuperação da<br>Mercadoria      | Merci                | Exibe os dados da Mercadoria, pertinentes à<br>gestão de estoque.               |

**3.2.2.2.3.2 Atividades** 

#### **3.2.2.3 Caso de uso Gestão de Mercadorias**

### **3.2.2.3.1 Visão geral**

**3.2.2.3.1.1 Diagrama de atividades** 

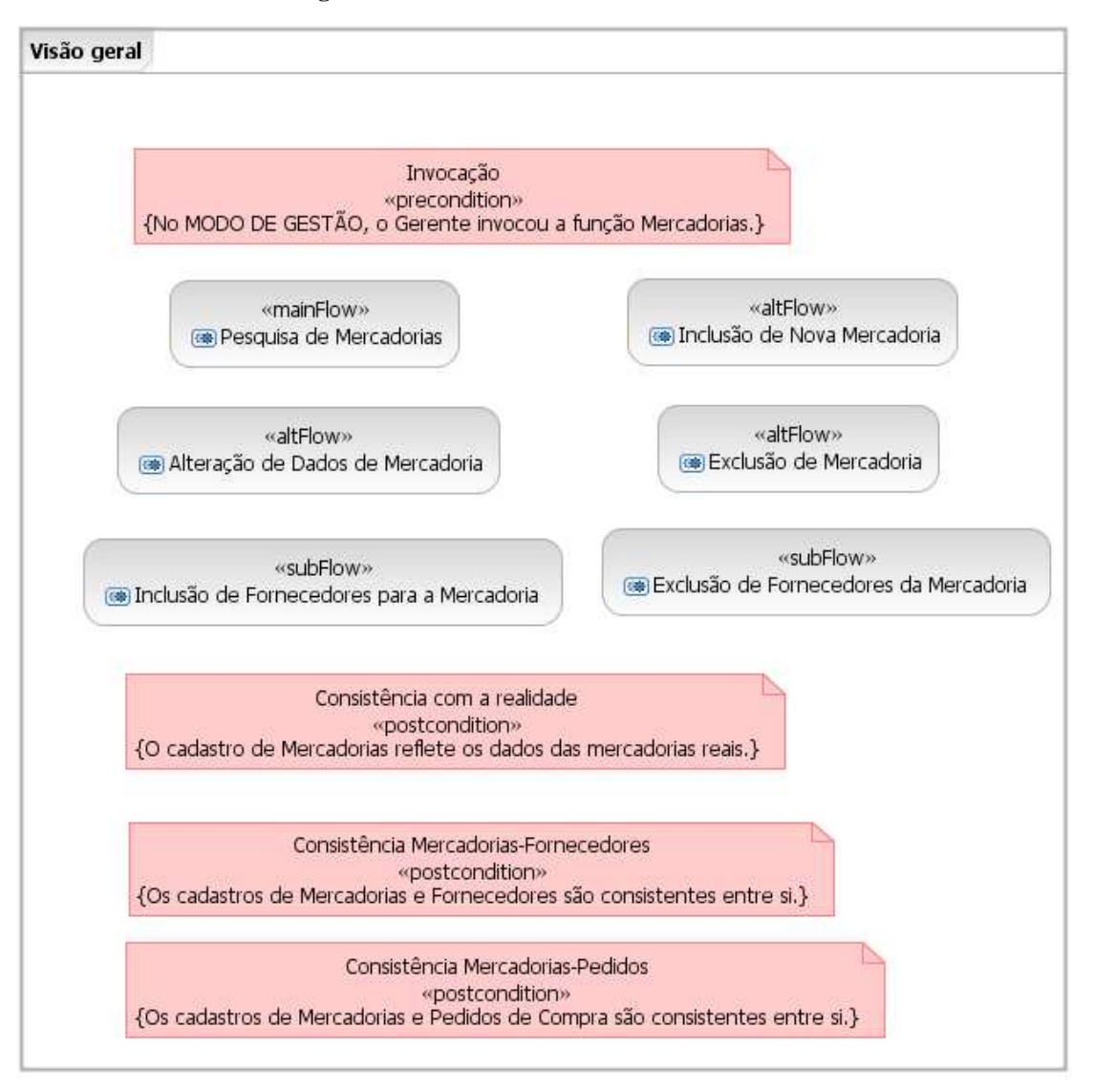

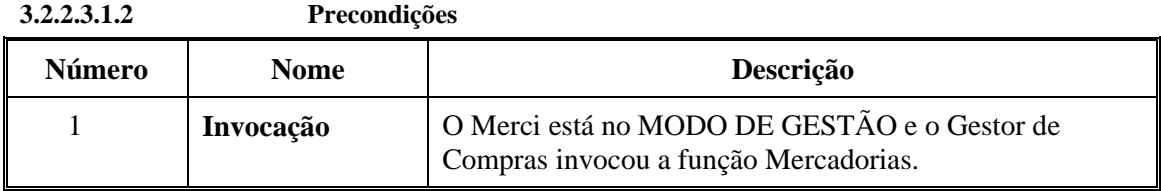

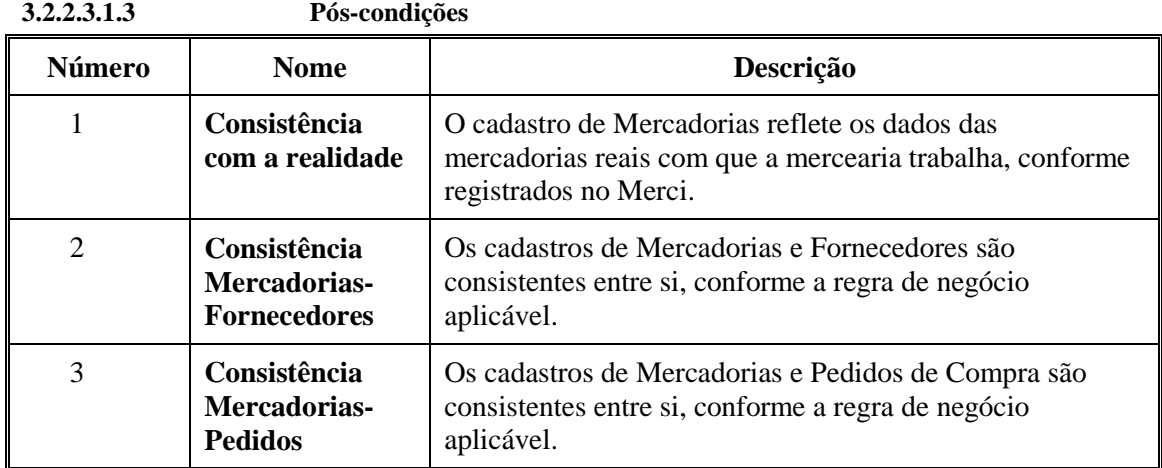

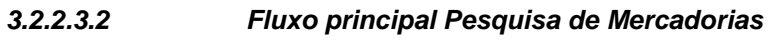

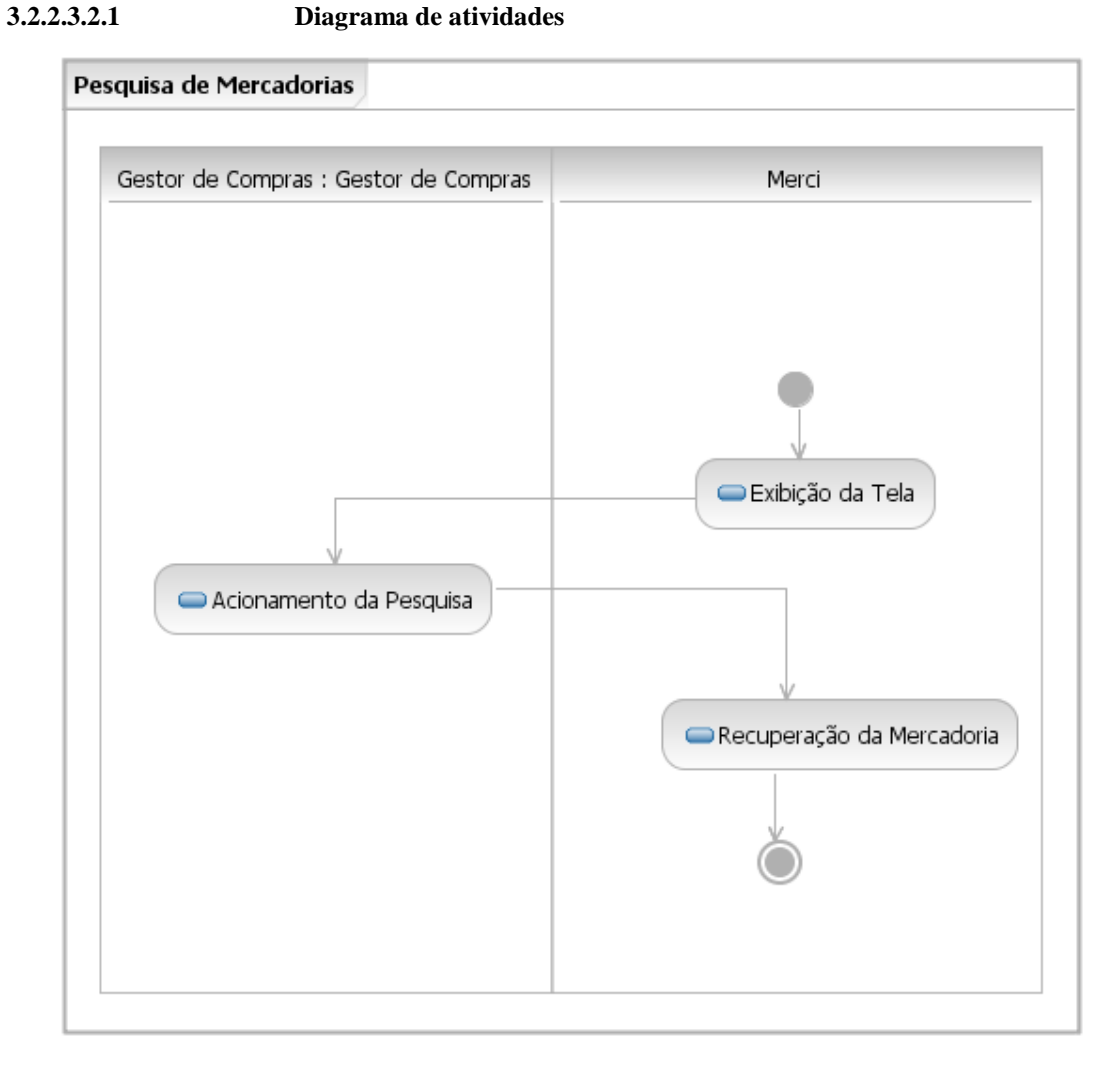

**3.2.2.3.2.2 Atividades** 

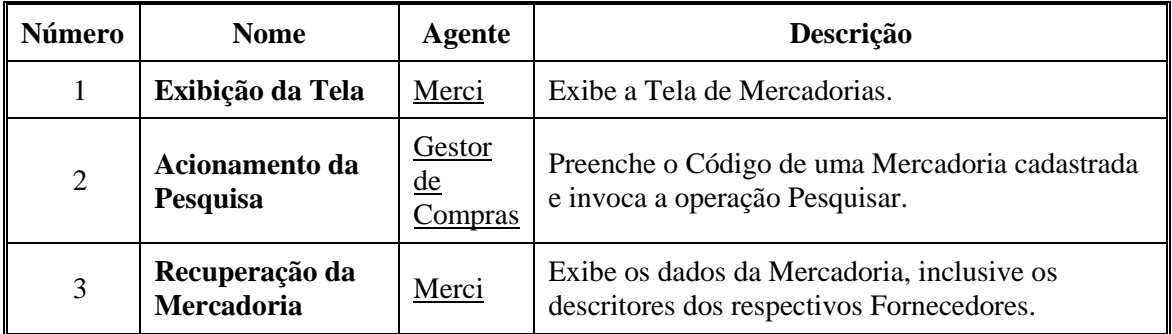

## **3.2.2.3.3 Fluxo alternativo Inclusão de Nova Mercadoria 3.2.2.3.3.1 Diagrama de atividades**

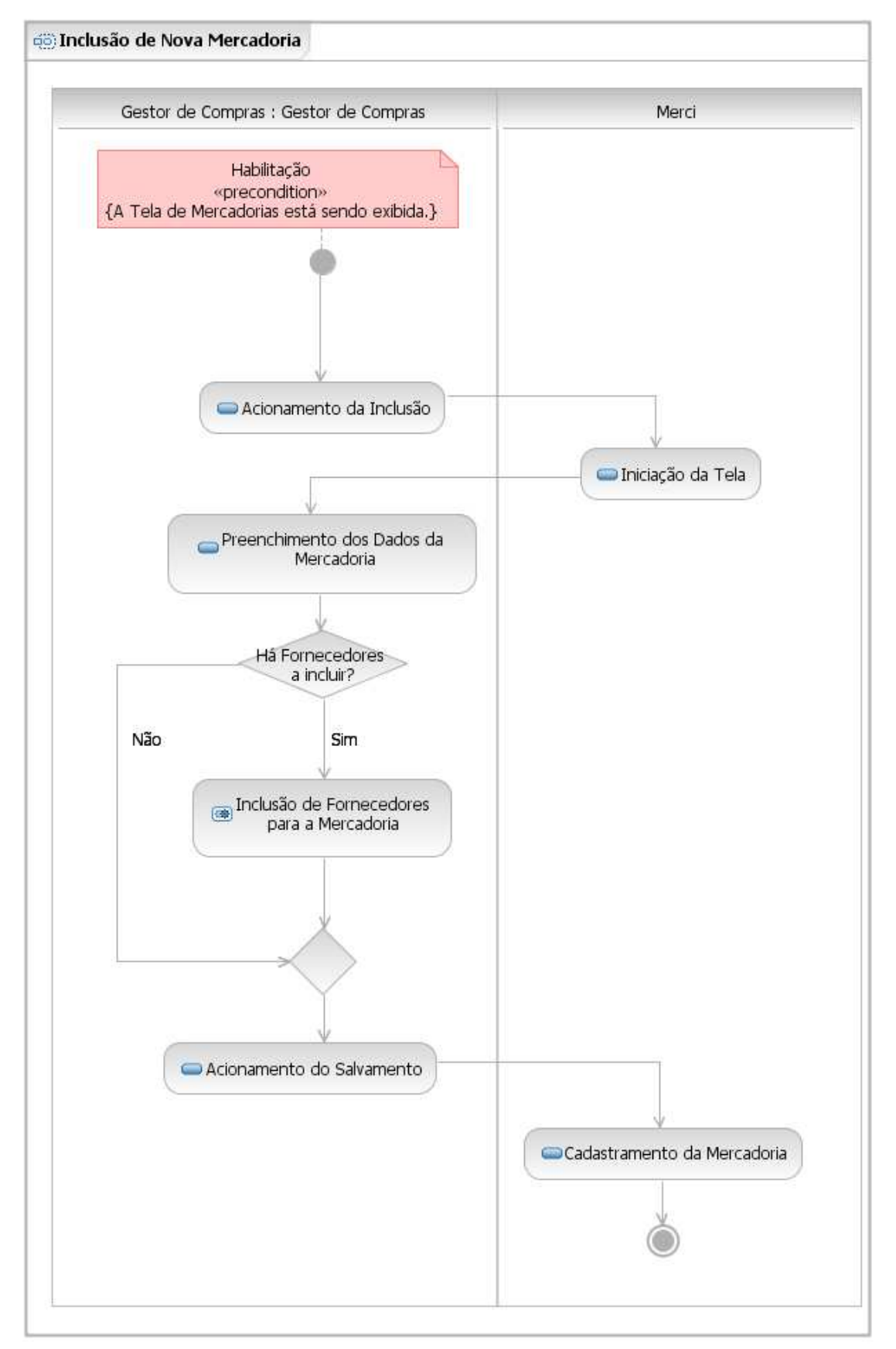
| Número         | <b>Nome</b>                                               | <b>Agente</b>                      | Descrição                                                                                            |
|----------------|-----------------------------------------------------------|------------------------------------|----------------------------------------------------------------------------------------------------|
| $\mathbf{1}$   | Acionamento da<br><b>Inclusão</b>                         | <u>Gestor de</u><br><u>Compras</u> | Invoca a operação Nova.                                                                              |
| 2              | Iniciação da Tela                                         | Merci                              | Exibe a data atual como Data de Cadastramento<br>da Mercadoria, e limpa os demais campos da<br>tela. |
| 3              | <b>Preenchimento dos</b><br>Dados da<br><b>Mercadoria</b> | Gestor de<br><u>Compras</u>        | Informa os demais dados da Mercadoria.                                                               |
| $\overline{4}$ | Inclusão de<br>Fornecedores para a<br><b>Mercadoria</b>   | Gestor de<br><b>Compras</b>        | Invoca o subfluxo Inclusão de Fornecedores<br>para a Mercadoria.                                     |
| 5              | Acionamento do<br><b>Salvamento</b>                       | Gestor de<br><u>Compras</u>        | Invoca a operação Salvar.                                                                            |
| 6              | Cadastramento da<br><b>Mercadoria</b>                     | Merci                              | Cadastra a Mercadoria e atualiza o cadastro de<br>Fornecedores.                                      |

**3.2.2.3.3.2 Atividades** 

## **3.2.2.3.4 Fluxo alternativo Alteração de Dados de Mercadoria 3.2.2.3.4.1 Diagrama de atividades**

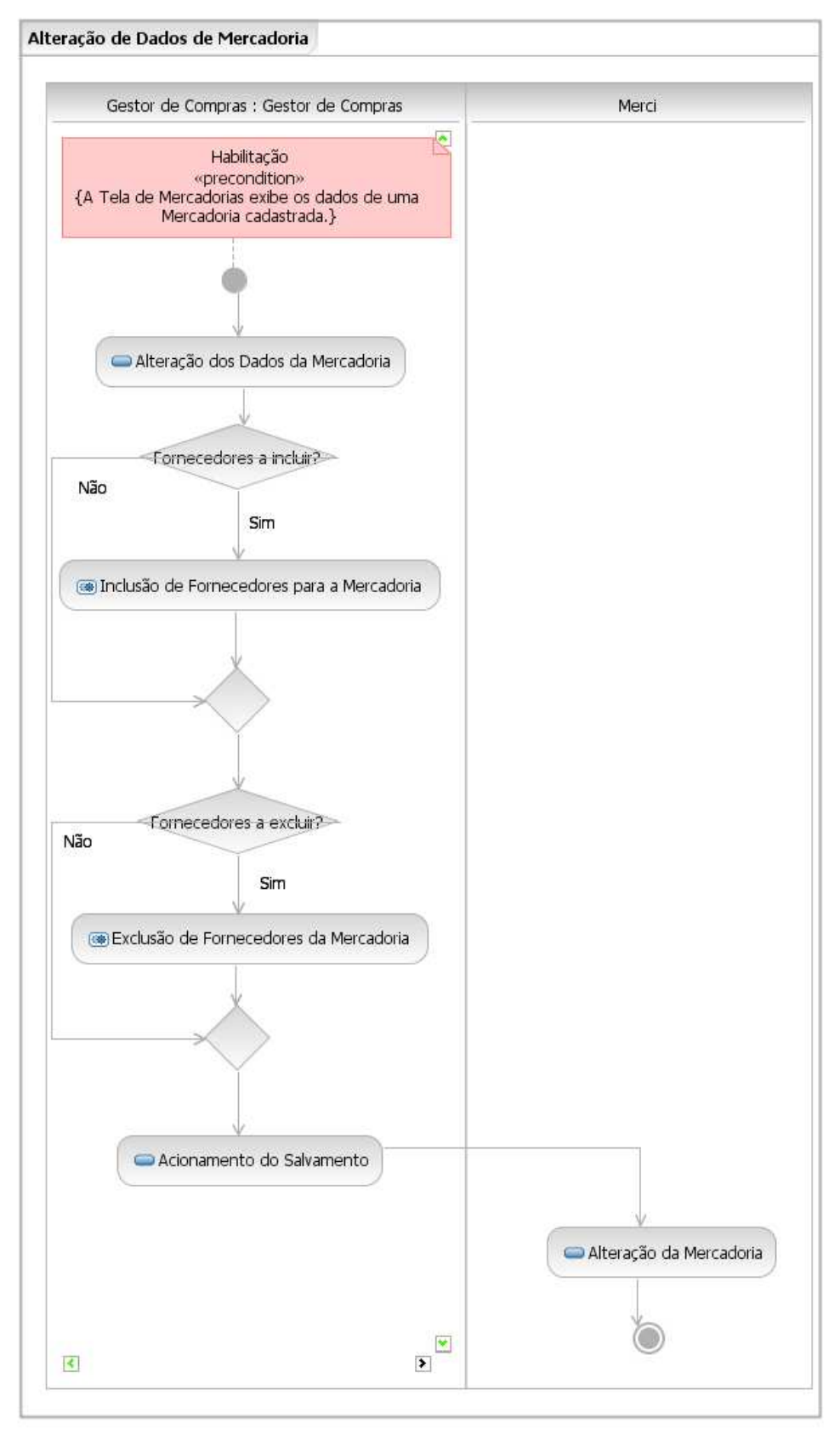

| <b>Número</b>  | <b>Nome</b>                                                       | <b>Agente</b>                                       | Descrição                                                                                                    |
|----------------|-------------------------------------------------------------------|-----------------------------------------------------|----------------------------------------------------------------------------------------------------|
| 1              | Alteração dos<br>Dados da<br><b>Mercadoria</b>                    | Gestor<br>de<br><u>Compras</u>                      | Opcionalmente, altera qualquer dos dados da<br>Mercadoria (menos o Código, a Data de<br>Cadastramento e o Estoque Atual). |
| $\overline{2}$ | Inclusão de<br><b>Fornecedores</b><br>para a<br><b>Mercadoria</b> | Gestor<br>$\underline{de}$<br>Compras               | Invoca o subfluxo Inclusão de Fornecedores para a<br>Mercadoria.                                                          |
| 3              | Exclusão de<br>Fornecedores da<br><b>Mercadoria</b>               | <b>Gestor</b><br>$\underline{de}$<br><u>Compras</u> | Invoca o subfluxo Exclusão de Fornecedores da<br>Mercadoria.                                                              |
| $\overline{4}$ | Acionamento do<br><b>Salvamento</b>                               | Gestor<br>de<br><u>Compras</u>                      | Invoca a operação Salvar.                                                                                                 |
| 5              | Alteração da<br>Mercadoria                                        | Merci                                               | Altera os dados cadastrais da Mercadoria e atualiza<br>o cadastro de Fornecedores.                                        |

**3.2.2.3.4.2 Atividades** 

## **3.2.2.3.5 Fluxo alternativo Exclusão de Mercadoria**

# **3.2.2.3.5.1 Diagrama de atividades**

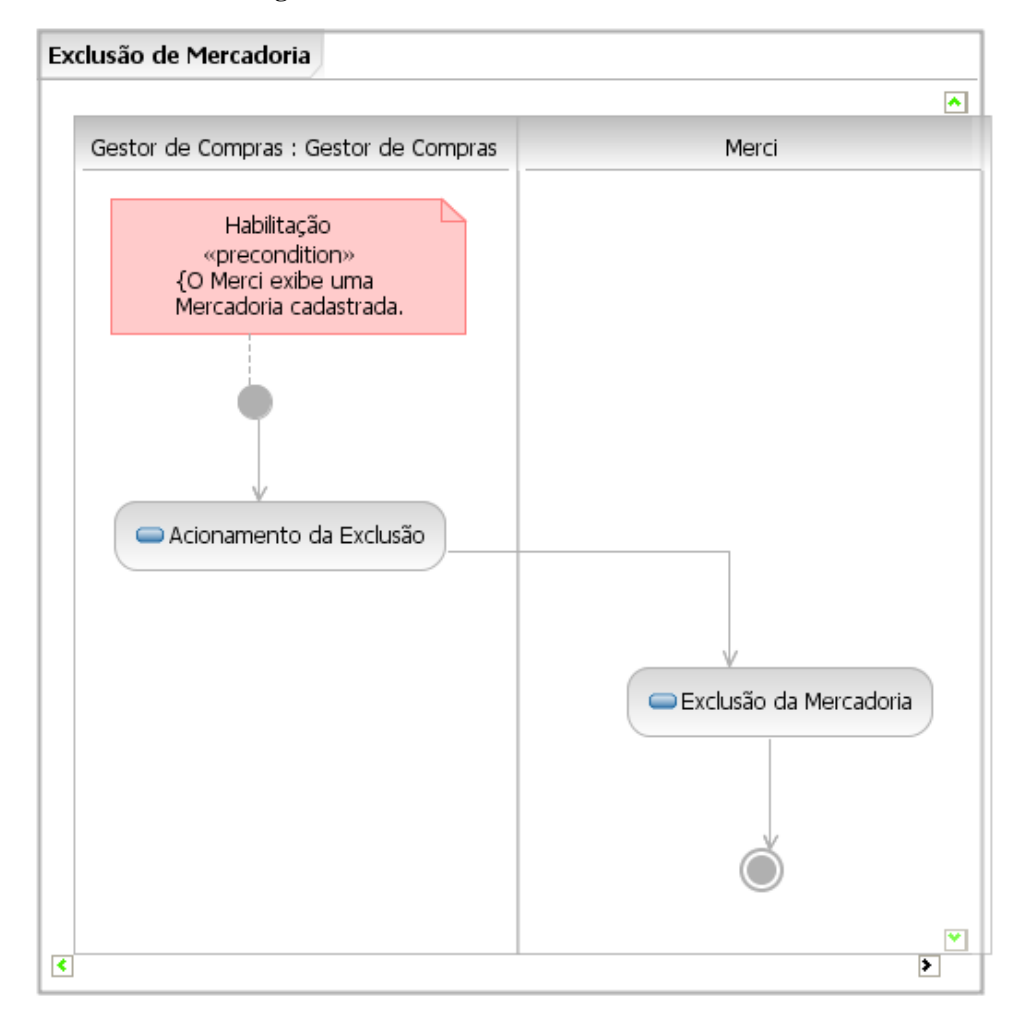

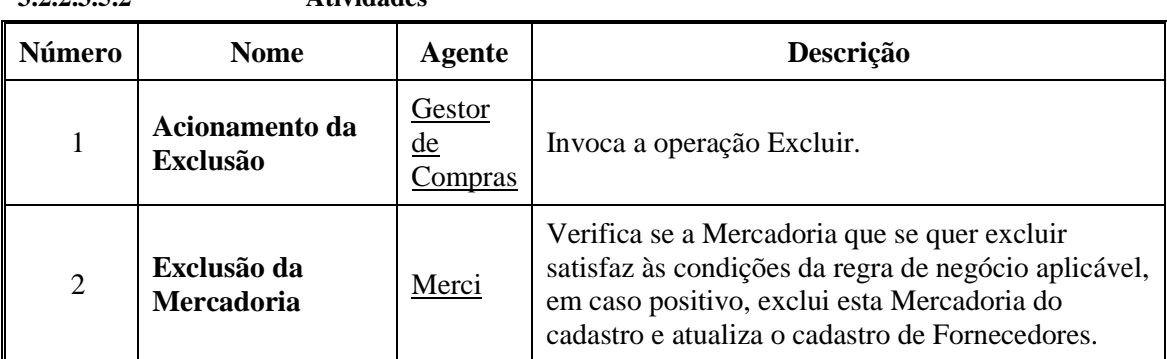

## **3.2.2.3.5.2 Atividades**

## **3.2.2.3.6 Subfluxo Inclusão de Fornecedores para a Mercadoria**

## **3.2.2.3.6.1 Diagrama de atividades**

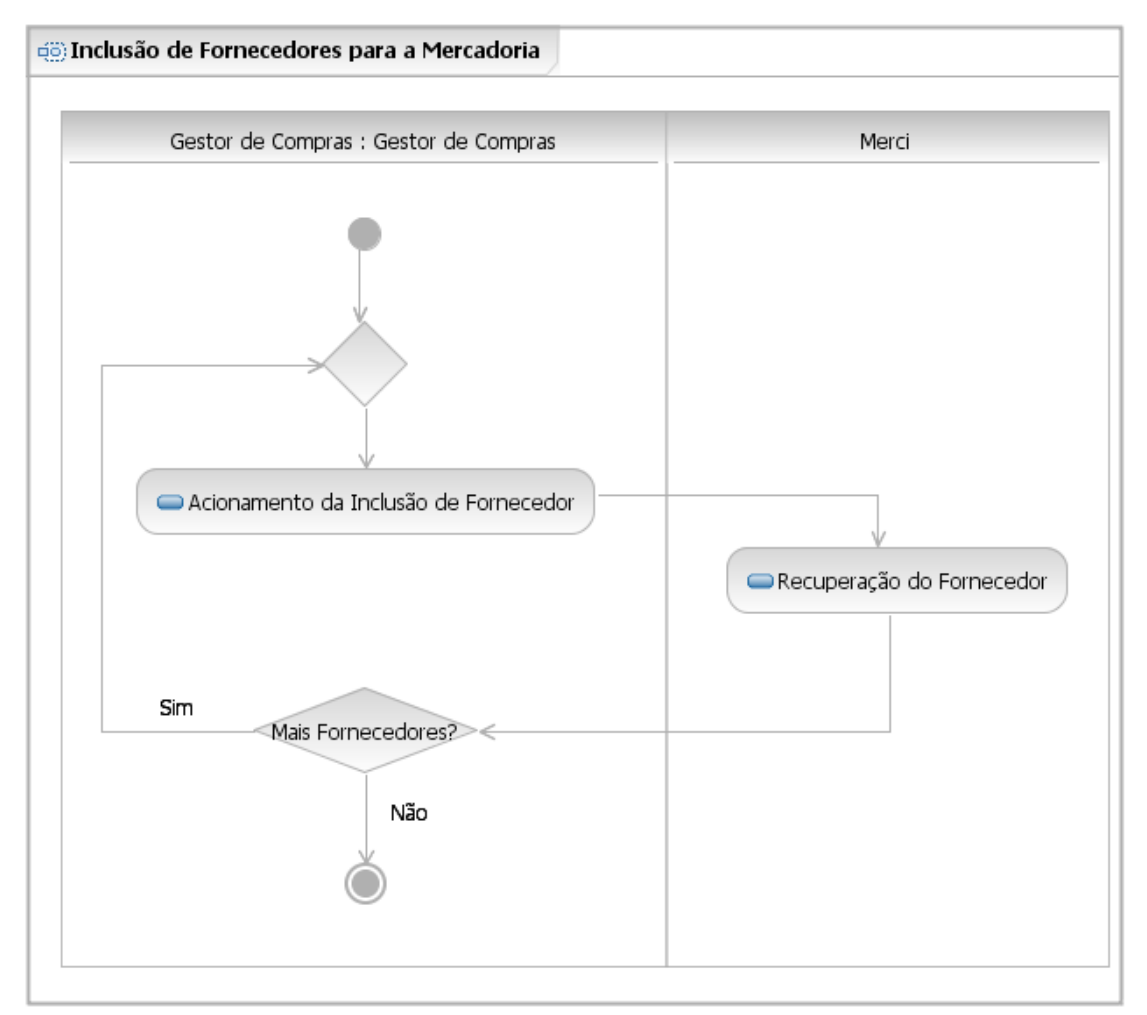

| ----------     | Auviuaucs                                   |                      |                                                                                                   |
|----------------|---------------------------------------------|----------------------|---------------------------------------------------------------------------------------------------|
| Número         | <b>Nome</b>                                 | Agente               | Descrição                                                                                         |
|                | Acionamento da<br>Inclusão de<br>Fornecedor | Gestor de<br>Compras | Informa o Identificador de um Fornecedor<br>cadastrado e invoca a operação Incluir<br>Fornecedor. |
| $\overline{2}$ | Recuperação do<br>Fornecedor                | Merci                | Exibe o descritor do Fornecedor.                                                                  |

**3.2.2.3.6.2 Atividades** 

## **3.2.2.3.7 Subfluxo Exclusão de Fornecedores da Mercadoria**

**3.2.2.3.7.1 Diagrama de atividades** 

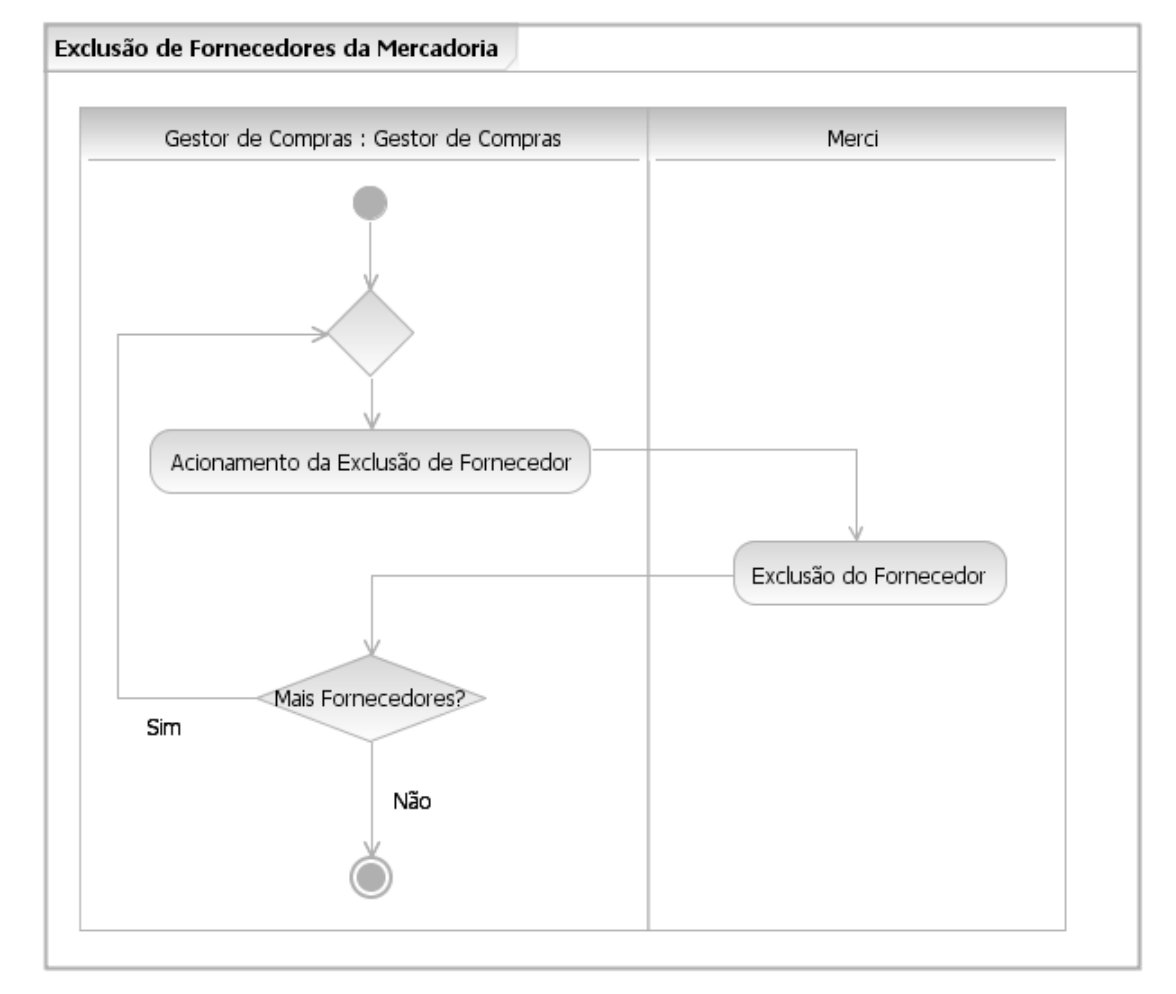

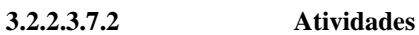

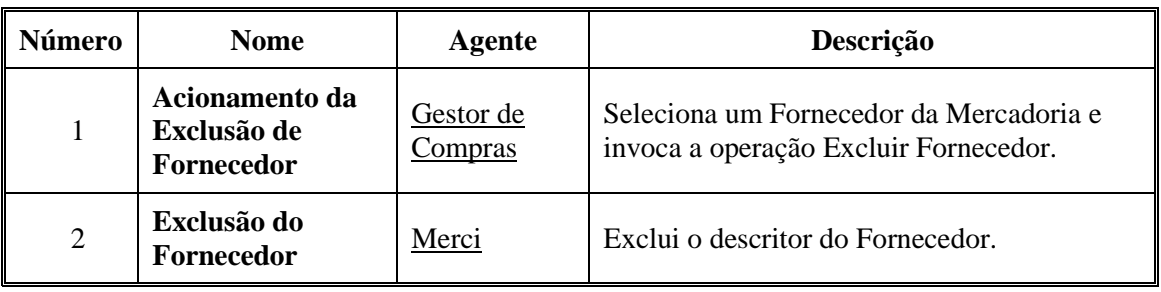

## **3.2.2.4 Caso de uso Gestão de Fornecedores**

### **3.2.2.4.1 Visão geral**

## **3.2.2.4.1.1 Diagrama de atividades**

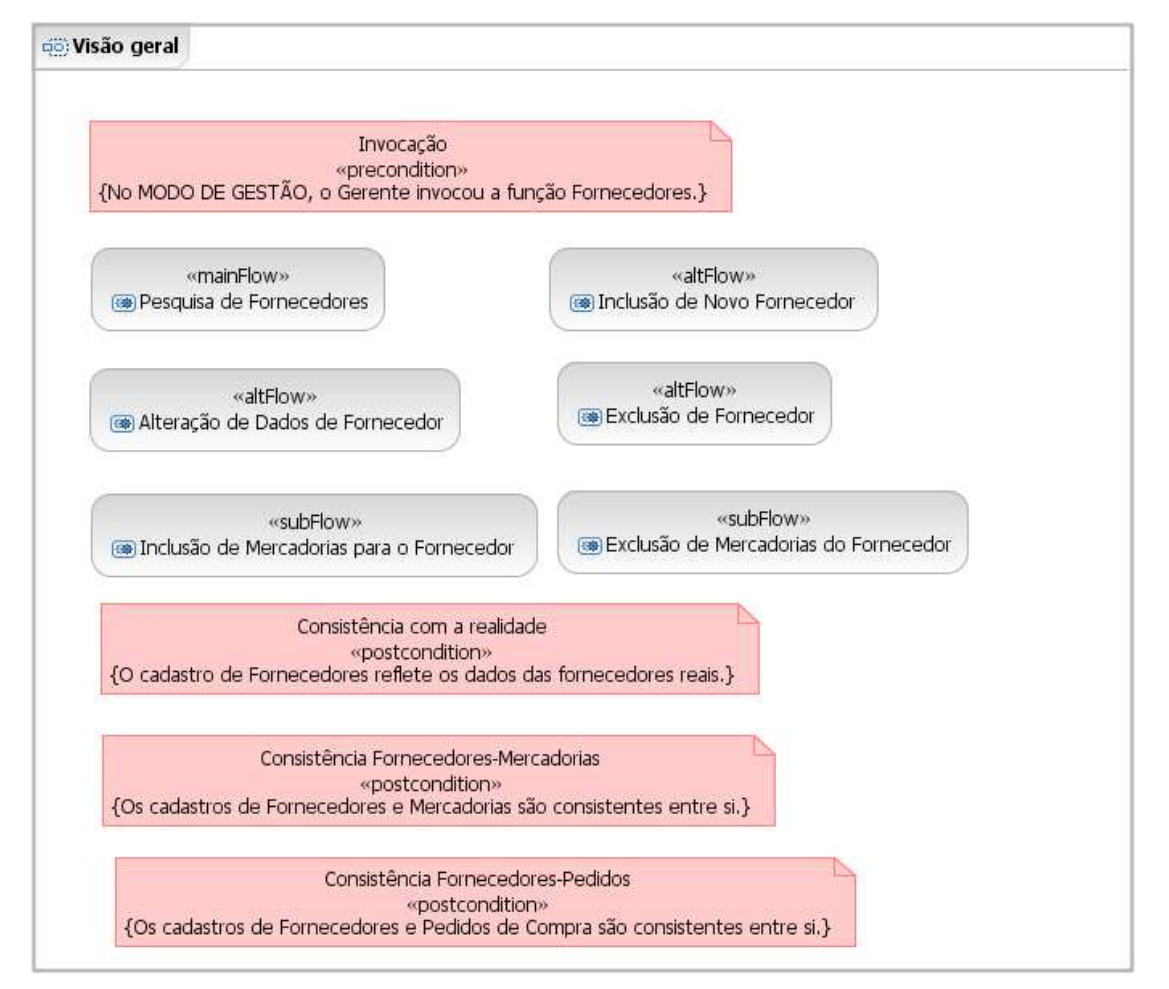

**3.2.2.4.1.2 Precondições** 

| Número | <b>Nome</b> | Descrição                                                                              |
|--------|-------------|----------------------------------------------------------------------------------------|
|        | Invocação   | O Merci está no MODO DE GESTÃO e o Gestor de<br>Compras invocou a função Fornecedores. |

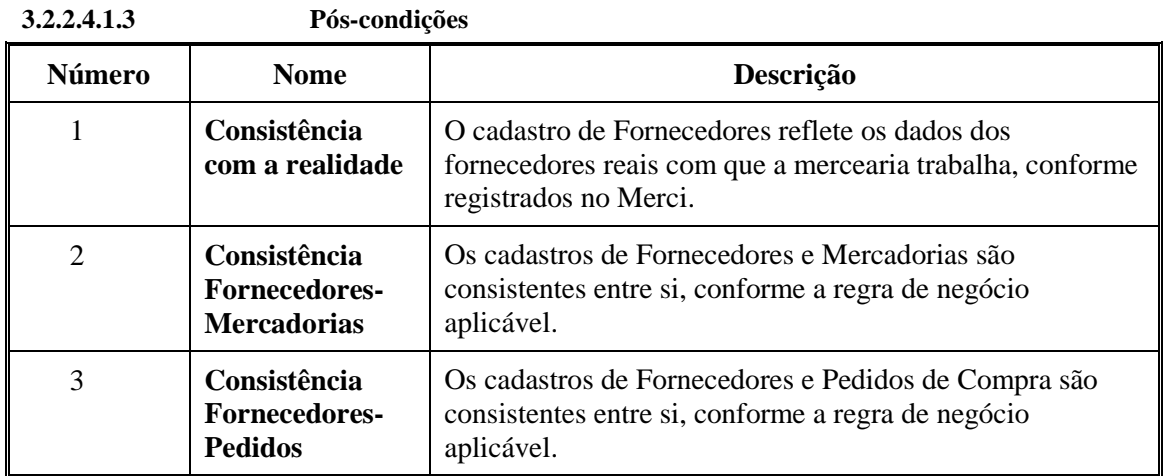

# **3.2.2.4.2 Fluxo principal Pesquisa de Fornecedores**

## **3.2.2.4.2.1 Diagrama de atividades**

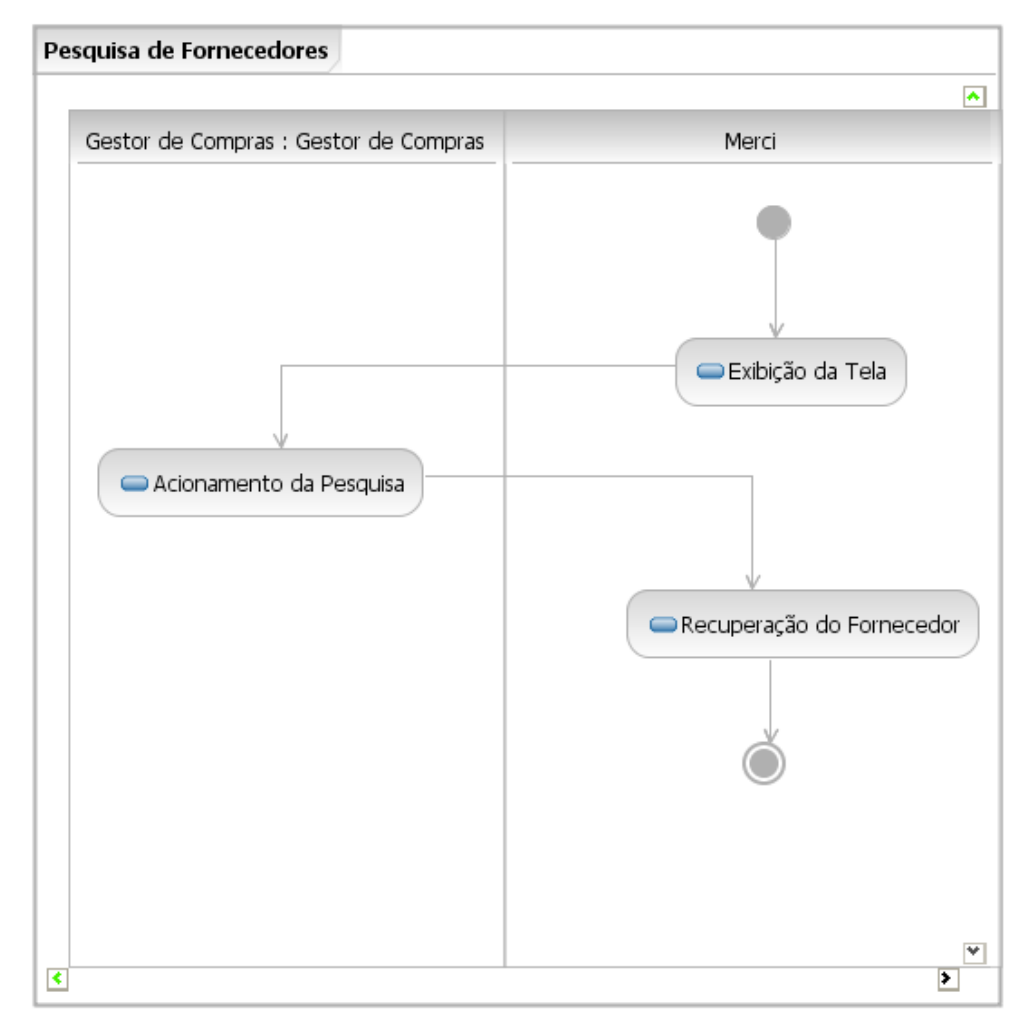

| Número         | <b>Nome</b>                         | Agente                         | Descrição                                                                               |
|----------------|-------------------------------------|--------------------------------|-----------------------------------------------------------------------------------------|
|                | Exibição da Tela                    | Merci                          | Exibe a Tela de Fornecedores.                                                           |
| $\overline{2}$ | Acionamento da<br>Pesquisa          | Gestor<br><u>de</u><br>Compras | Preenche o CPF/CNPJ de um Fornecedor<br>cadastrado e invoca a operação Pesquisar.       |
| 3              | Recuperação do<br><b>Fornecedor</b> | Merci                          | Exibe os dados do Fornecedor, inclusive os<br>descritores de cada Mercadoria fornecida. |

**3.2.2.4.2.2 Atividades** 

## **3.2.2.4.3 Fluxo alternativo Inclusão de Novo Fornecedor 3.2.2.4.3.1 Diagrama de atividades**

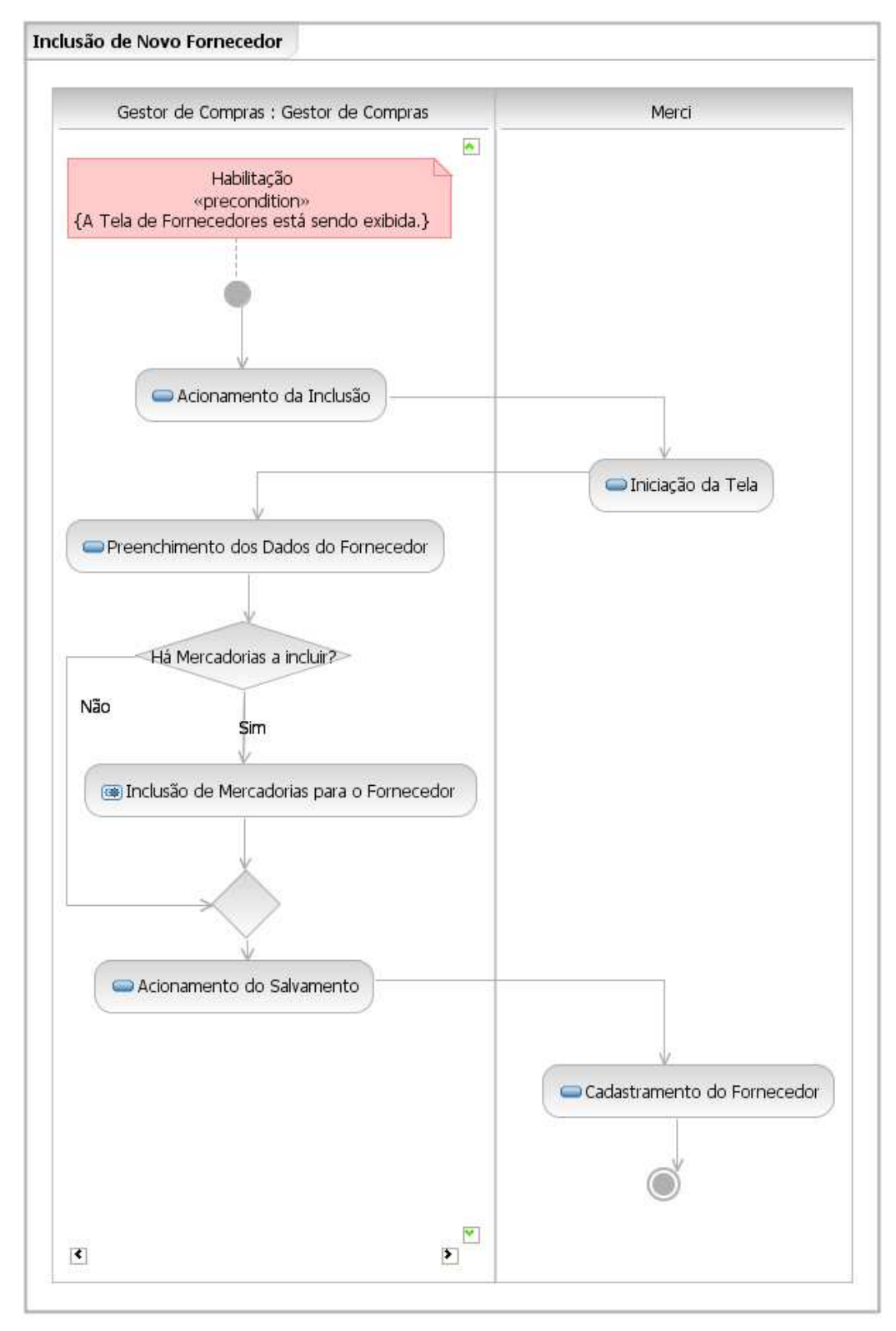

| Número         | <b>Nome</b>                                            | Agente                      | Descrição                                                       |
|----------------|--------------------------------------------------------|-----------------------------|-----------------------------------------------------------------|
| 1              | Acionamento da<br><b>Inclusão</b>                      | Gestor de<br><u>Compras</u> | Invoca a operação Novo.                                         |
| 2              | Iniciação da Tela                                      | Merci                       | Limpa os campos da tela.                                        |
| 3              | <b>Preenchimento dos</b><br>Dados do<br>Fornecedor     | Gestor de<br><b>Compras</b> | Informa os dados do Fornecedor.                                 |
| $\overline{4}$ | Inclusão de<br>Mercadorias para o<br><b>Fornecedor</b> | Gestor de<br><b>Compras</b> | Invoca o subfluxo Inclusão de Mercadorias para<br>o Fornecedor. |
| 5              | Acionamento do<br><b>Salvamento</b>                    | Gestor de<br>Compras        | Invoca a operação Salvar.                                       |
| 6              | Cadastramento do<br>Fornecedor                         | Merci                       | Cadastra o Fornecedor e atualiza o cadastro de<br>Mercadorias.  |

**3.2.2.4.3.2 Atividades** 

# **3.2.2.4.4 Fluxo alternativo Alteração de Dados de Fornecedor 3.2.2.4.4.1 Diagrama de atividades**

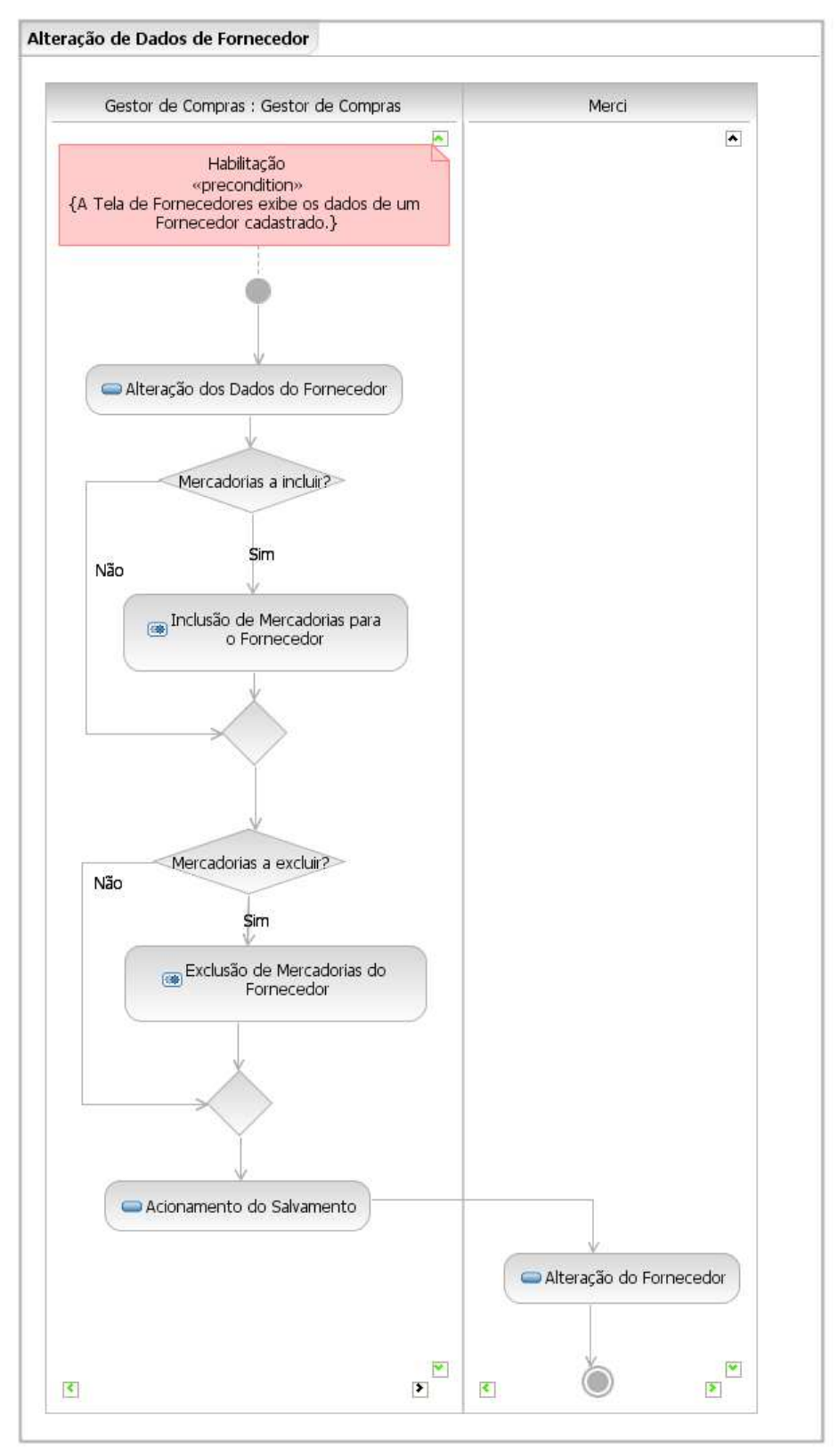

| Número         | <b>Nome</b>                                     | Agente                                       | Descrição                                                                         |
|----------------|-------------------------------------------------|----------------------------------------------|-----------------------------------------------------------------------------------|
| 1              | Alteração dos<br>Dados do<br>Fornecedor         | Gestor<br>de<br>Compras                      | Opcionalmente, altera qualquer dos dados do<br>Fornecedor.                        |
| 2              | Inclusão de<br>Mercadorias para<br>o Fornecedor | Gestor<br>de<br><b>Compras</b>               | Invoca o subfluxo Inclusão de Mercadorias para o<br>Fornecedor.                   |
| 3              | Exclusão de<br>Mercadorias do<br>Fornecedor     | Gestor<br>de<br><b>Compras</b>               | Invoca o subfluxo Exclusão de Mercadorias do<br>Fornecedor.                       |
| $\overline{4}$ | Acionamento do<br><b>Salvamento</b>             | Gestor<br>$\underline{de}$<br><b>Compras</b> | Invoca a operação Salvar.                                                         |
| 5              | Alteração do<br>Fornecedor                      | Merci                                        | Altera os dados cadastrais do Fornecedor e atualiza<br>o cadastro de Mercadorias. |

**3.2.2.4.4.2 Atividades** 

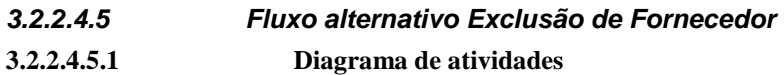

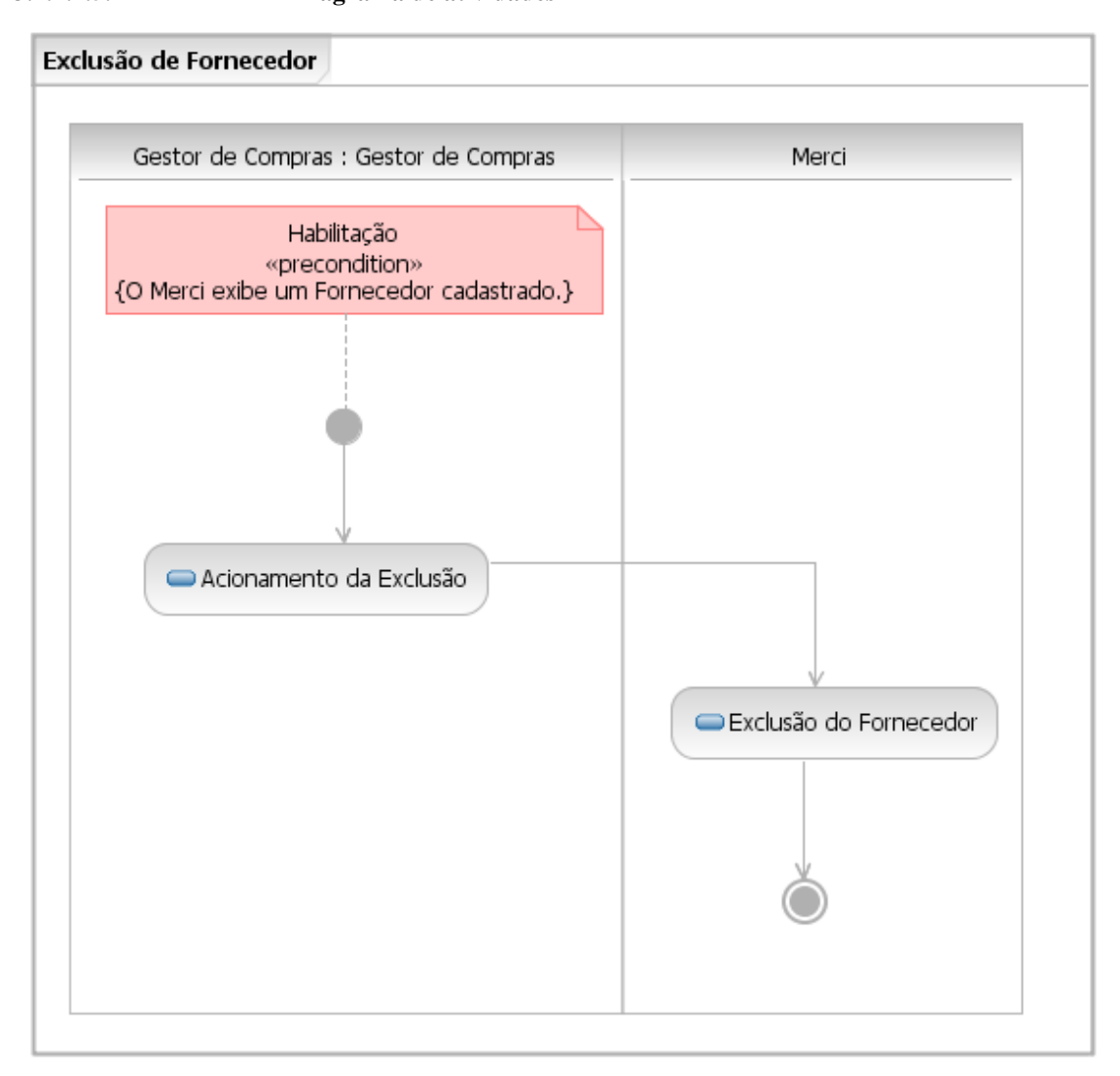

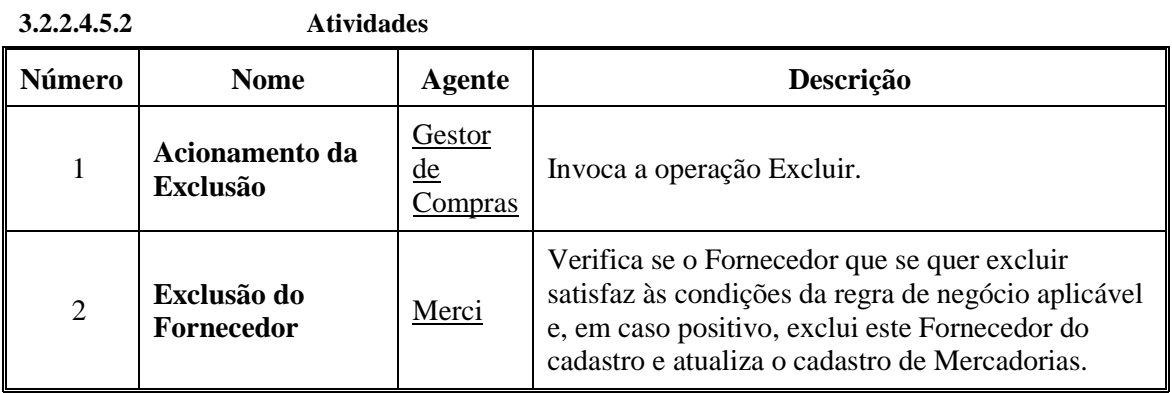

# **3.2.2.4.6 Subfluxo Inclusão de Mercadorias para o Fornecedor 3.2.2.4.6.1 Diagrama de atividades**

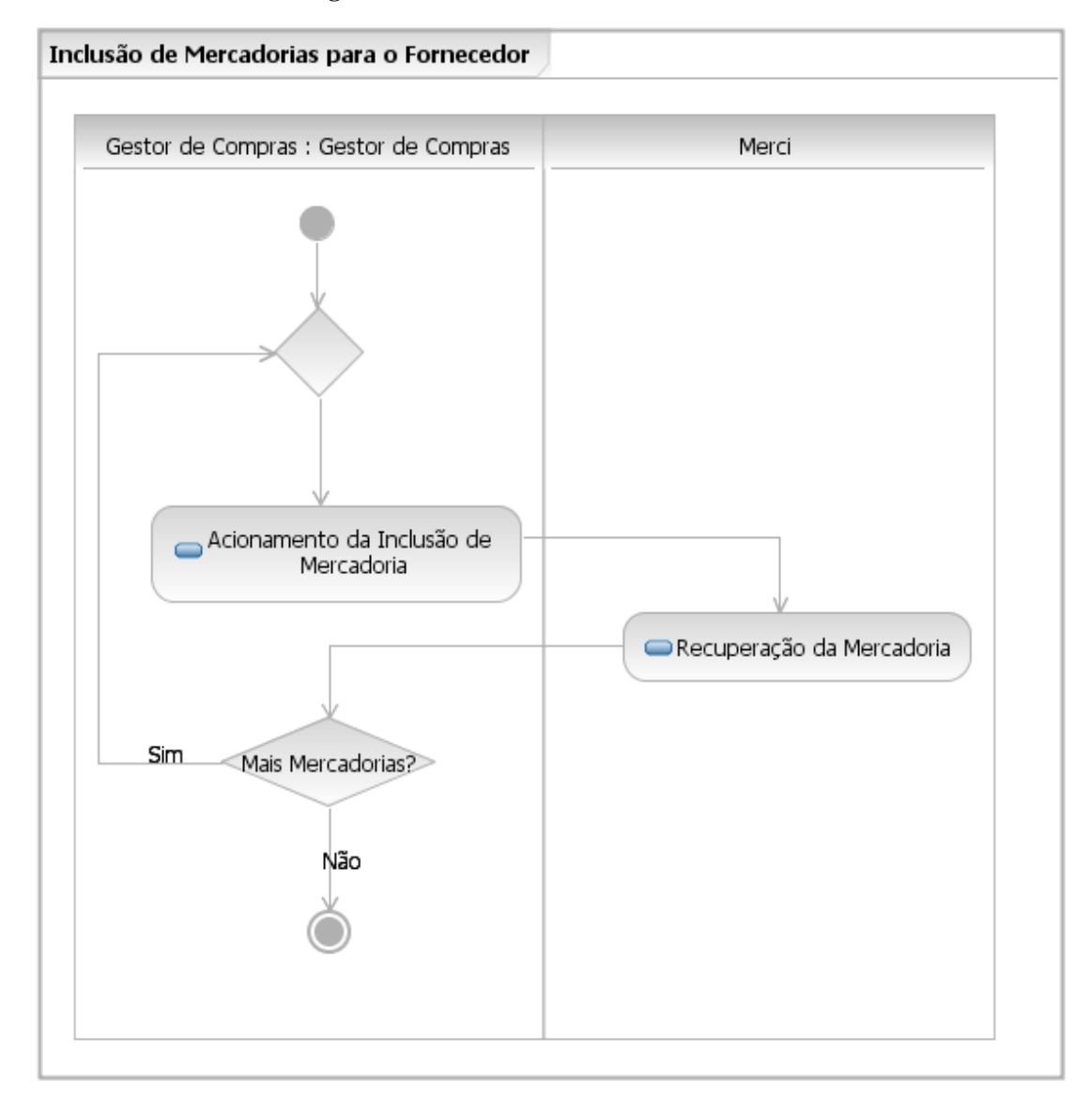

**3.2.2.4.6.2 Atividades** 

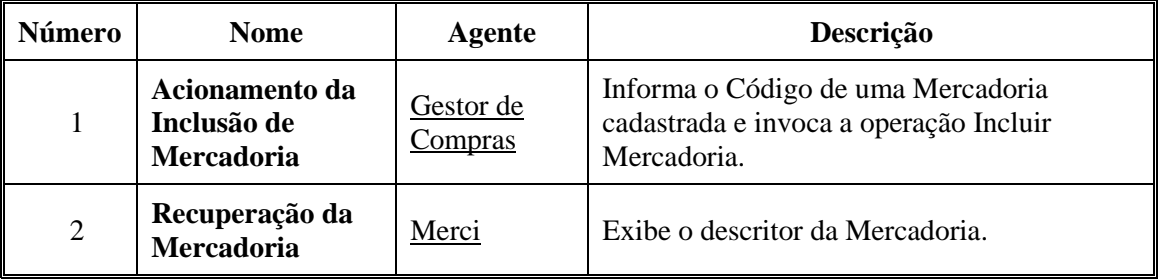

# **3.2.2.4.7 Subfluxo Exclusão de Mercadorias do Fornecedor 3.2.2.4.7.1 Diagrama de atividades**

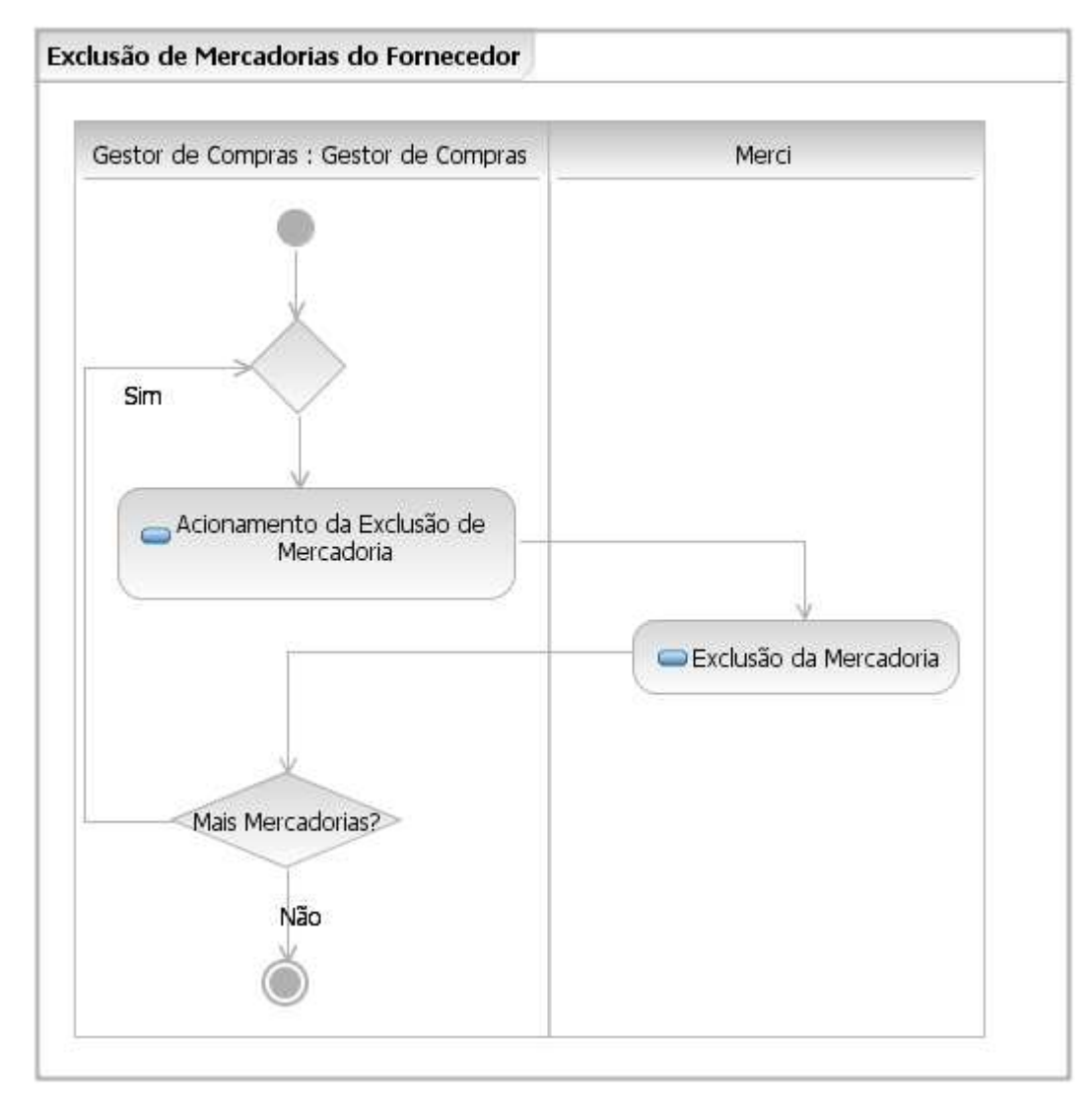

**3.2.2.4.7.2 Atividades** 

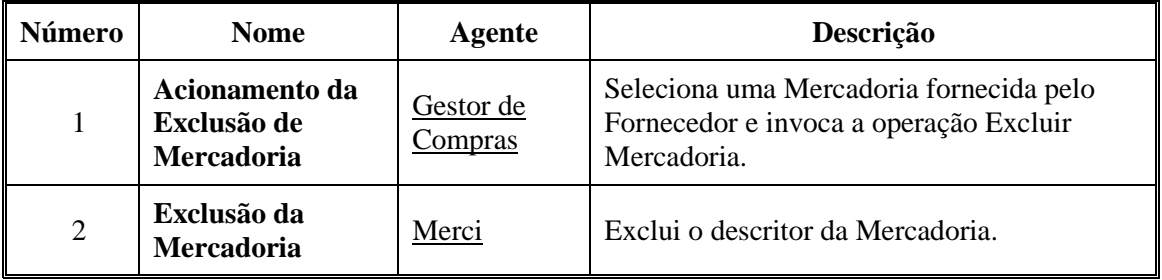

#### **3.2.2.5 Caso de uso Emissão de Relatórios**

## **3.2.2.5.1 Visão geral**

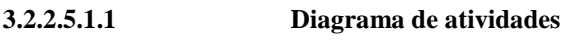

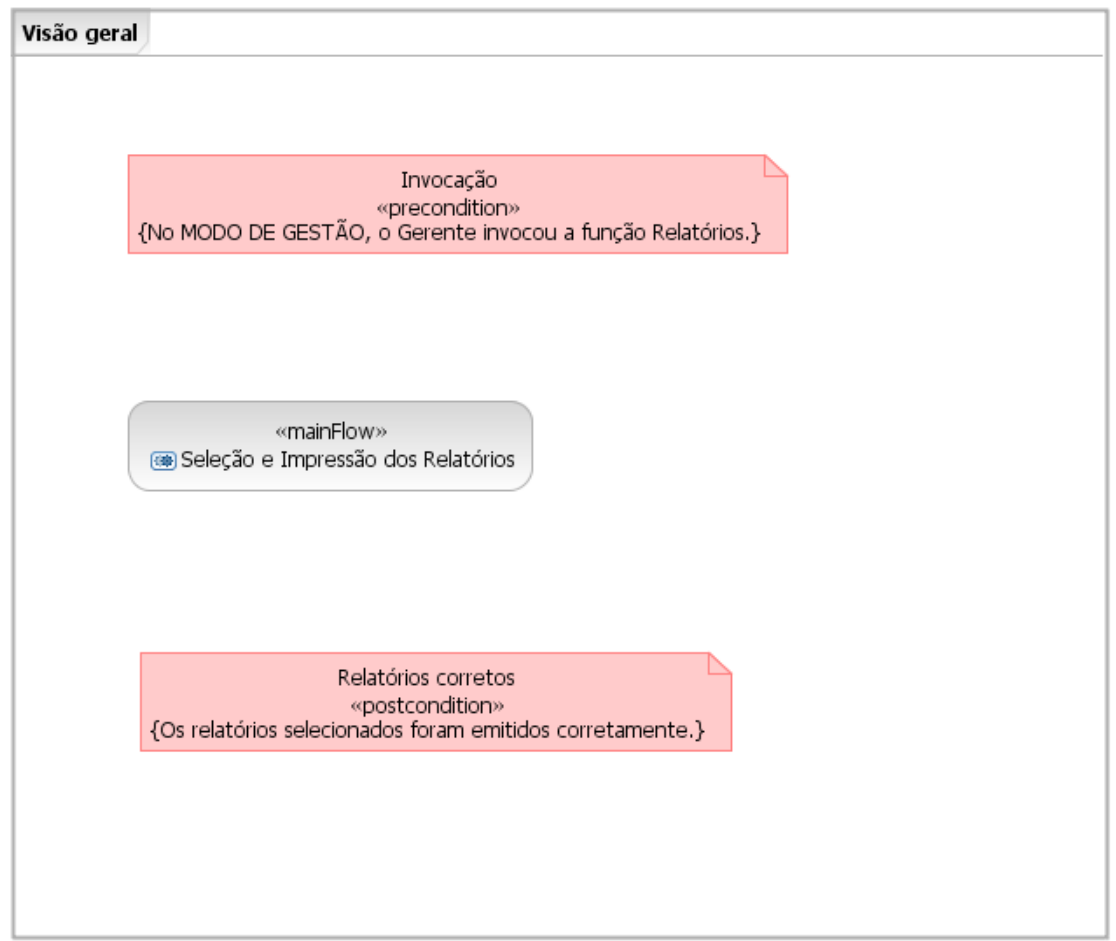

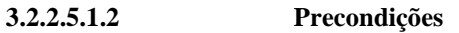

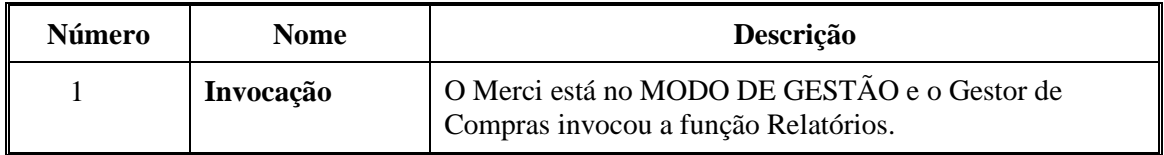

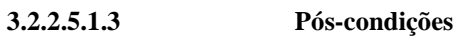

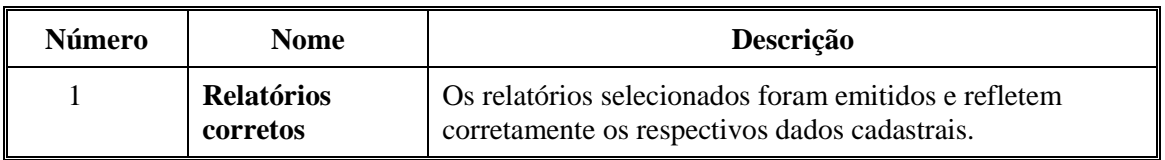

# **3.2.2.5.2 Fluxo principal Seleção e Impressão dos Relatórios 3.2.2.5.2.1 Diagrama de atividades**

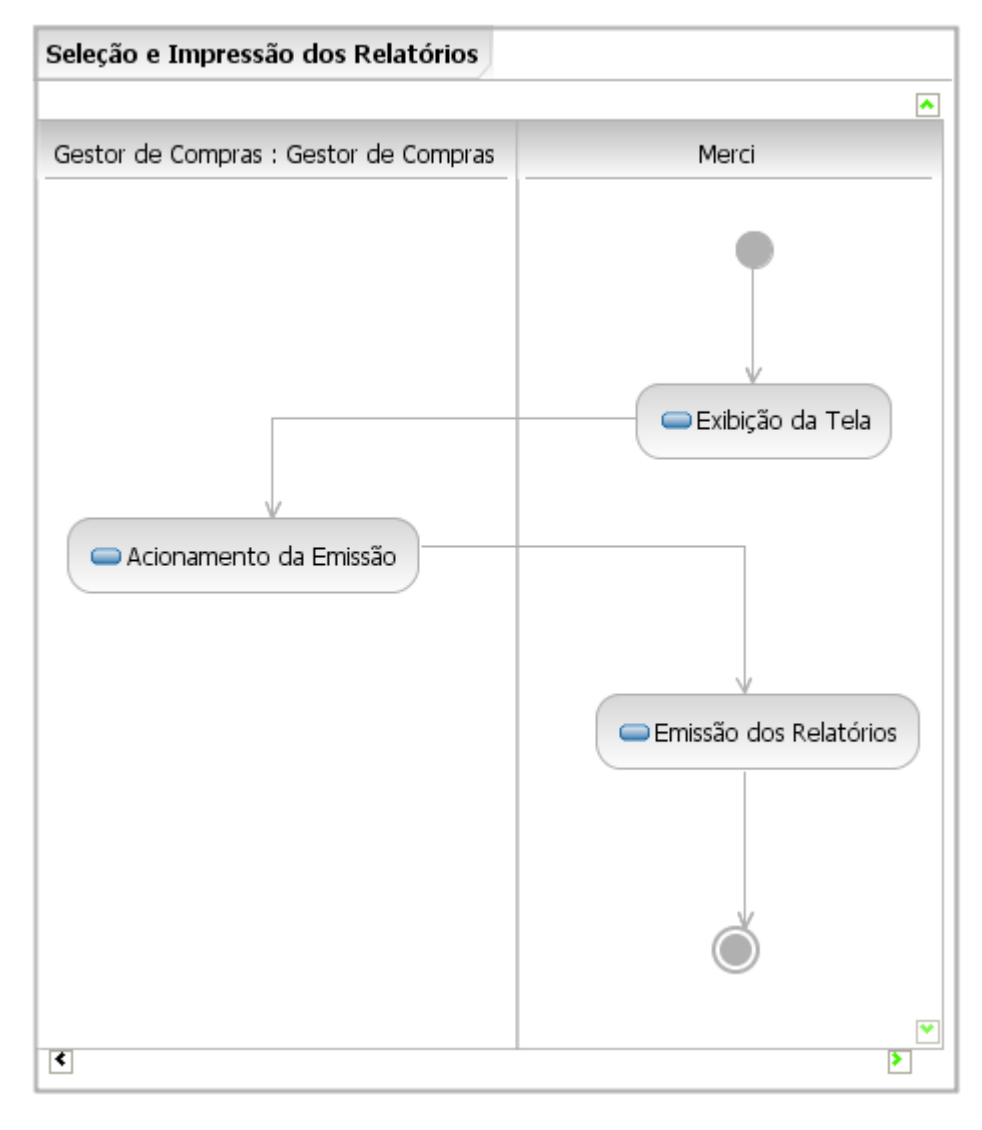

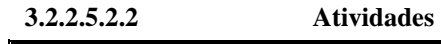

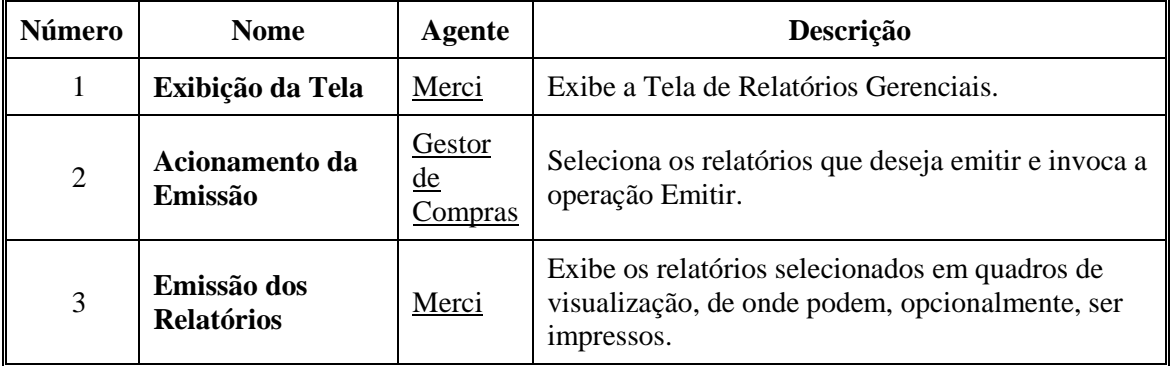

#### **3.2.2.6 Caso de uso Gestão de Pedidos de Compra**

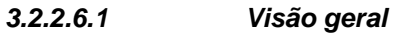

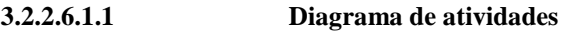

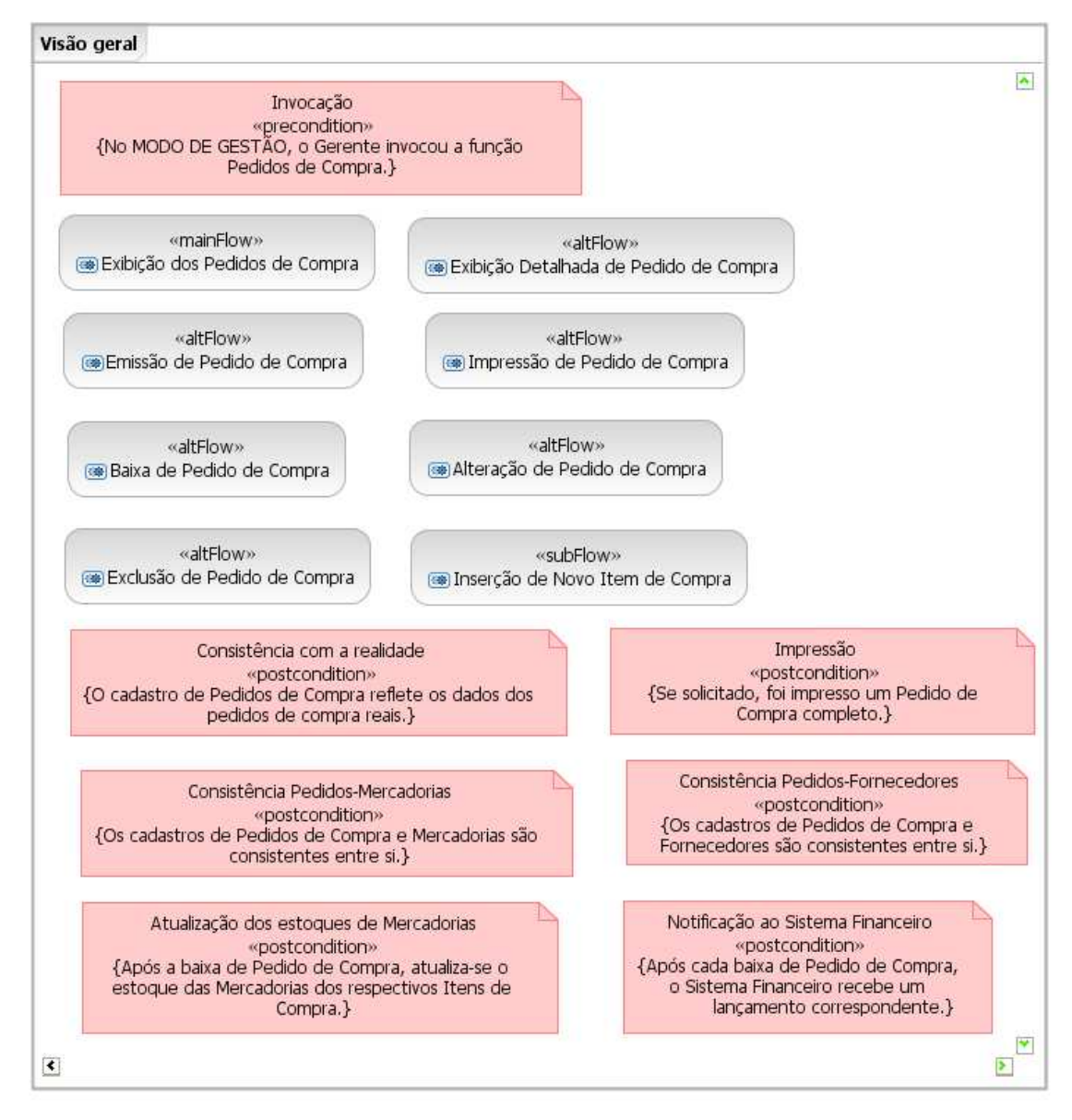

**3.2.2.6.1.2 Precondições** 

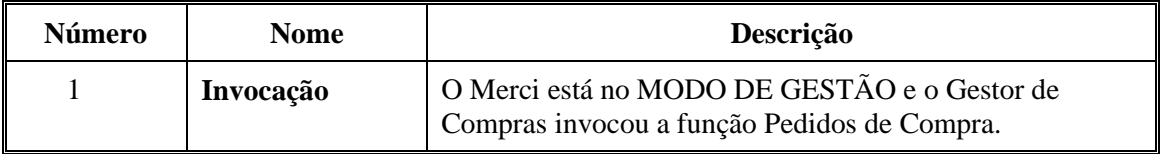

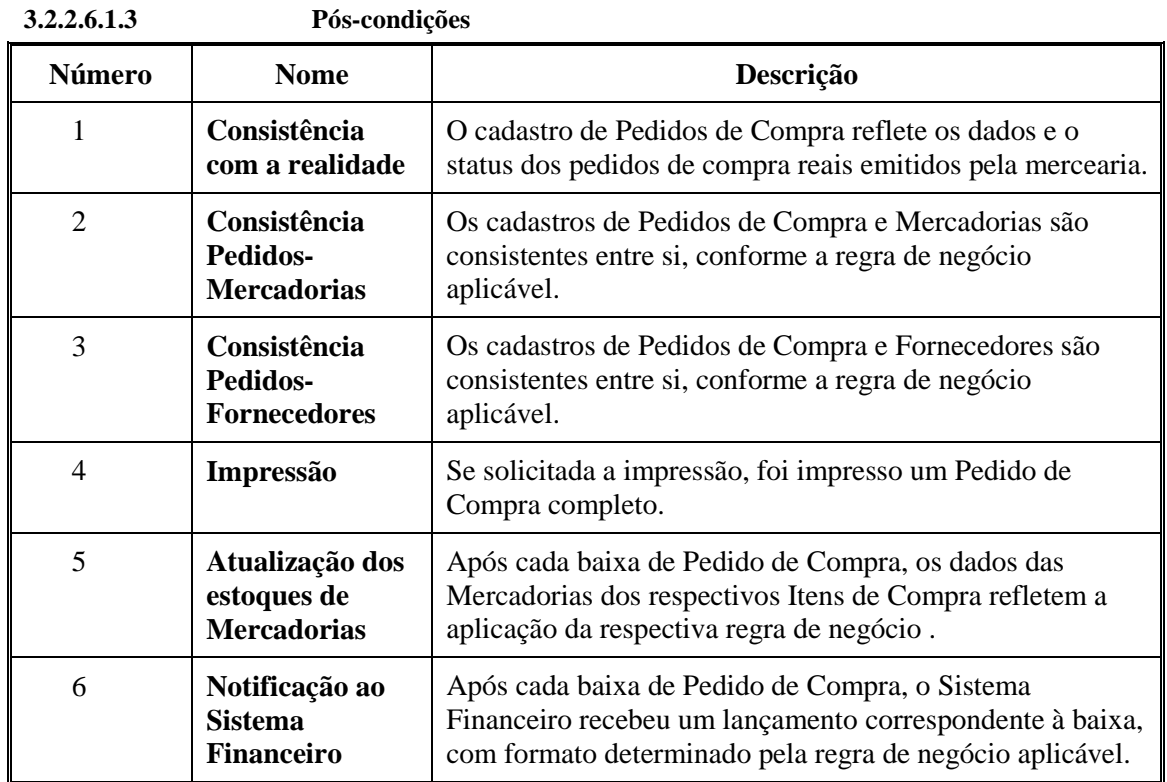

# **3.2.2.6.2 Fluxo principal Exibição dos Pedidos de Compra 3.2.2.6.2.1 Diagrama de atividades**

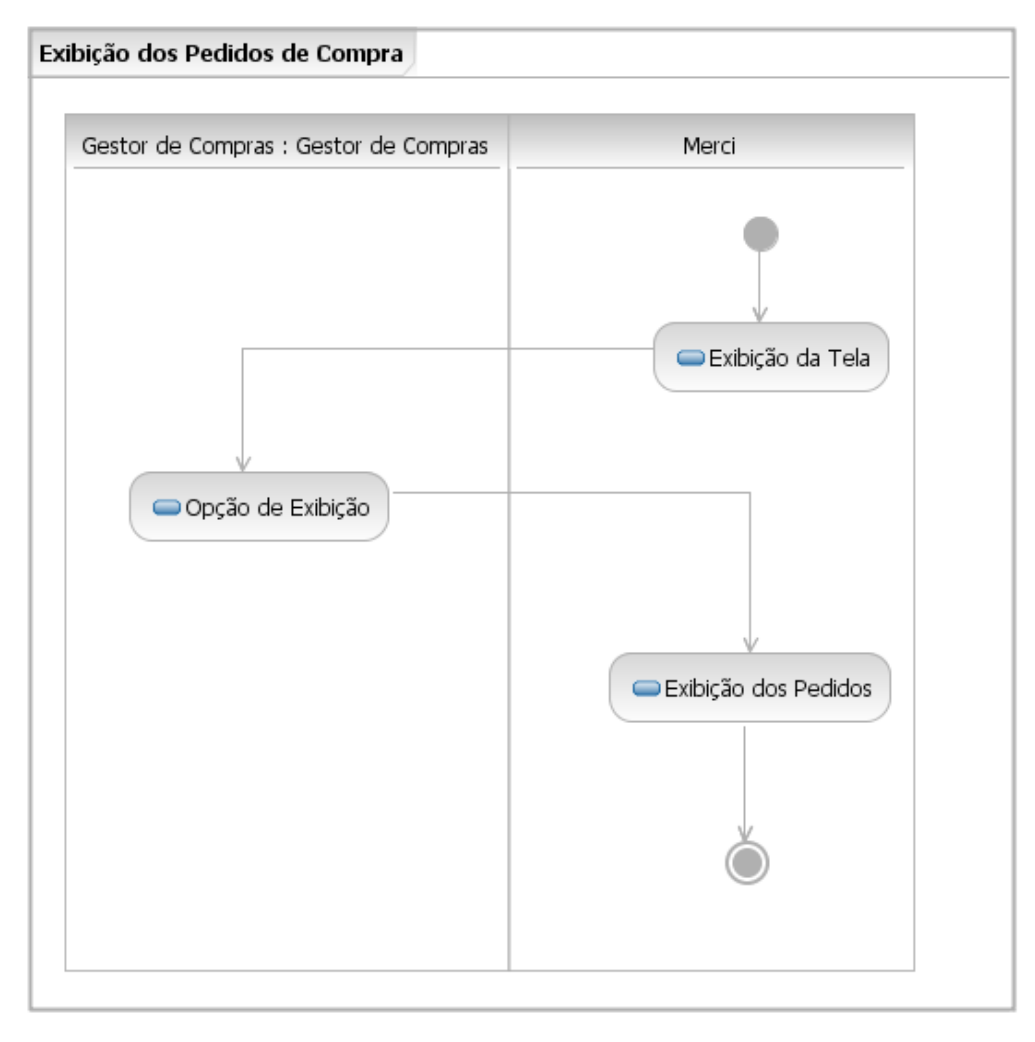

**3.2.2.6.2.2 Atividades** 

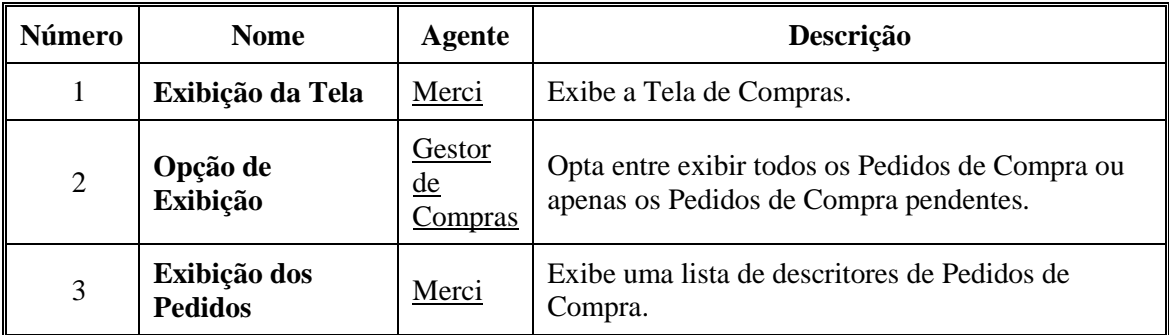

# **3.2.2.6.3 Fluxo alternativo Exibição Detalhada de Pedido de Compra 3.2.2.6.3.1 Diagrama de atividades**

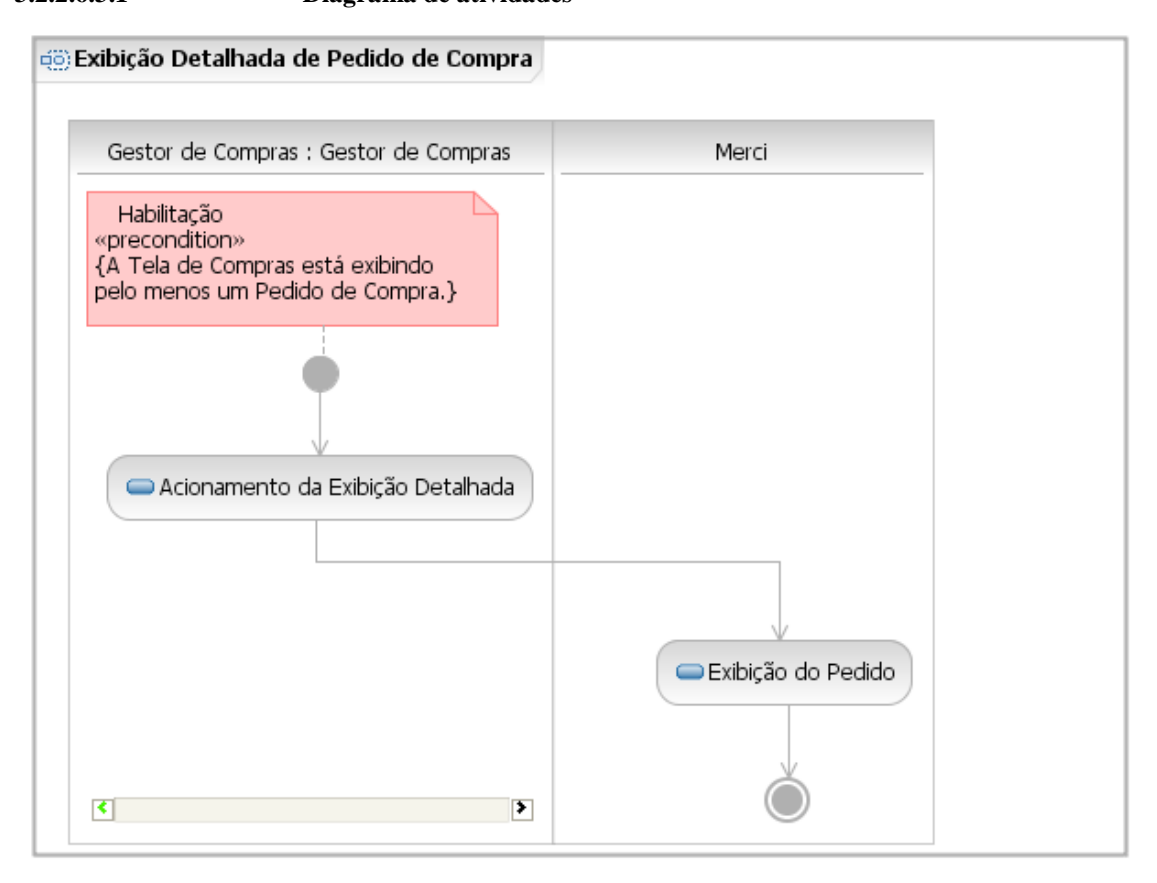

**3.2.2.6.3.2 Atividades** 

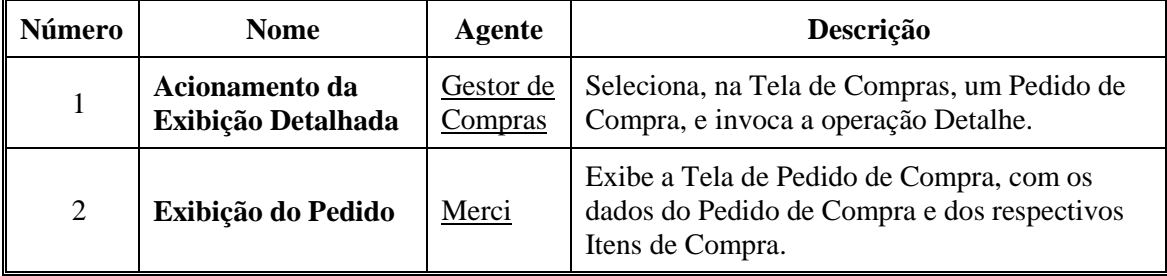

## **3.2.2.6.4 Fluxo alternativo Emissão de Pedido de Compra 3.2.2.6.4.1 Diagrama de atividades**

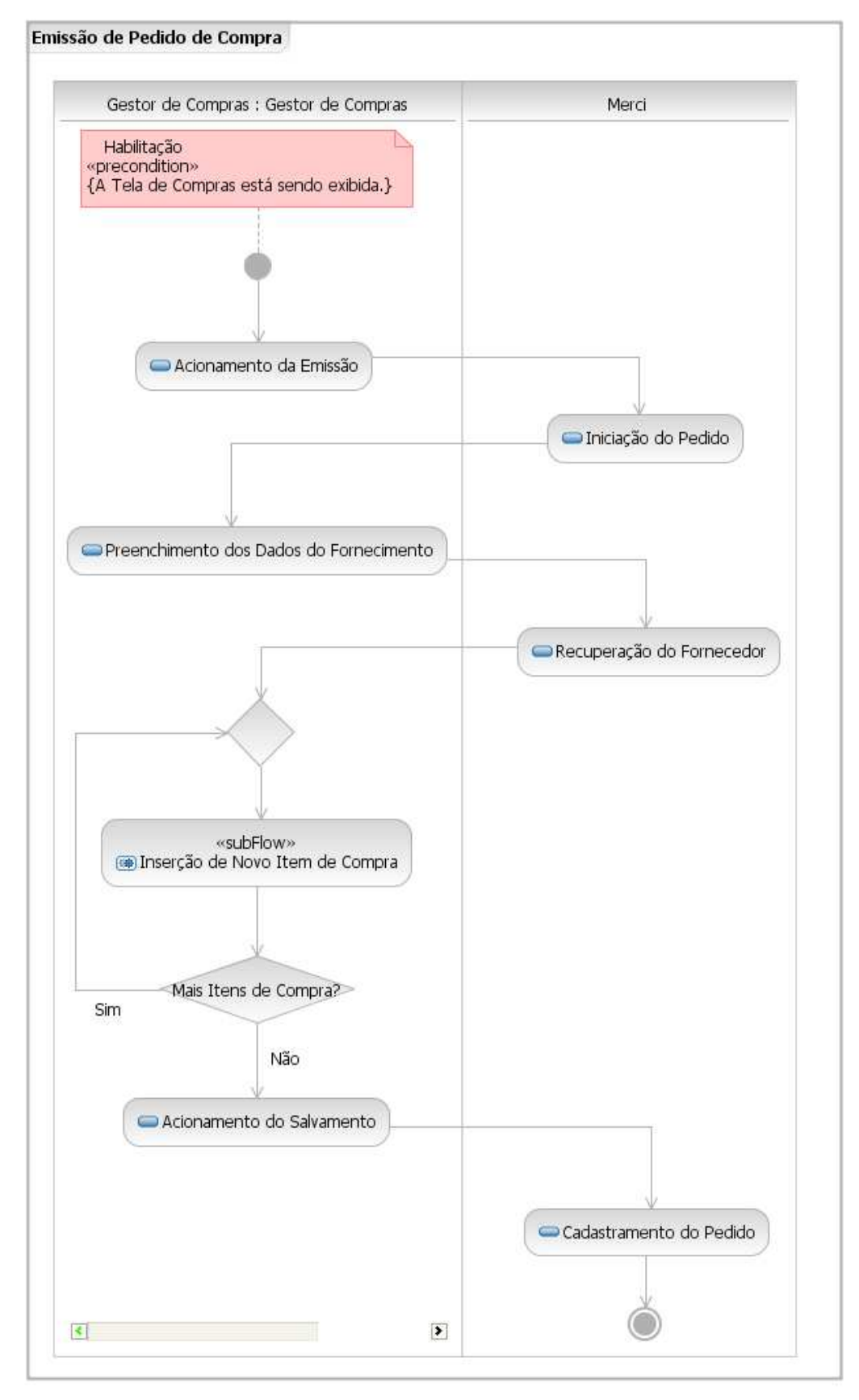

| Número                      | <b>Nome</b>                                          | <b>Agente</b>               | Descrição                                                                                                    |
|-----------------------------|------------------------------------------------------|-----------------------------|----------------------------------------------------------------------------------------------------|
| 1                           | Acionamento da<br><b>Emissão</b>                     | Gestor de<br><b>Compras</b> | Invoca a operação Novo.                                                                                                    |
| $\mathcal{D}_{\mathcal{L}}$ | Iniciação do Pedido                                  | Merci                       | Gera o Número do Pedido de Compra,<br>conforme a regra de negócio aplicável; exibe a<br>data atual como Data de Emissão; e inicia o<br>status do Pedido de Compra como<br>PENDENTE. |
| 3                           | <b>Preenchimento dos</b><br>Dados do<br>Fornecimento | Gestor de<br>Compras        | Opcionalmente, informa a Data Prevista de<br>entrega. Informa o CPF/CNPJ do Fornecedor a<br>quem se dirige o Pedido de Compra.                                                      |
| $\overline{4}$              | Recuperação do<br>Fornecedor                         | Merci                       | Exibe o Nome do Fornecedor.                                                                                                    |
| 5                           | Inserção de Novo<br>Item de Compra                   | Gestor de<br><b>Compras</b> | Invoca o subfluxo Inserção de Novo Item de<br>Compra.                                                                                                    |
| 6                           | Acionamento do<br><b>Salvamento</b>                  | Gestor de<br><u>Compras</u> | Invoca a operação Salvar.                                                                                                    |
| $\overline{7}$              | Cadastramento do<br>Pedido                           | Merci                       | Cadastra o Pedido de Compra.                                                                                                    |

**3.2.2.6.4.2 Atividades** 

# **3.2.2.6.5 Fluxo alternativo Alteração de Pedido de Compra 3.2.2.6.5.1 Diagrama de atividades**

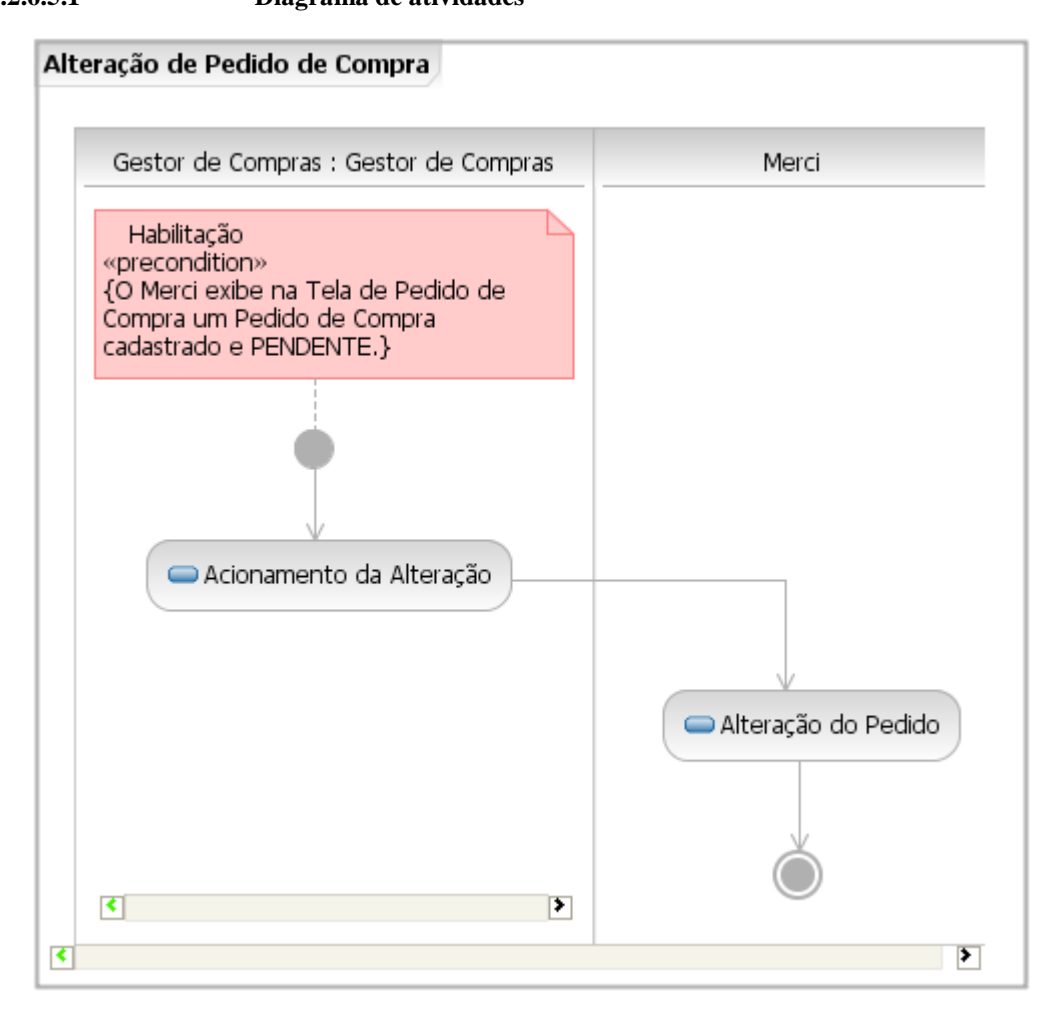

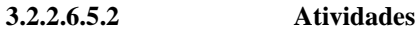

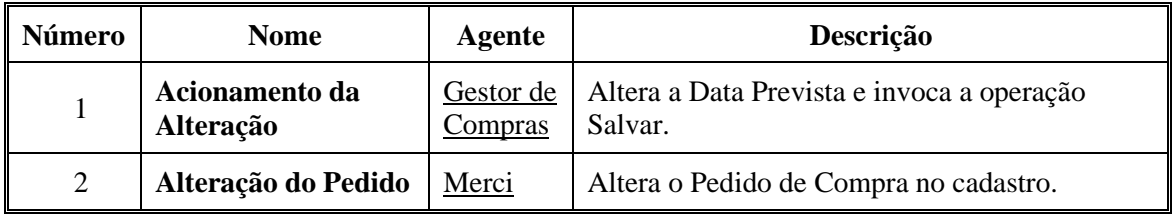

# **3.2.2.6.6 Fluxo alternativo Impressão de Pedido de Compra 3.2.2.6.6.1 Diagrama de atividades**

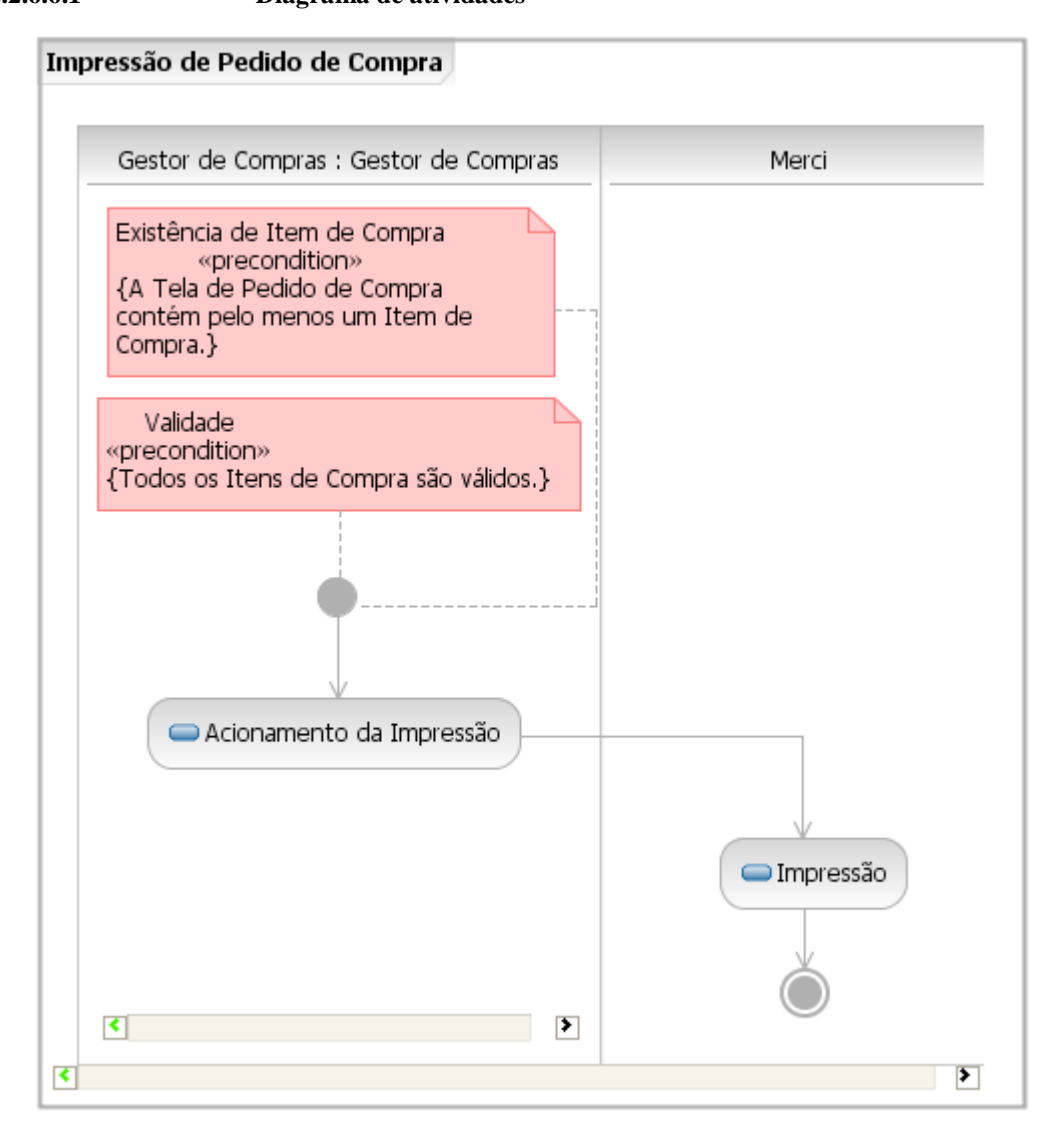

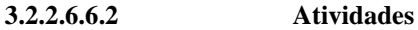

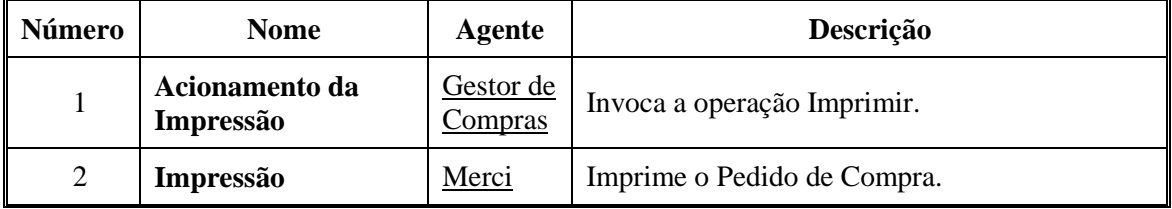

# **3.2.2.6.7 Fluxo alternativo Baixa de Pedido de Compra 3.2.2.6.7.1 Diagrama de atividades**

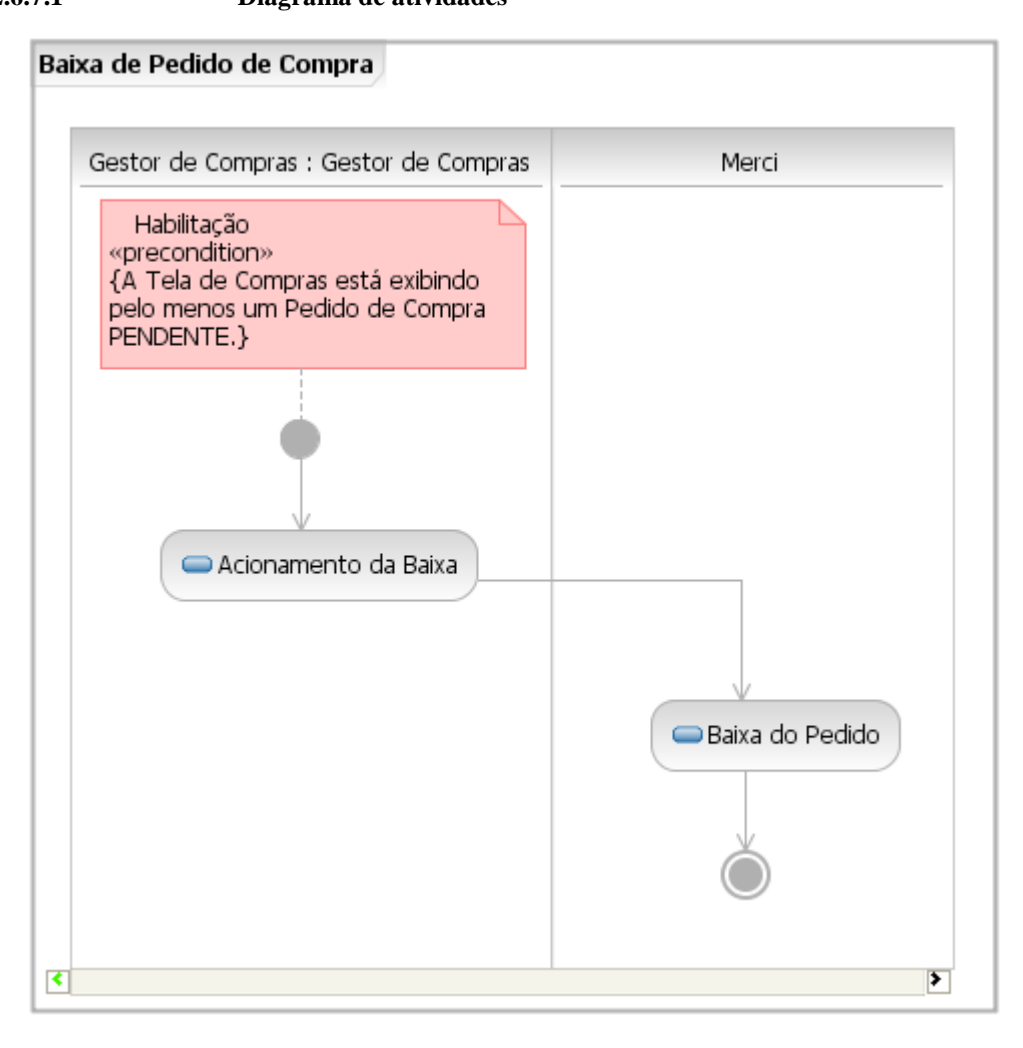

**3.2.2.6.7.2 Atividades** 

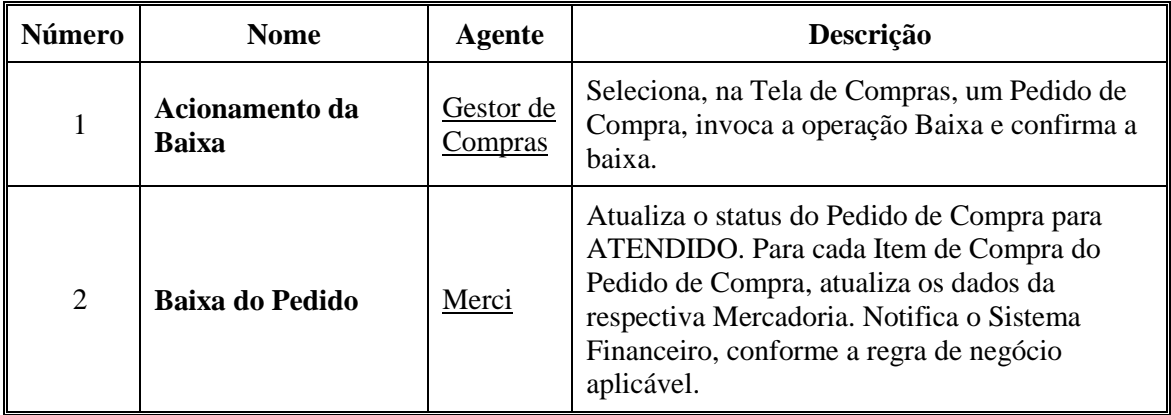

# **3.2.2.6.8 Fluxo alternativo Exclusão de Pedido de Compra 3.2.2.6.8.1 Diagrama de atividades**

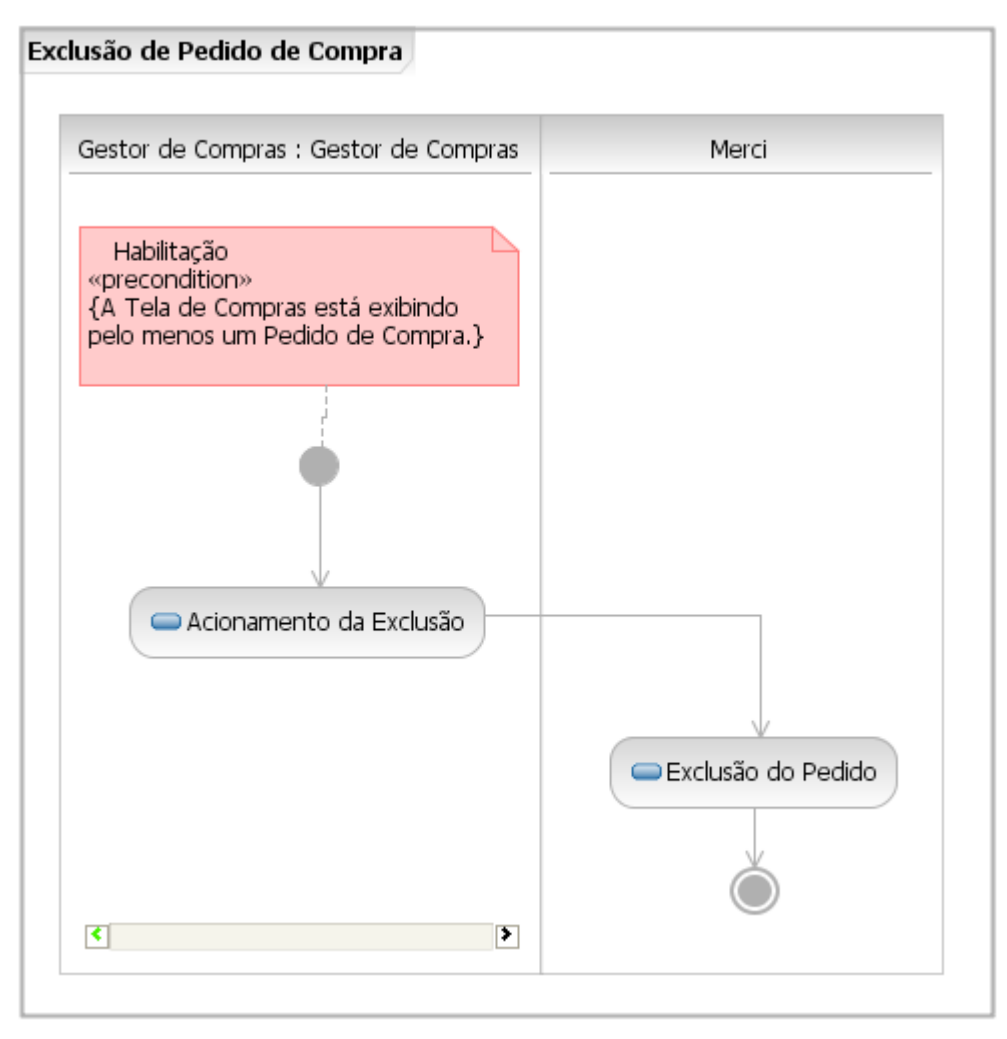

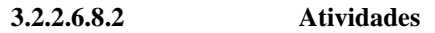

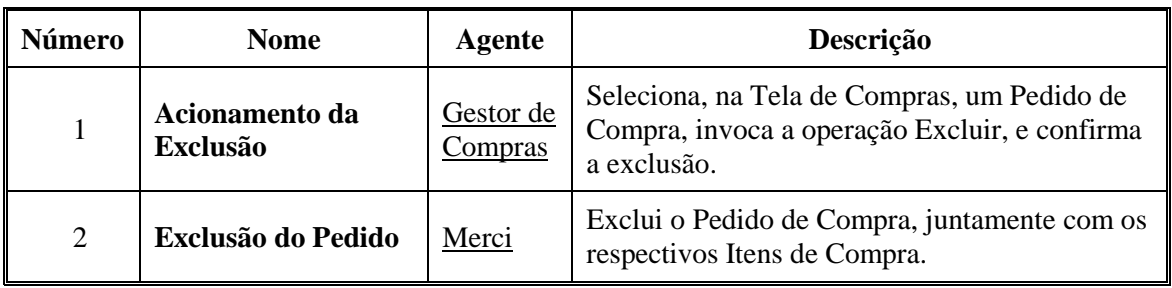

# **3.2.2.6.9 Subfluxo Inserção de Novo Item de Compra 3.2.2.6.9.1 Diagrama de atividades**

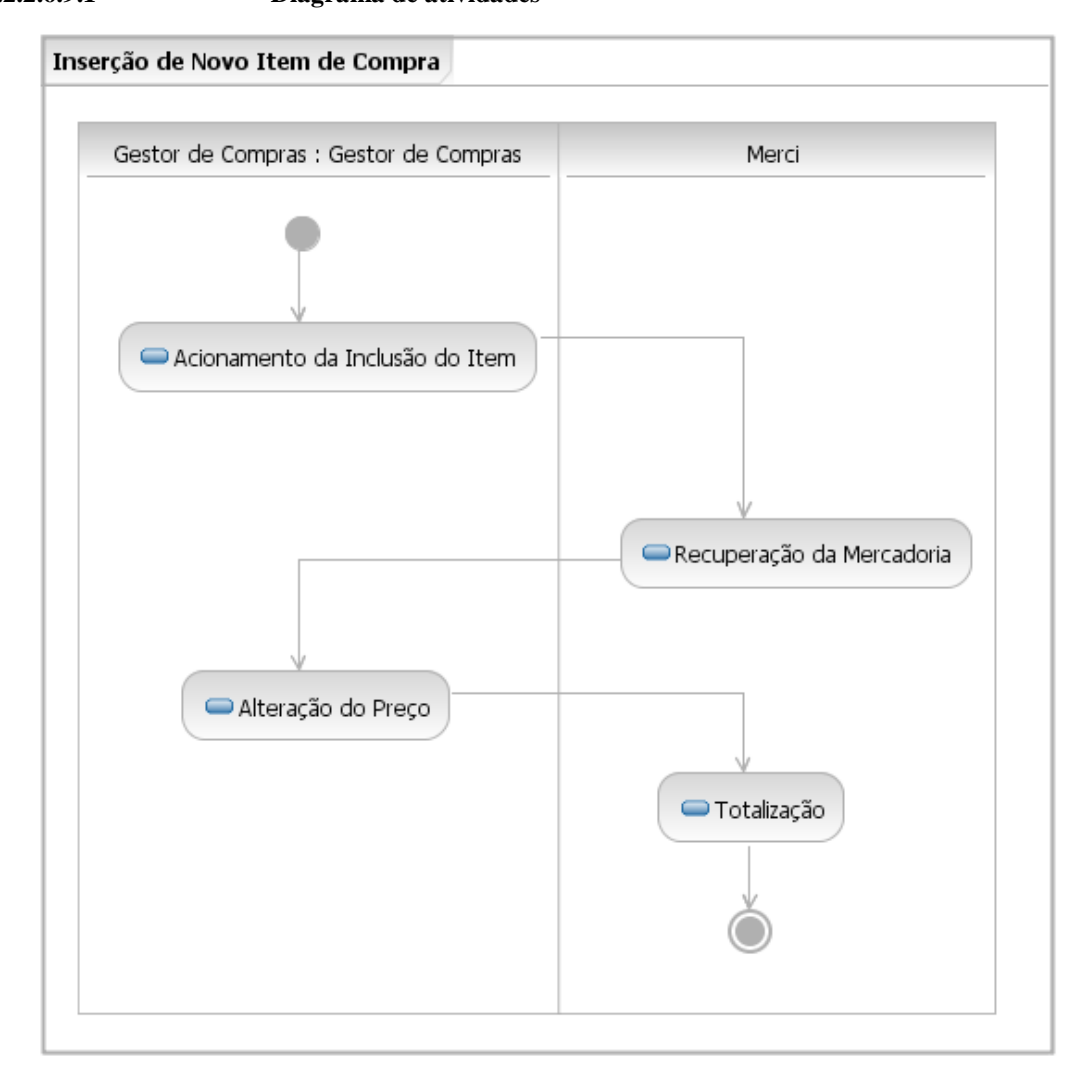

**3.2.2.6.9.2 Atividades** 

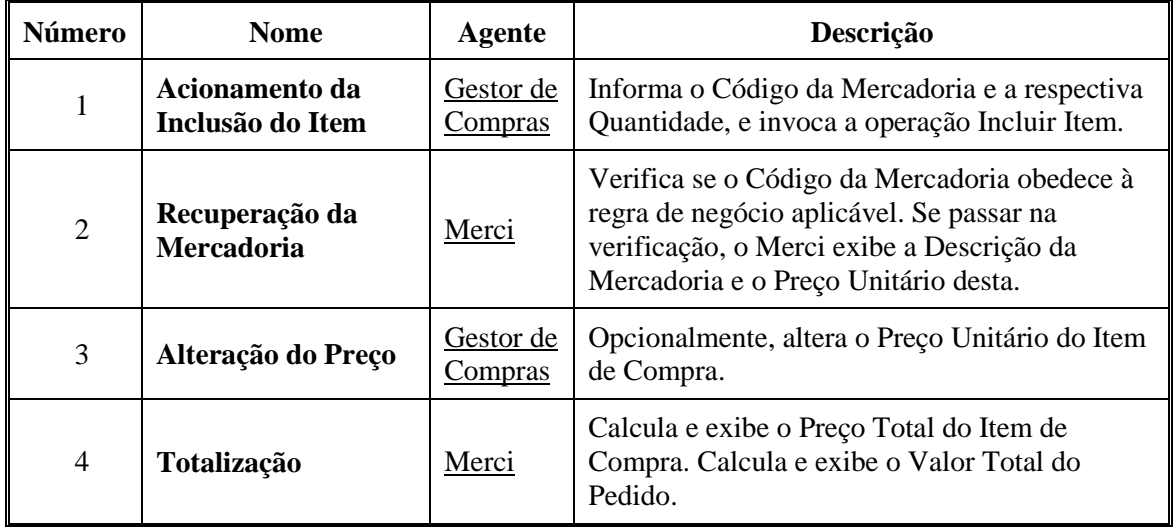

## **3.2.2.7 Caso de uso Abertura do Caixa**

## **3.2.2.7.1 Visão geral 3.2.2.7.1.1 Diagrama de atividades**

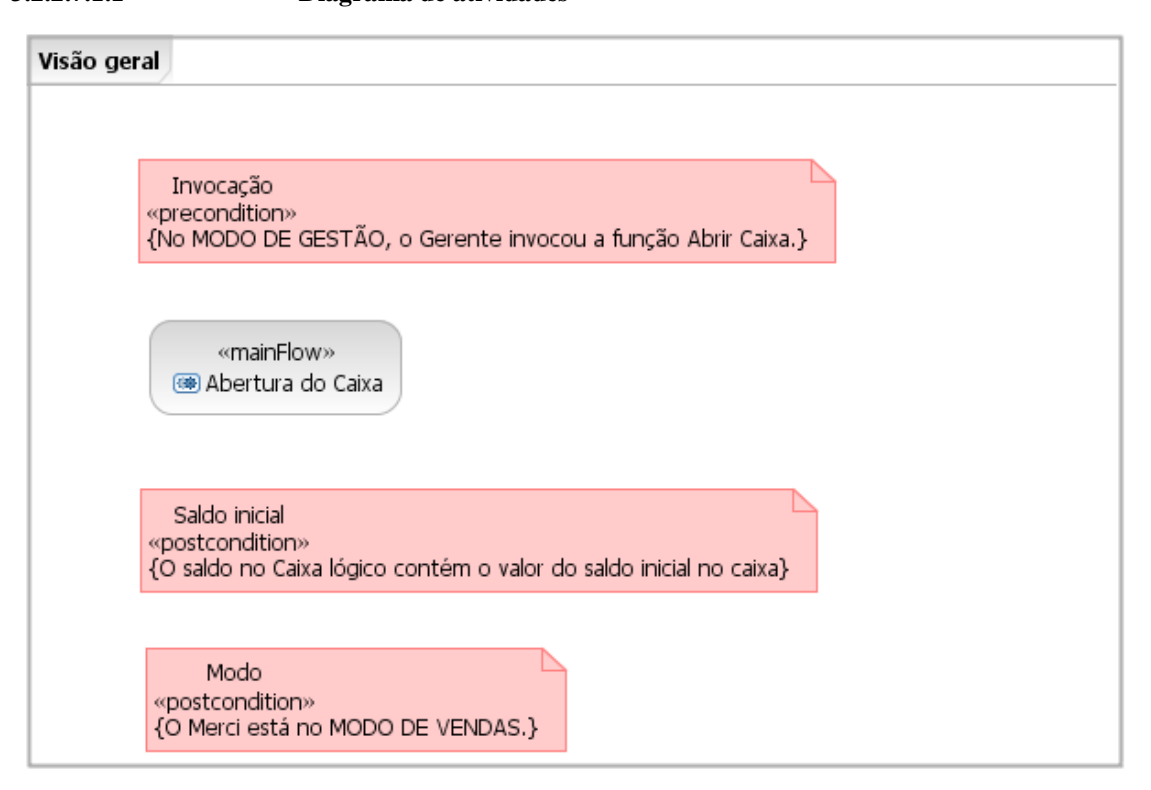

**3.2.2.7.1.2 Precondições** 

| Número | <b>Nome</b> | Descrição                                                                   |
|--------|-------------|-----------------------------------------------------------------------------|
|        | Invocação   | O Merci está no MODO DE GESTÃO e o Gerente invocou<br>a função Abrir Caixa. |

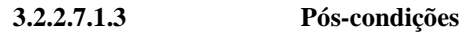

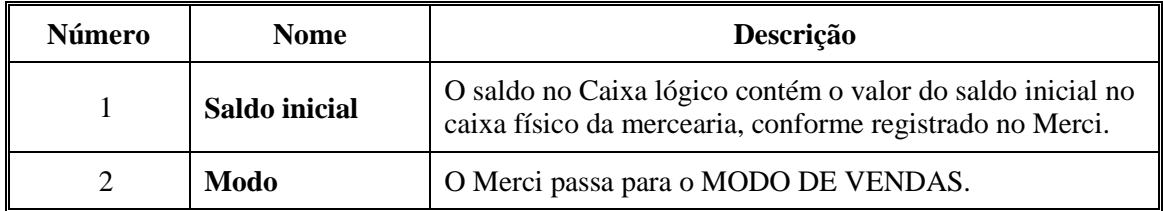

# **3.2.2.7.2 Fluxo principal Abertura do Caixa**

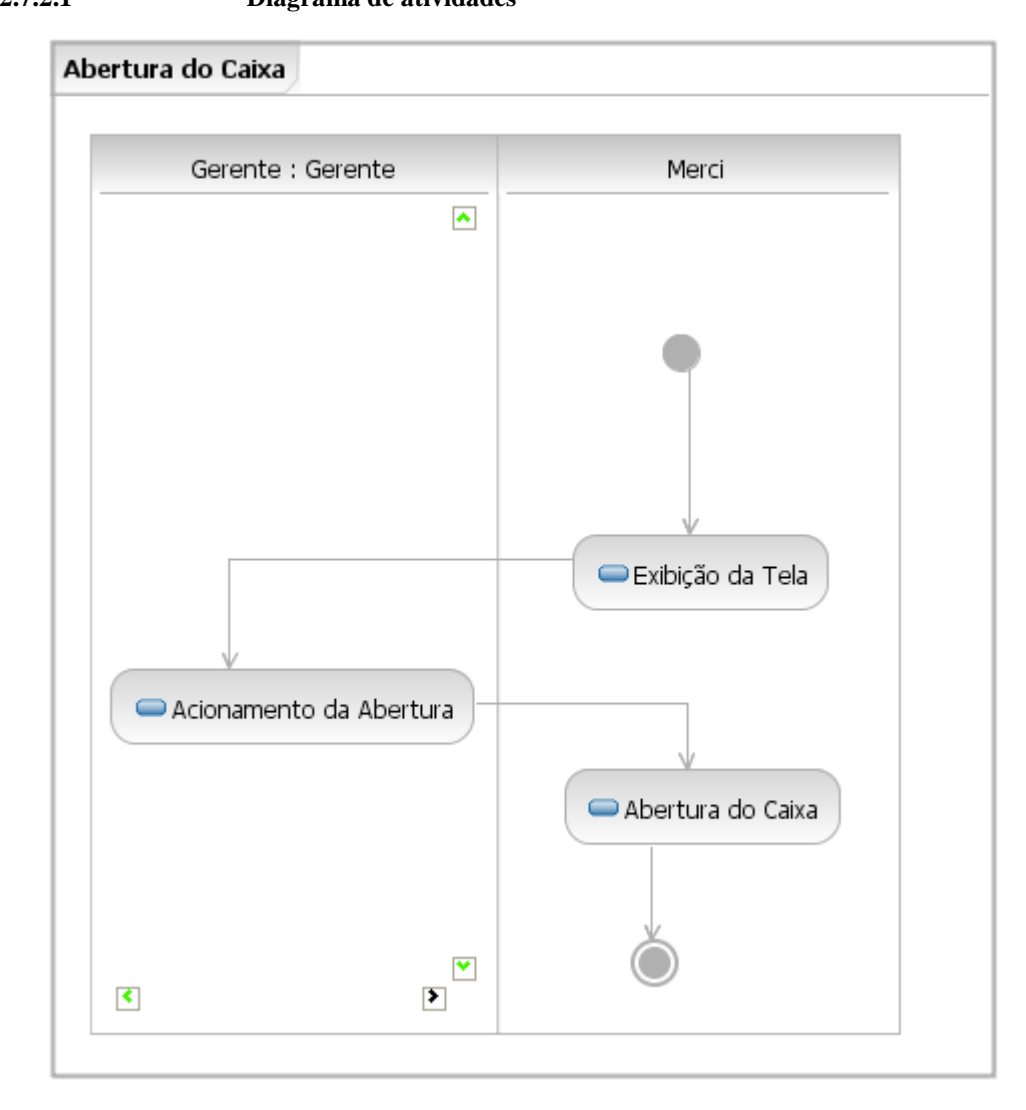

# **3.2.2.7.2.1 Diagrama de atividades**

**3.2.2.7.2.2 Atividades** 

| Número         | <b>Nome</b>                | Agente  | Descrição                                                                            |
|----------------|----------------------------|---------|--------------------------------------------------------------------------------------|
|                | Exibição da Tela           | Merci   | Exibe a Tela de Abertura do Caixa.                                                   |
| $\overline{2}$ | Acionamento da<br>Abertura | Gerente | Informa o Saldo Inicial do Caixa e invoca a<br>operação o Abrir.                     |
| 3              | Abertura do<br>Caixa       | Merci   | Inicia o Caixa lógico com o saldo inicial<br>informado, e vai para o MODO DE VENDAS. |

### **3.2.2.8 Caso de uso Fechamento do Caixa**

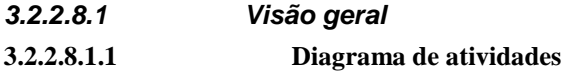

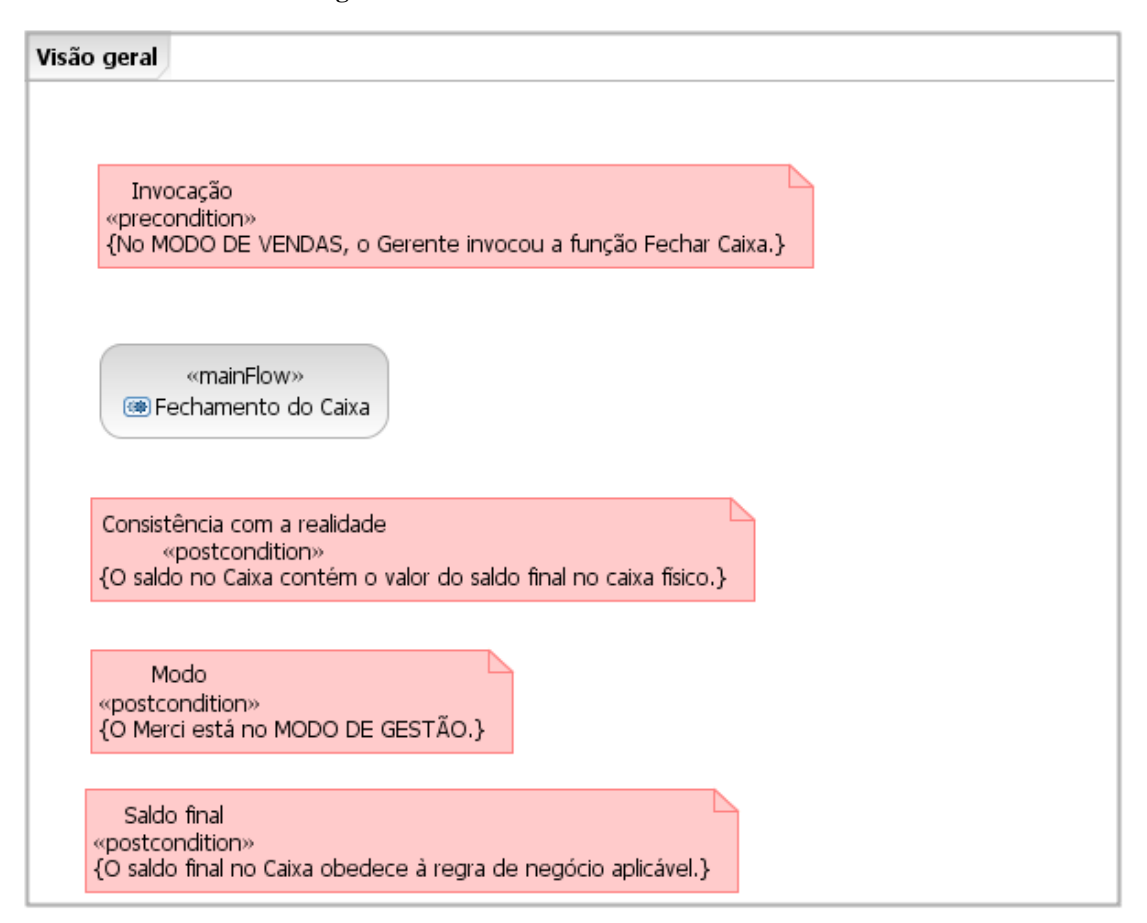

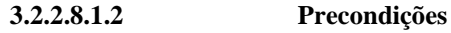

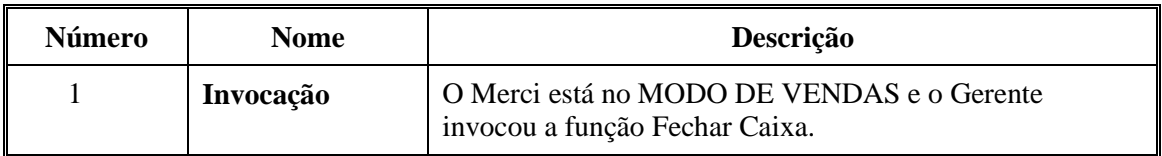

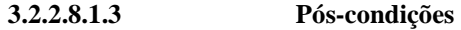

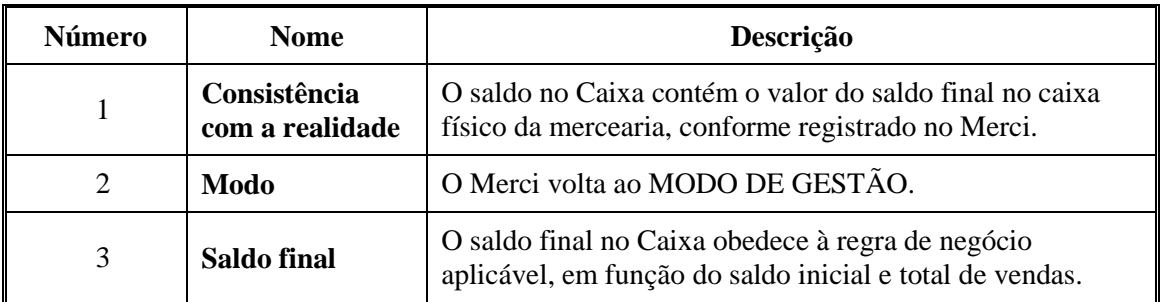

# **3.2.2.8.2 Fluxo principal Fechamento do Caixa**

| Gerente : Gerente         | Merci               |
|---------------------------|---------------------|
|                           | Exibição da Tela    |
| Acionamento do Fechamento |                     |
|                           | Fechamento do Caixa |

**3.2.2.8.2.1 Diagrama de atividades** 

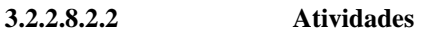

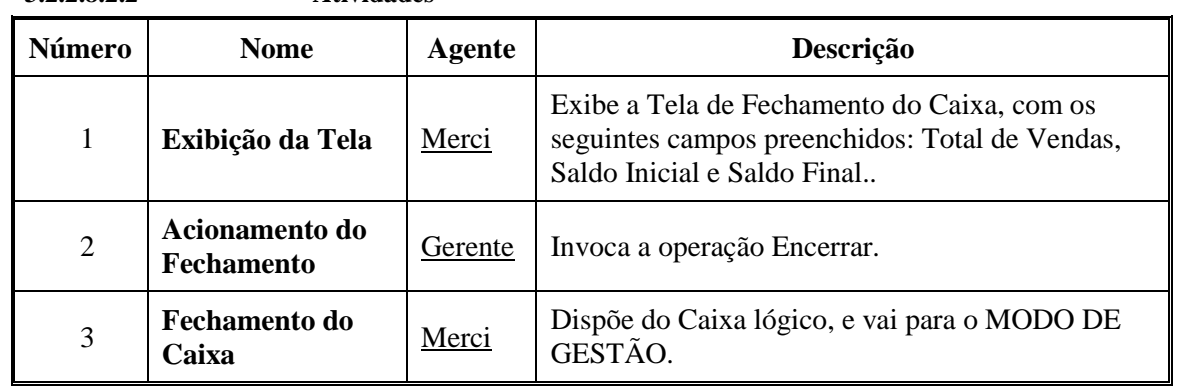

#### **3.2.2.9 Caso de uso Operação de Venda**

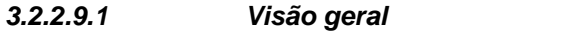

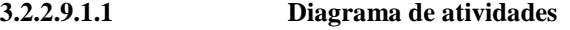

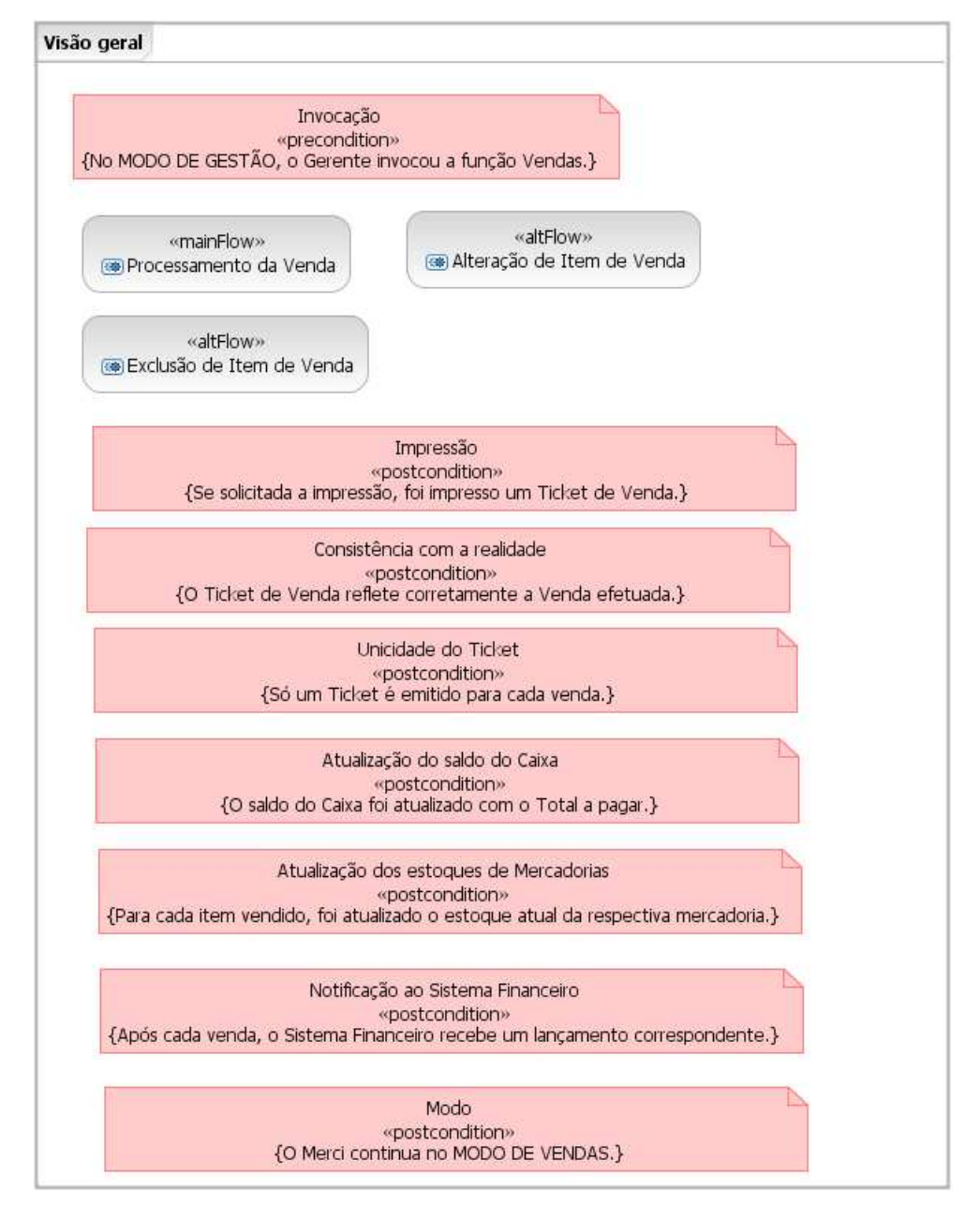

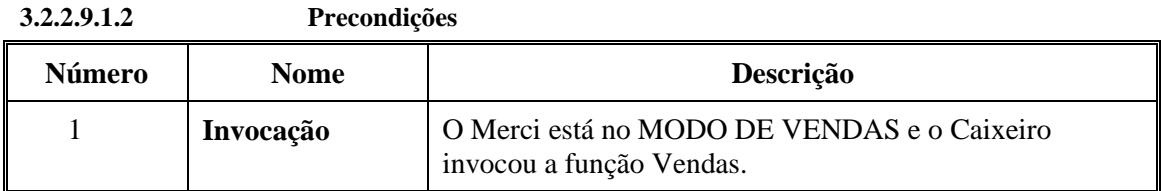

|                | 1 və conurçolə                                        |                                                                                                    |
|----------------|-------------------------------------------------------|----------------------------------------------------------------------------------------------------|
| Número         | <b>Nome</b>                                           | Descrição                                                                                                    |
| 1              | <b>Impressão</b>                                      | Foi impresso um Ticket de Venda completo, cujos campos<br>refletem corretamente as regras de negócio aplicáveis.                                           |
| $\overline{2}$ | Consistência<br>com a realidade                       | O Ticket de Venda reflete corretamente a Venda efetuada,<br>conforme registrado no Merci.                                                                  |
| 3              | Unicidade do<br><b>Ticket</b>                         | Após a emissão do Ticket de Venda, não é possível emitir<br>outro Ticket para a mesma Venda.                                                               |
| 4              | Atualização do<br>saldo do Caixa                      | O saldo do Caixa foi atualizado com o Total a pagar,<br>conforme a regra de negócio aplicável.                                                             |
| 5              | Atualização dos<br>estoques de<br><b>Mercadorias</b>  | Para cada Item de Venda do Ticket de Venda impresso, foi<br>atualizado o estoque atual da respectiva mercadoria,<br>conforme a regra de negócio aplicável. |
| 6              | Notificação ao<br><b>Sistema</b><br><b>Financeiro</b> | Após cada baixa de Pedido de Compra, os dados das<br>Mercadorias dos respectivos Itens de Compra refletem a<br>aplicação da respectiva regra de negócio.   |
| 7              | Modo                                                  | Após cada Venda, o Merci continua no MODO DE<br><b>VENDAS.</b>                                                                                             |

**3.2.2.9.1.3 Pós-condições** 

## **3.2.2.9.2 Fluxo principal Processamento da Venda 3.2.2.9.2.1 Diagrama de atividades**

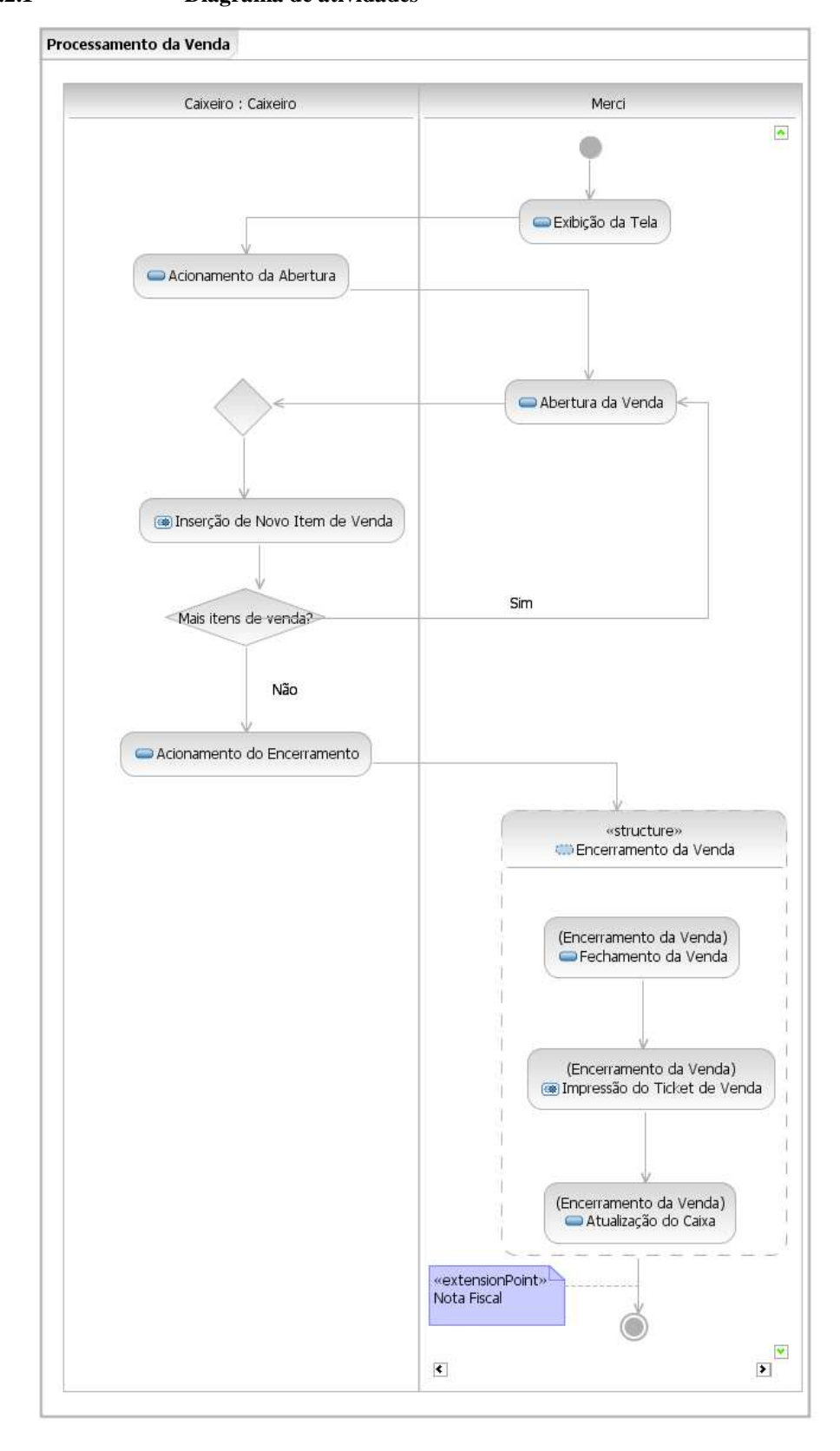

| Número         | <b>Nome</b>                            | Agente   | Descrição                                                                                                    |
|----------------|----------------------------------------|----------|----------------------------------------------------------------------------------------------------|
| 1              | Exibição da Tela                       | Merci    | Exibe a Tela de Venda.                                                                                                    |
| $\overline{2}$ | Acionamento da<br>Abertura             | Caixeiro | Invoca a operação Nova.                                                                                                    |
| 3              | Abertura da<br>Venda                   | Merci    | Gera o Número da Operação de venda, conforme a<br>regra de negócio aplicável, e coloca a Tela de<br>Venda no estado ABERTA. |
| $\overline{4}$ | Inserção de Novo<br>Item de Venda      | Caixeiro | Executa-se o subfluxo Inserção de Novo Item de<br>Venda.                                                                    |
| 5              | Acionamento do<br><b>Encerramento</b>  | Caixeiro | Informa a Forma de pagamento e invoca a<br>operação Encerrar.                                                               |
| 6              | Fechamento da<br>Venda                 | Merci    | Coloca a Tela de Venda no estado FECHADA.                                                                                   |
| $\overline{7}$ | Impressão do<br><b>Ticket de Venda</b> | Merci    | Executa-se o subfluxo Impressão do Ticket de<br>Venda.                                                                      |
| 8              | Atualização do<br>Caixa                | Merci    | Atualiza o valor do Caixa e notifica o Sistema<br>Financeiro, conforme as regras de negócio<br>aplicáveis.                  |

**3.2.2.9.2.2 Atividades**
## **3.2.2.9.3 Fluxo alternativo Alteração de Item de Venda 3.2.2.9.3.1 Diagrama de atividades**

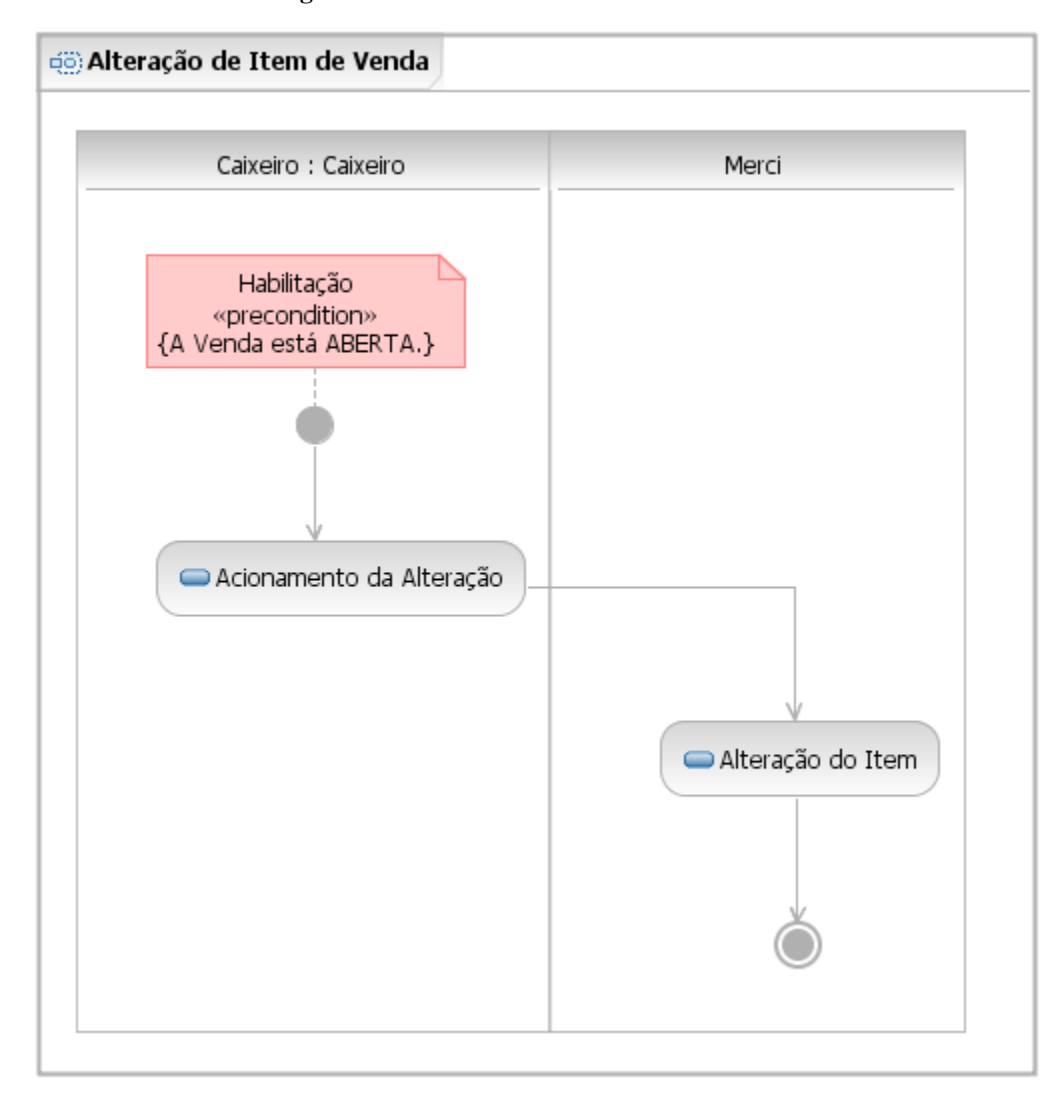

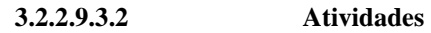

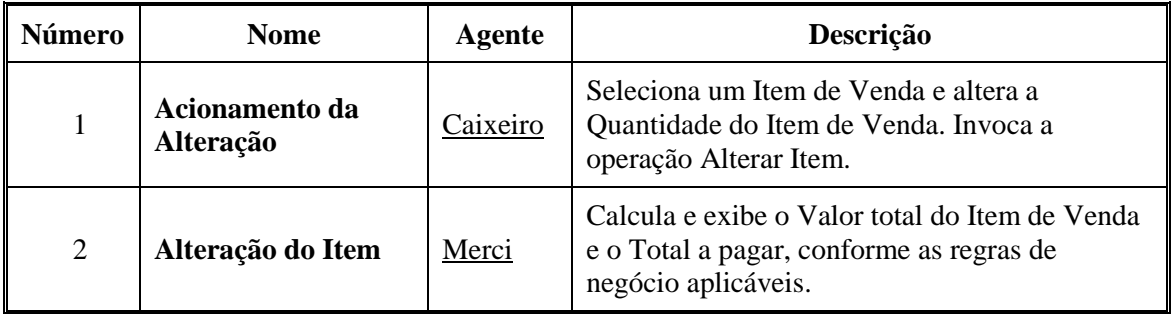

## **3.2.2.9.4 Fluxo alternativo Exclusão de Item de Venda 3.2.2.9.4.1 Diagrama de atividades**

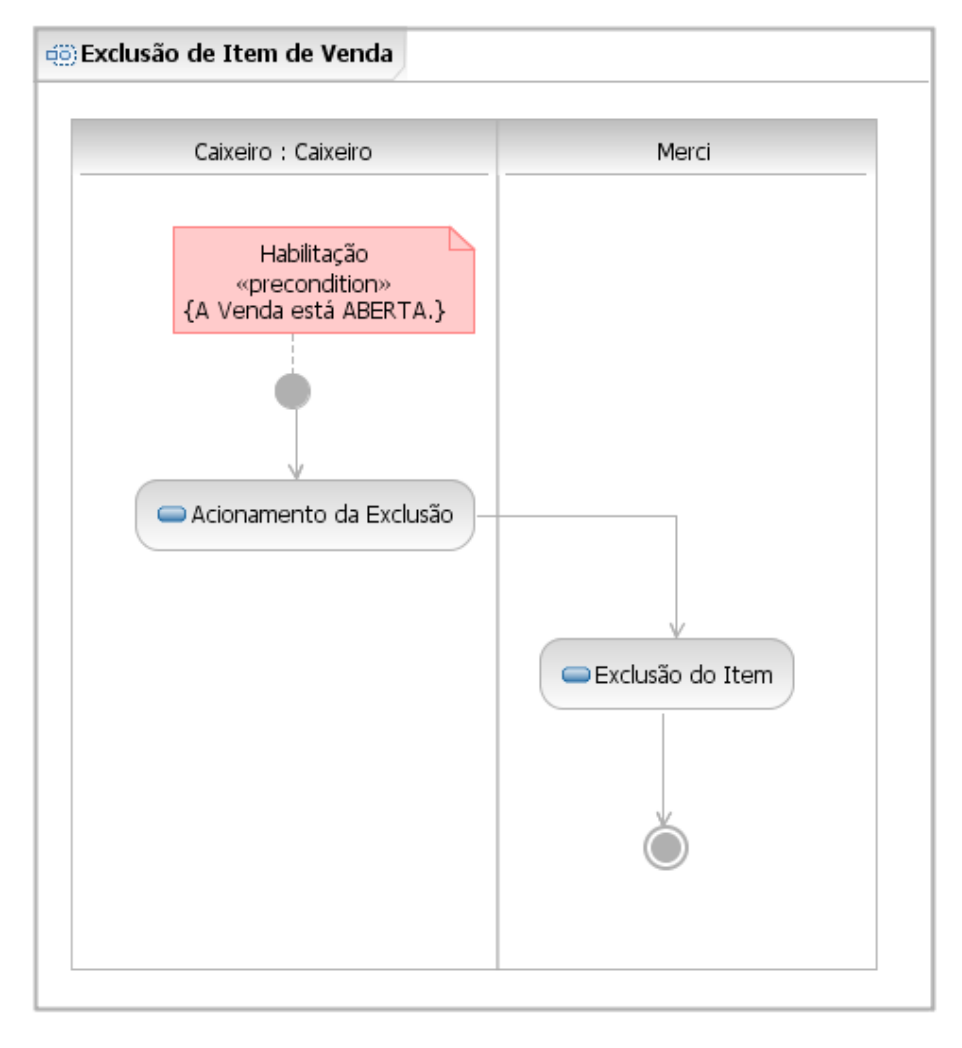

**3.2.2.9.4.2 Atividades** 

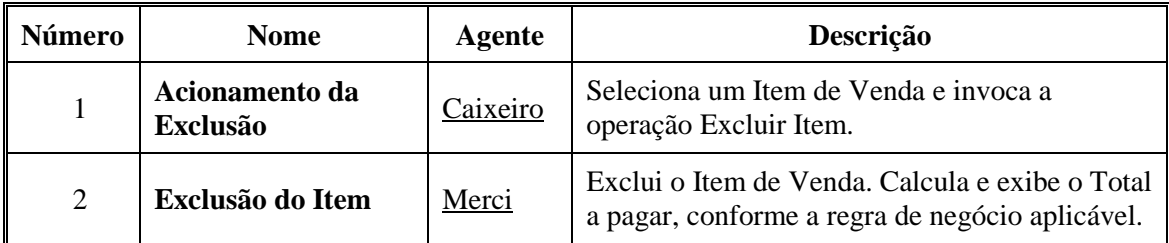

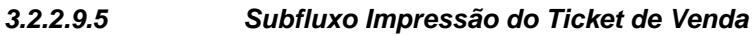

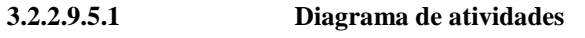

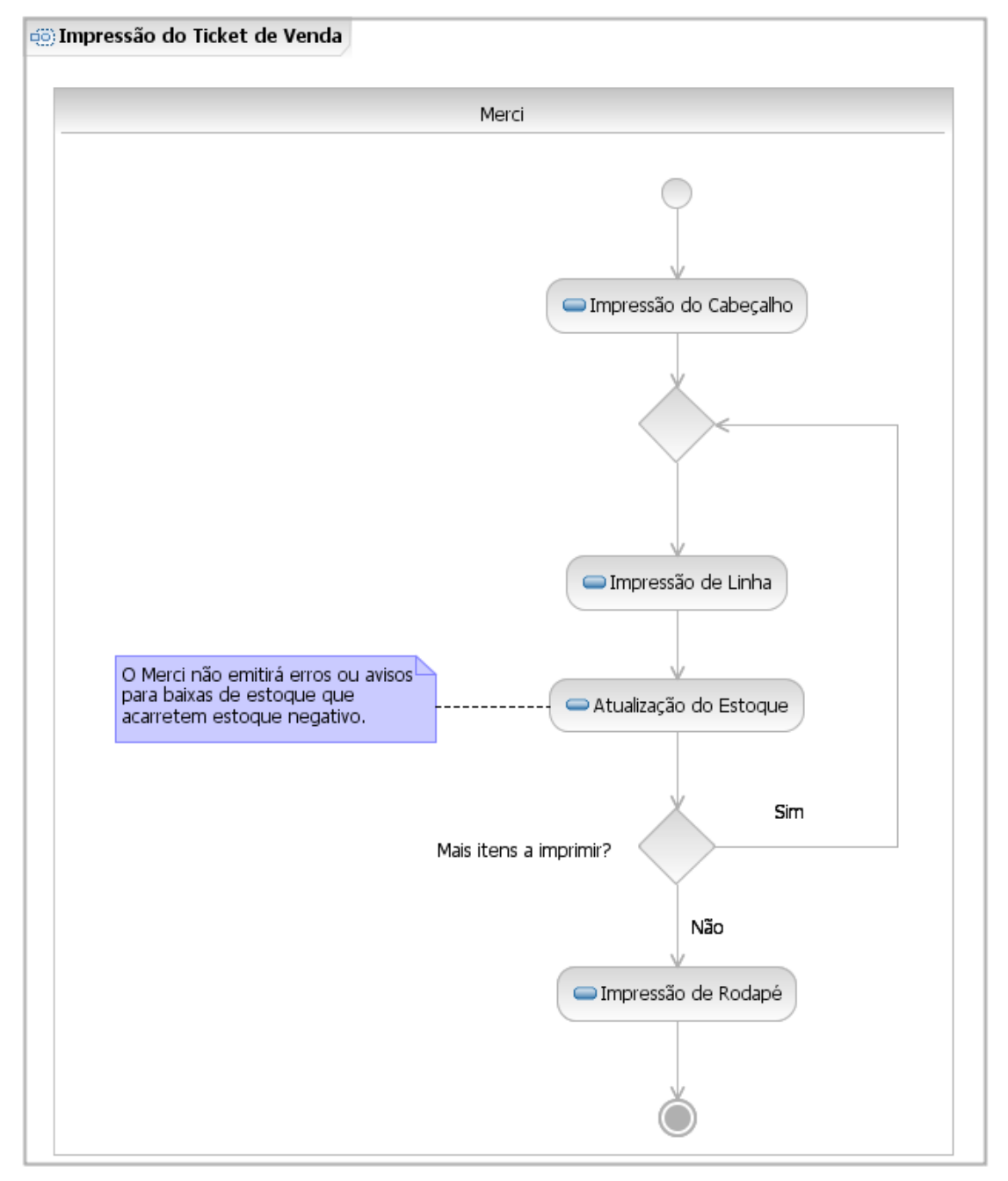

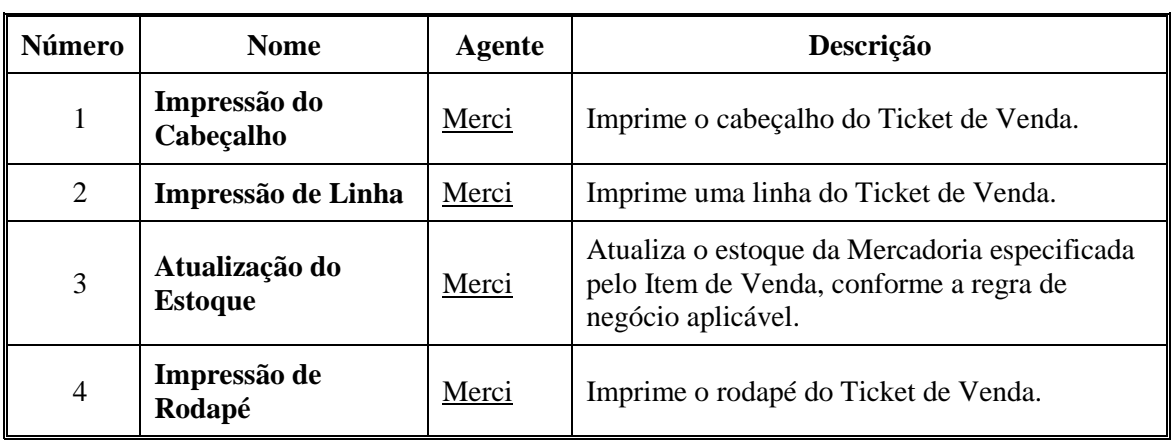

#### **3.2.2.9.5.2 Atividades**

## **3.2.2.9.6 Subfluxo Inserção de Novo Item de Venda**

**3.2.2.9.6.1 Diagrama de atividades** 

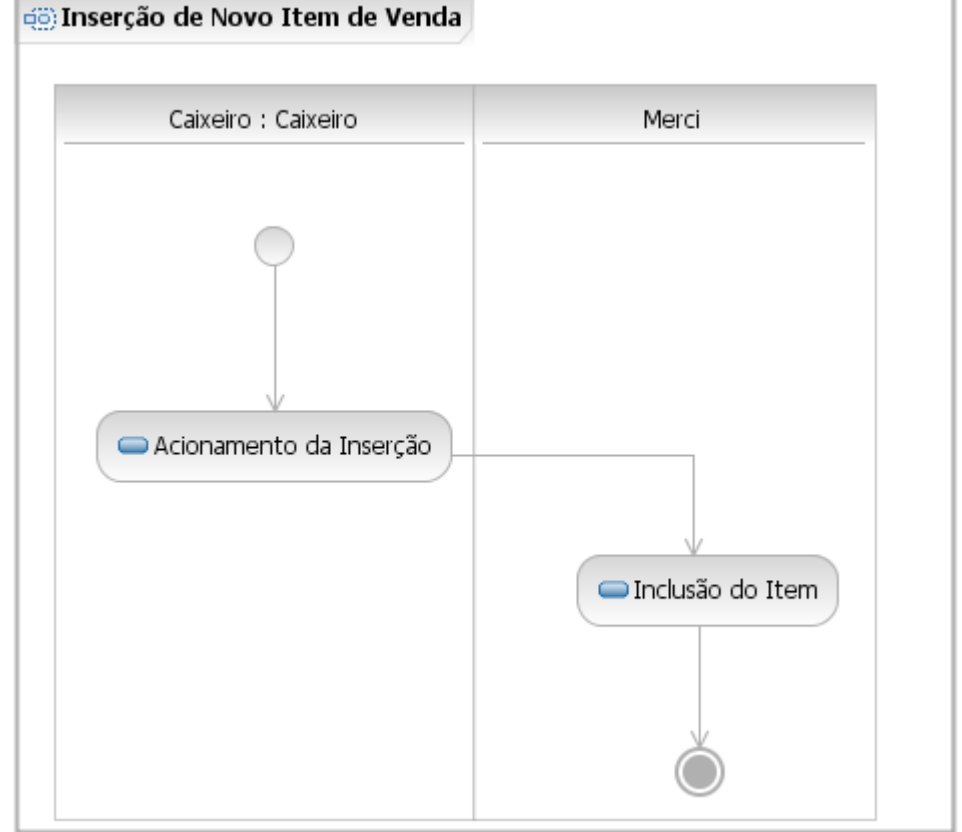

| Número | <b>Nome</b>                | Agente   | Descrição                                                                                                    |  |  |
|--------|----------------------------|----------|----------------------------------------------------------------------------------------------------|--|--|
|        | Acionamento da<br>Inserção | Caixeiro | Informa o Código da Mercadoria e a<br>Quantidade de unidades do Item de Venda, e<br>aciona o comando Incluir Item.                                                                 |  |  |
| 2      | Inclusão do Item           | Merci    | Exibe a Descrição, Unidade e Valor unitário do<br>Item de Venda. Calcula e exibe o Valor total do<br>Item de Venda e o Total a Pagar, conforme as<br>regras de negócio aplicáveis. |  |  |

**3.2.2.9.6.2 Atividades** 

#### **3.2.2.10 Caso de uso Emissão de Nota Fiscal**

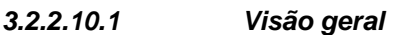

**3.2.2.10.1.1 Diagrama de atividades** 

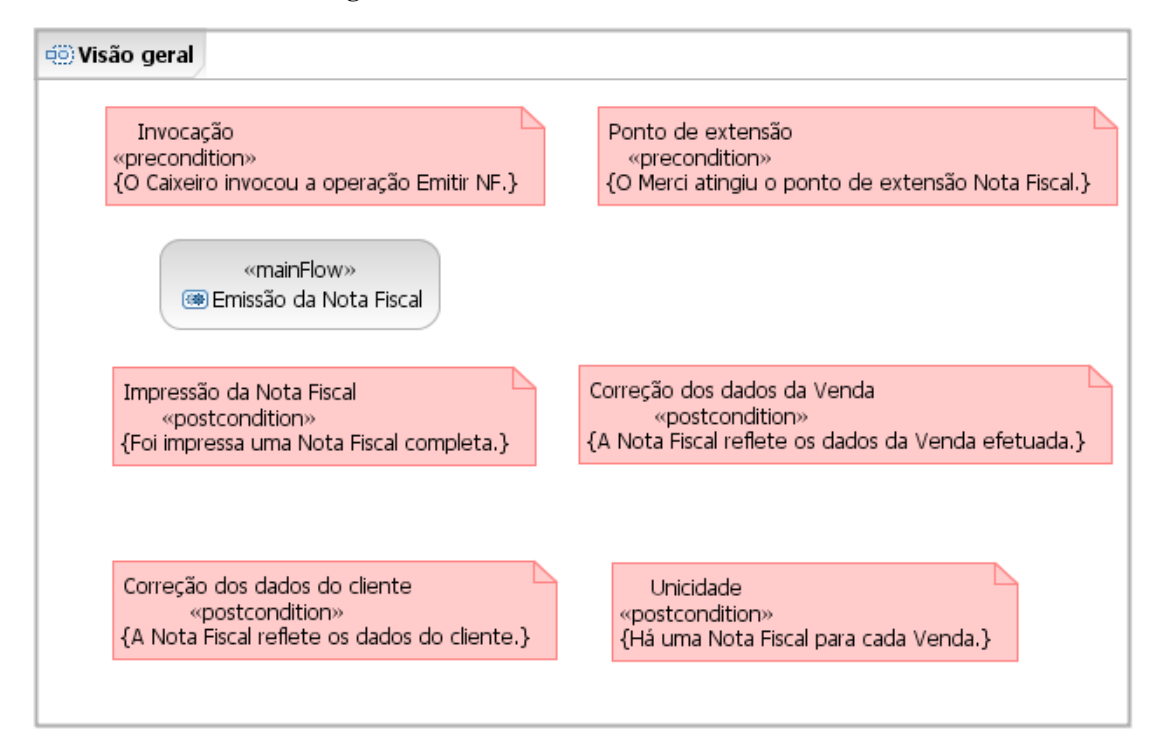

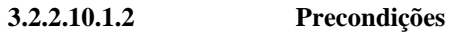

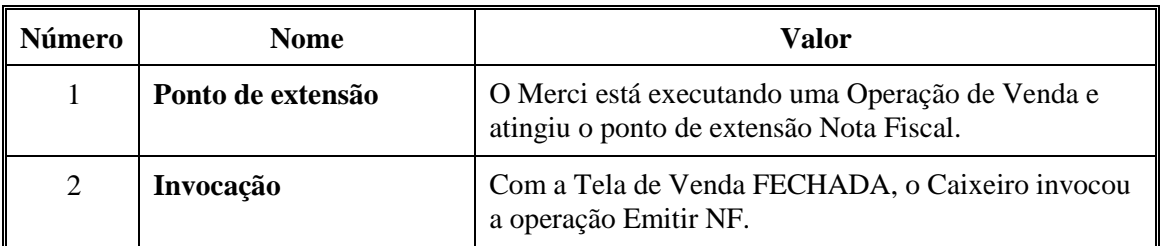

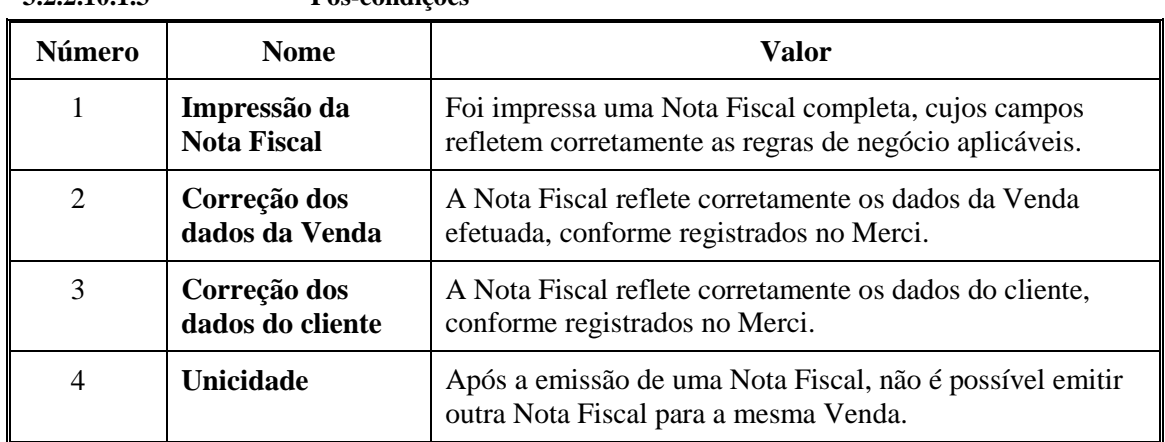

#### **3.2.2.10.1.3 Pós-condições**

## **3.2.2.10.2 Fluxo principal**

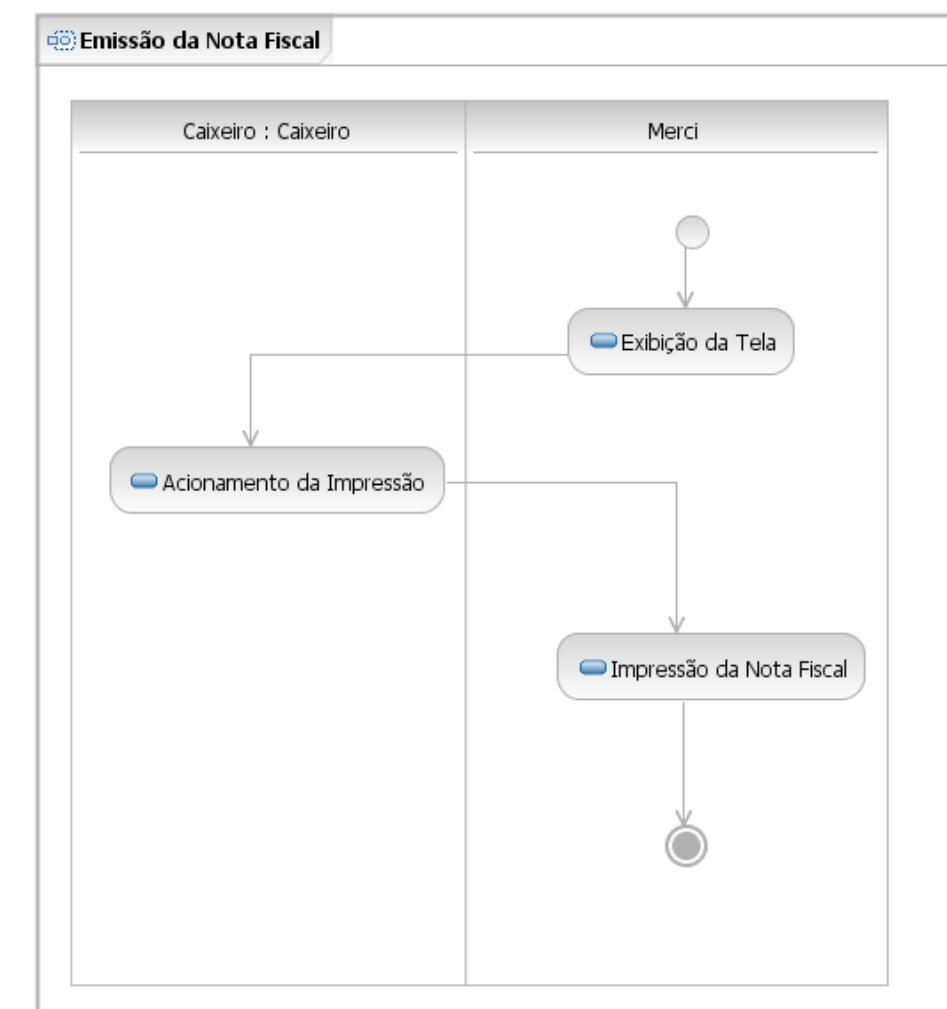

**3.2.2.10.2.1 Diagrama de atividades Emissão da Nota Fiscal** 

| Número         | <b>Nome</b>                        | Agente   | Descrição                                                                                                    |  |  |
|----------------|------------------------------------|----------|----------------------------------------------------------------------------------------------------|--|--|
| 1              | Exibição da Tela                   | Merci    | Exibe a Tela de Nota Fiscal, com os seguintes<br>campos preenchidos: a data atual como sendo a<br>Data de Emissão; os dados dos Itens de Venda; o<br>Total da Venda, os Impostos e o o Total da Nota,<br>calculados conforme as regras de negócio<br>aplicáveis. |  |  |
| $\overline{2}$ | Acionamento da<br><b>Impressão</b> | Caixeiro | Informa os dados do cliente e invoca a operação<br>Imprimir.                                                                                                    |  |  |
| 3              | Impressão da<br><b>Nota Fiscal</b> | Merci    | Imprime a Nota Fiscal.                                                                                                    |  |  |

**3.2.2.10.2.2 Atividades** 

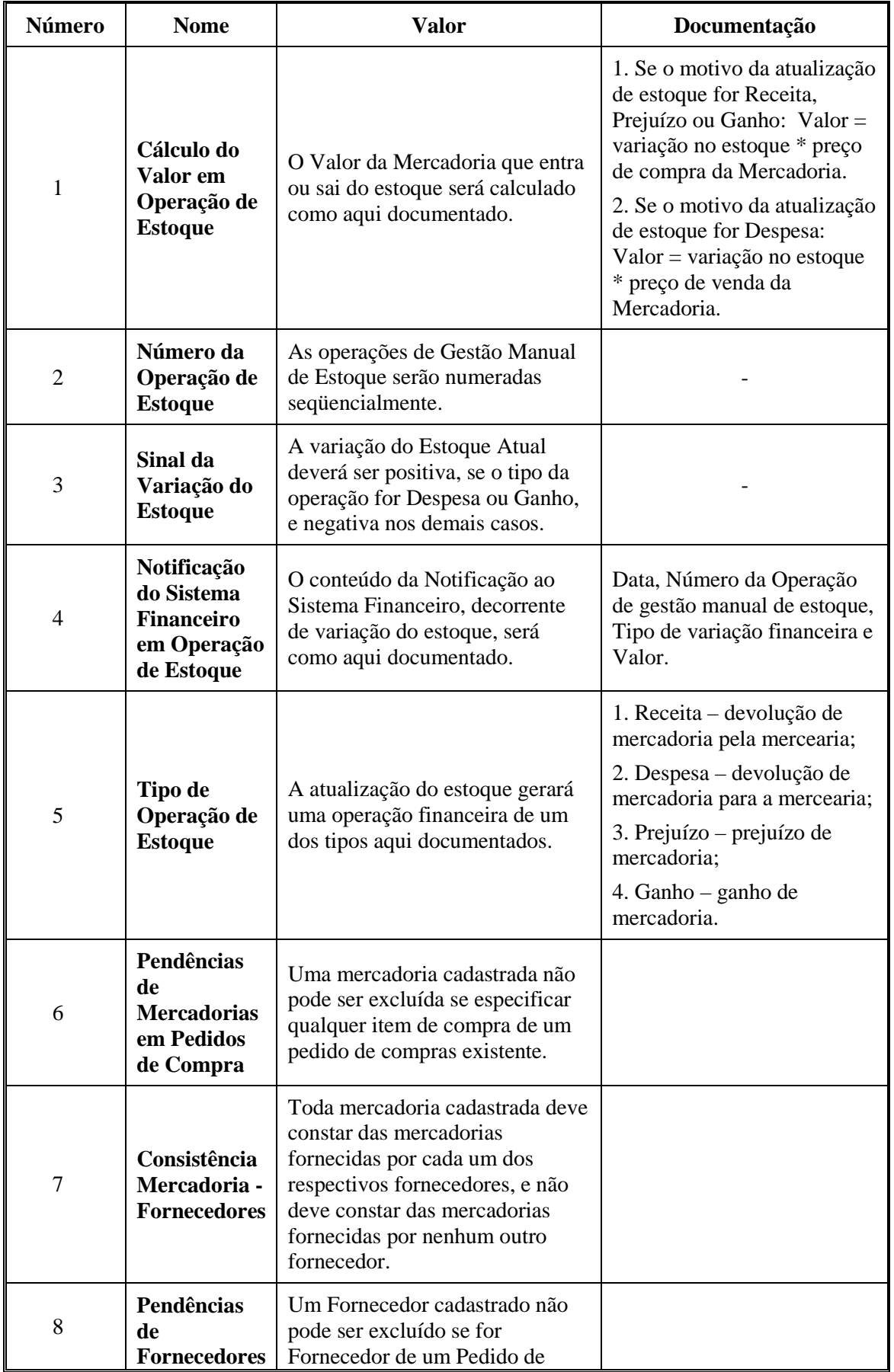

## *3.2.3 Regras de negócio*

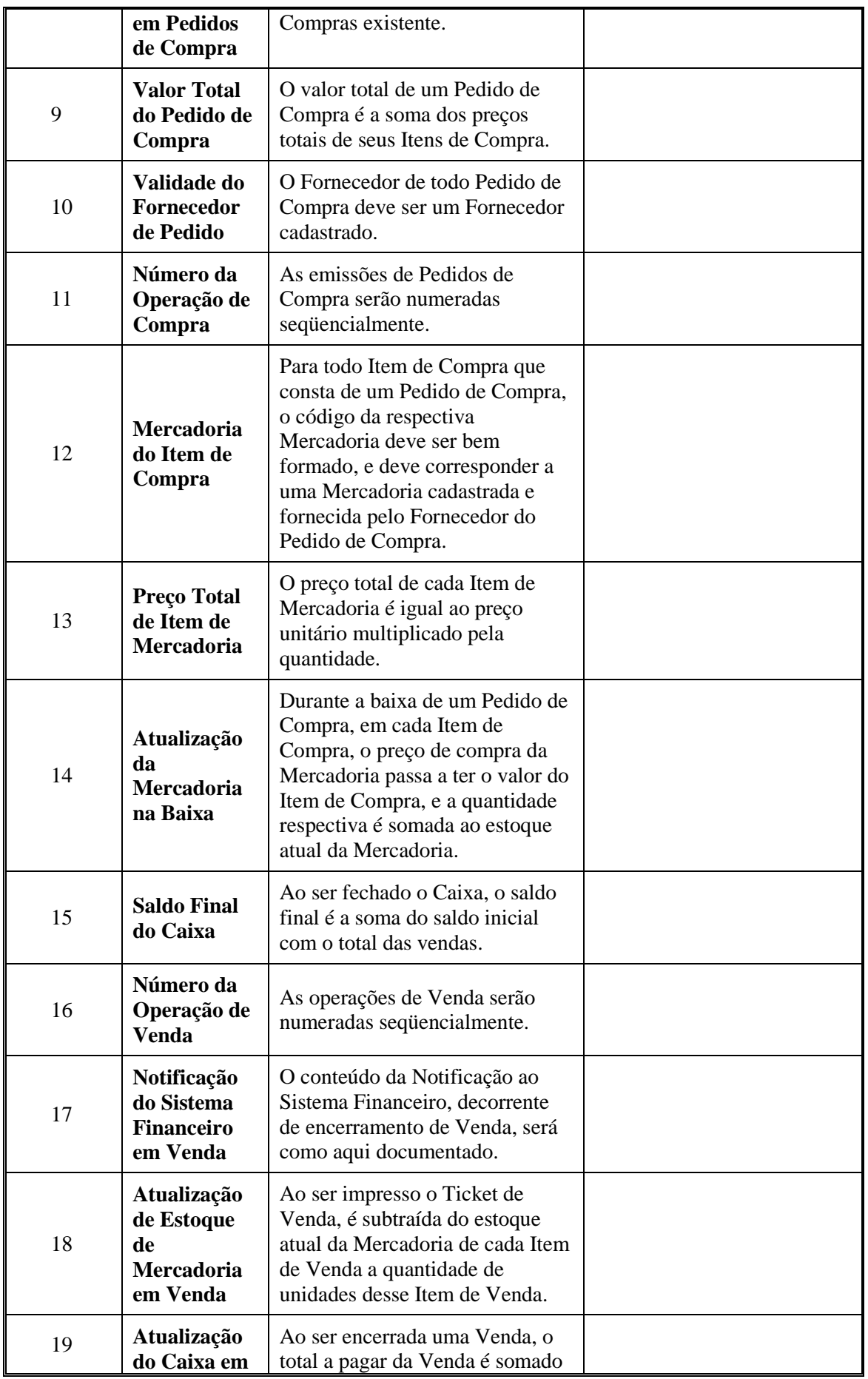

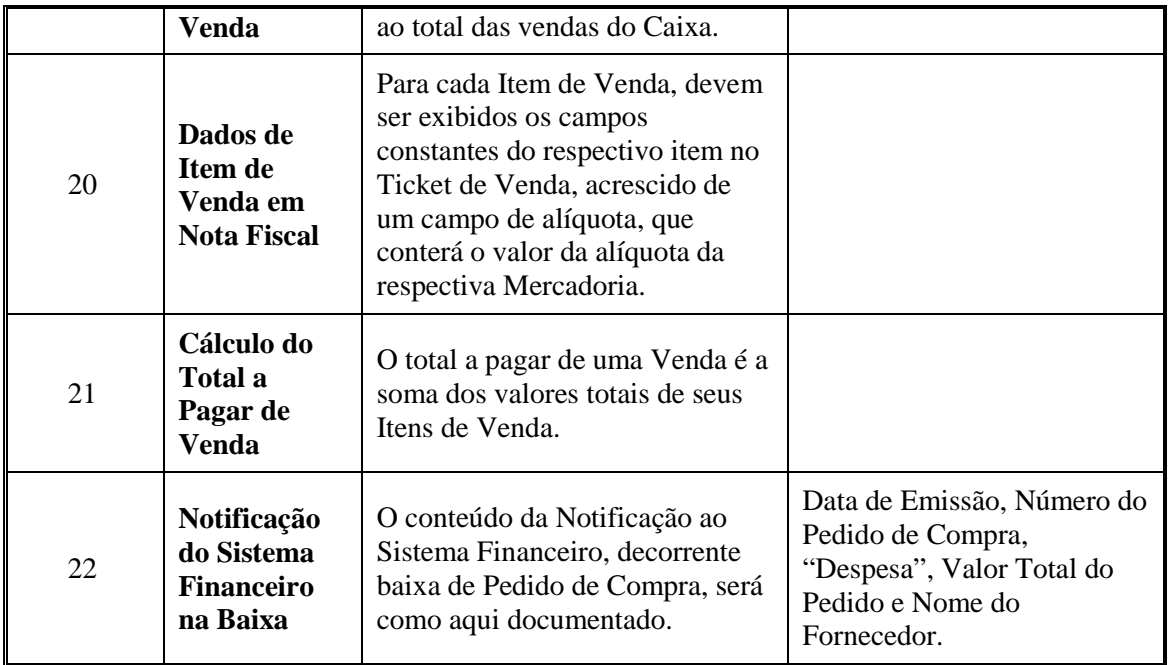

### **3.3 Requisitos não funcionais**

#### *3.3.1 Requisitos de persistência*

#### **3.3.1.1 Diagrama de dados persistentes**

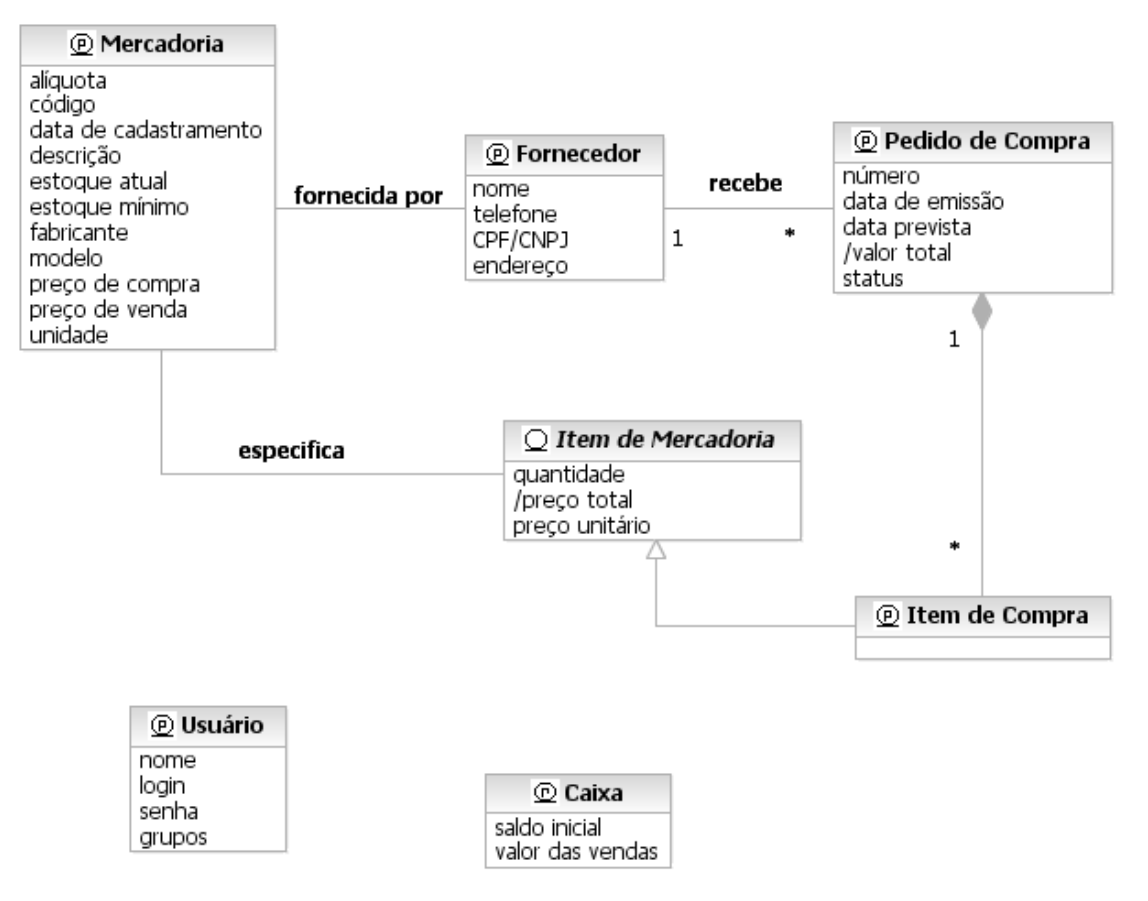

#### **3.3.1.2 Dados persistentes**

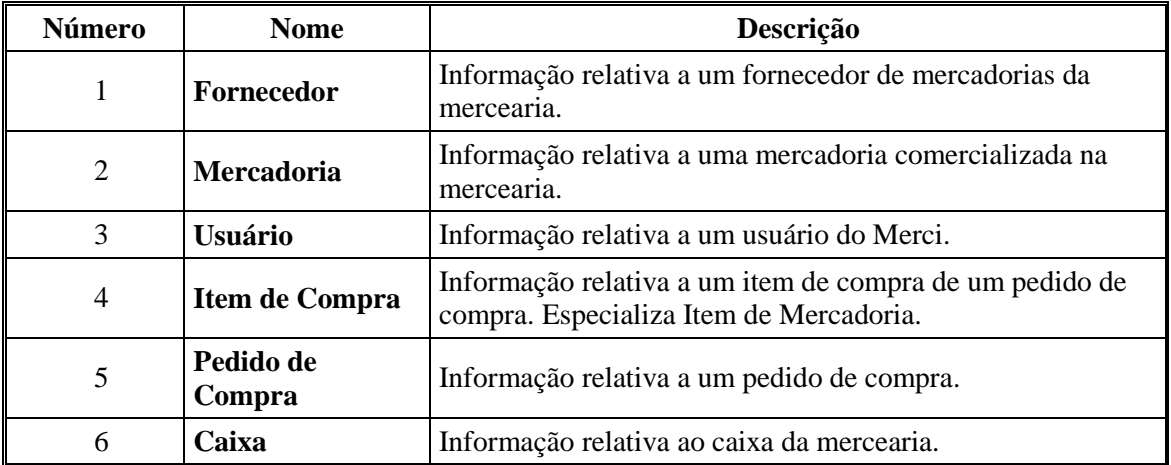

| Número         | <b>Nome</b>         | Taxa de<br>consulta<br>(por dia) | Taxa de<br>atualização<br>(por dia) | Cardinali-<br>dade<br>máxima | <b>Requisitos diversos</b>                                                          |
|----------------|---------------------|----------------------------------|-------------------------------------|------------------------------|-------------------------------------------------------------------------------------|
| 1              | Fornecedor          | 10,0                             | 0,1                                 | <b>200</b>                   | Não excluir se for<br>fornecedor de pedidos de<br>compra pendentes.                 |
| $\overline{2}$ | Mercadoria          | 200,0                            | 1,0                                 | 2000                         | Não excluir se<br>especificar itens de<br>compra em pedidos de<br>compra pendentes. |
| 3              | <b>Usuário</b>      | 3,0                              | 0,03                                | 10                           |                                                                                     |
| $\overline{4}$ | Item de<br>Compra   | 50,0                             | 5,0                                 | 1000                         |                                                                                     |
| 5              | Pedido de<br>Compra | 5,0                              | 2,0                                 | 100                          |                                                                                     |
| 6              | Caixa               | 200,0                            | 200,0                               | 1                            | Cada instância<br>corresponde a um<br>terminal de caixa.                            |

**3.3.1.3 Propriedades dos dados persistentes** 

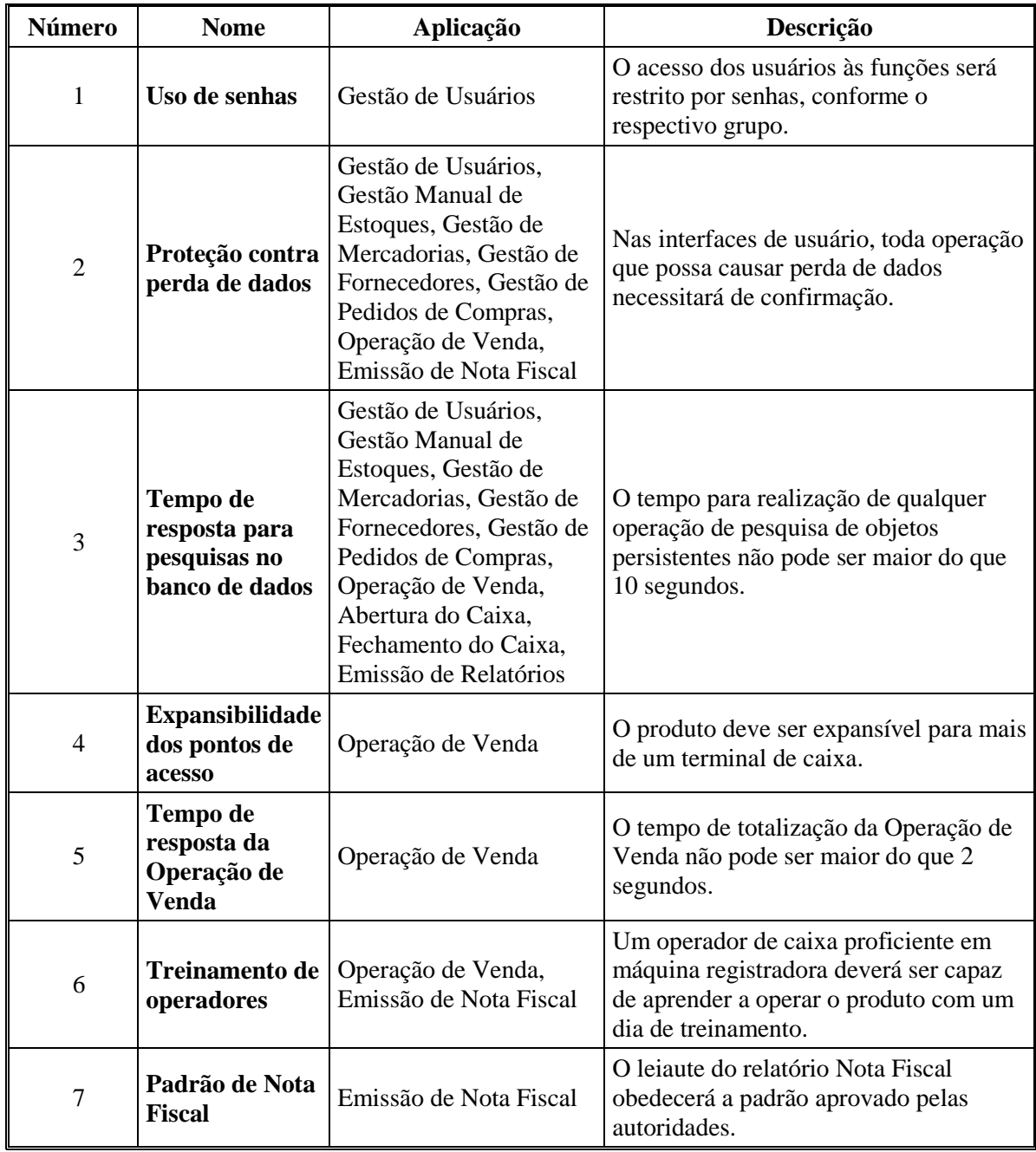

## *3.3.2 Requisitos de qualidade*

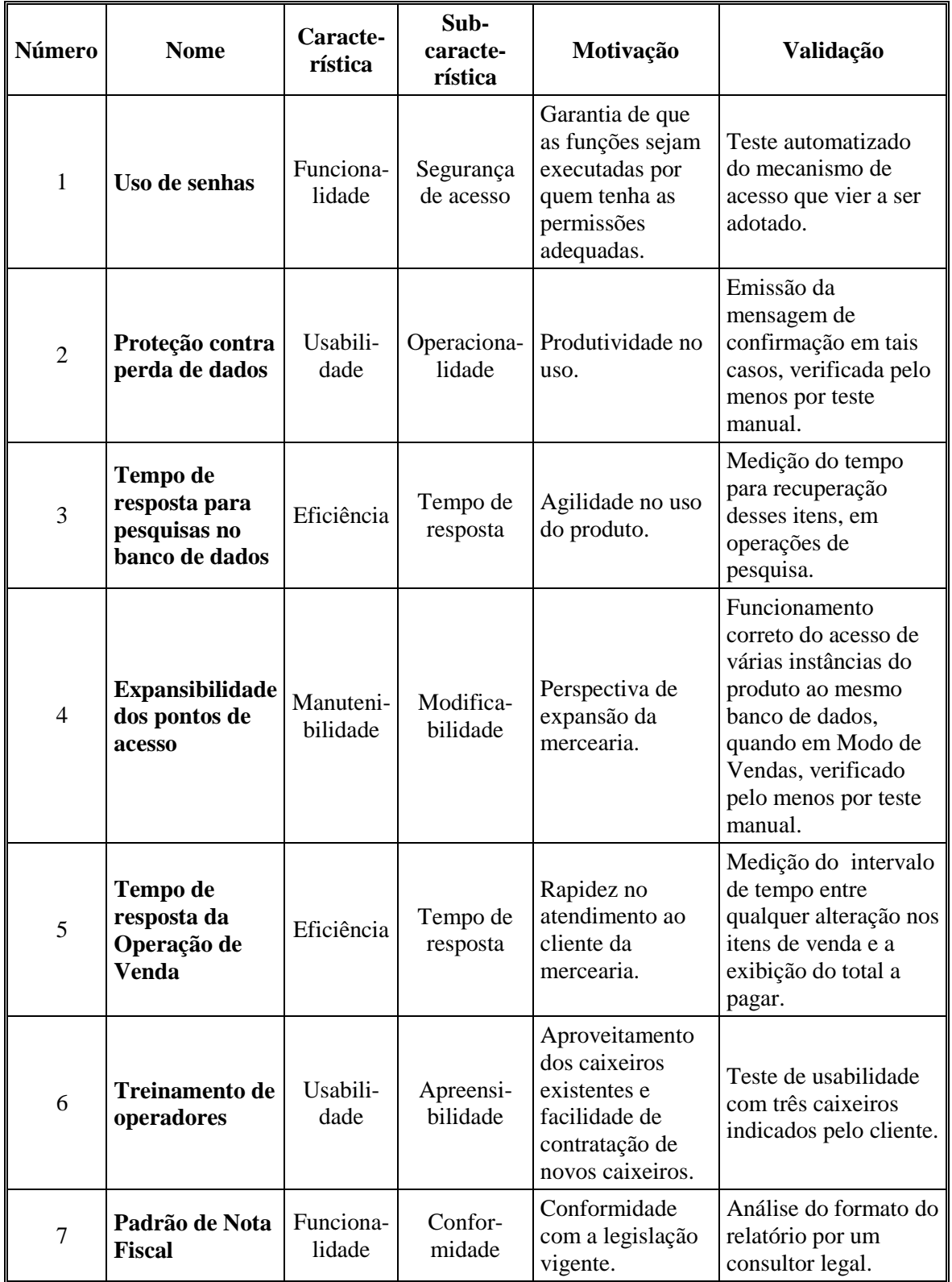

## **3.3.2.2 Propriedades**

## *3.3.3 Requisitos técnicos*

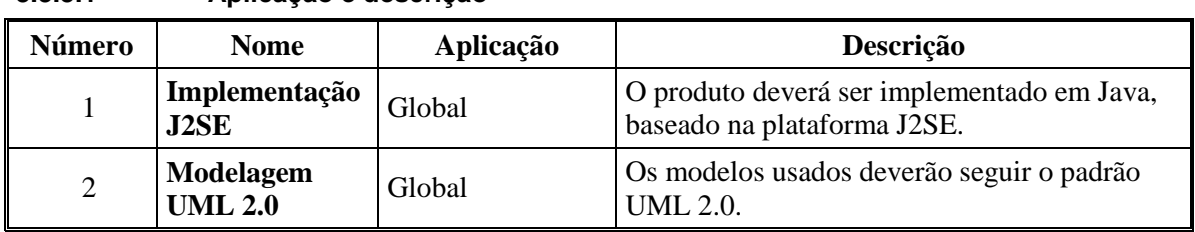

### **3.3.3.1 Aplicação e descrição**

## **3.3.3.2 Propriedades**

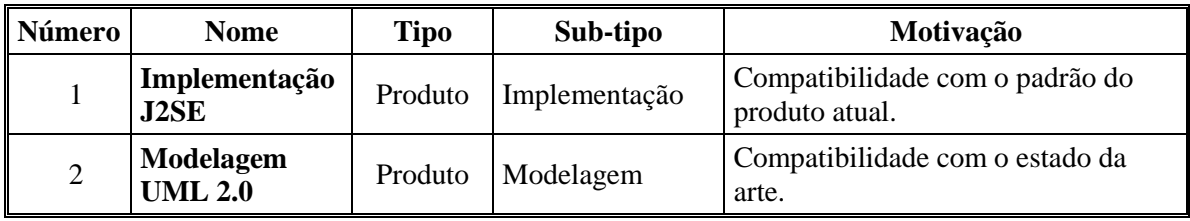

# **4 Informação de suporte**

A seguir, os diagramas extraídos da Visão de análise.